# MEDELI <del>DANTE</del>

# **WORKSTATION KEYBOARD**

# *ZEN* **Kullanım Kılavuzu**

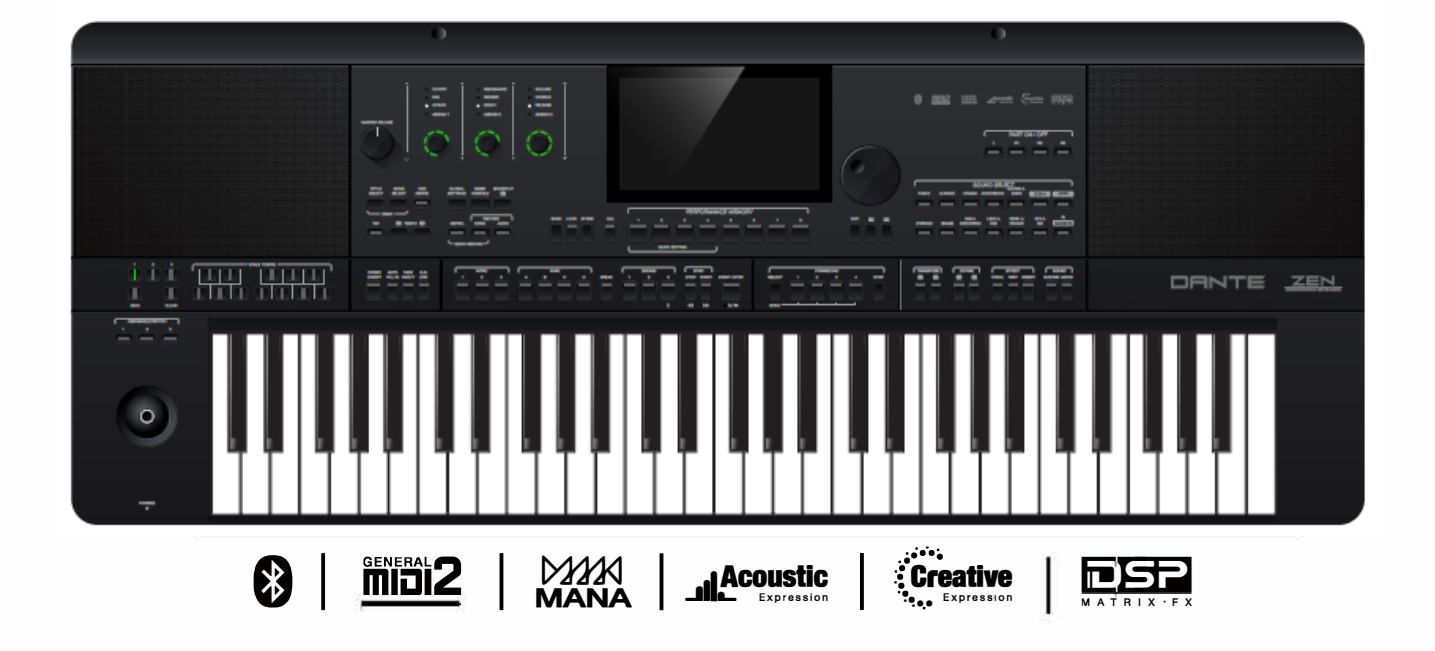

# GÜVENLİĞİNİZ İÇİN BİLGİLENDİRME!

#### FCC YÖNETMELİK UYARISI (ABD için)

Uyumluluktan sorumlu tarafça açıkça onaylanmayan değişiklikler veya modifikasyonlar, kullanıcının ekipmanı çalıştırma yetkisini geçersiz kılabilir.

Bu cihaz, FCC Kurallarının 15. Bölümüne uygundur. Çalıştırma aşağıdaki iki koşula tabidir:

(1) bu cihaz, zararlı enterferansa neden olamaz ve (2) bu cihaz, istenmeyen çalışmaya neden olabilecek enterferanslar da dahil olmak üzere alınan tüm girişimleri kabul etmelidir:

Bu ekipman test edilmiş ve FCC Kurallarının 15. Bölümü uyarınca B Sınıfı dijital cihaz sınırlarına uygun bulunmuştur.

Bu sınırlar, bir konut kurulumunda zararlı enterferansa karşı makul koruma sağlamak üzere tasarlanmıştır. Bu ekipman, radyo frekansı enerjisi üretir, kullanır ve yayabilir ve talimatlara uygun olarak kurulmaz ve kullanılmazsa, radyo iletişimlerinde zararlı parazitlere neden olabilir. Ancak, belirli bir kurulumda parazit oluşmayacağının garantisi yoktur.

Bu ekipman, ekipmanı kapatıp açarak belirlenebilecek şekilde radyo veya televizyon alımında zararlı parazite neden olursa, kullanıcının aşağıdaki önlemlerden bir veya daha fazlasını alarak paraziti düzeltmeye çalışması önerilir:

#### ■ Alıcı antenin yönünü veya yerini değiştirin.

■ Ekipman ve alıcı arasındaki mesafeyi artırın.

■ Ekipmanı, alıcının bağlı olduğundan farklı bir devre üzerindeki bir prize bağlayın.

■ Yardım için satıcıya veya deneyimli bir radyo/TV teknisyenine danışın.

Bu sistemde yetkisiz değişiklikler veya modifikasyonlar, kullanıcının bu ekipmanı çalıştırma yetkisini geçersiz kılabilir..

## DİKKAT

Ürünün normal işlevi, Güçlü Elektro Manyetik Girişim nedeniyle bozulabilir. Eğer öyleyse, kullanıcı el kitabını izleyerek normal çalışmaya devam etmek için ürünü sıfırlamanız yeterlidir. İşlevin devam edememesi durumunda lütfen ürünü başka bir yerde kullanın.

### **ÖNLEMLER**

#### DEVAM ETMEDEN ÖNCE LÜTFEN DİKKATLİCE OKUYUN

Lütfen bu kılavuzu ileride başvurmak üzere güvenli bir yerde saklayın.

#### **Güç kaynağı**

Lütfen belirtilen AC kablosunu doğru voltajdaki bir AC çıkışına bağlayın.

Cihazınızın kullanım amacı dışında bir AC voltaj çıkışına bağlamayın.

Aleti kullanmadığınızda veya fırtınalı havalarda AC güç kablosunu fişten çekin.

#### **Bağlantılar**

Enstrümanı diğer cihazlara bağlamadan önce tüm birimlerin gücünü kapatın. Bu, arızanın ve/veya diğer cihazların zarar görmesinin önlenmesine yardımcı olacaktır.

#### **Konum**

Deformasyon, renk bozulması veya daha ciddi hasarlardan kaçınmak için cihazı aşağıdaki koşullara maruz bırakmayın:

- Doğrudan güneş ışığı
- Asırı sıcaklık veva nem
- Asırı tozlu veya kirli yer
- Güçlü titreşimler veya şoklar
- Manyetik alanlara yakın

#### **Diğer elektrikli cihazlarla etkileşim**

Yakına yerleştirilen radyo ve televizyonlarda alım paraziti olabilir. Bu üniteyi radyo ve televizyonlardan uygun bir mesafede çalıştırın.

#### **Temizlik**

Yalnızca yumuşak, kuru bir bezle temizleyin. Boya incelticiler, çözücüler, temizleme sıvıları veya kimyasal emdirilmiş silme bezleri kullanmayın.

#### **Taşıma**

Anahtarlara veya kontrollere aşırı güç uygulamayın. Aletin içine kağıt, metal veya diğer nesnelerin girmesine izin vermeyin. Bu olursa, elektrik fişini prizden çekin. Ardından cihazı yetkili servis personeline kontrol ettirin. Enstrümanı taşımadan önce tüm kabloları çıkarın.

# içerikler

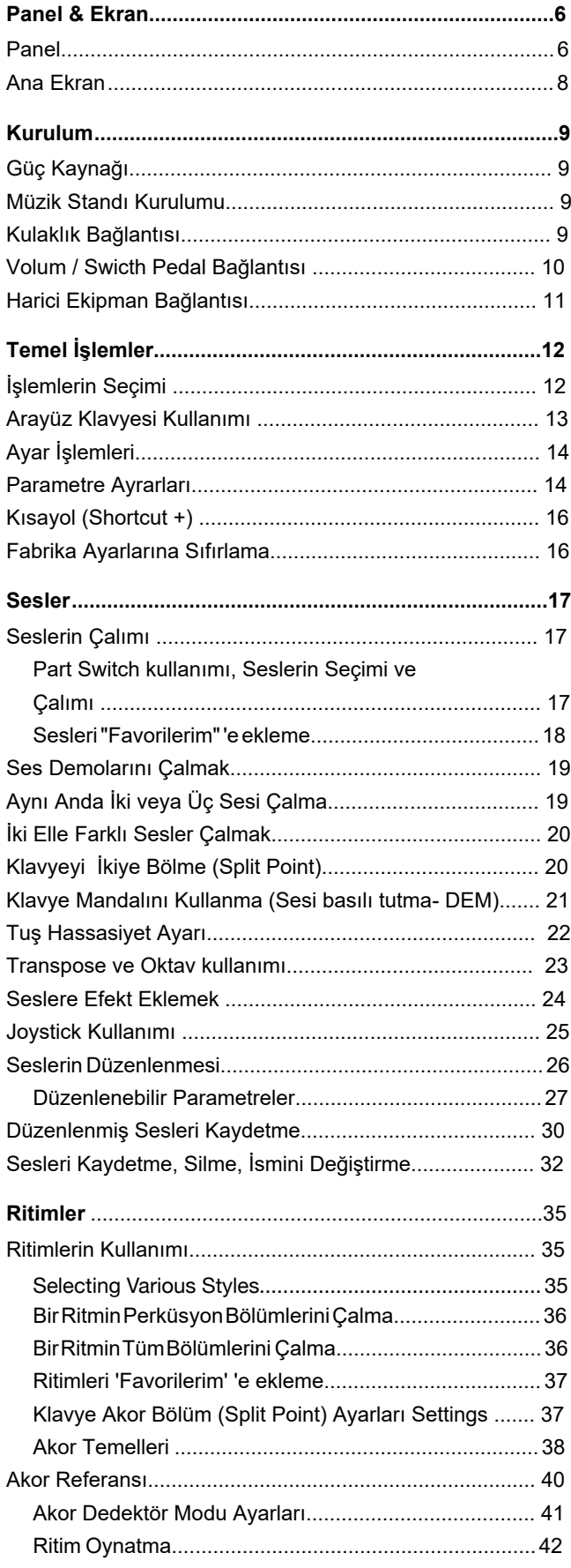

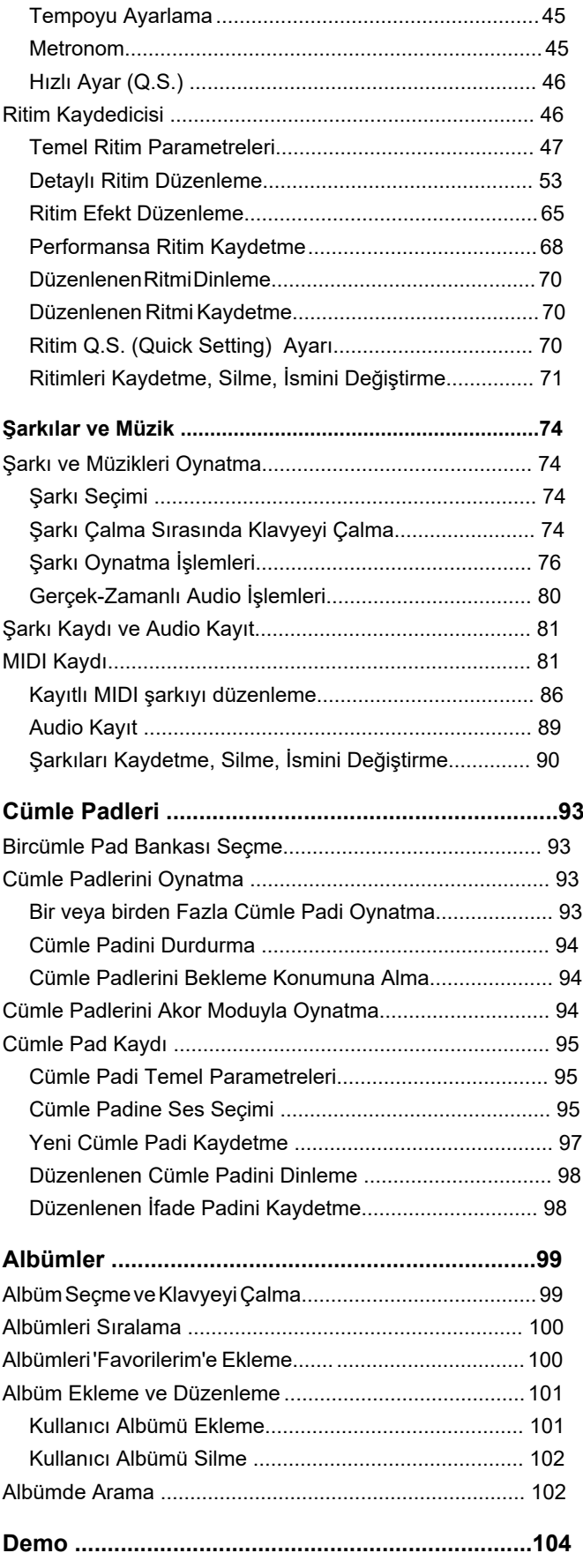

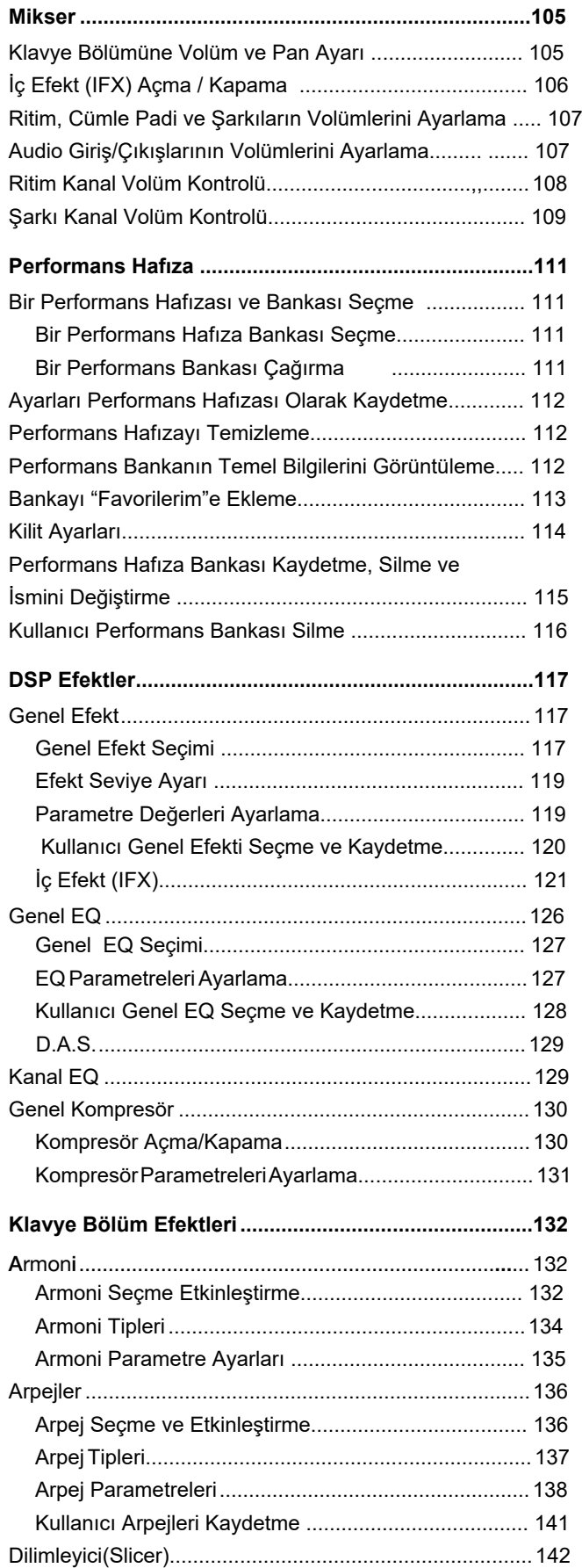

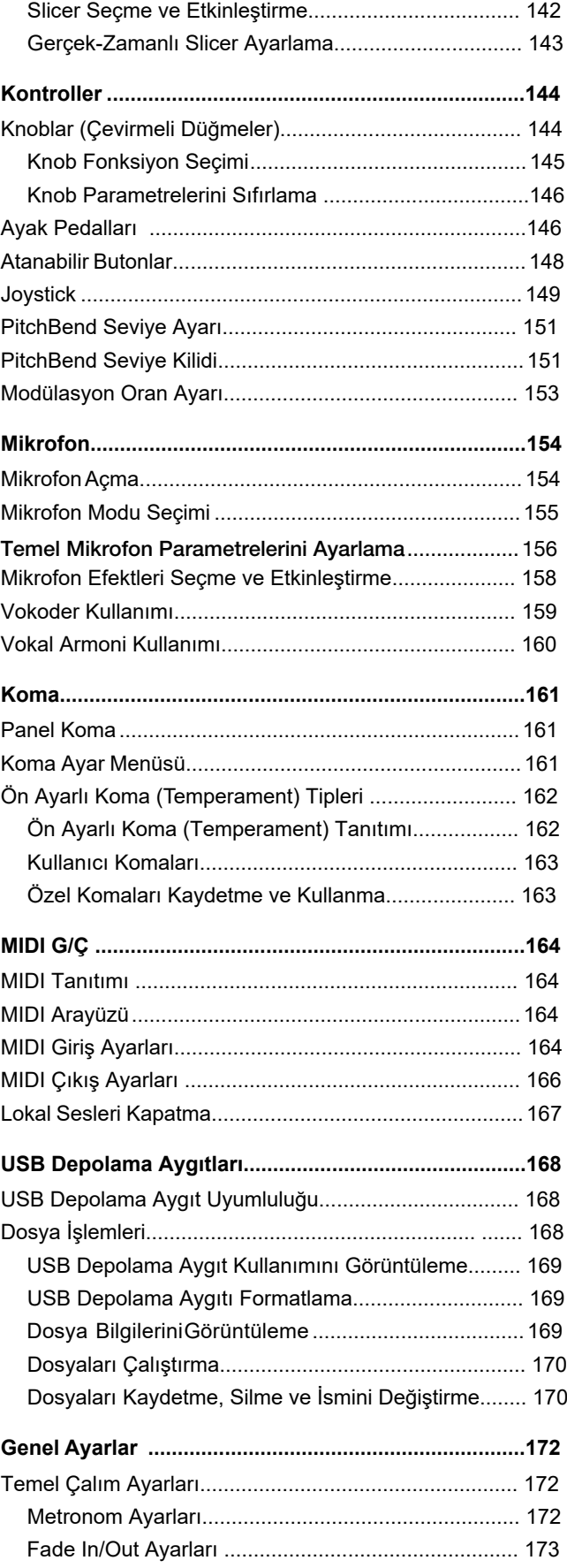

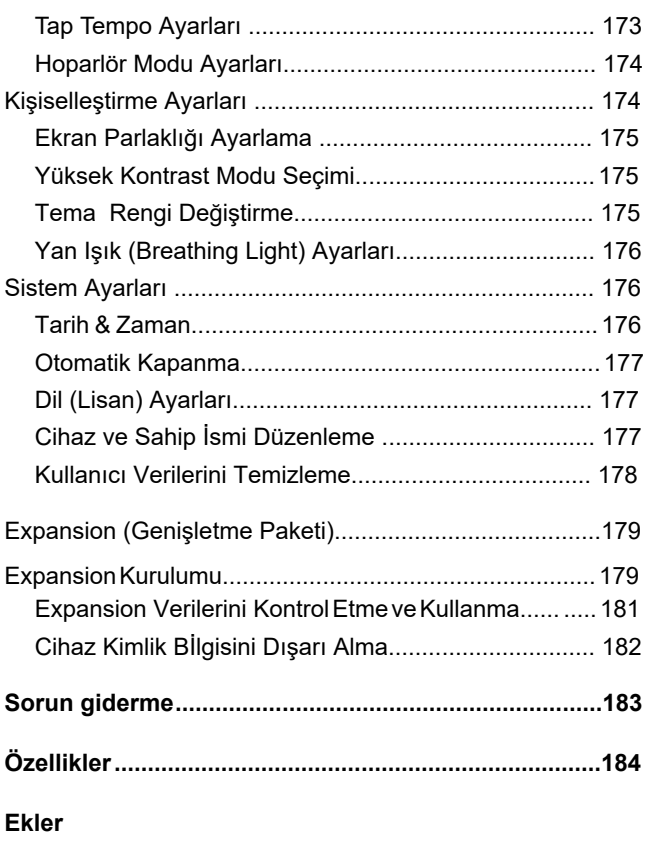

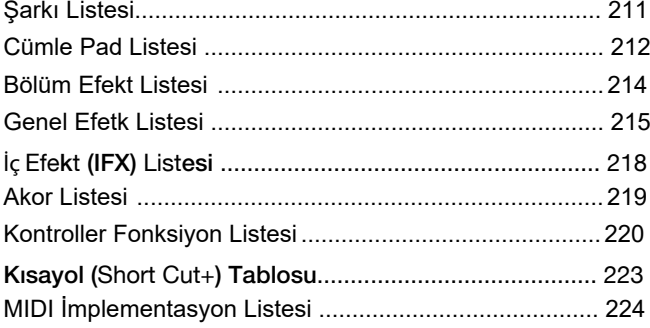

# <span id="page-5-0"></span>Panel & Ekran

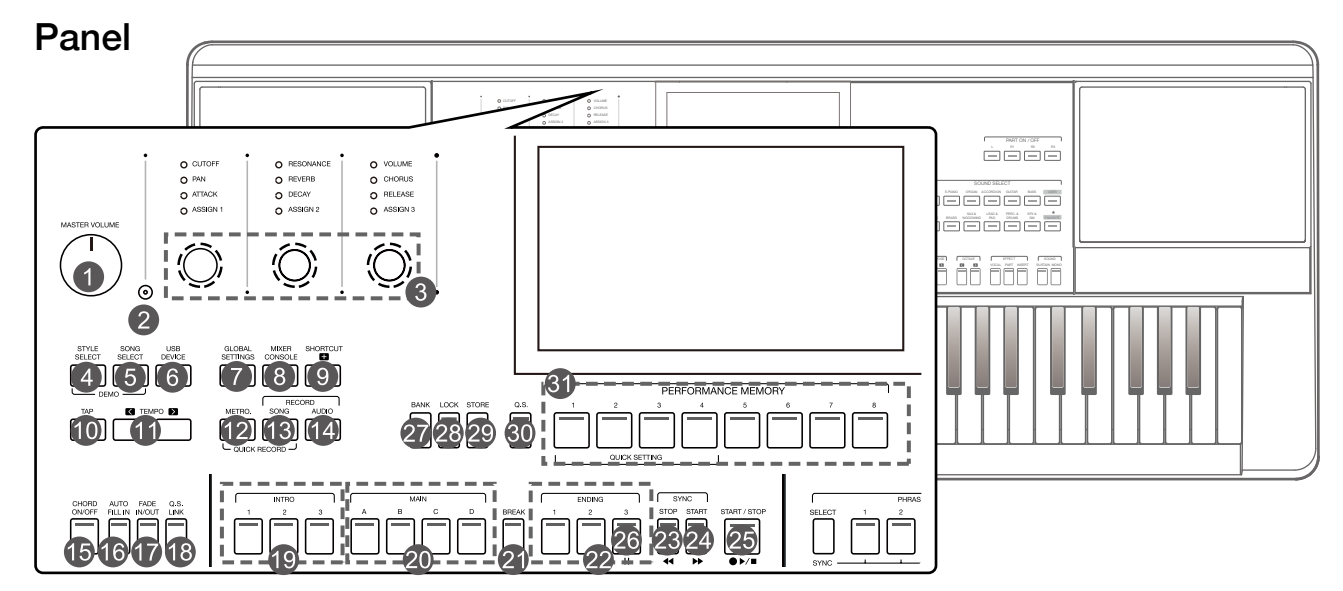

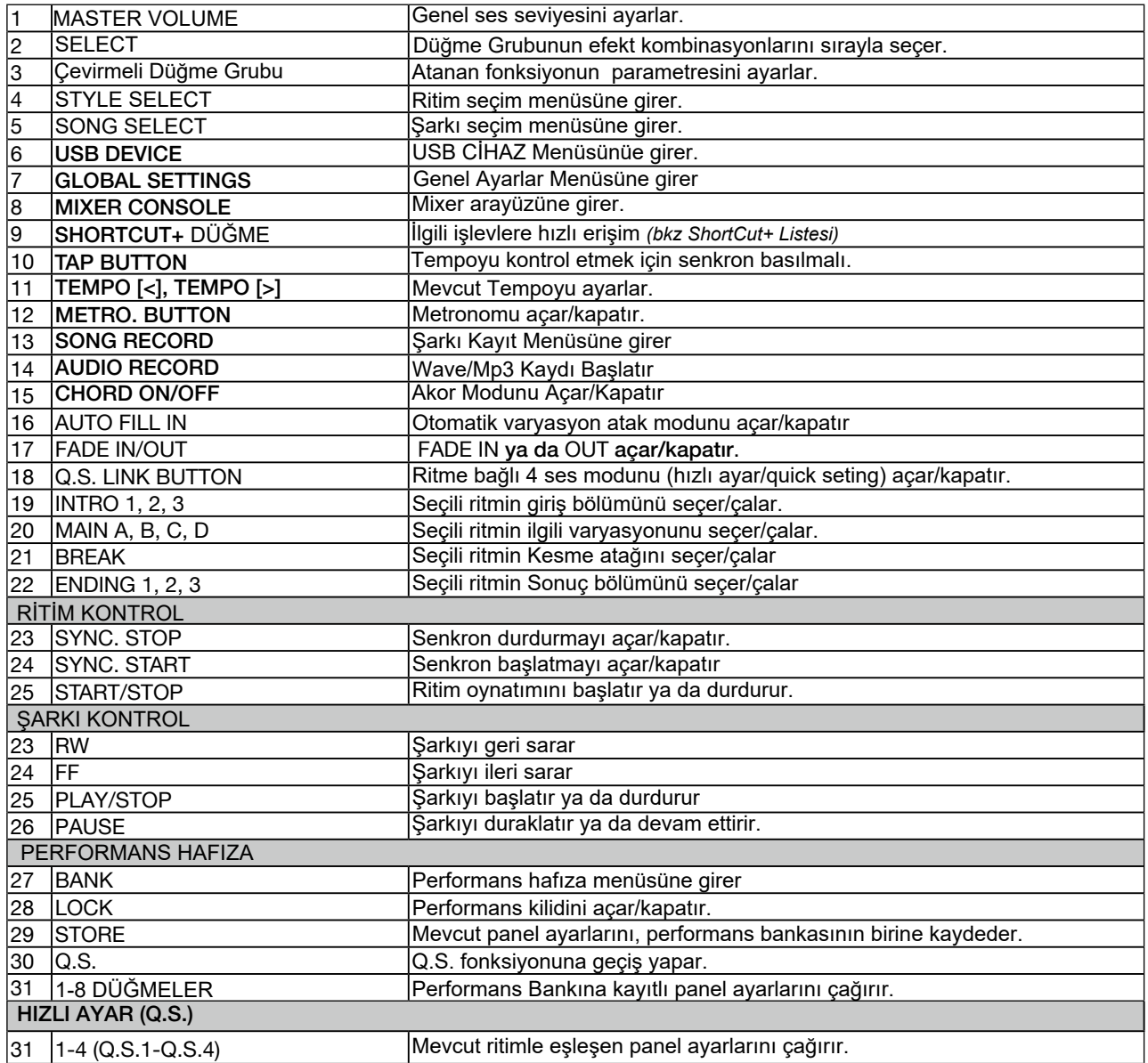

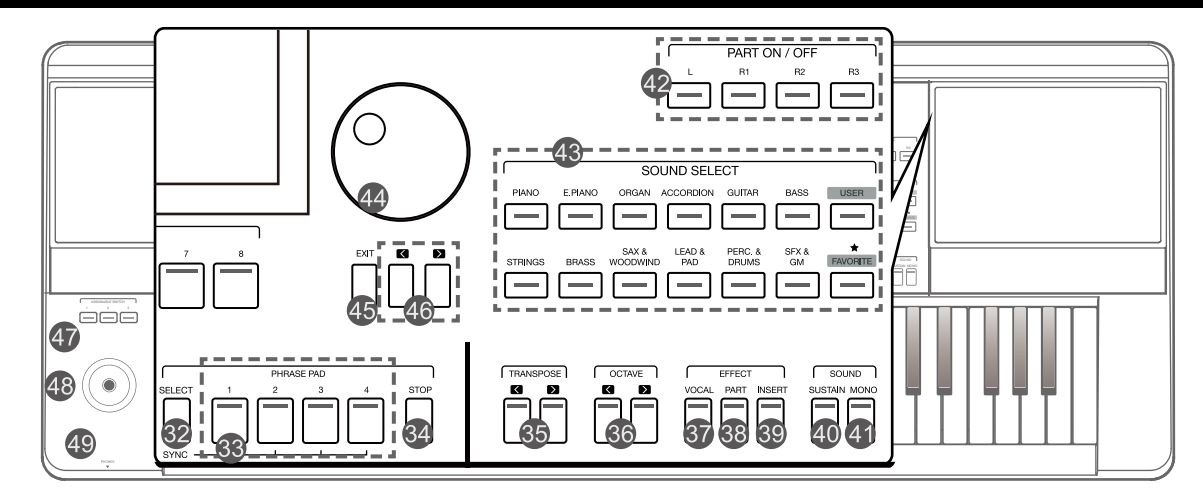

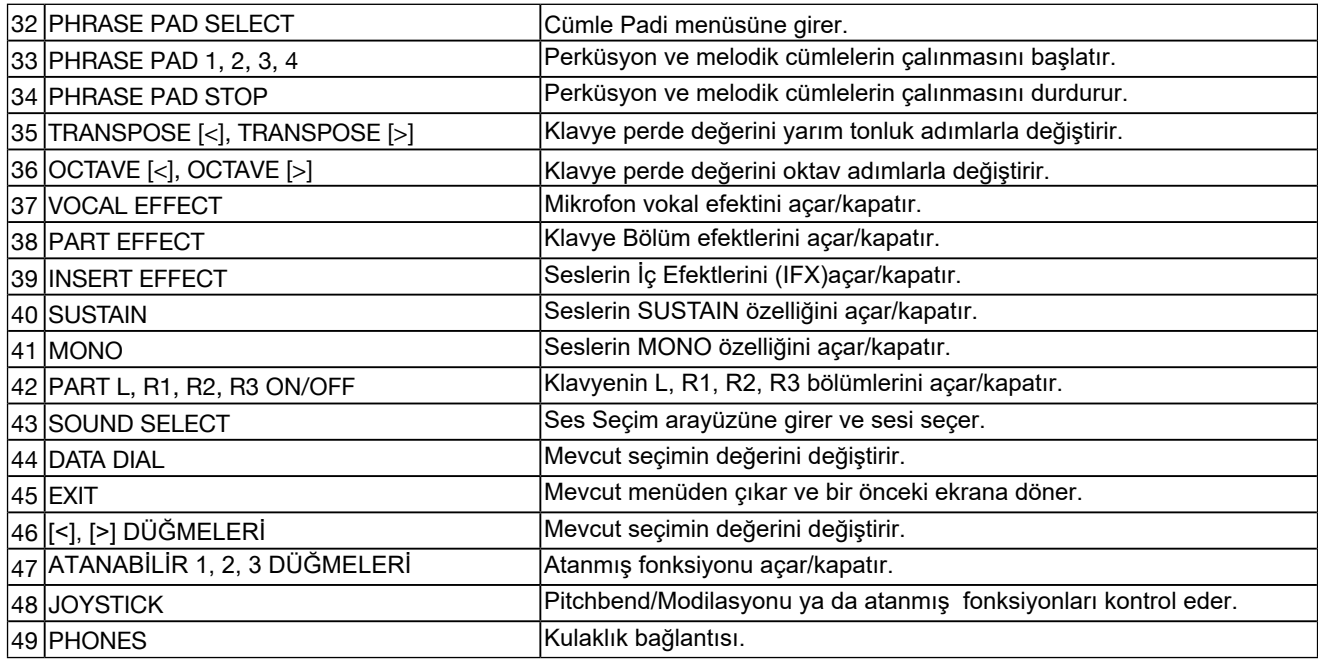

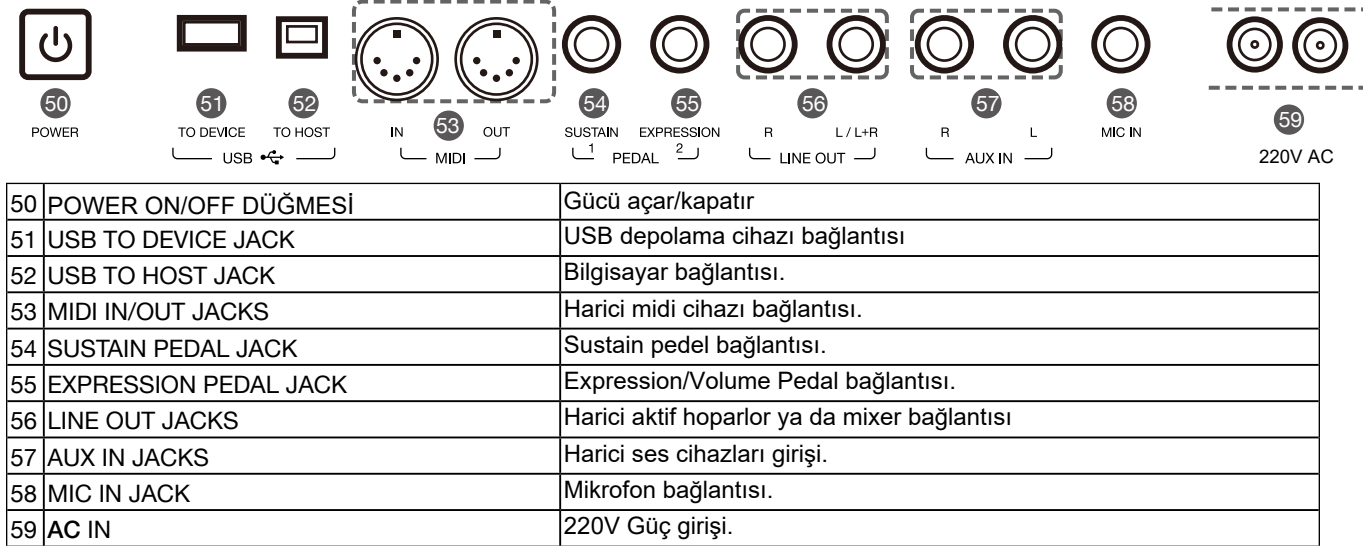

# <span id="page-7-0"></span>Ana Ekran

Renkli LCD dokunmatik ekran, bir bakışta tüm mevcut ayarlarla ilgili temel bilgileri gösterir. Ayarlar ekrana dokunularak ayarlanabilir.

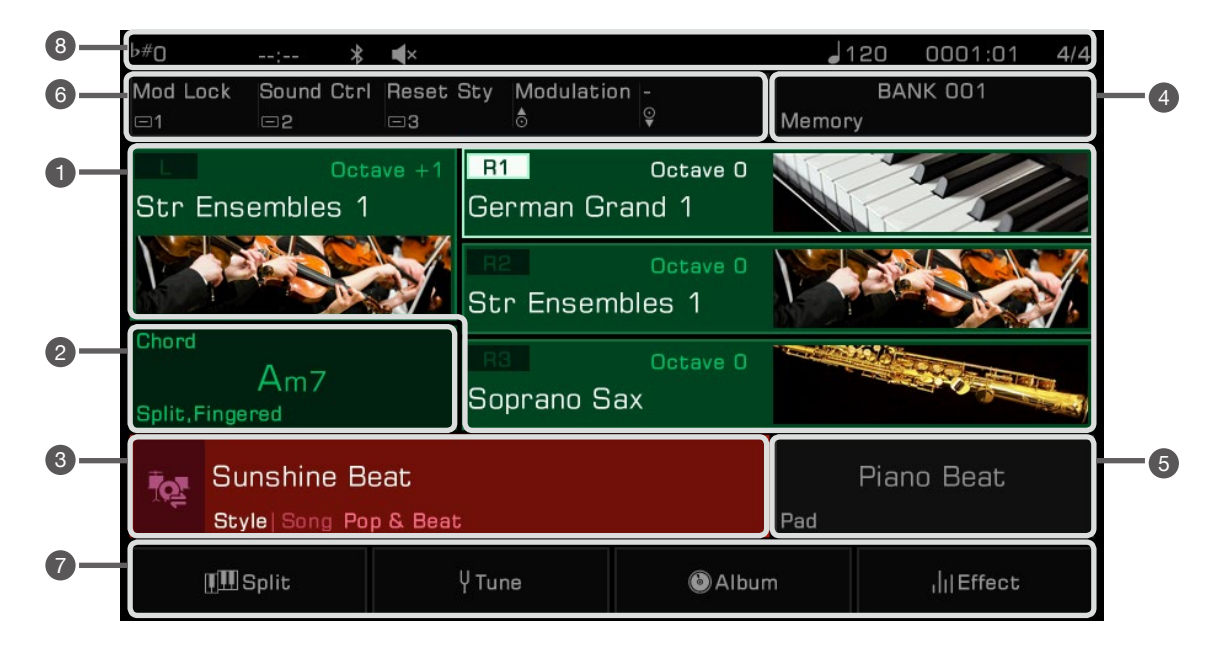

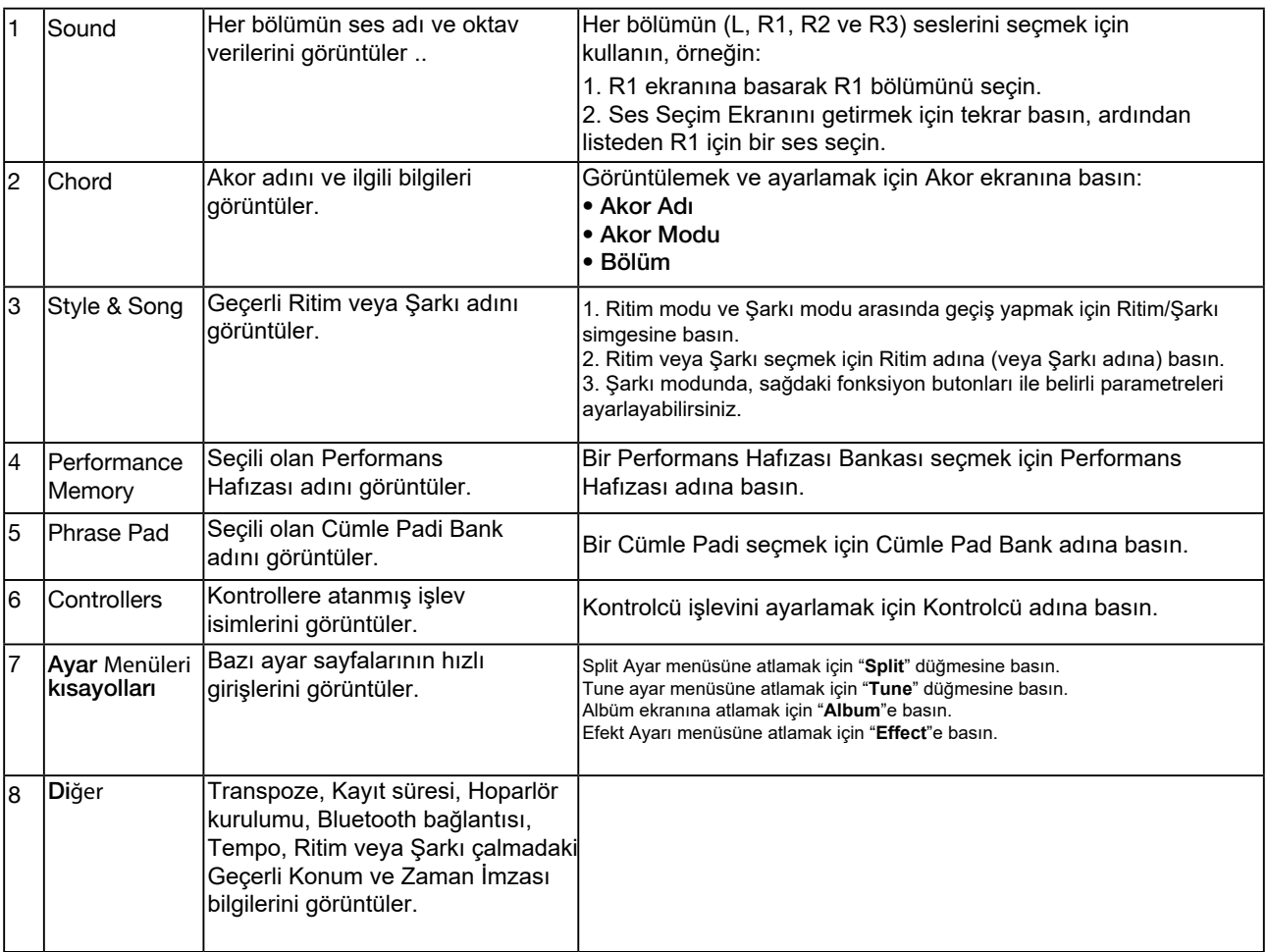

etup

<span id="page-8-0"></span>Bu bölüm, enstrümanınızı kurma ve çalmaya hazırlanma hakkında bilgiler içerir.

# Güç Kaynağı

Güç kablosunun bağlantısı

- 1. Öncelikle cihazınızın ana ses seviye ayarını minimuma getirin.
- 2. Güç kablosunun bir ucunu cihazınızın arasındaki AC IN girişine bağlayın.
- 3. Güç kablosunun diğer ucunu şebeke prizine bağlayın..

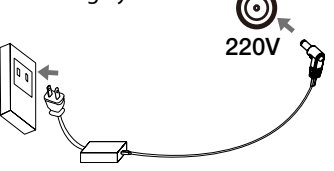

Gücün verilmesi

- 1. Enstrümanı açmadan veya kapatmadan önce, bağlı herhangi bir ses ekipmanının sesini tamamen kısmayı unutmayın. Bu, aşırı yüklenmeden kaynaklanan hasarı önlemeye yardımcı olacaktır.
- 2. [POWER] anahtarına basın. LCD açılacaktır.
- 3. İstenen ses seviyesini ayarlamak için [MASTER VOLUME] düğmesini çevirin.

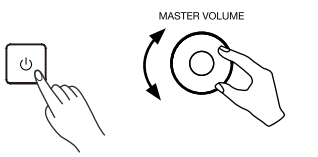

*Not!* Bağlı herhangi bir harici ekipmanın gücünü açmadan önce her zaman enstrümanı açın. Aynı şekilde, diğer harici ekipmanı kapatmadan önce cihazı kapatın. Hasarı önlemek için, cihaz kullanılmadığında ve fırtınalı havalarda AC güç kablosunu fişten çekin.

## Müzik Standını Takma

Klavye ile birlikte bir müzik standı verilir. Cihaza takmak için arka paneldeki yuvalara yerleştirin.

## Kulaklıkları Bağlama

[PHONES] jakına bir çift stereo kulaklık (dahil değildir) bağlandığında, hoparlörler otomatik olarak kapanacak ve böylece ses yalnızca kulaklıklardan duyulacaktır. Bu, özel antrenman veya gece geç saatlerde çalmak için idealdir.

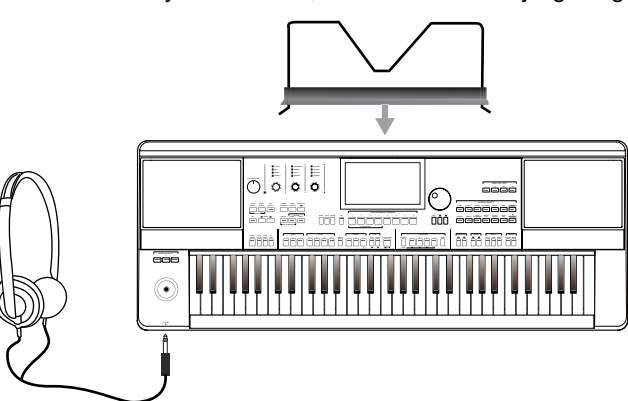

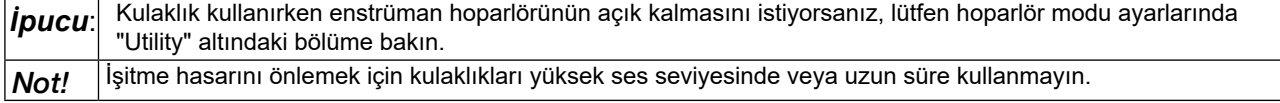

## <span id="page-9-0"></span>Ayak Pedalı/Volum Pedalının Bağlanması

Bu bölüm, birden fazla enstrüman işlevinin kontrolünü ele geçirmek için ayak pedallarını ve pedalları nasıl bağlayacağınızı gösterecektir.

Ayak Pedalı Bağlama

Uzatmayı açmak veya kapatmak için kullanılmak üzere [SUSTAIN PEDAL] jakına harici bir ayak pedalı takılabilir. Üzerine basıldığında, çalarken doğal bir sürekliliğe sahip olacaksınız.

Ayak pedalını aşağıda gösterildiği gibi [SUSTAIN PEDAL] jakına bağlayın.

Bir Volum Pedalını Bağlama

Harici bir volum kontrol pedalı, her bölümün ses seviyesini ayarlayabilir. Volum pedalını aşağıda gösterildiği gibi [EXPRESSION PEDAL] jakına bağlayın:

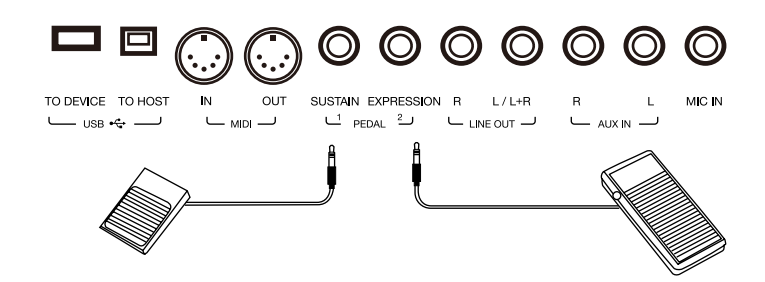

*İpucu*:Bağladığınız pedallara işlev atamak için lütfen "Kontrolörler" altındaki bölümlere bakın.

## <span id="page-10-0"></span>Harici Ekipman Bağlama

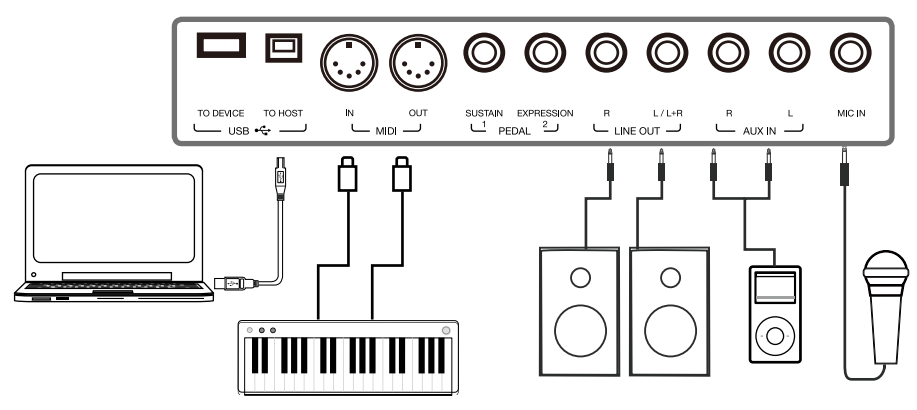

## **Ses Ekipmanını Bağlama**

[LINE OUT] jakı, enstrüman sinyal çıkışını klavye amplifikatörü, ste-reo ses sistemi, miksaj konsolu veya kayıt arabirimi gibi harici ses ekipmanlarına gönderir.

Enstrümana ses ekipmanı bağlandığında, genel çıkış sesini ayarlamak için [MASTER VOLUME] düğmesini kullanabilirsiniz.

[MIC IN] jakına bir mikrofon takılıysa, mikrofon sesi bağlı harici ses ekipmanınıza da gidebilir.

*Not!* Harici ekipmanı bağlamadan veya bağlantısını kesmeden önce her aygıtın gücünü kapatın. Hoparlörlere zarar vermemek için, gücü açmadan önce ana ses seviyesini minimuma ayarlayın.

## **MP3/CD Çalar Bağlama**

Enstrümanın yerleşik hoparlörleri aracılığıyla müzik çalmak veya parçaları yedeklemek için [AUX IN] jakına harici bir müzik çalar (MP3, CD, cep telefonu) takın.

Enstrüman ayrıca Bluetooth aracılığıyla harici bir ses kaynağından müzik çalabilir.

### **Mikrofon Bağlama**

Enstrümanın yerleşik hoparlörleri aracılığıyla şarkı söylemek için harici bir mikrofon bağlayın.

1. Bir mikrofon bağlamadan önce, mikrofonun kapalı olduğundan ve ses seviyesinin minimuma ayarlandığından emin olun.

- 2. Mikrofonu [MIC IN] jakına bağlayın.
- 3. Mikrofonu açın ve sesi yavaşça optimum seviyeye ayarlayın.

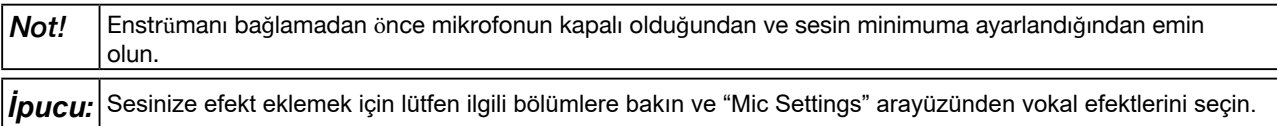

## **Bilgisayar Bağlama**

Enstrüman ve bilgisayarınız arasında MIDI verilerini aktarmak için arka paneldeki [USB TO HOST] jakını kullanarak bir bilgisayara bağlayın. Cihaz ayarlarını birlikte verilen yazılımla da yapabilirsiniz.

Enstrümanı MIDI kablolarıyla (dahil değildir) doğrudan bilgisayarınıza bağlayın.

Enstrüman ayrıca Bluetooth aracılığıyla MIDI verilerini gönderip alabilir.

**İ**pucu: MIDI jakları varsayılan MIDI mesaj bağlantısı olarak ayarlanmıştır. Ancak, USB MIDI veya Bluetooth MIDI bağlıysa, otomatik olarak bunlardan birine geçecektir. Enstrüman aynı anda MIDI, USB ve Bluetooth aracılığıyla MIDI mesajlarının gönderilmesini destekler. Daha fazla ayrıntı için lütfen "MIDI I/O" bölümüne bakın.

### Harici MIDI Cihazlarını Bağlama

[MIDI IN] ve [MIDI OUT] jaklarına bir MIDI klavye veya başka bir MIDI cihazı bağlayarak, enstrüman ve cihazlarınız arasında MIDI verilerini aktarabilirsiniz.

• MIDI IN: Harici bir MIDI cihazından MIDI mesajlarını alır.

• MIDI OUT: Enstrüman tarafından oluşturulan MIDI mesajlarını iletir.

*ipucu*: Daha fazla ayrıntı için lütfen "MIDI I/O" bölümüne bakın.

# <span id="page-11-0"></span>Seçim İşlemi

Seçim menüleri şunları içerir: Ses seçimi, Ritim seçimi, Şarkı seçimi, Phrase Pad Bank seçimi, Performans Hafıza seçimi ve diğerleri.

Dokunmatik ekranda bunlara basarak veya aşağıda gösterilen panel düğmelerine basarak seçim menülerini açın.

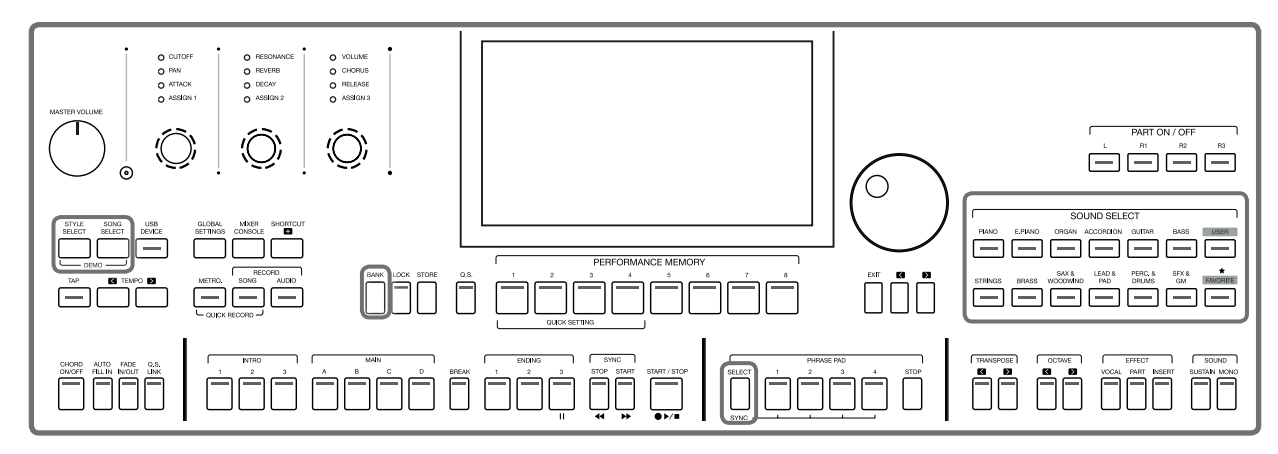

Örnek olarak Ses seçimi menüsünü açarak, bir dosya seçmek için şu adımları izleyin:

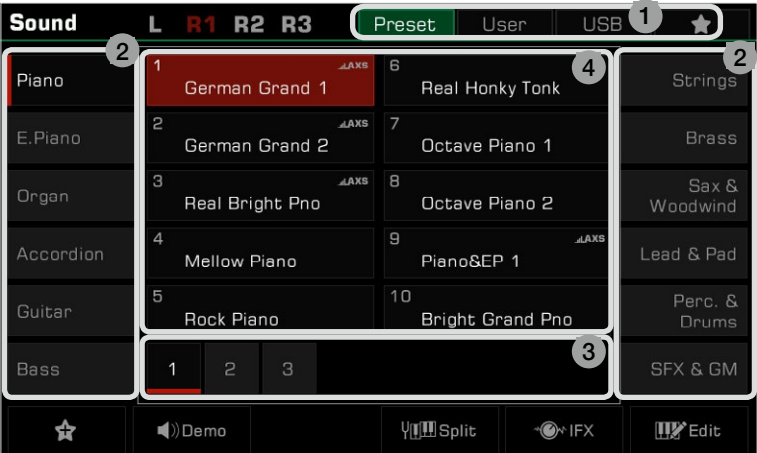

#### 1. Veri Konumu

Preset: Ön ayar verileri burada saklanır.

User: Kaydedilen veya düzenlenen veriler buraya kaydedilir.

USB: Bir USB depolama aygıtındaki veriler buraya kaydedilir.

My Favorites: Sık kullanılan dosyaları Favorilerime eklemek, onları anında seçmenizi sağlar.

#### 2. Veri Kategorileri

Dosyalar türüne göre kategorilere ayrılır. Ekranda adına basarak birini seçin. Örneğin: "Piano"ya basmak Piyano kategorisini seçecektir.

3. Dosya Tarama

Her sayfa, ekranın ortasında 10 dosya görüntüler. Diğer sayfalara geçmek için alttaki sayfa düğmelerini kullanın.

Kategoride 80'den fazla dosya varsa, sayfaları kaydırmak için Sağ/Sol ok düğmelerine basın.

4. Dosya Seçimi

Ekrandaki dosya adına basarak bir dosya seçin.

## <span id="page-12-0"></span>Ekran Klavyesi Kullanımı

Bir dosya veya klasörü adlandırmanız veya yeniden adlandırmanız gerektiğinde, yazılım klavyesi çağırılacaktır.

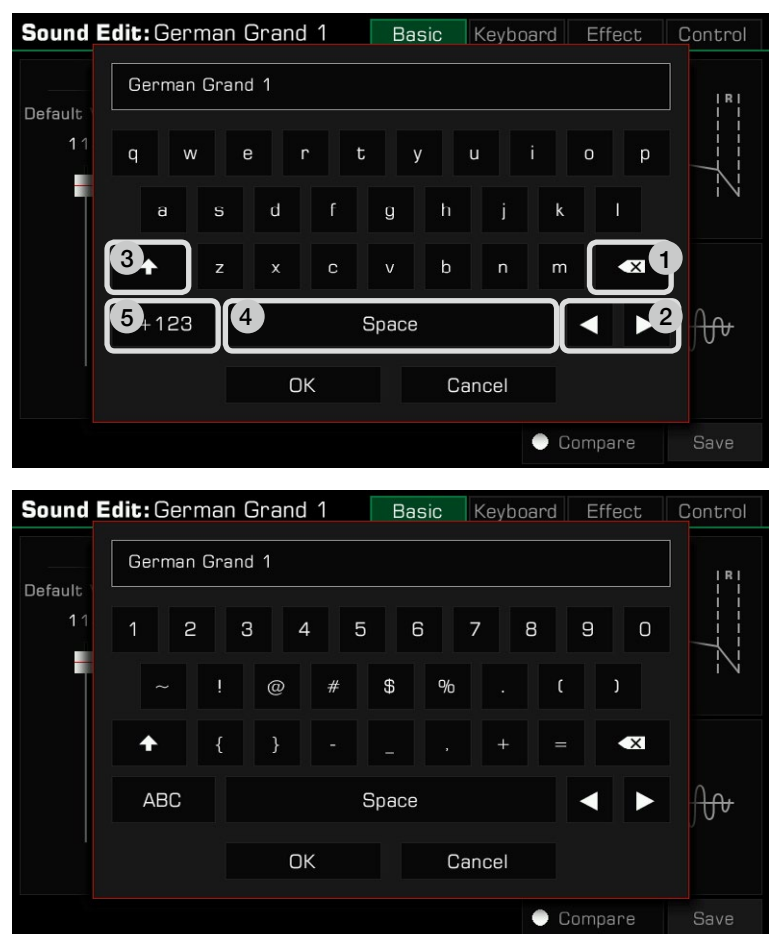

#### 1. **Karakterlerin Silinmesi**

Giriş alanındaki önceki karakteri silmek için sil düğmesine basın. Giriş alanındaki tüm karakterleri bir kerede silmek için sil düğmesini basılı tutun.

#### 2. **İmlecin Hareket Ettirilmesi**

İmleci hareket ettirmek için sağ ve sol ok düğmelerine basın.

#### 3. **Büyük harf girme**

CAPS düğmesine basın, büyük harfler görüntülenecektir.

#### 4. **Boşluk Girilmesi**

Space düğmesine basın.

#### 5. **Sayı veya sembol girme**

Sayıları ve sembolleri görüntülemek için ".+123" düğmesine basın. Düzenlemeyi bitirdikten sonra, yeni adı girmek ve önceki ekrana dönmek için 'Tamam' düğmesine basın. Veya düzenlemeyi iptal etmek ve önceki ekrana dönmek için İptal düğmesine basın.

# <span id="page-13-0"></span>Ayar İşlemleri

Enstrüman, dosyaları doğrudan seçebileceğiniz, parametreleri ayarlayabileceğiniz ve ayarları değiştirebileceğiniz bir dokunmatik ekrana sahiptir.

Bu islemler, [TEKERLEK] ve [<]/[>] düğmeleri kullanılarak da gerçekleştirilebilir.

Parametre değerlerini ayarlarken, parametre değerini sıfırlamak için [<] ve [>] düğmelerine aynı anda basın.

Mevcut menüden bir öncekine dönmek için [EXIT] düğmesine basın. Ana menüye dönmek için tekrar tekrar basın.

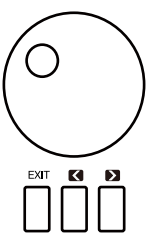

## Parametre Ayarı

Üç tür parametre vardır. Her biri, parametreye bağlı olarak dokunmatik ekranı çalıştırmanın farklı bir yolunu gerektirir.

### 1. ON/OFF

Bazı parametreler ("Akor Hız Kontrolü" gibi), işlevi AÇIK veya KAPALI konuma getirmek için basılması gereken bir onay kutusuna sahiptir. Açmak için bir kez basın, kapatmak için tekrar basın.

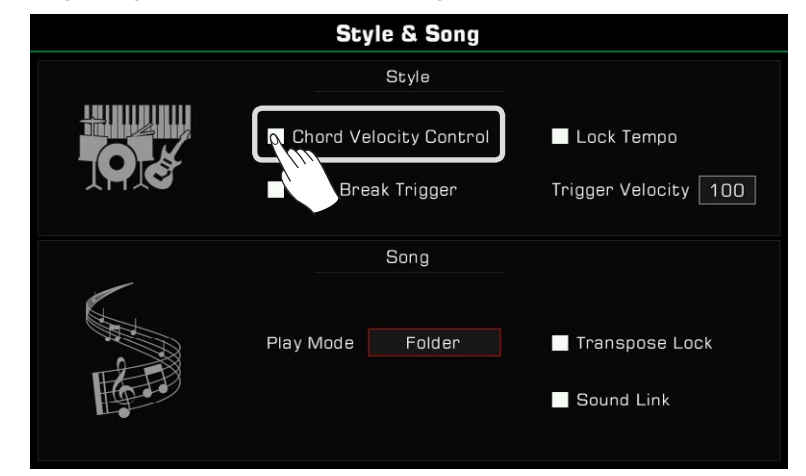

### 2. LISTE

Seçim ismine bastığınızda bazı parametreler ("EQ" gibi) bir liste olarak gelir.

- Parametreyi seçmenin üç yolu vardır:
- Dokunmatik ekranda ada basın.
- [TEKERLEK]'i kullanın.
- [<] / [>] düğmelerini kullanın.

Seçilen parametre vurgulanacaktır. Ardından listeyi kapatmak için parametre adına veya başka bir alana basın.

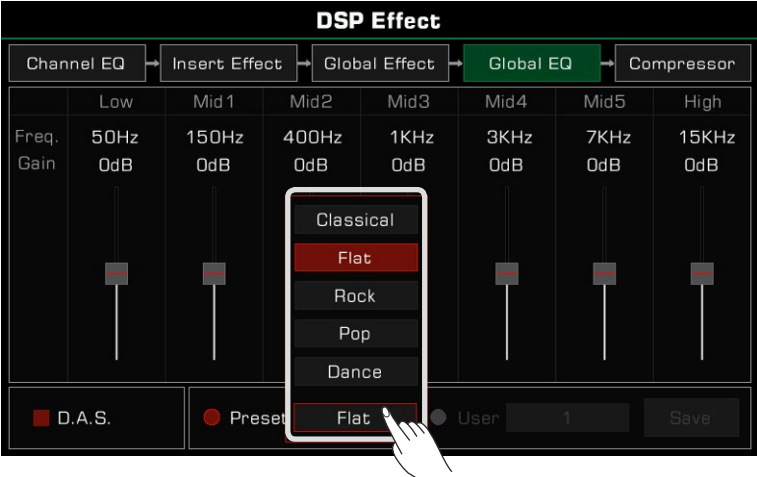

### 3. DATA

Bazı parametreler ("Fade In Zamanı" gibi) bir birleşik giriş kutusuna sahiptir. Parametreyi ayarlamanın üç yolu vardır:

- Dokunmatik ekranda yukarı/aşağı ok düğmesine basın.
- [TEKERLEK]'i kullanın.
- [<] / [>] düğmelerini kullanın.

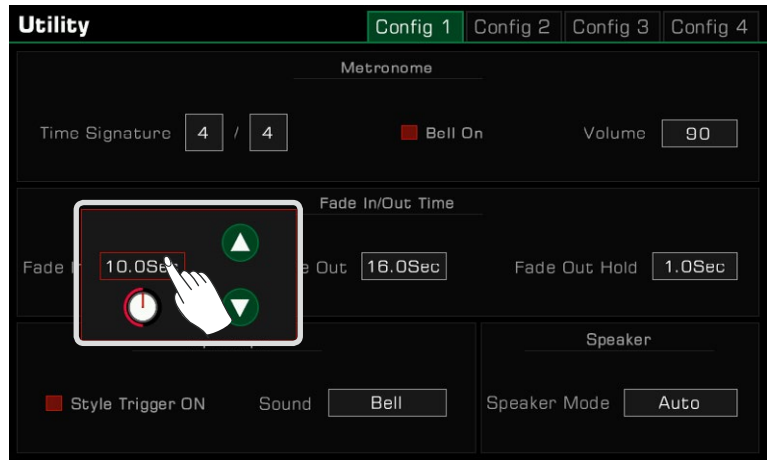

"Mixer" veya "Master EQ" gibi bazı menülerde, düğme ve fader değerlerini ayarlamak için sanal kaydırıcıyı bile kullanabilirsiniz. • Kaydırıcıyı basılı tutun, ardından yukarı veya aşağı hareket ettirin.

• Kaydırıcı seçildiğinde, değeri ayarlamak için [TEKERLEK] veya [<]/[>] düğmelerini de kullanabilirsiniz.

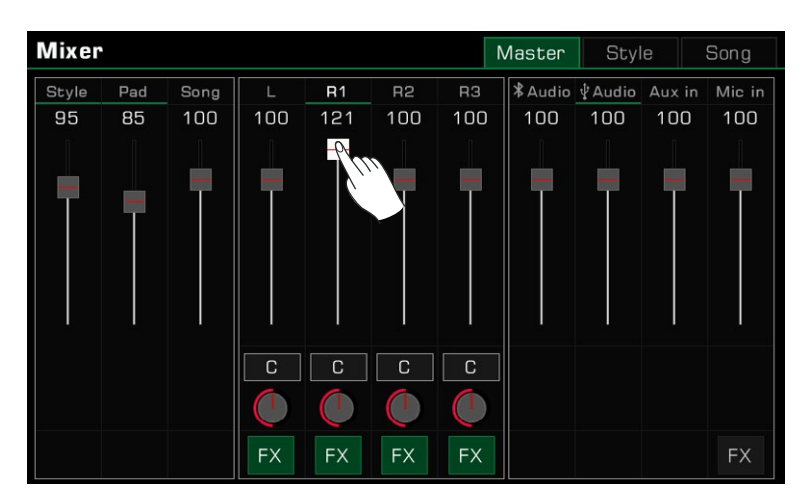

## <span id="page-15-0"></span>Shortcut +

Enstrümanın birçok arayüzü olmasına rağmen, [SHORT-CUT+] düğmesini kullanarak ihtiyacınız olan arayüzü hızlıca getirebilirsiniz.

1. [SHORT-CUT+] düğmesini basılı tutun.

2. [SHORT-CUT+] düğmesini basılı tutarken diğer düğmelere basın.

Örneğin, akor ayarını görüntülemek için [SHORTCUT+] düğmesini basılı tutun ve [CHORD ON/OFF] düğmesine basın.

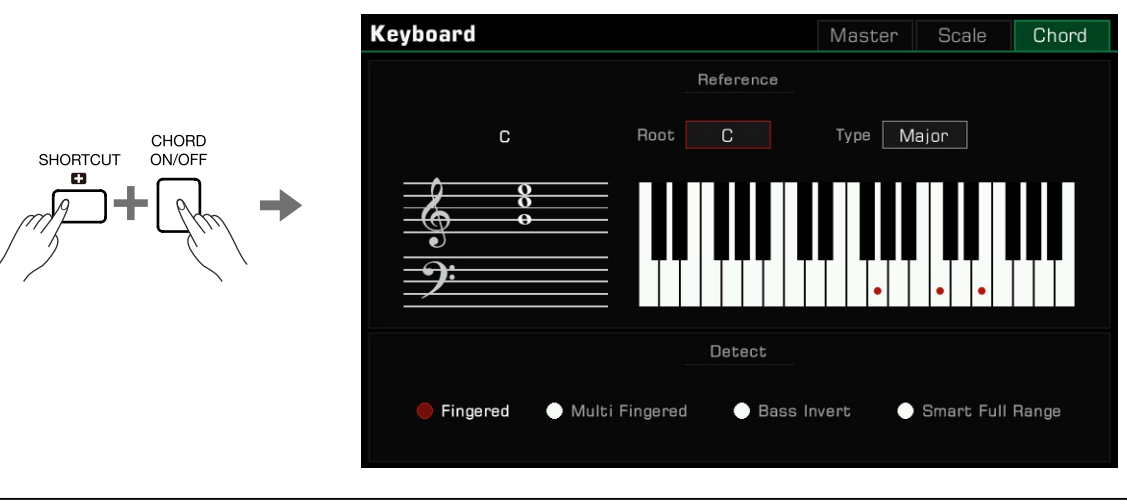

*İpucu:* Bu menülere doğrudan erişmek için [SHORTCUT+] düğmesini basılı tutun ve klavyeyi, pedalı veya joystick'i kullanın. Daha fazla ayrıntı için lütfen bu kılavuzun ilgili bölümüne bakın.

## Fabrika Ayarları

Enstrümanı fabrika ayarlarına aşağıdaki şekilde geri yükleyebilirsiniz:

[GLOBAL STTINGS] - "Utility" menüsüne girin ve "Config 3" Sekmesinde "Fabrika Ayarına Dön" düğmesine basın.

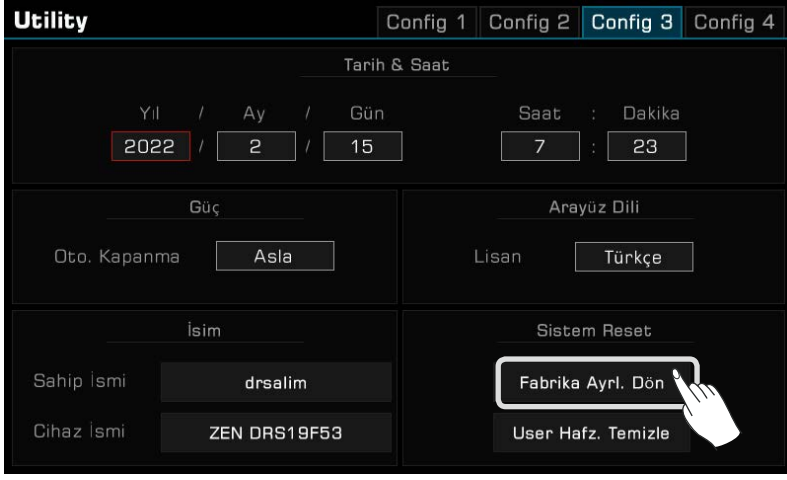

Fabrika ayarlarına sıfırlama yaparken, Performans Hafıza verilerinizi sıfırlamamayı seçebilirsiniz. Bu seçenek varsayılan olarak etkindir.

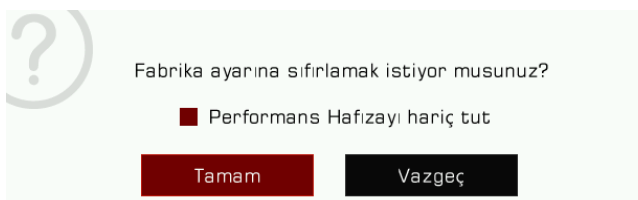

<span id="page-16-0"></span>Enstrümanın dört parçası vardır: L, R1, R2 ve R3. Bu parçaları AÇIK veya KAPALI konuma getirmek için [PART ON/ OFF] düğmesini kullanabilirsiniz. Farklı parçaların kombinasyonu sayesinde performansınızı zenginleştirebilirsiniz.

## Sesleri Çalma

## **Parçaları (PART) Açma, Ses Seçme ve Çalma**

*1.*Açmak için [PART R1 ON/OFF] düğmesine basın.

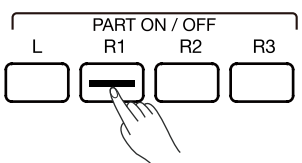

- 2. Sesleri seçmenin iki yolu vardır:
- İlgili ses seçim menüsünü getirmek için [SOUND SELECT] düğmelerinden birine basın. Oradan ses adına basarak bir seçim yapın. Her kategori farklı sesler gösterecektir.

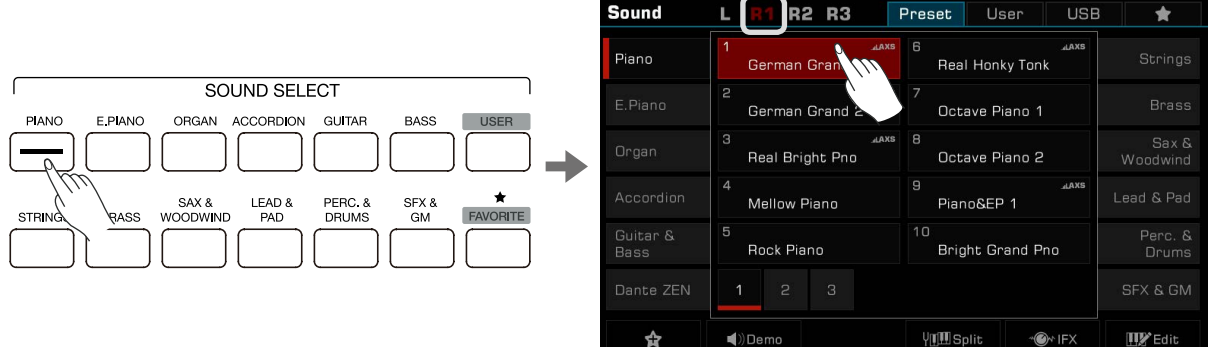

• İlgili kategoriyi getirmek için ana ekranda R1 alanına basın. Buradan dokunmatik ekranı kullanarak kategorileri veya sayfaları değiştirin.

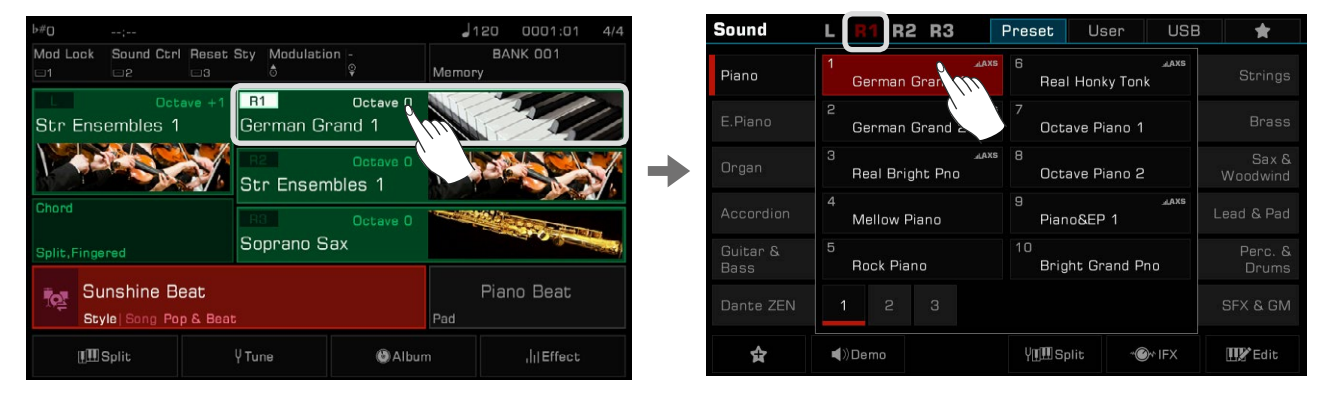

Kullanıcı seslerini seçmek için, User ya da USB sekmesine basarak ilgili menuye girin.

*3.* Ses seçildikten sonra çalmaya başlayabilirsiniz.

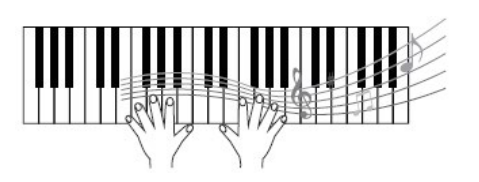

<span id="page-17-0"></span>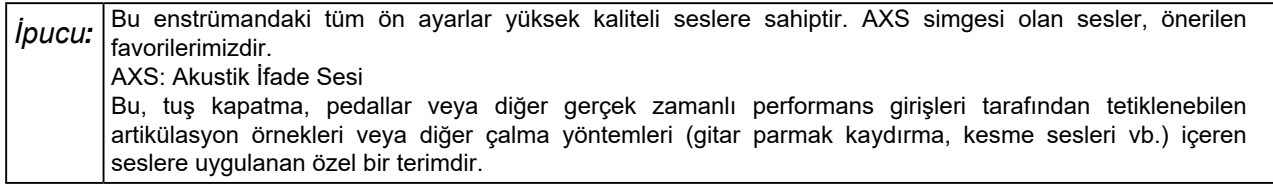

## **'Favorilerim'e Ses Ekle**

'Favorilerim'e ekleyerek en sevdiğiniz seslere hızlıca erişin:

1. En alttaki "Sık Kullanılanlara Ekle" yıldız simgesi düğmesine basın. Seçilen sesin sağında bir yıldız belirecektir. 'Favorilerim'den çıkarmak için düğmeye tekrar basın.

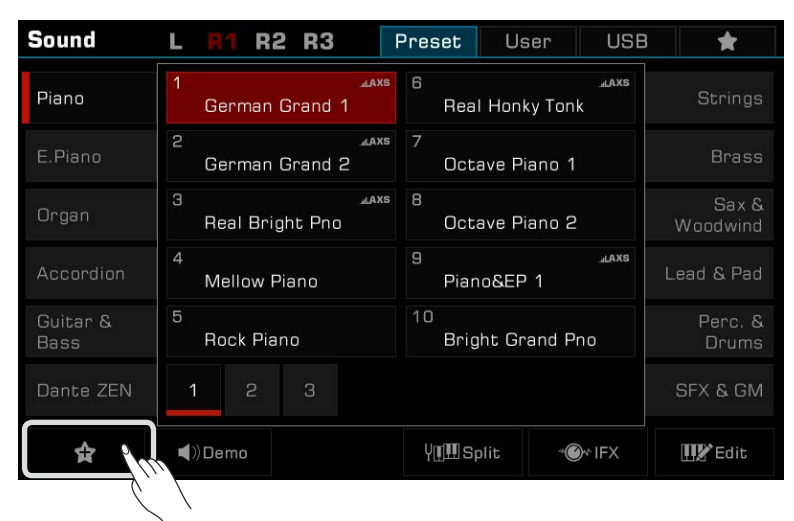

*2.* Eklediğiniz seslerin listesini görmek için "Favorilerim" sekmesine basın. Bu menüdeki herhangi bir sesi istediğiniz zaman kaldırabilirsiniz.

Bu menüye paneldeki [FAVORITE] düğmesine basarak da erişebilirsiniz.

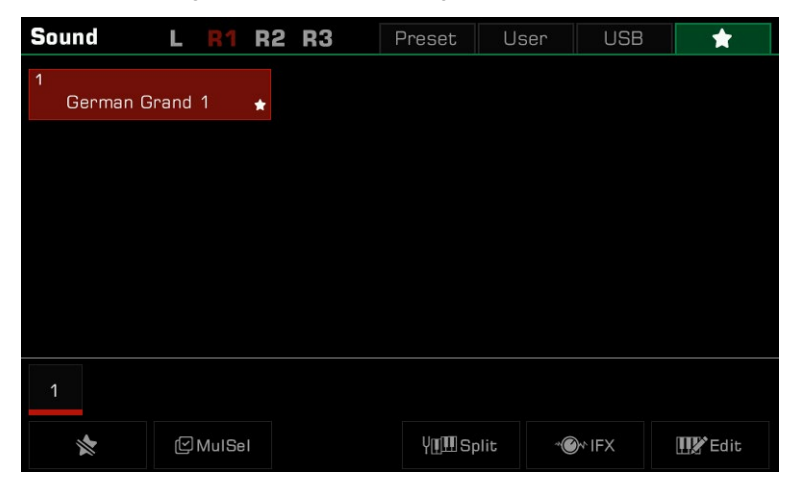

## <span id="page-18-0"></span>Ses Demosu Oynatma

Seçilen sesin demosunu çalmaya başlamak için Ses seçimi menüsündeki "Demo"ya basın. Durdurmak için tekrar "Demo"ya basın.

Seçilen ses için bir ses demosu yoksa düğme devre dışı bırakılır.

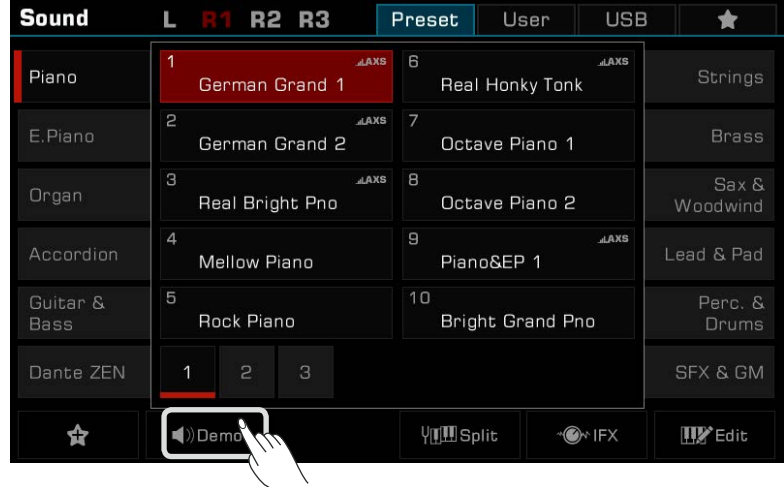

# Aynı Anda İki veya Üç Sesi Çalma

Enstrüman, daha dolgun, daha zengin bir ses oluşturmak için iki veya üç farklı sesin bir araya getirilmesine izin verir.

Í

**1.** Parçayı açmak veya kapatmak için [PART ON/OFF] anahtarına basın.

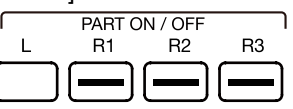

**2.** Ses seçimi menüsüne girin. Seçilen parçayı değiştirmek için sol üst köşedeki parça adına basın. Ardından, her bölüm için bir ses seçin.

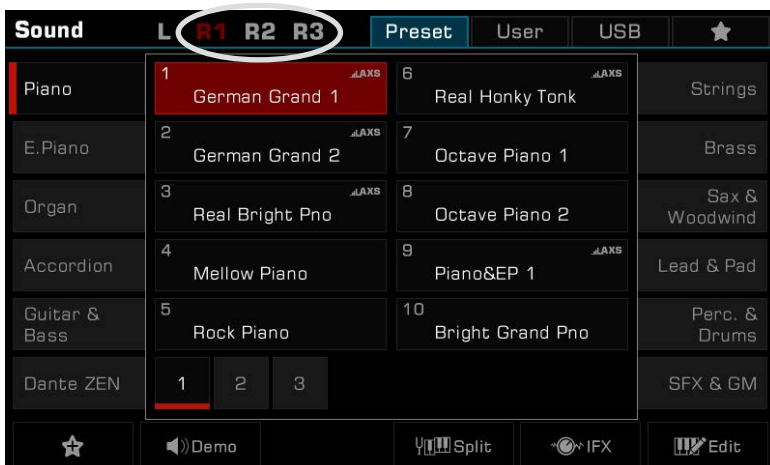

**3.** Her parça için bir ses seçtikten sonra klavyeyi çalın

ve bu bölümleri birleştiren katmanlı bir topluluk sesi duyacaksınız.

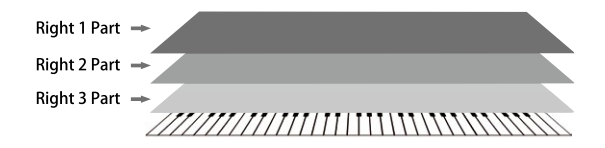

# <span id="page-19-0"></span>İki Elle Farklı Sesler Çalmak

Bu enstrüman, biri sol el, üçü sağ el için olmak üzere aynı anda 4 parçaya kadar destekler.

- 1. Önce üst (R1-R3) parçaları açın.
- 2. Sol el için bir ses ayarlamak için [PART L ON/OFF] düğmesinin açık olduğundan emin olun.

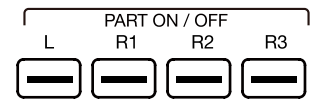

- 3. Bir sol kısım sesi seçin.
- 4. Her iki elle de çalınan farklı sesleri duymak için klavyeyi iki alanda çalın.

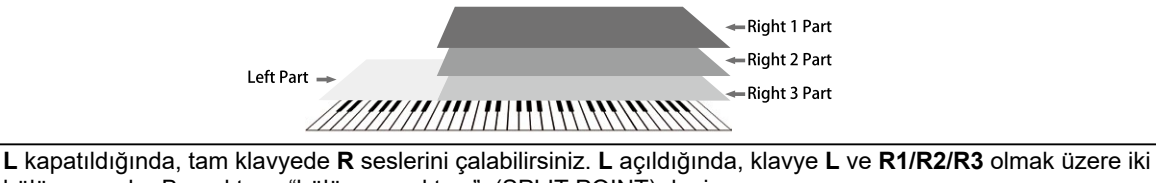

Not*:* bölüme ayrılır. Bu noktaya "bölünme noktası", (SPLIT POINT) denir. Ayırma noktası varsayılan olarak F#3'e ayarlanmıştır. Ancak bunu istediğiniz pozisyona ayarlayabilirsiniz. "Keyboard" menüsünden her bölümün ses seviyesini ayarlayabilirsiniz.

## Ayırma Noktasını Ayarlama

Klavyede L ve R1/R2/R3'ü ayıran noktaya "bölünme noktası" denir. Ayırma noktası varsayılan olarak F#3'e ayarlanmıştır.

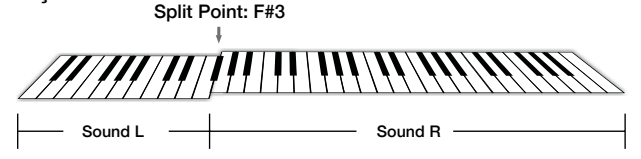

Ancak, aşağıdaki adımları izleyerek bunu istediğiniz herhangi bir konuma ayarlayabilirsiniz:

*1.* Ana ekranda "SPLIT"e basın veya [GLOBAL SETTINGS] düğmesine basın ve Bölünmüş Ayarlar menüsünü getirmek için "Keyboard" işlevini seçin.

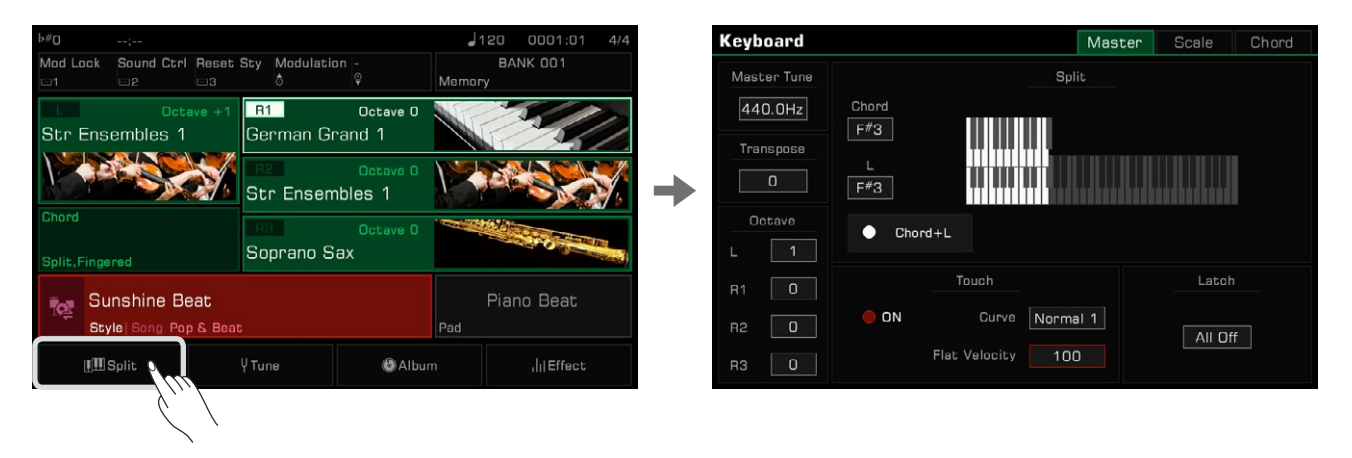

*2.* Bölünme noktası yapmak için L penceresinde anahtar adını seçin. Bunu dokunmatik ekranda veya [TEKERLEK] veya [<]/[>] düğmelerini kullanarak yapabilirsiniz. Veya istediğiniz bölme noktasını ayarlamak için fiziki klavye tuşuna basın.

<span id="page-20-0"></span>Hem sol kısım hem de akor alanı için ayırma noktası ayarlamak istiyorsanız, "Chord+L" anahtarını açmanız yeterlidir. Ardından Akor Ayırma Noktasını (Chord) ve Sol el Ayırma Noktasını (Left) aynı anda ayarlayabilirsiniz.

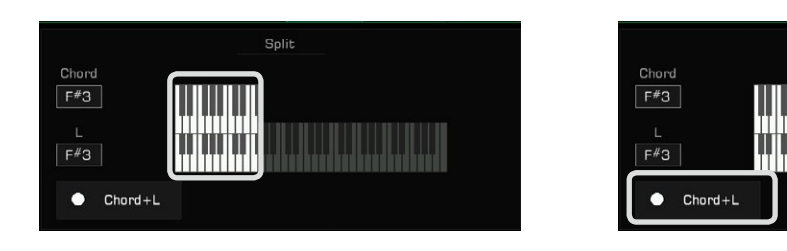

Not*:* LEFT/RIGHT bölümlerinin Ayırma Noktası ve Akor Ayırma Noktası bölümü genellikle aynıdır, ancak ayrı olarak da atanabilir. Akor Ayırma Noktası (Chord), Sol Ayırma Noktasından (Left) daha yükseğe ayarlanamaz.

# Klavye Mandalını Kullanma (Sesi Basılı Tutma - DEM)

Mandal işlevini açtığınızda, elinizi klavyeden kaldırdıktan sonra katman sesi çalmaya devam edecektir. Bu özellik genellikle "DEM" terimi ile tabir edilen klavyenin sol tarafındaki sesi basılı tutmak için kullanılır.

Latch seçeneklerinde mandallamak istediğiniz parçayı seçin.

- All Off: Mandal işlevi hiçbir ses katmanına uygulanmaz
- Left: Mandal işlevi yalnızca sol kısımdaki ses katmanına uygulanır.
- All On: Mandal işlevi tüm ses katmanlarına uygulanır

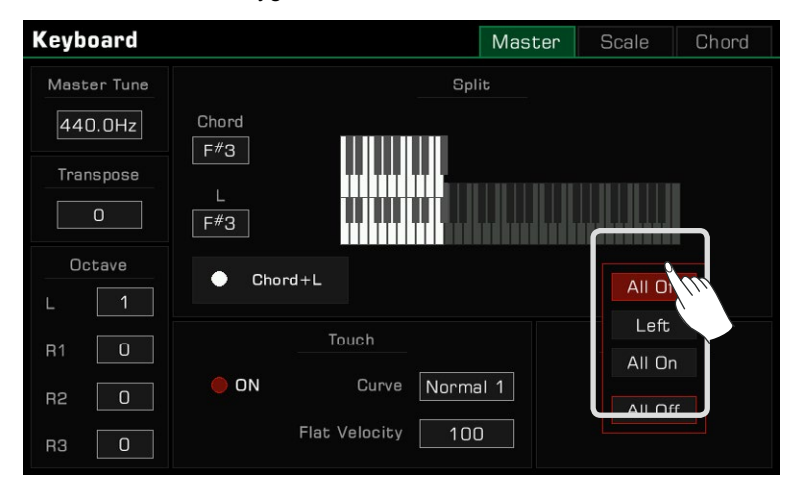

# <span id="page-21-0"></span>Klavye Tuş Hassasiyetini Ayarlama

Bu enstrüman, çeşitli model akustik piyanoların dokunma tepkisini simüle etmek için programlanmış birkaç farklı dokunma duyarlılığı eğrisine sahiptir.

1. Ana ekranda "SPLIT"e basın veya [GLOBAL SETTINGS] düğmesine basın ve hassasiyet ayarlar menüsünü getirmek için "Keyboard" işlevini seçin.

2. "Curve"a basın, bir menü kutusu görünecektir. Bir hassasiyet eğrisi seçmek için [TEKERLEK], [<] / [>] düğmelerini veya dokunmatik ekranı kullanın.

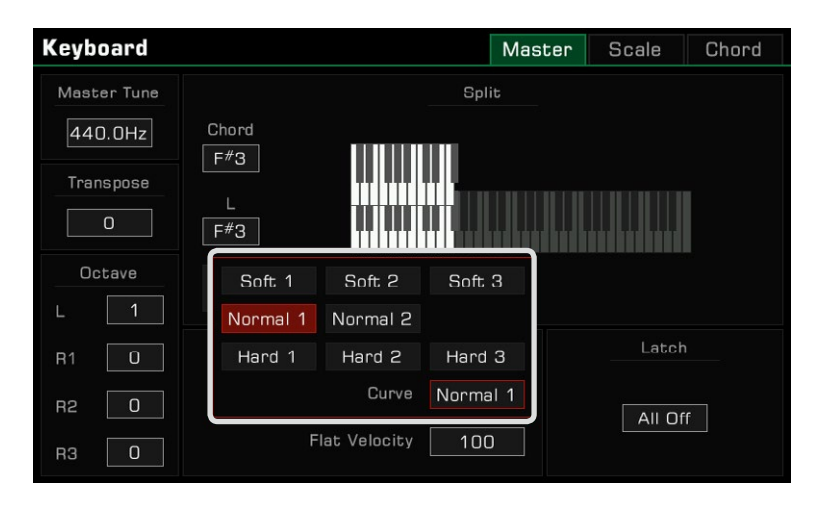

Clavichord , Pipe Organ veya legatolu synth vb. gibi bazı belirli sesler için hassasiyeti kapatmanız gerekebilir. Hangi hızda çalarsanız çalın, aynı ses seviyesini elde etmek için klavye hassasiyet yanıtını kapatabilirsiniz.

- 1. "Keyboard" menüsünde klavye hassasiyet yanıtını KAPALI konuma getirmek için "ON" düğmesinin seçimini kaldırın.
- 2. "Flat Velocity"ye basın, bir menü kutusu görünecektir. Bu parametreyi ayarlamak için [TEKERLEK], [<] / [>] düğmelerini veya dokunmatik ekranı kullanın.

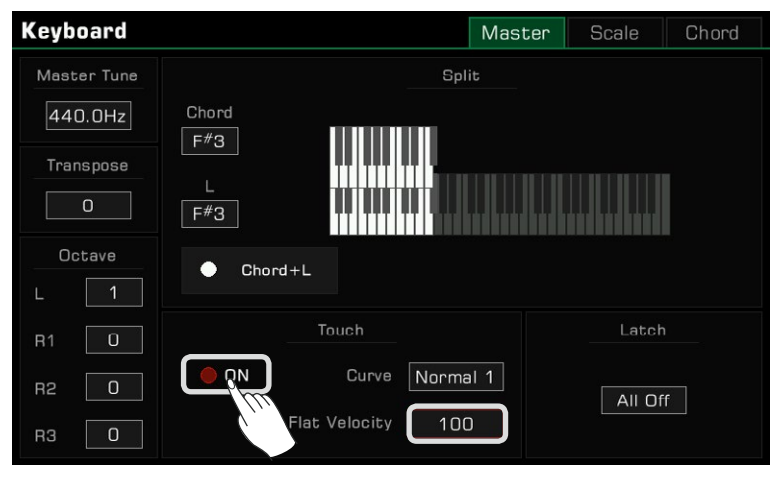

# <span id="page-22-0"></span>Perdeyi Değiştirmek için Transpoze ve Oktav Kullanma

Transpoze işlevi, Ritimler ve Şarkılar dahil olmak üzere enstrümanın genel perdesinin yarım ton adımlarla maksimum bir oktav kadar yukarı veya aşağı transpoze edilmesini sağlar.

Transpoze işlevini kullanmanın iki yolu vardır:

*1.* Transpoze ayarını düzenlemek için [TRANSPOSE **<**] / [TRANSPOSE **>**] düğmelerine basın.

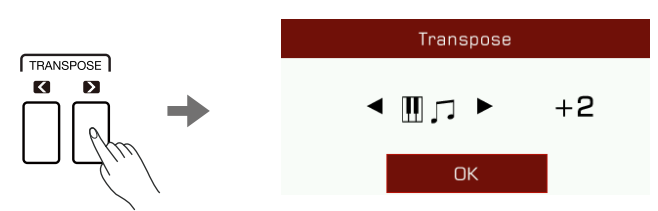

*2.* Klavye perdesini yarım tonlarla ayarlamak için [TEKERLEK], [<] / [>] düğmelerini veya "Keyboard" menüsündeki dokunmatik ekranı kullanın

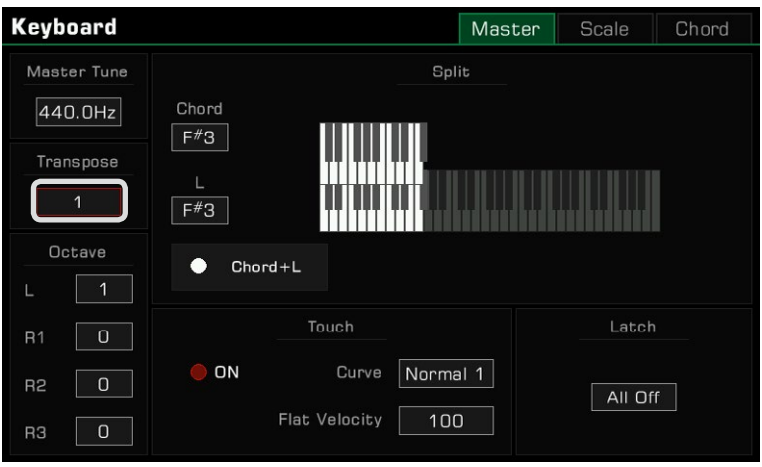

Ayrıca belirli bir bölümün perdesini kaydırabilir veya tam oktavlarla yukarı veya aşağı gezebilirsiniz. Oktav kaydırma, Ritim ve Şarkı modlarında kullanılamaz.

Bir bölümün (Part) Oktavını değiştirmenin iki yolu vardır:

*1.* Seçili bölümün oktavını düzenlemek için [OCTAVE <] / [OCTAVE >] düğmelerine basın.

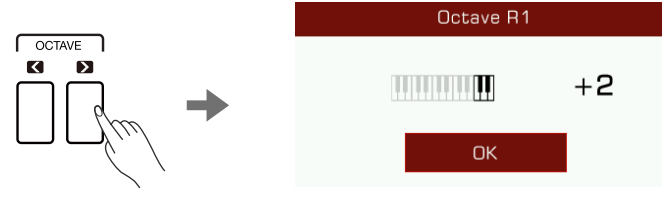

<span id="page-23-0"></span>*2.* Bir PART (L/R1/R2/R3) seçin. Seçilen bölümün Oktavını kaydırmak için "Keyboard" menüsündeki dokunmatik ekranı, [TEKERLEK] veya [<] /[>] düğmelerini kullanın.

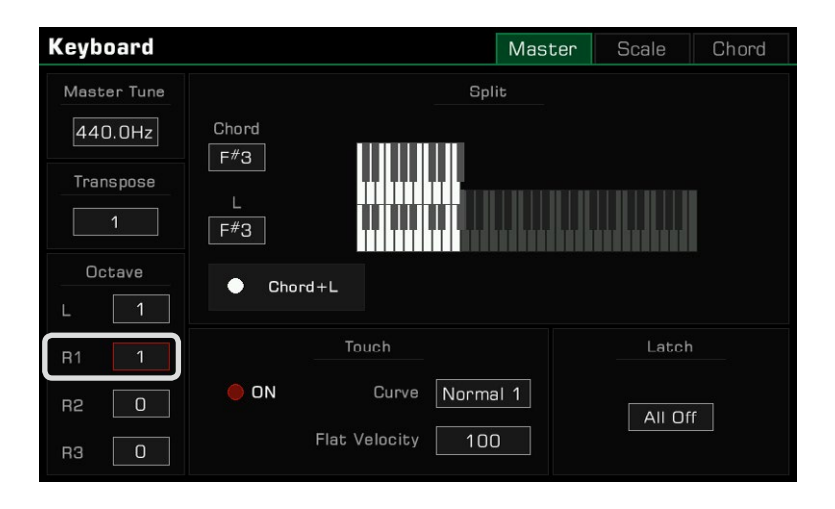

Not*:* Transpoze ve Oktav perde ayarına ek olarak, Ana Ayar frekansını (Master Tune) ayarlayarak genel enstrüman perdesini ayarlayabilirsiniz. Genellikle enstrüman, 440.0 Hz'lik standart bir perdede on iki tonlu eşit mizaç kullanır. Ancak, performans gereksinimlerine göre daha yüksek veya daha düşük olarak ayarlayabilirsiniz. Daha fazla ayrıntı için lütfen Master Tuning bölümüne bakın.

## Seslere Efekt Ekleme

Enstrüman, klavye bölümlerinizi güçlendirmek için kullanılabilecek birkaç ince ayarlı efekte sahiptir.

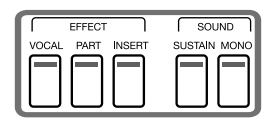

• Sustain: Klavyede çalınan notalara daha uzun, gerçekçi uzatma vermek için [SUSTAIN SOUND] düğmesine basın. Bu etki tüm parçalar için geçerlidir.

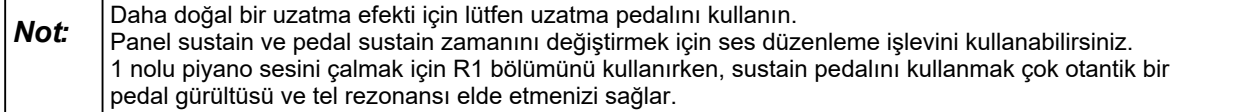

• Part Effect: Çalınan notalara Arp/Harmony eklemek için [PART EFFECT] düğmesine basın. Bu efekt yalnızca o anda seçili olan parçalar (PART) için geçerlidir.

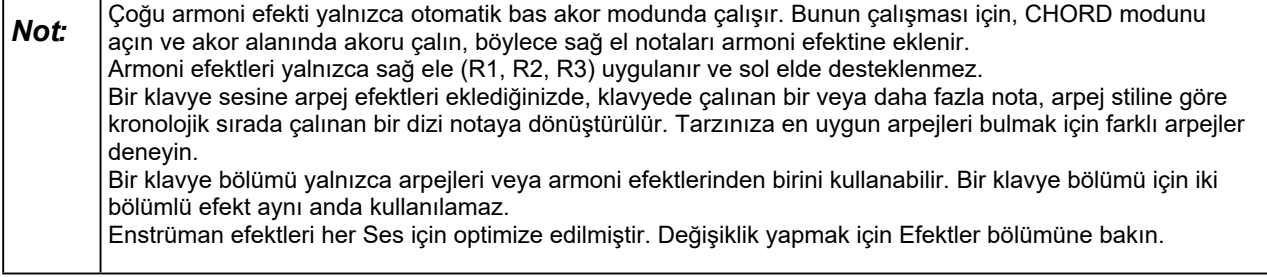

<span id="page-24-0"></span>• Insert Effect: Sese bir efekt eklemek için [INSERT EFFECT] düğmesine basın. Çok çeşitli Insertion efektleri mevcuttur. Bazıları sesi zenginleştirebilir; örneğin, gitar sesine 'distortion' eklemeyi deneyin veya performansınızı daha gerçekçi hale getirmek için elektronik piyanoya 'delay' eklemek gibi bazı efektler kullanın. Bu efekt yalnızca o anda seçili olan parçalar (PART) için geçerlidir.

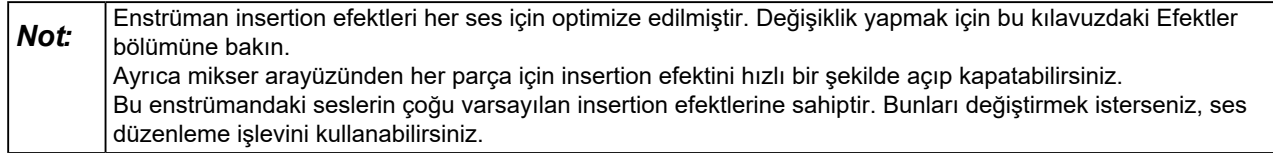

• Mono: Sesi monofonik olarak çalmak için [MONO SOUND] düğmesine basın (yalnızca tek notalar). Bu modda, aynı anda kaç tuşa basarsanız basın klavye yalnızca bir ses üretecektir. Bu efekt yalnızca o anda seçili olan parçalar (PART) için geçerlidir.

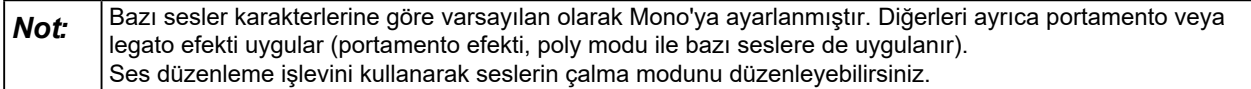

"Slicer" gibi diğer yerleşik parça efektleri, bir dilimleme efekti ve nota filtresi ekler. En çok beğendiklerinizi bulmak için farklı efektlerle denemeler yapın.

Çalmanıza daha fazla klavye efekti eklemek için [GLOBAL SETTINGS] aracılığıyla "Part Effect" menüsüne girin.

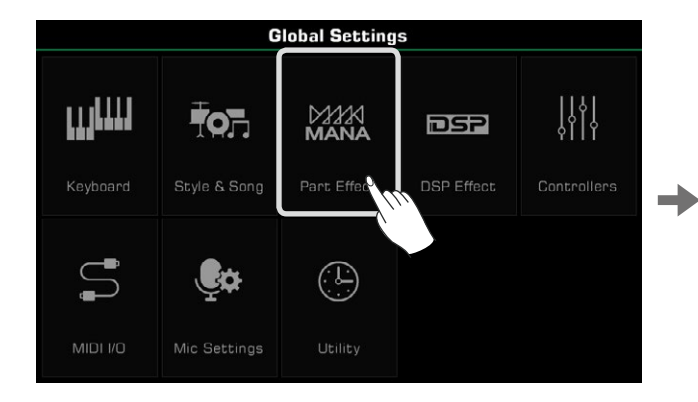

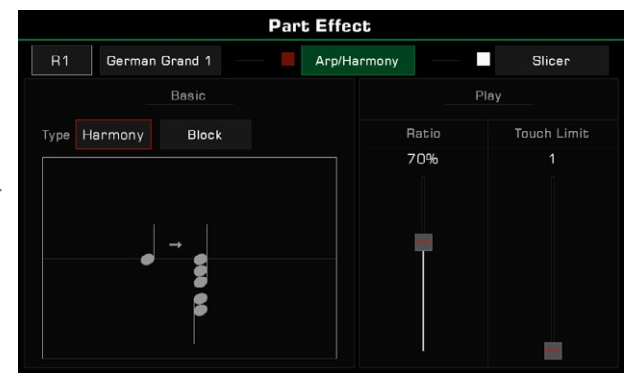

## Perde Kaydırma ve Sesi Ayarlamak için Joystick'i Kullanma

Klavye perdesini veya ses efektlerini değiştirmek için Joystick'i yukarı, aşağı, sola veya sağa hareket ettirin. Serbest bıraktıktan sonra Joystick nötr konuma dönecektir.

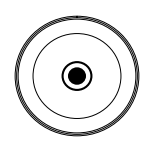

<span id="page-25-0"></span>Joystick'in sol ve sağ hareket için varsayılan işlevi, nota perdesini daha düşük veya daha yüksek olarak değiştiren Pitch Bend'dir. Varsayılan olarak yukarı yön Modülasyon'dur; bu notanın vibrato ile çalınmasını sağlar. Joystick yukarı ve aşağı parametreleri "Controllers" menüsünde atanabilir.

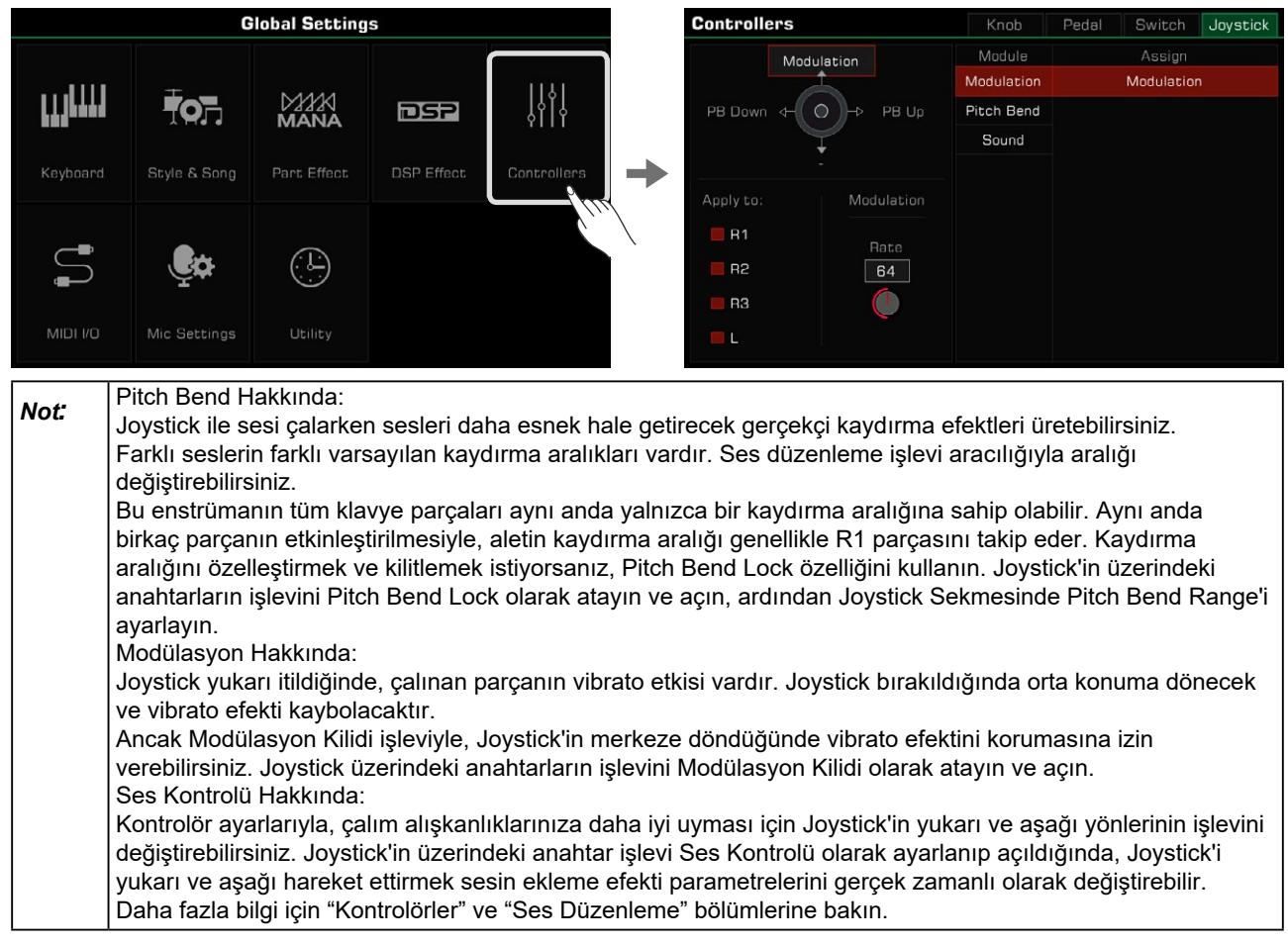

# **Sesleri Düzenleme**

Ses düzenleme işlevi, mevcut seslerin parametrelerini düzenleyerek kendi seslerinizi oluşturmanıza olanak tanır. 500'e kadar Kullanıcı Sesini kaydedebilir ve bunları Kullanıcı Sesi (USER) sekmesinden geri çağırabilirsiniz. Düzenlemek için bir ses seçin. Ses Düzenleme menüsünü çağırmak için Ses Seçimi ekranındaki "EDIT" düğmesine basın.

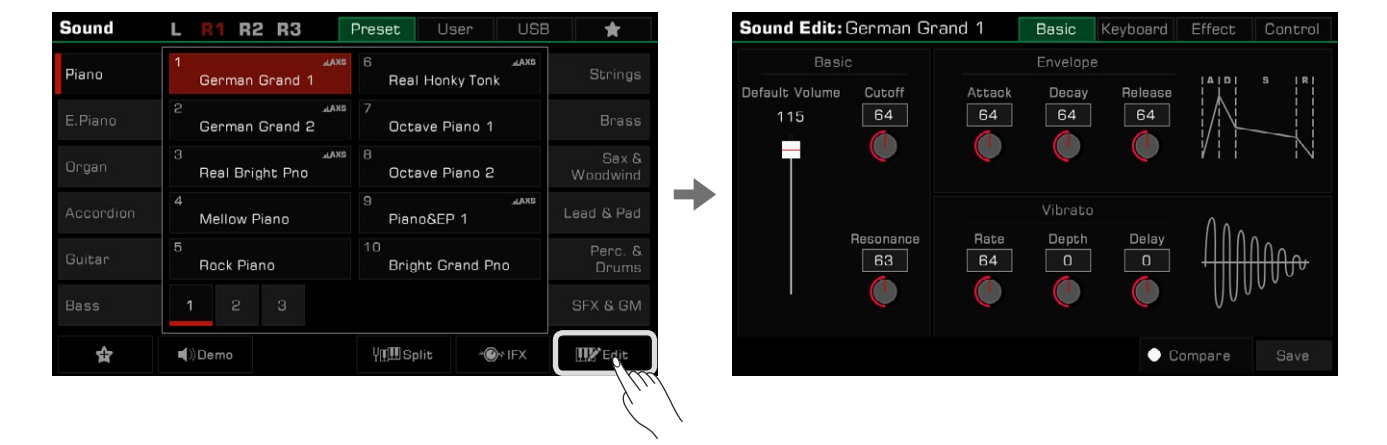

## <span id="page-26-0"></span>**Düzenlenebilir Parametreler**

Düzenleyebileceğiniz parametreler, menünün üst kısmında dört sekmede kategorize edilmiştir. Bu parametreleri düzenlemek için sekmelerden birine basın.

Bu menü "**Basic**", "**Envelope**" ve "**Vibrato**" parametrelerini içerir.

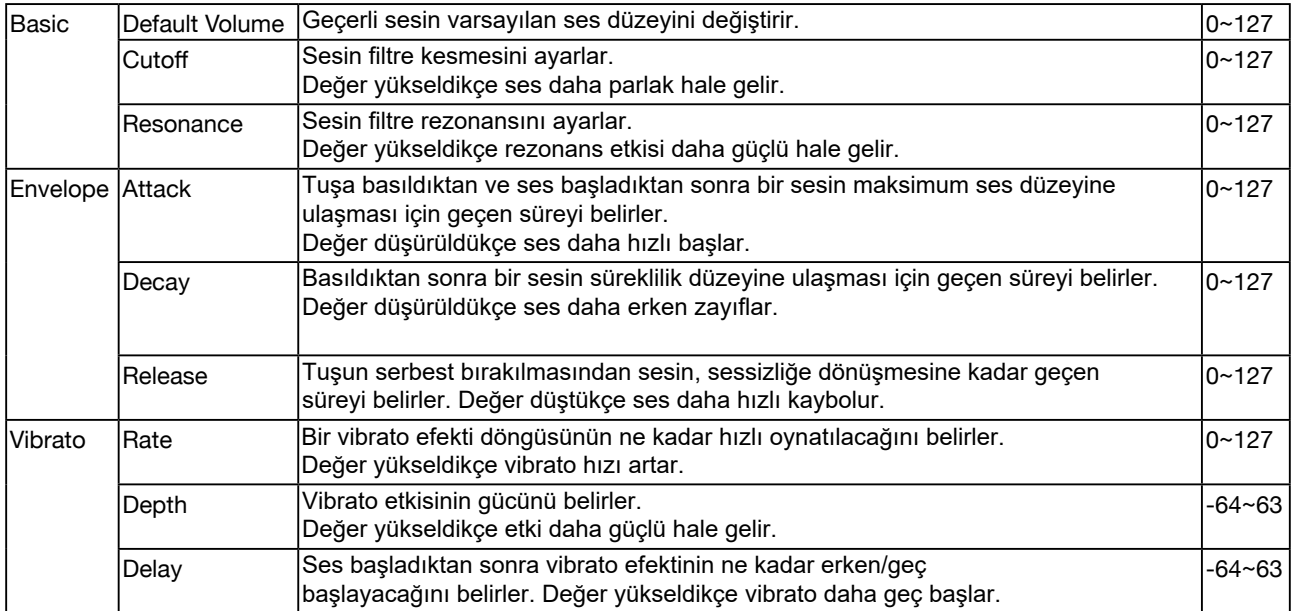

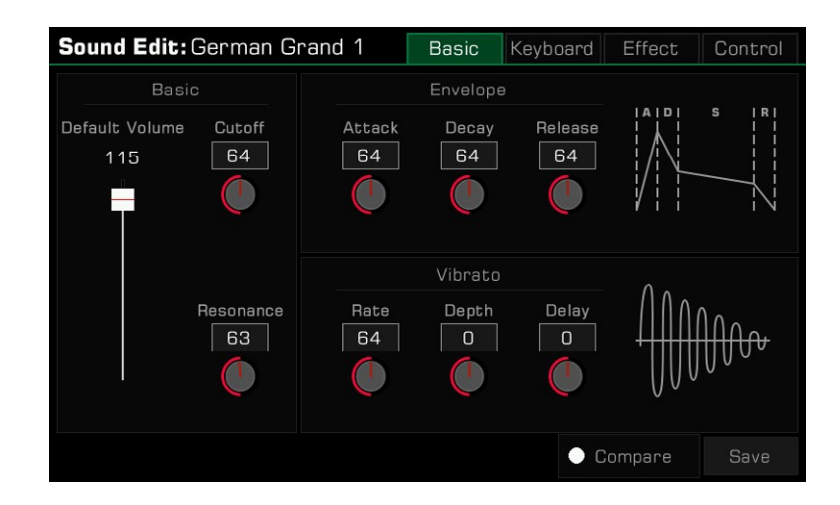

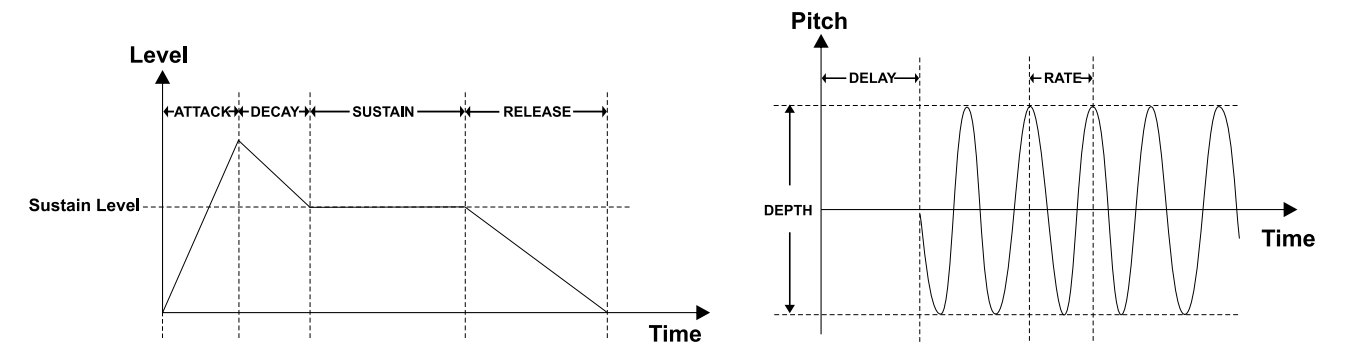

#### Klavye Sekmesi

Bu menü "Keyboard", "Velocity" ve "Play Mode" parametrelerini içerir..

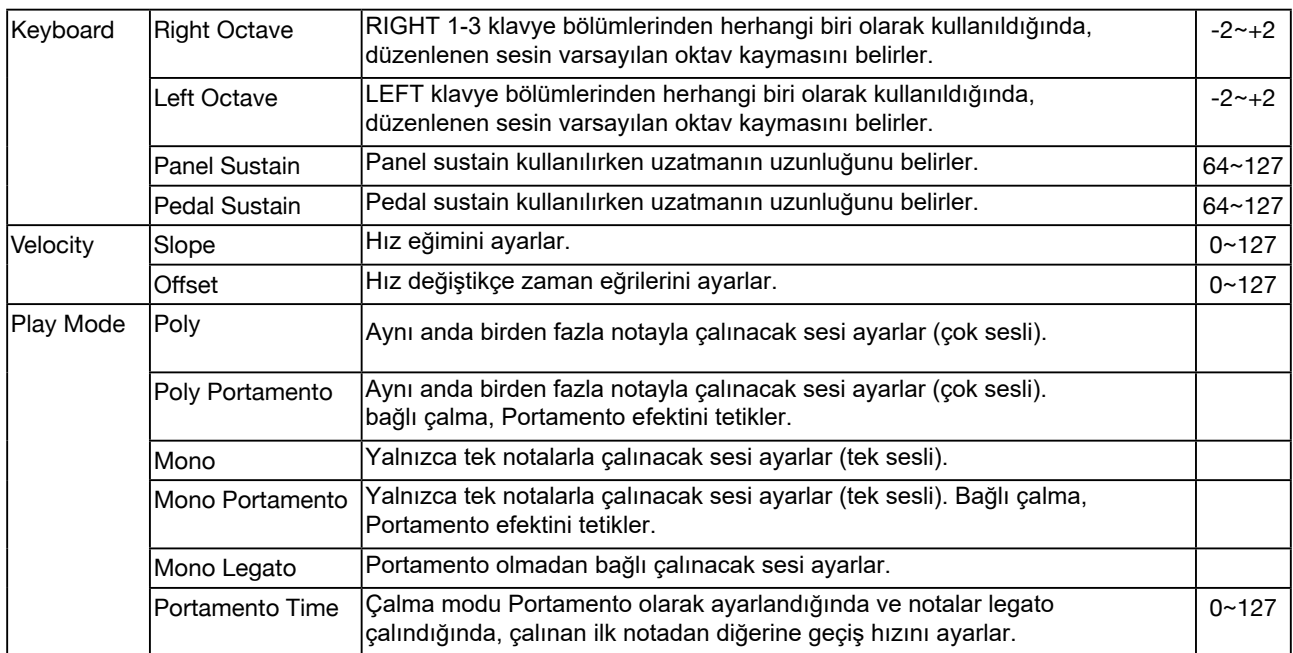

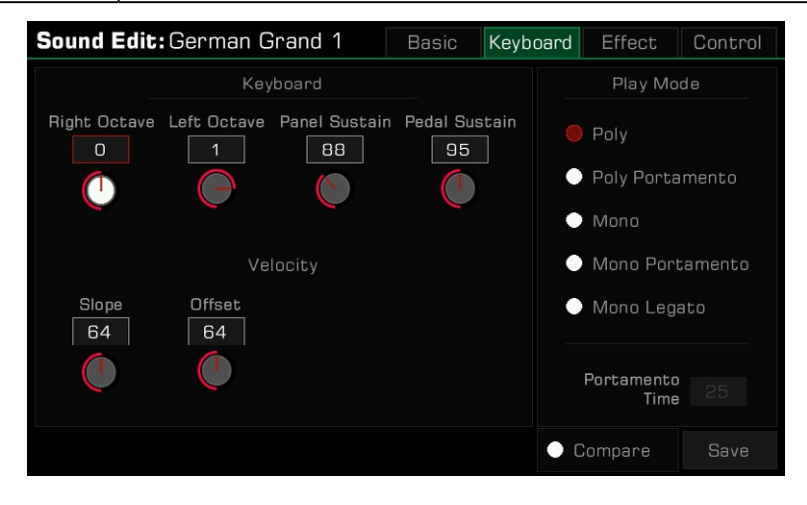

*Not:* Çalma modu "Mono" olarak ayarlanırsa, aynı anda kaç tuş çalarsanız çalın, aynı anda yalnızca bir ses üretilecektir. Armoni efektini kullanırken, tüm armoni notalarını duymaya devam edebilirsiniz. Portamento, klavyede çalınan bir notanın perdesini çalınan sonraki nota kaydırır. "Portamento Time"ı ayarlayarak geçiş süresini kontrol edebilirsiniz. Legato, monofonik çalmanın özel bir modudur. Halihazırda başka bir tuşu basılı tutarken yeni bir tuşa bastığınızda, ilk nota hemen çalınan ikinci notaya dönüşecektir. Legato ile bazı telli enstrümanlar çalmak şaşırtıcı derecede gerçekçi olabilir.

# **Effect Sekmesi**

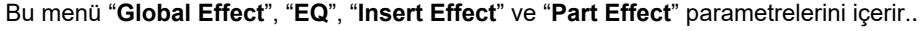

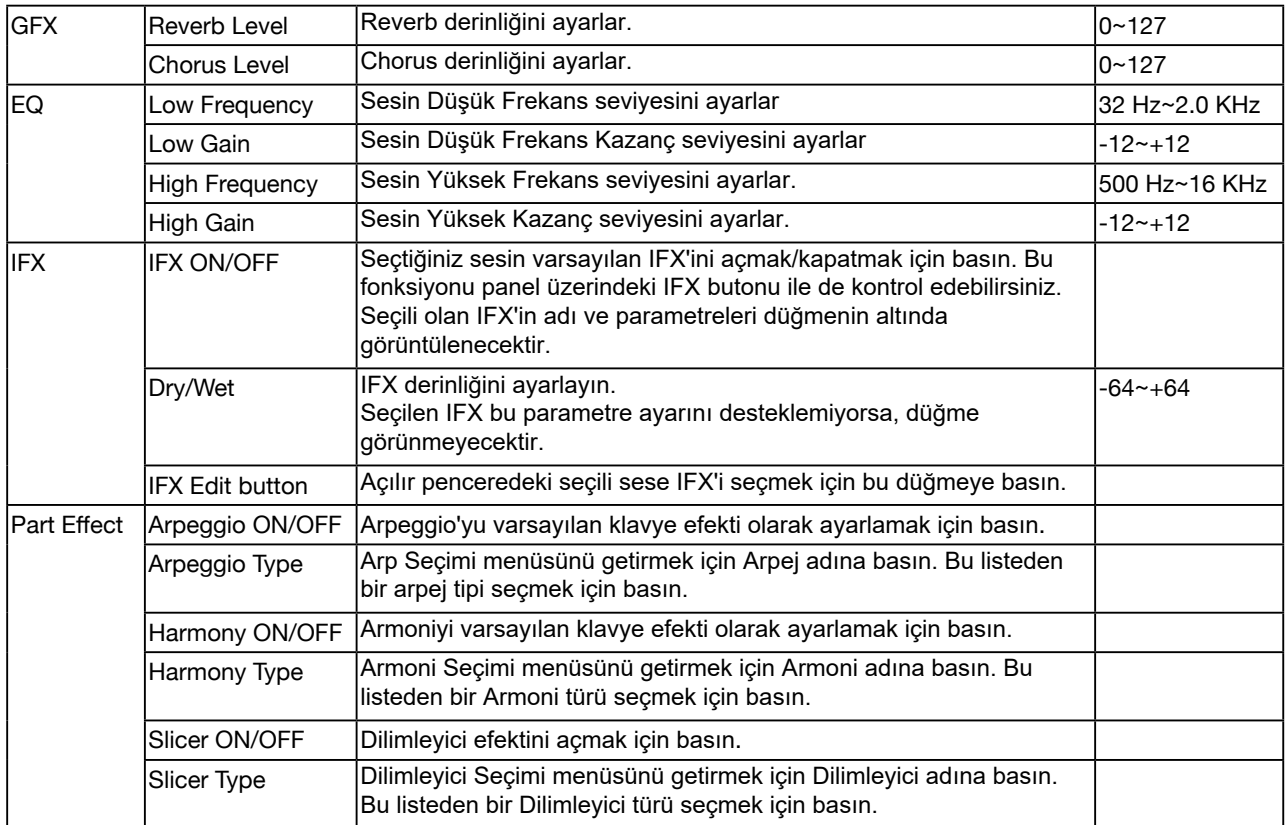

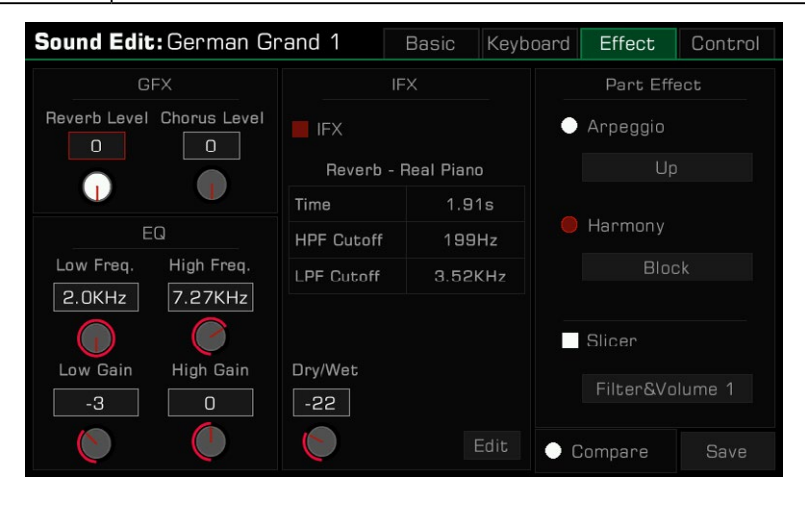

**Not:** R3'te bir ses kullanıldığında, o sesin insert efekti kapatılabilir. Bu, ses için kullanılan efekt türüne bağlıdır, çünkü bazı IFX'ler R3 için kullanılamaz. Bu enstrümanın insert efektleri klavyenin bölümleri arasında serbestçe dağıtılabilir. Bir parçanın insert efekti alındığında, parçanın hiçbir etkisi olmayabilir. Daha fazla bilgi için "DSP Efektleri" bölümüne gidin. Çoğu Armoni efekti yalnızca [CHORD ON/OFF] açıldığında çalışır. Bir sesi düzenlerken [CHORD ON/OFF]'u açın ve bir akor çalarken efekti dinleyin. Arpej ve Armoni efektleri aynı klavye bölümünde aynı anda kullanılamaz. Dilimleyici Arpejler veya Armoniler ile kullanılabilir. Daha fazla bilgi için lütfen Parça Etkileri (PART EFFECTS) bölümüne bakın.

#### <span id="page-29-0"></span>Control Sekmesi

Bu menü "Pitch Bend", "Modulation" ve "Sound Control" parametrelerini içerir.

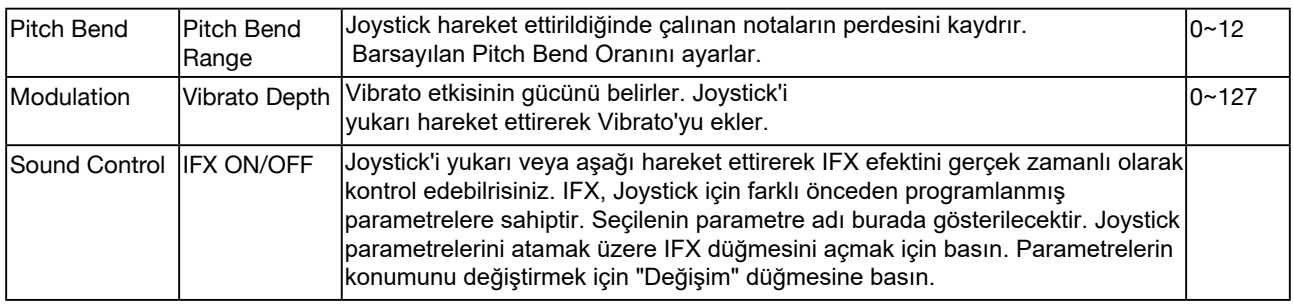

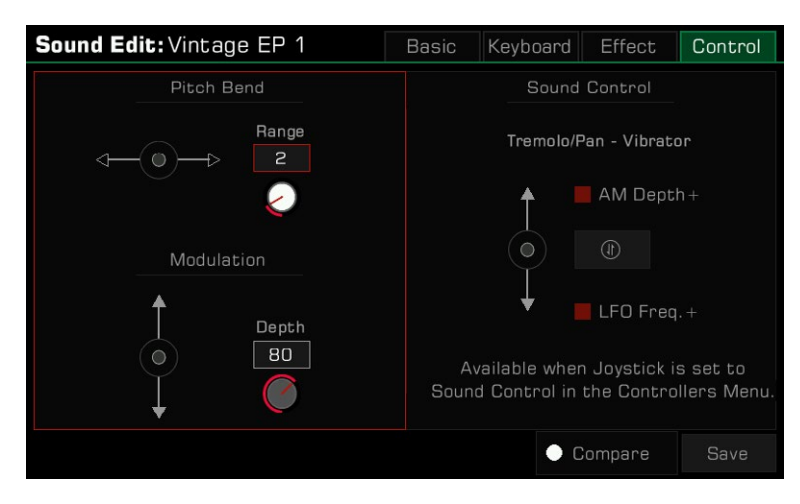

**Not:** Joystick'e sadece belirli insertion efektlerin, en fazla iki prametresi atanabilir. Joystick üzerindeki atanabilir switchlerden birine Sound Control fonksiyonu atandığında ve aktif edildiğinde, Joystick'i yukarı-asağı hareket ettirin. Daha fazla bilgi için "Kontrolörler" bölümüne gidin.

## Düzenlenen Sesi Kaydetme

Sesi düzenledikten sonra, düzenlemenizi orijinal sesle karşılaştırabilirsiniz. Yaptığınız değişikliklerle orjinal arasındaki farkı duymak için "Compare" (karşılaştır) düğmesine basın. Düzenlediğiniz sese geri dönmek için "Compare" düğmesine tekrar basın.

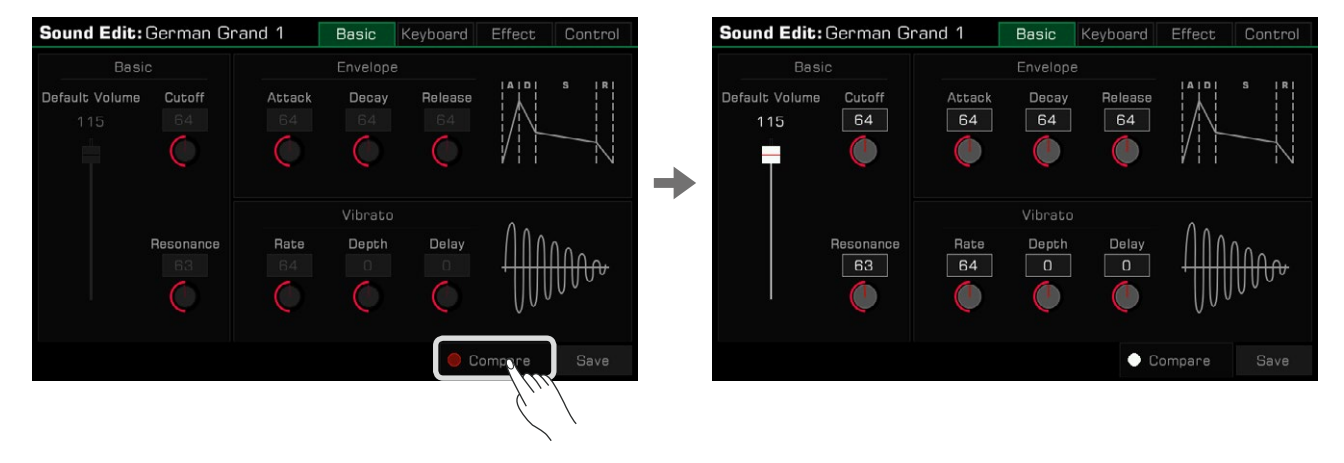

Düzenlemeyi bitirdiğinizde, ayarlarınızı aşağıdaki gibi Kullanıcı Sesi'ne kaydedin:

*1.* "Kaydet"e basın. Ekran klavyesini kullanarak düzenlediğiniz ses için bir isim girin.

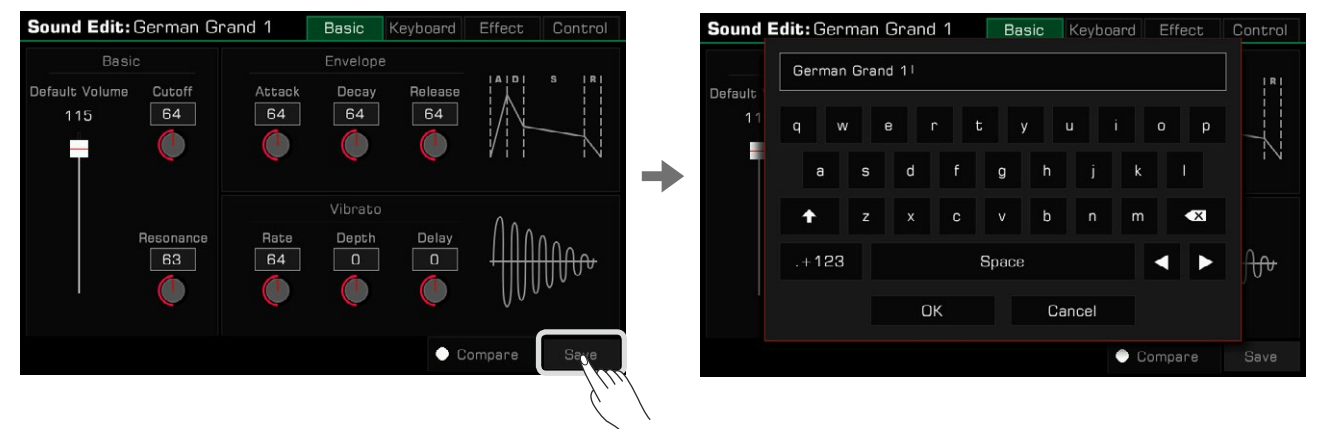

*2.* Düzenlenen sesi Kullanıcı Sesi (User Sound) olarak kaydetmek için "Tamam"a basın.

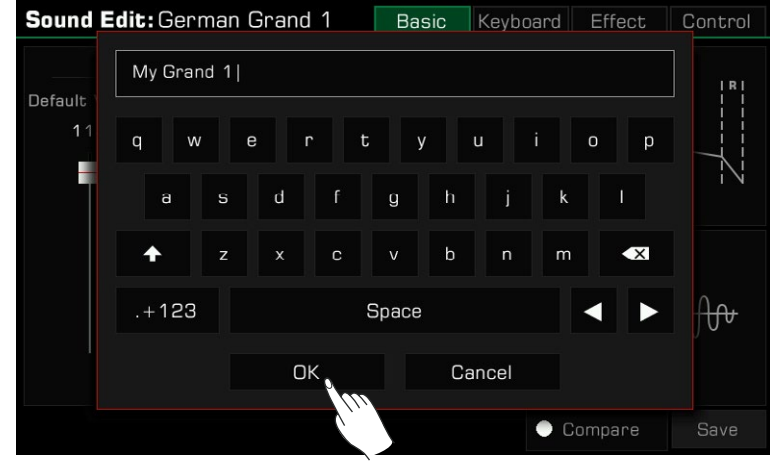

Artık kaydettiğiniz yeni sesi "User" menüsünde bulabilirsiniz.

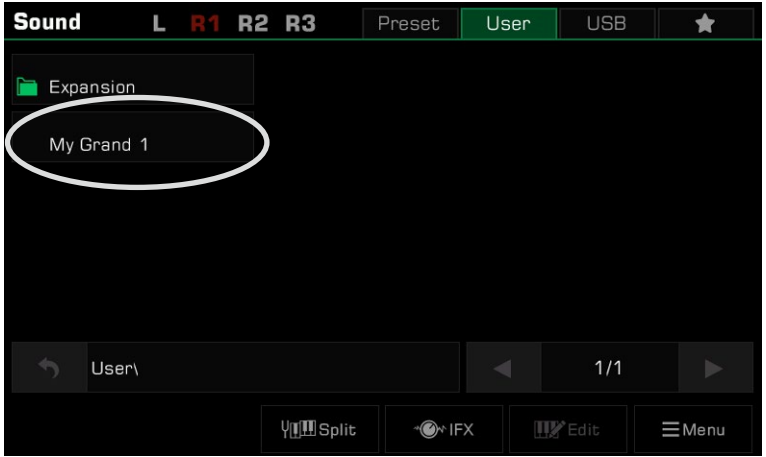

## <span id="page-31-0"></span>Bir Kullanıcı Sesini Kaydetme, Silme veya Yeniden Adlandırma

"User" menüsünde bir Kullanıcı Sesini silebilir, yeniden adlandırabilir veya USB cihazına kaydedebilirsiniz. 1. Bir Kullanıcı Sesi (USER) seçin.

2. Ardından, menüyü getirmek için sağ alt köşedeki "Menu" simgesine basın.

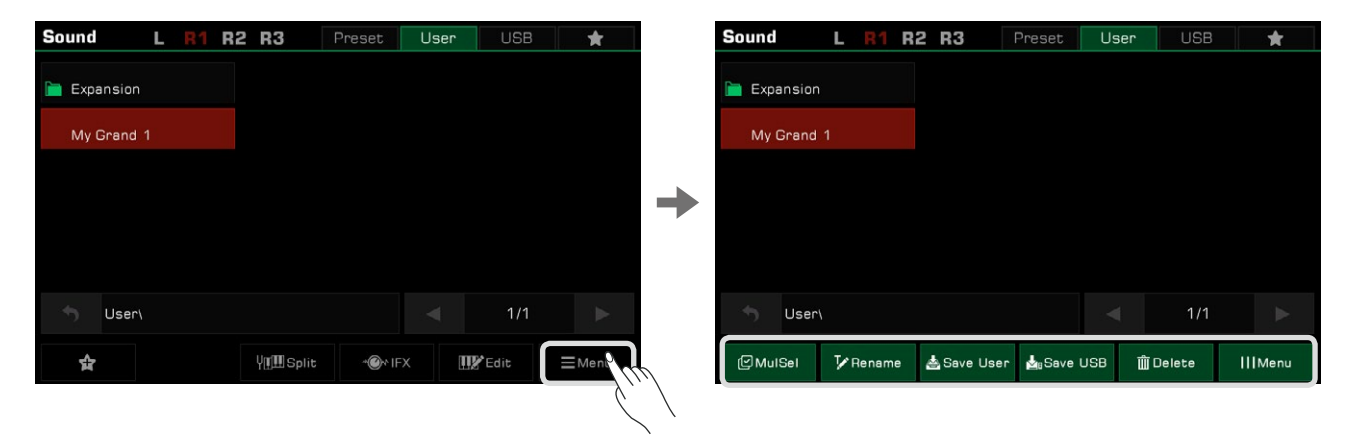

*3.*Seçilen Kullanıcı Sesini silmek için "DELETE" düğmesine basın. Ardından onaylamak için Tamam'a basın.

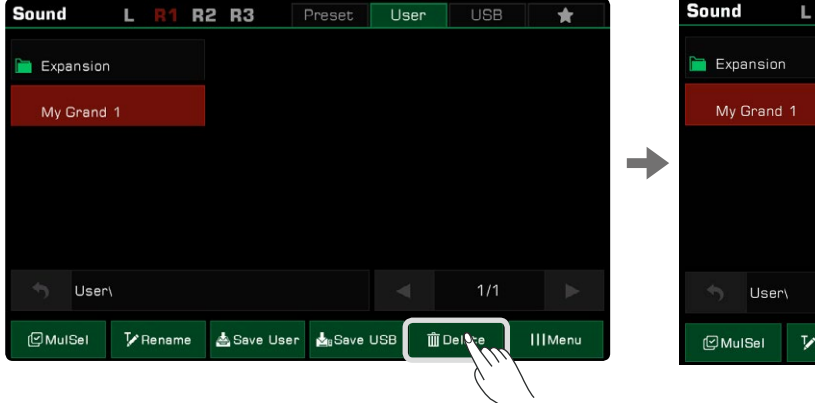

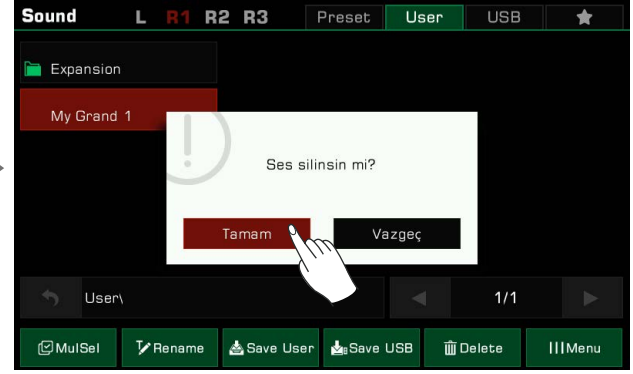

*4.* Ekran klavyesini getirmek için "Rename" simgesine basın. Yeni ismi düzenleyin ve onaylamak için "Tamam"a basın.

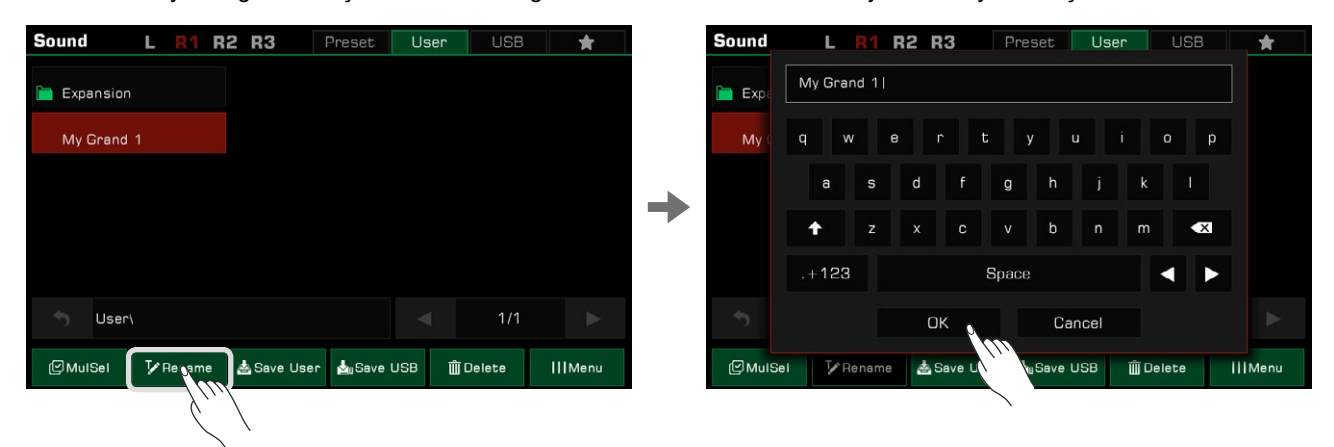

Girdiğiniz isim mevcut bir dosya ile aynıysa, bir açılır pencere mevcut sesin üzerine yazmak isteyip istemediğinizi hatırlatır.

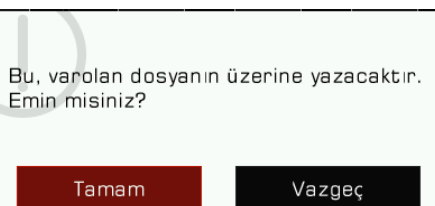

*5.* Ekran klavyesini getirmek için "Save User" düğmesine basın. Sesi yeniden adlandırın ve yeni bir Kullanıcı Sesi olarak kaydedin.

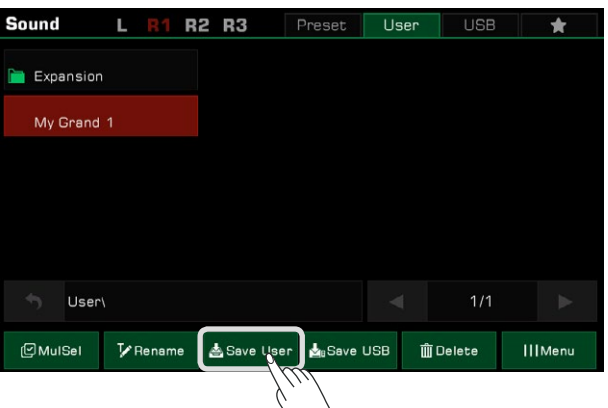

*6.* Yazılım klavyesini getirmek için "Save USB" düğmesine basın. Sesi yeniden adlandırın ve bir USB cihazına kaydedin. Bu işlev yalnızca bir USB aygıtı bağlandığında kullanılabilir. Kaydettiğiniz yeni sesi bulmak için "USB" menüsüne girin.

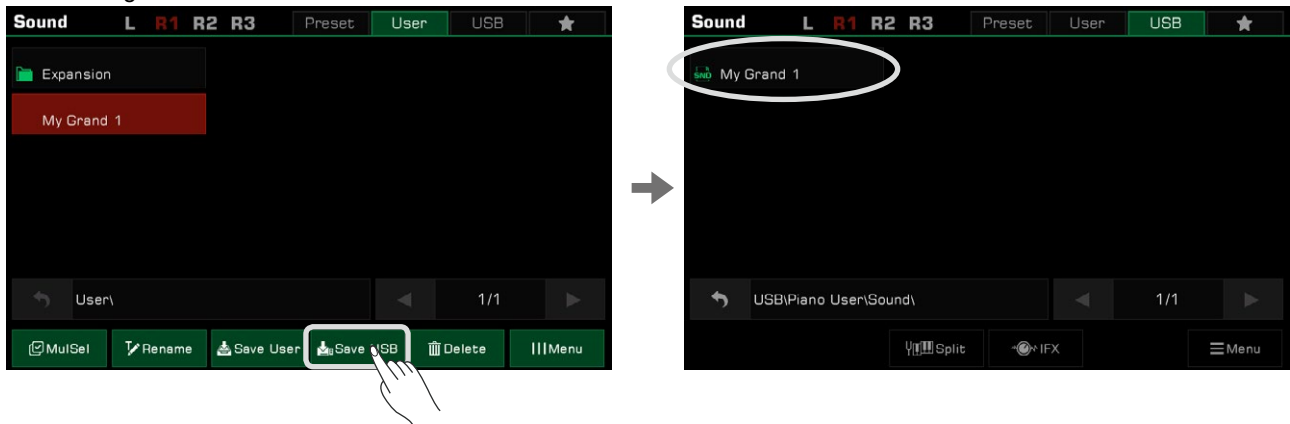

Ayrıca birden fazla dosyayı silebilirsiniz. "Çoklu seçim" moduna girmek için sol alttaki "MulSel" düğmesine basın. "Yeniden Adlandır" düğmesi, "Select All" düğmesi ile değiştirilecektir.

Artık birden fazla dosya adına dokunarak bunları seçebilir veya dizindeki tüm dosyaları seçmek için "Select All"a basabilirsiniz.

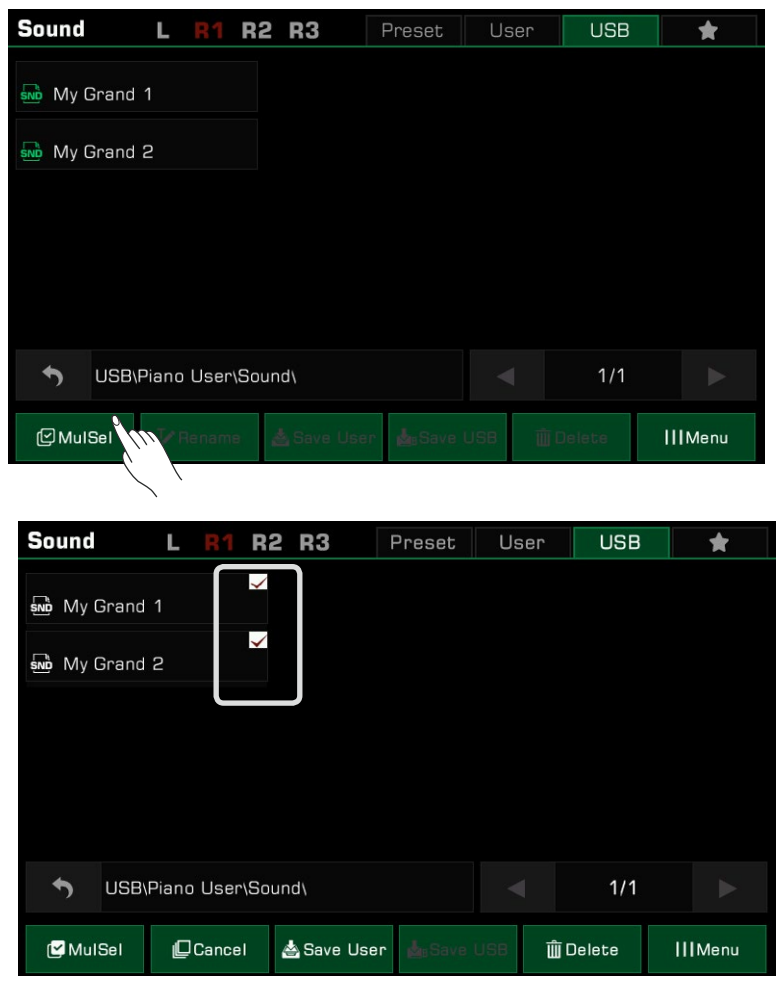

*Not***:** Bir USB cihazında kayıtlı bir Kullanıcı Sesini veya Preset Sesi, "Favorilerim"e önceden ayarlanmış bir Ses eklediğiniz gibi "Favorilerim"e ekleyebilirsiniz.

**Ritimler** 

<span id="page-34-0"></span>Bu enstruman, çeşitli seçkin ritim tarzlarına destek vererek, orkestrayı ya da grubu parmaklarınızın ucuna getiriyor.Tek yapmanız gereken akorları çalmak.

Otomatik eşlik ile, solo bir sanatçı bile tam bir grup veya orkestra ile çalma deneyiminin keyfini çıkarabilirsiniz. Ritimler, müzik türüne göre otomatik olarak birkaç gruba ayrılır.

## Ritimlerin Kullanımı:

## Ritim Seçimi

- 1. Aşağıdaki adımları izleyerek ritim seçimini gerçekleştirebilirsiniz.
- 2. Ritim Seçimi menüsüne girmek için [STYLE SELECT] düğmesine basın. Bir Ritim Kategorisi seçin, ardından listeden bir Ritim adını basarak seçin.

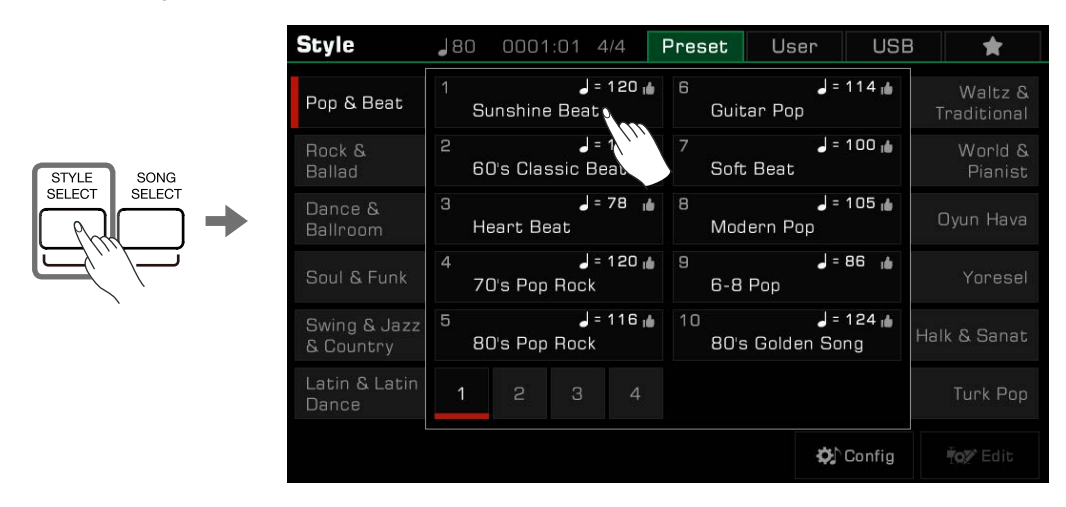

• Ana ekrandaki Ritim/Şarkı (Style/Song) alanı Ritim (Style) modundayken, geçerli ritmin ilgili kategori ekranına girmek için bu alana basın. Ekrana dokunarak diğer sayfalara veya diğer kategorilere atlayabilirsiniz. Ardından, seçmek için ritim adına basın.

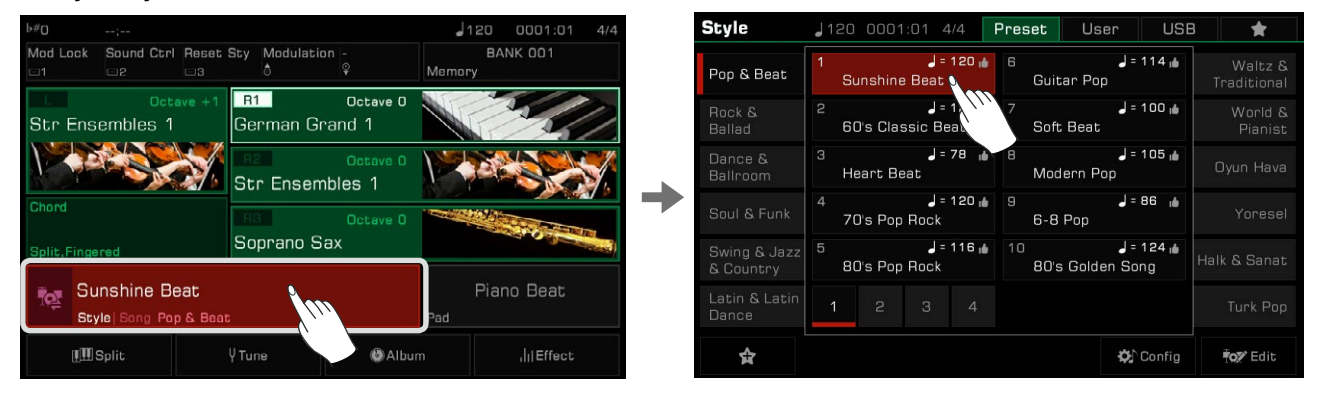

• Bir Kullanıcı Ritmi seçmek için "User" veya "USB" sekmesine basın ve görüntülenen listeden bir dosya seçin.

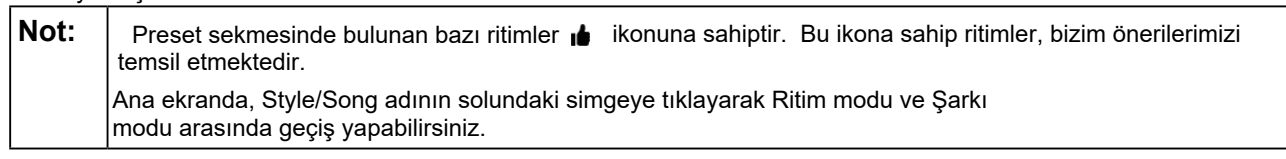

## <span id="page-35-0"></span>**Bir Ritmin Vurmalı Kanallarını Çalma**

Davul/Perküsyon parçası bir ritmin önemli bir parçasıdır. Müziğin ritmini genellikle davul/perküsyon parçasını dinleyerek belirleyebilirsiniz.

*1.* Ritim modunda [START/STOP] düğmesine basın. Ritim, yalnızca davul/perküsyon parçasıyla hemen başlayacaktır.

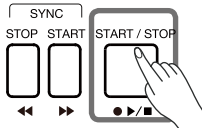

[CHORD ON/OFF] düğmesi kapatıldığında ve [SYNC START] düğmesi açıldığında, klavyeye bastığınız anda davul/ perküsyon parçası başlayacaktır.

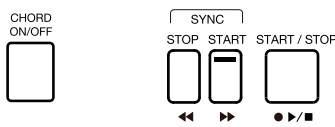

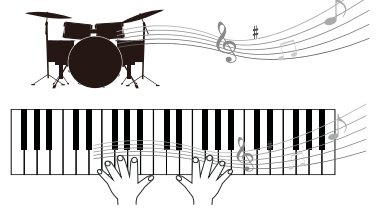

**2.** Ritm çalmayı durdurmak için [START/STOP] düğmesine tekrar basın.

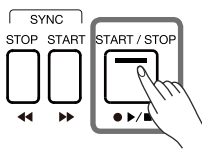

*Not:* Bir piyano ritmi seçerseniz [START/STOP] düğmesine bastıktan sonra ses gelmeyebilir. Bunun nedeni, piyano ritmi için davul/perküsyonun mevcut olmamasıdır. Mixer'de, tüm ritmin ve her kanalın genel ses düzeyini ayarlayabilirsiniz.

## **Bir Ritmin Tüm Kanallarını Çalma**

Otomatik eşlik ile sadece akorları çalmanız yeterlidir. Eşlik, çaldığınız akorlarla birlikte otomatik olarak takip edecektir. Bu, bir orkestra ile çalma deneyimini simüle eder.

Bir ritmin tüm kanalarını çalmak içi aşağıdaki adımları takip edin:

*1.* Akor algılamayı açmak için [CHORD ON/OFF] düğmesine basın.

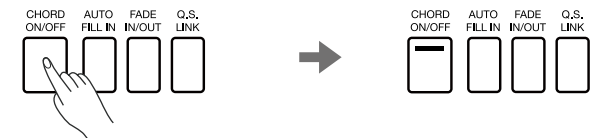

*2.* Senkronizasyon Başlatma işlevini açmak için [SYNC START] düğmesine basın.

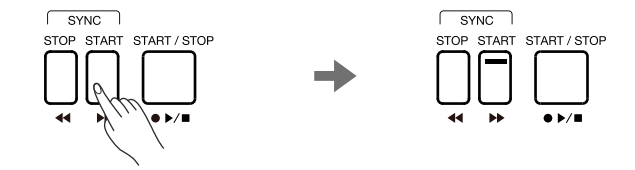

*3.* Akor alanında bir akora basın. Tüm akor kanalları otomatik eşlik etmeye başlayacaktır. Sol elinizle farklı akorları ve sağ elinizle melodiyi çalmayı deneyin. Otomatik eşlik, performansınızı artıracaktır.

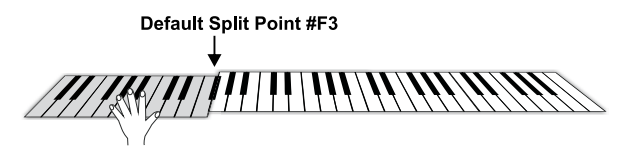
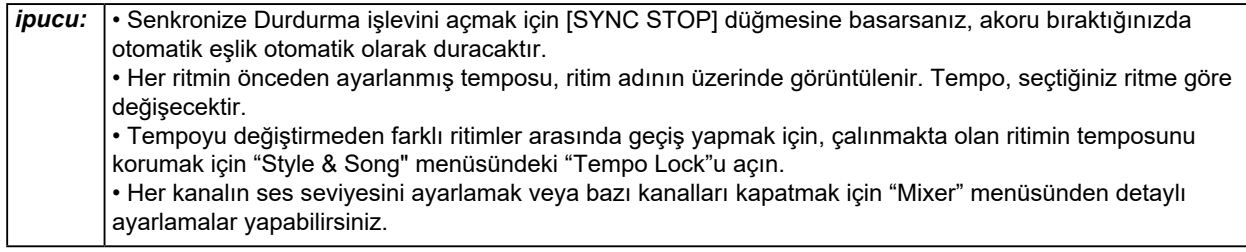

## **Ritimleri 'Favorilerim' e Ekleme**

Aşağıdaki gibi "Favorilerim"e ekleyerek en sık kullandığınız ritimlere hızlıca erişin:

*1.* En alttaki "Sık Kullanılanlara Ekle" yıldız simgesine basın. Seçilen ritim adının sağında bir yıldız belirecektir. "Favorilerim"den çıkarmak için düğmeye tekrar basın.

> **Style** Preset User **USB**  $\bigstar$  $\begin{array}{c} \rule{2mm}{2mm} \text{S} = 120 \\ \text{Sunshire Beat} \end{array}$  $J = 114$ Waltz &<br>Traditional Pop & Beat Guitar Pop ار 129 = ل<br>GO's Classic Beat  $J = 100$  if World &<br>Pianist Rock &<br>Ballad Soft Beat Dance &<br>Ballroom  $J = 78$  $J = 105$ Heart Beat Modern Pop  $J = 120 \text{ m}$  $J = 86$ Yorese 70's Pop Rock  $6-8$  Pop Swing & Jazz<br>& Country  $J = 116$  in  $J = 124$  is Halk & Sanat 80's Pop Rock 80's Golden Song ☆ ☆ **O** Config <sup>#</sup>o≱ Edit

**2.** Eklediğiniz ritimlerin listesini görmek için "Favorilerim" sekmesine basın. Bu menüdeki ritimlerden herhangi birini istediğiniz zaman kaldırabilirsiniz.

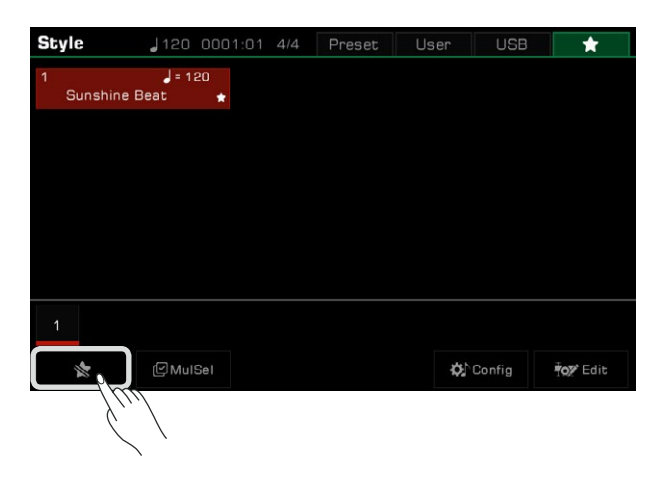

## **Split Point Ayarları**

LEFT/RIGHT bölümünün Ayırma Noktası ve Akor bölümünün Ayırma Noktası ayrı ayrı atanabilir. Akor Ayırma Noktası, Ritim çalma için Akor bölümünü Sesleri çalma bölümünden/bölümlerinden (RIGHT 1, 2, 3 ve LEFT) ayırır.

## Ritimler

Ayırma Noktasını aşağıdaki gibi ayarlayın:

- 1. Ana menüdeki "Split" düğmesine basın veya Bölünmüş Ayar menüsünü getirmek için [GLOBAL SETTINGS] "Keyboard"'a basın.
- 2. Chord alanına basın ve bir ayırma noktası ayarlamak için [TEKERLEK] ve [<]/[>] düğmelerini kullanın. Veya istediğiniz bölme noktasını ayarlamak için fiziki klavye tuşuna basın.

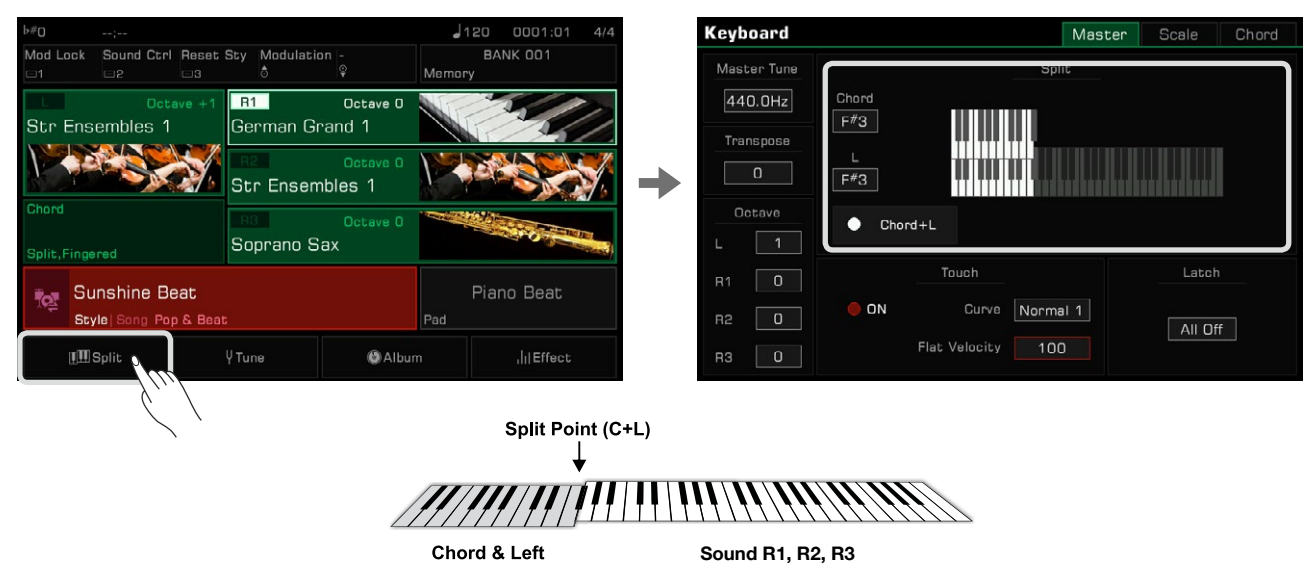

Varsayılan akor bölme noktası, sol taraftaki bölme noktasıyla aynı olan F#3'tür. Ancak, iki bölme noktası gerektiğinde farklı konumlara ayarlanabilir.

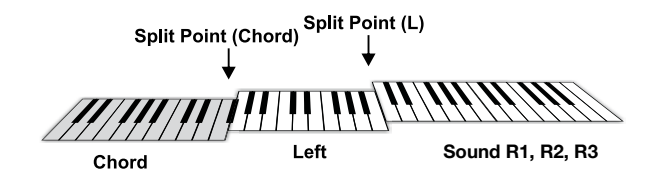

Aynı anda iki bölme noktası ayarlamak için, "Chord+L"ye basın. Şimdi bu iki bölünmüş nokta birlikte değişecek.

*ipucu:* Sol Ayırma Noktası (Left), Akor Ayırma Noktasından (Chord) daha düşük ayarlanamaz ve Akor Ayırma Noktası (Chord), Sol Ayırma Noktasından (Left) daha yükseğe ayarlanamaz.

## **Akor Temelleri**

Bu bölüm, akorların temellerine kısa bir giriş niteliğindedir.

Akor Yapımı

Üç veya daha fazla nota birlikte çalındığında bir akor oluştururlar. Bir akor, armoninin temel bileşenidir ve akordaki her nota genellikle bir üçlü ilkesine göre inşa edilir.

Çoğu müzikte temel akor "üçlü"dür. Bir akoru oluşturan notalar konumlarına göre belirlenir: en alttaki nota "kök", kökün üçte bir aralığının üzerindeki nota "üçüncü" olarak adlandırılır, kökün üzerindeki beşinci aralığa ise "beşinci" denir..

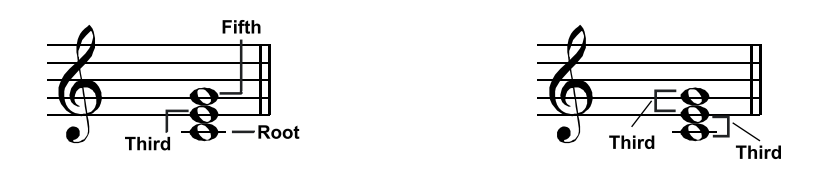

Tonik olarak da bilinen kök nota, bir akordaki en önemli notadır. Akorun "modunu" belirleyerek, akordaki diğer notaların kompozisyonunu sabitleyerek sesi dengeler. Akor yapısının adı, akordaki kök notanın üzerindeki her notanın aralığına bağlıdır.

• Kök perdesi beşinci notadan mükemmel bir beşinci ve üçüncü notadan bir majör veya minör üçlüye "majör akorlar" veya "minör akorlar" denir.

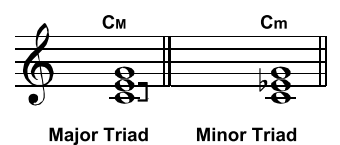

• Kök perdesi, üçüncü nota ve beşinci notadan bir majör üçüncü ve artırılmış bir beşinci veya bir minör üçlü ve bir azaltılmış beşinci olduğunda, bunlara "artırılmış akor" ve "azaltılmış akor" denir.

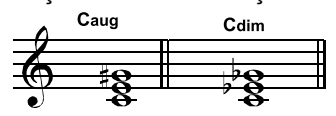

**Augmented Triad Diminished Triad** 

Üçüncü süperpozisyon ilkesine göre,

Yedinci (kök notadan yedi aralık) ve dokuzuncu (kök notadan dokuz aralık) ekleyerek "yedinci akor", "dokuzuncu akor", "onbirinci akor" ve "onüçüncü akor" oluşturabiliriz.

Akor türleri hakkında daha fazla bilgi için lütfen bir akor tablosuna bakın veya bir akor referansı kullanın.

#### Akor Çevrimi

Bir akorun "ters çevrilmesi", kök notayı yukarı çevirerek ve üçüncü veya beşinci notayı en alt konuma getirerek oluşturulur. Akorun kökü en alt konumda olmadığında, akora "inversiyon akoru" denir. Bu enstrüman, ters çevirme akor basımı kullanarak akorların çalınmasını destekler. "Bass Inversion" modu açıldığında,

standart akorların parmakla çalınması ve ters çevrilen akorların parmakla çalınmasının farklı etkileri olacaktır.

#### Akor Adı

Bir akor adı size bir akor hakkında bilmeniz gereken hemen hemen her şeyi söyleyebilir: akorun kökü, akorun majör veya minör akor olup olmadığı, artırılmış akor veya azaltılmış akor, yedinci veya dokuzuncu akor vb.

Örneğin, aşağıdaki isim açıkça akorun kökünün C olduğunu ve akor tipinin bir minör üçlü olduğunu gösterir, dolayısıyla bu akor, kök olarak olan bir minör üçlüdür.

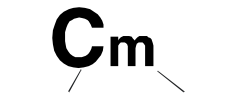

#### **Chord Root Chord Type**

Akor adları hakkında daha fazla bilgi için lütfen bir akor tablosuna bakın veya bir akor referansı kullanın.

#### **Single- fingered**

Single-fingered (Tek parmak) Modda, Majör akorları, Minör akorları, Yedinci akorları ve Minör yedinci akorları üç parmağınızı kullanarak çalabilirsiniz. Örneğin kökü C olan bir akoru ele alalım ve bu dört akor için parmak basışlarını tanıtalım.

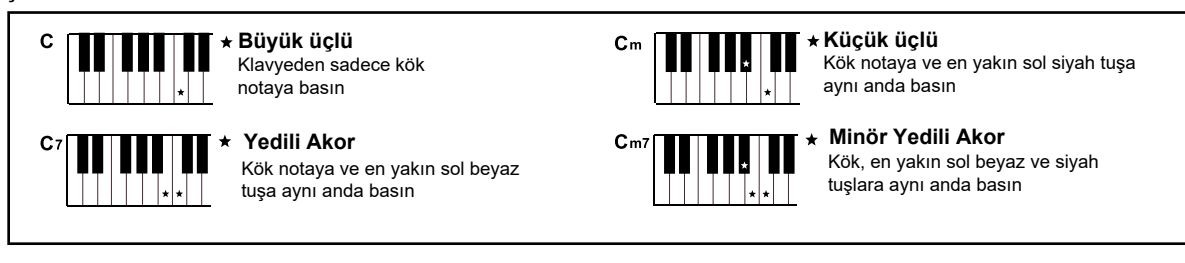

Single- fingered modunda, bu dört akoru tek parmakla çalabilirsiniz.

## Multi- fingered

Multi-fingered mod yalnızca çok parmaklı akorları algılar. Örneğin, kökü C olan bir akoru ele alalım ve bir akor tablosuna veya akor referansına göre basışları tanıtalım.

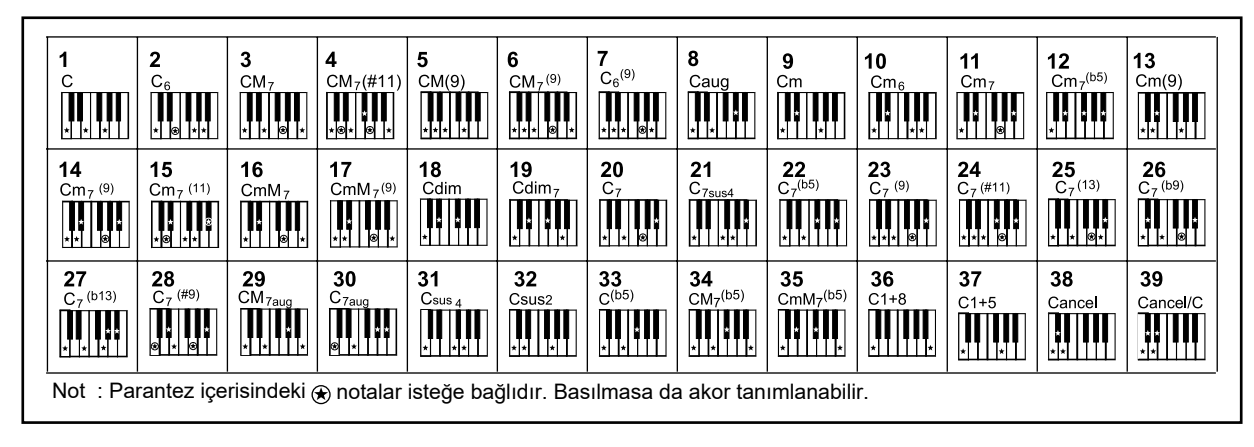

## Fingered

Bu enstrümanın varsayılan akor algılama modu Fingered'dır. Single-Finger veya Multi-Finger kullanabilirsiniz.

## Akor Referansı

Enstrümanın yerleşik akor referansı, neredeyse her akorun eksiksiz parmak pozisyonlarını sağlar. Bilmediğiniz bir akoru nasıl çalacağınızı öğrenmek için bu özelliği kullanın.

*1.* "Keyboard" arayüzüne girmek için ana menünün altındaki "Split"e veya [GLOBAL STTINGS] düğmesine basın. Akor referansını getirmek için "Chord" sekmesini seçin.

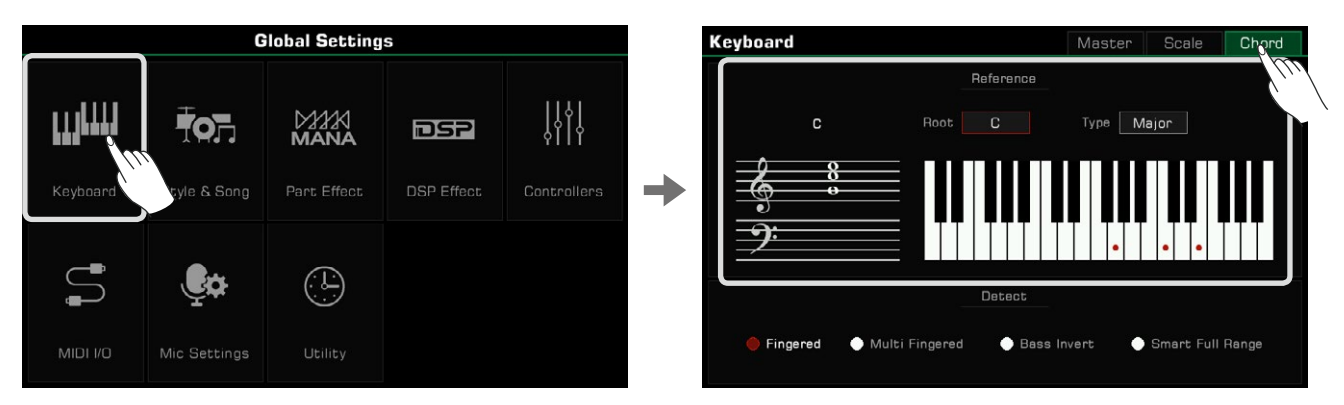

*2.* Kök adına basın ve bir akor kökü seçmek için dokunmatik ekranı, [TEKERLEK] veya [<]/[>] düğmelerini kullanın.

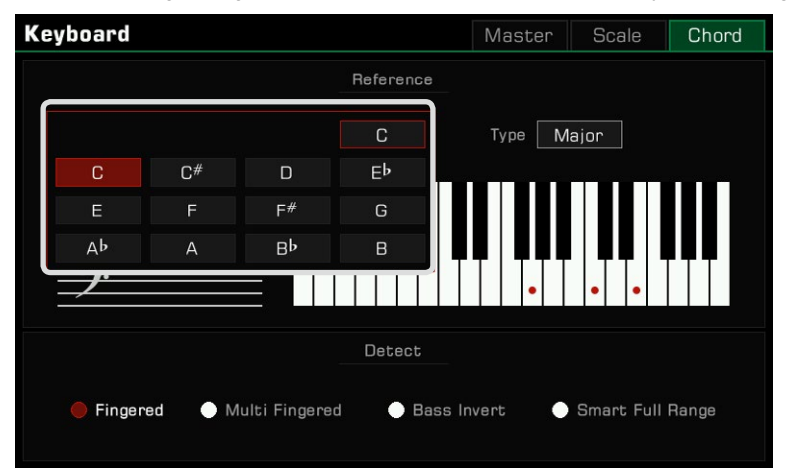

*3.* Akor tipine basın ve bir akor tipi seçmek için dokunmatik ekranı, [TEKERLEK] veya [<]/[>] düğmelerini kullanın.

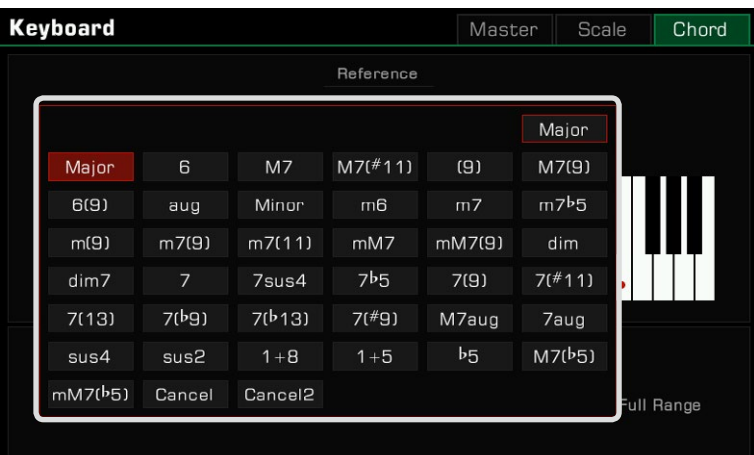

Klavyede doğru akor parmak izi görünecek ve akor notaları müzik portresinde görünecektir.

Not*:* Akor basımı ve yapımda her zaman varyasyonlar vardır. Eşsiz akorlar yapmak için kendi basışlarınızı yaratmayı deneyin.

## **Akor Algılama Modunu Ayarlama**

Hangi parmak izinin kullanılacağı, akor algılama modunun ayarına bağlıdır. "Keyboard" menüsüne girmek için ana menünün altındaki "Split"e veya [GLOBAL settıngs] düğmesine basın. Akor algılama modunu ayarlamak için "Chord" sekmesini seçin.

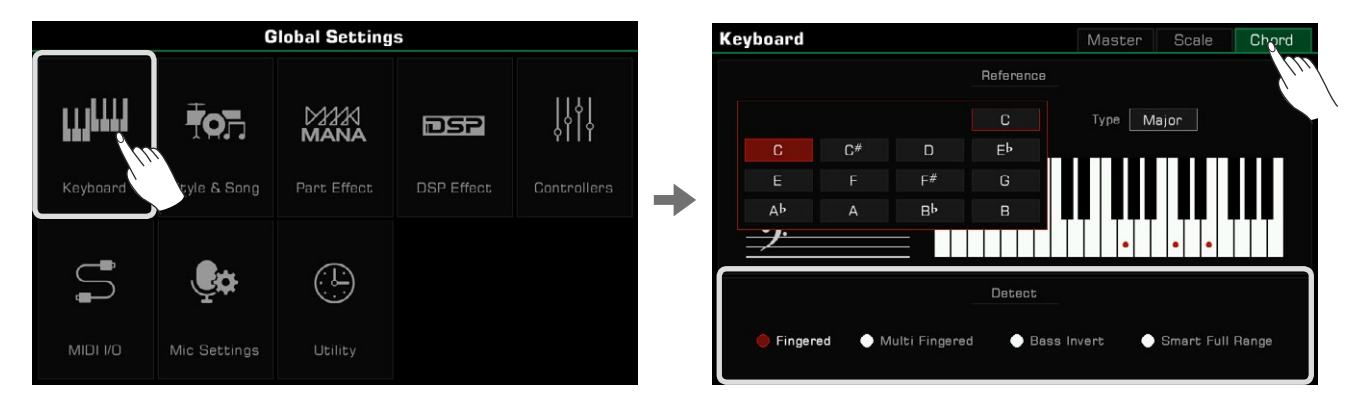

Seçenekler altında bir akor algılama modu seçin. Bu enstrümanın dört modu vardır.

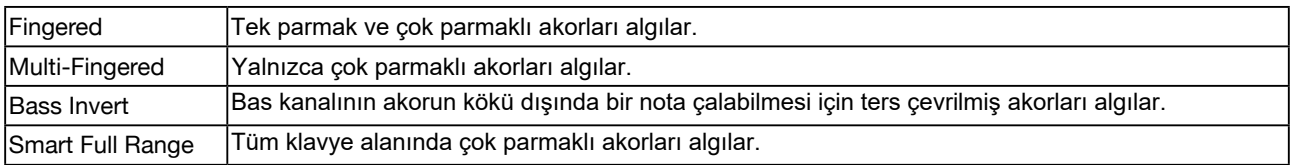

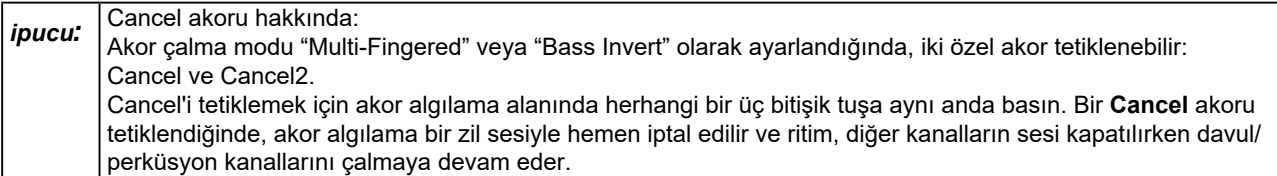

**Cancel2** akoru, akor algılama alanında herhangi bir dört bitişik tuşa aynı anda basılarak tetiklenir. Basılan dört tuşun en alt notası akorun kökü olarak tanınır ve adı **Cancel/C** gibi Cancel/kök nota olarak gösterilir.

Bir **Cancel2** akoru tetiklendiğinde, diğer ritim kanalların sesi kapatılırken, akorun kök notasına dayalı olarak davul/perküsyon kanallarını ve bas kanalını çalmaya devam eder. Cancel ve Cancel2 akorlarının kullanımı Ritim çalmada daha fazla esneklik sağlar. Phrase Pad, Cancel ve Cancel2 akorlarını desteklemez.

## Ritim Oynatma

## **Ritim Varyasyonları:**

Otomaitk eşlikçinin bir çok ön programlı varyasyonları bulunmaktadır.

• [INTRO 1] - [INTRO 3]

Müziğin başında genellikle bir Intro kullanılır. Bu enstrümanda üç yerleşik Giriş bölümü bulunur.

- Ritim çalmaya başlamadan önce [INTRO 1] [INTRO 3] düğmelerinden birine basın. [INTRO] düğmesi LED'i yanacaktır. Intro kalıbını çalmaya başlamak için [START/ STOP] düğmesine basın veya klavyede bir akor çalın ([SYNC START] etkinse).
- [INTRO] düğmesine basıldığında bir ritim çalıyorsa, Giriş sonraki ölçüde başlayacak ve Giriş yapıldıktan sonra ana bölüm çalmaya başlayacaktır.

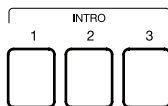

• [MAIN A] - [MAIN D]

Main, şarkının döngü kısmı için kullanılır. Bu enstrümanda dört adet yerleşik Ana bölüm bulunur.

- Ritim çalma sırasında farklı desenler arasında geçiş yapmak için [MAIN A] [MAIN D] düğmelerine basın. Yeni Ana bölüm bir sonraki ölçüde çalmaya başlayacaktır.
- [AUTO FILL IN] açıldığında, mevcut bölümün [MAIN] düğmesine basarsanız, otomatik olarak bir Doldurma (atak) oynayacak ve ardından Ana bölüme geri dönecektir.

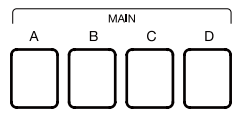

• [FILL IN A] - [FILL IN D]

Ritim performansınıza Dolgular (ataklar) koymak, şarkıya Ana parçalar arasında çeşitlilik sağlar. Bu enstrümanda dört adet yerleşik Doldurma bölümü bulunur.

Aynı [MAIN] düğmesine tekrar basıldığında, [AUTO FILL IN] kapalı olsa bile ilgili Doldurma otomatik olarak eklenecektir.

Ana bölümler arasında geçiş yaptığınızda otomatik olarak bir Doldurma ekleyecek olan [AUTO FILL IN] işlevini de açabilirsiniz.

Doldurma oynatıldıktan sonra, otomatik olarak Ana döngü (Main) bölümüne dönecektir.

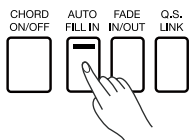

• [BREAK]

Ritim çalmadayken, Break bölümü kullanmak Ana bölüm döngüsüne daha da fazla dinamik verebilir.

Ritim çalarken, bir sonraki ölçüdeki Break bölümünü çalmak için [BREAK] düğmesine basın.

• Break çalındıktan sonra, otomatik olarak Ana döngü (Main) bölümüne dönecektir.

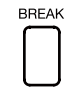

*ipucu:* | Bu enstrümanın, klavyeyi belirli bir kuvvetle çalarak Break bölümünün tetiklenmesini sağlayan "Auto Break Trigger" adlı bir özelliği vardır. [BREAK] Düğmesine basmadan bir Ara bölümünü tetiklemenin bu yolu çalmayı kolaylaştırır. BREAK tetiklemesi varsayılan olarak kapalıdır. Etkinleştirmek için lütfen "Ritim ve Şarkı"ya gidin, açmak için "Auto Break Triggeri"a tıklayın ve çalma alışkanlıklarınıza göre uygun tetikleme hızını ayarlayın. Auto Break Triggeri işlevi, "smart full range" akor algılama modunda kullanılamaz. Daha fazla ayrıntı için ilgili bölümlere bakın.

## • [ENDING 1] - [ENDING 3]

Ending genellikle bir performansın sonunda kullanılır. Bu enstrümanda üç yerleşik ending bölümü bulunur. Bir sonraki ölçüde ending bölümünü başlatmak için [ENDING 1] - [ENDING 3] düğmelerinden birine basın. Ending bittiğinde Ritim duracaktır.

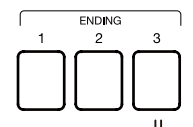

Kontrol Düğmeleri

## • [START/STOP]

Ritim çalmayı başlatır veya durdurur. Ritim çalarken, [START/STOP] düğmesinin LED'i mevcut tempoya göre yanıp söner.

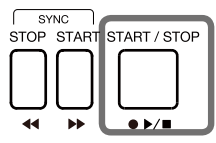

• [SYNC START]

Ritmi, klavyeden herhangi bir notaya basıldığında başlatır.

[CHORD ON/OFF] kapatıldığında, [SYNC START] düğmesini açın ve herhangi bir tuşa bastığınızda drum/ perküsyon kanalları çalmaya başlayacaktır.

[CHORD ON/OFF] ve [SYNC START] açık olduğunda, Ritim başlatma, klavye akor algılama alanında bir akor çalınarak tetiklenecektir.

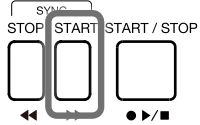

• [SYNC STOP]

Akoru bırakırken ritmi durdurmak için [SYNC STOP] düğmesine basın. Bu yalnızca [CHORD ON/OFF] etkinleştirildiğinde olur.

[SYNC STOP] açıldığında, akoru bıraktığınızda ritim durur. [SYNC START], ritim başlatma ve durdurmayı kolayca kontrol etmeniz için otomatik olarak açılır.

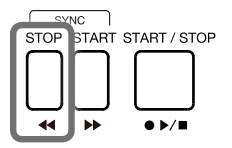

İpucu: [SYNC STOP] işlevi, Akıllı Tam Aralık akor algılama modunda kullanılamaz.

• [CHORD ON/OFF]

[CHORD ON/OFF] düğmesi açıldığında, klavyenin sol alanı akor aralığı olur. Farklı akorlar çalındıkça, otomatik eşlik farklı sonuçlar verir.

[CHORD ON/OFF] düğmesi kapatıldığında, sadece ritmin davul/perküsyon kanalı çalacaktır.

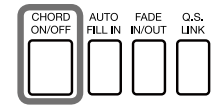

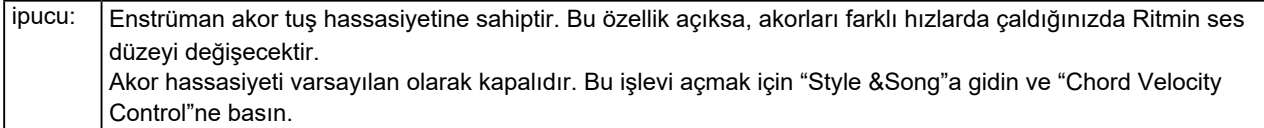

• [AUTO FILL IN] [AUTO FILL IN] aktif edildiğinde, Varyasyonlar arası geçiş yapılırken otomatik atak atılarak geçilecektir.

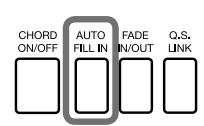

• [FADE IN/OUT]

Fade IN, Ritimde ses seviyesi düşükten yükseğe doğru artarken yumuşak bir başlangıç sağlar.Ritim durdurulduğunda [FADE IN/OUT] 'a basın. [FADE IN/OUT] LED'i yanacaktır. Fade In tamamlandığında, [FADE IN/OUT] LED'i sönecektir.

Ritmi Fade Out ile durdurmak, ses seviyesi yüksekten düşüğe doğru daralan yumuşak bir son üretir. Ritim çalma sırasında [FADE IN/OUT] düğmesine basın. [FADE IN/OUT] LED'i yanacaktır. Fade Out tamamlandığında, Ritim otomatik olarak duracak ve LED sönecektir. Bu süre içerisinde klavye ses seviyesi de düşecektir.

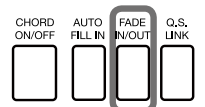

*İpucu:* Gerçek performans taleplerinizi karşılamak için Fade In/Out zamanını ayarlayabilirsiniz. Bu ayarı yapmak için Utility menüsüne gidin ve ilgili bölüme bakın.

• [Q.S. LINK]

Q.S. Link çok kullanışlı bir özelliktir. Farklı ritimleri çaldığınızda ve main varyasyonları değiştirdiğinizde, Q.S. işlevi, ana kalıpların önceden ayarlanmış ses tiplerini ve parametrelerini performansınıza uygulayacaktır.

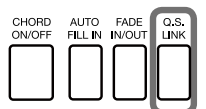

Enstrümanın dört ritim varyasyonu vardır: MainA, MainB, MainC ve MainD, Q.S.1, Q.S.2, Q.S.3 ve Q.S.4'e karşılık gelir.

Q.S Link'i aktif edin. Main Varyasyonlar arasında geçiş yaptığınızda, Ritimlere uygun Q.S'ler de değişecektir.

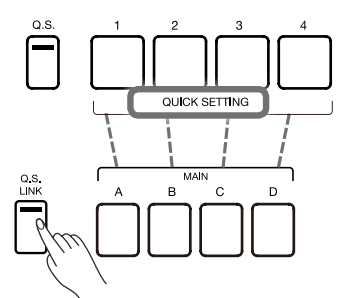

Elbette [Q.S. LINK] 'i kapatabilirsiniz Q.S düğmesi açıkken, 4 Q.S özeliğini manual olarak da kullanabilirsiniz.

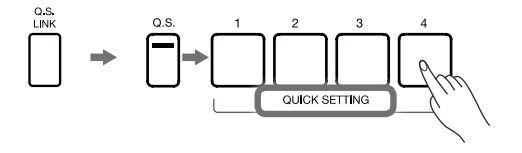

## **Tempoyu Ayarlama**

Aşağıdaki yöntemlerle de tempoyu ayarlayabilirsiniz. Tempo aralığı: 30~280. *1.* Açılır pencereyi açmak için [TEMPO <] / [TEMPO >] düğmelerinden birine basın.

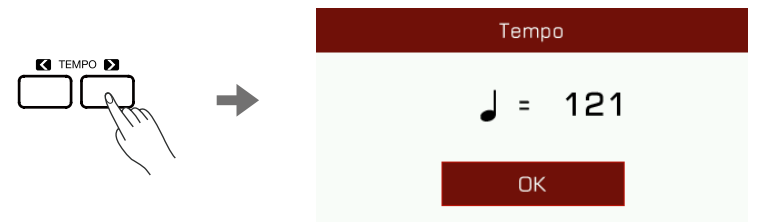

- 2. Tempoyu ayarlamak için [TEMPO <] / [TEMPO >] düğmelerini kullanın.
- 3. Değeri hızlı bir şekilde değiştirmek için [TEKERLEK]'i kullanın veya [TEMPO <] / [TEMPO >] düğmelerini basılı tutun.
- 4. Tempoyu varsayılana sıfırlamak için [TEMPO <] ve [TEMPO >] düğmelerine aynı anda basın.

İstenilen tempoyu elde etmenin etkili bir yolu olan mevcut tempoyu değiştirmek için Tap Tempo özelliğini de kullanabilirsiniz.

- 1. Ritim çalarken, tempoyu değiştirmek için [TAP] düğmesine birkaç kez basabilirsiniz.
- 2. Ritim durduğunda, art arda [TAP] düğmesine birkaç kez basın (ölçü sayısı kadar 4/4 için 4 kez, 2/4 için 2 kez vs...) , Ritim bastığınız tempoda çalmaya başlayacaktır.

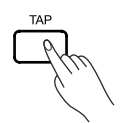

*ipucu:* Ritim temposu, Ritim adının üzerinde görüntülenir. Farklı bir Ritim seçtiğinizde tempo da değişecektir. Tempoyu değiştirmeden, otomatik eşlik kullanırken farklı Ritimler arasında geçiş yaparken mevcut tempoyu sabitlemek için "Style & Song" menüsündeki "Tempo Lock"u açabilirsiniz. Tap Tempo, Şarkı modunda eşit derecede etkilidir. Ritim/Şarkı durdurulursa [TAP] düğmesine basıldığında bir perküsyon sesi duyulur. Bu sesi değiştirmek veya kapatmak isterseniz "Utility" menüsüne gidebilirsiniz.

## Metronom

*1.* Metronomu açmak için [METRO.] düğmesine basın. Düğme LED'i metronom sesiyle senkronize olarak yanıp sönecektir.

*2.* Metronomu kapatmak için [METRO.] düğmesine tekrar basın.

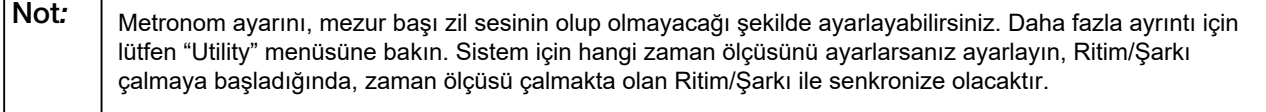

## Quick Setting (Q.S.)

Quick Setting açıldığında, dijital efektler dahil tüm ritim sesleri ile ilgili ayarları hızlıca tek tuşa basarak yapabilirsiniz.

- *1.* Hızlı Ayar işlevini açmak için [Q.S.] düğmesine basın.
	- [1] [4] düğmeleri [Q.S. 1] [Q.S. 4].olarak görev almaya başlayacaktır.

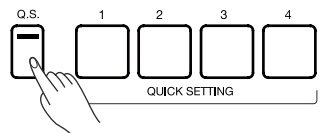

2. [QS. 1] - [Q.S. 4] düğmelerine basın. ilgili LED ler yanacaktır. Aynı zamanda [CHORD ON/OFF] ve [SYNC START] düğmeleri de aktif olacaktır. Mevcut Ritim ile eşleşen panel ayarları anında geri çağrılacaktır.

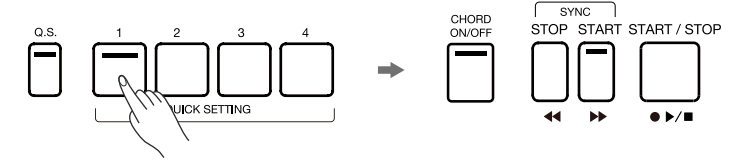

*3.* Akor algılama alanında bir akora bastığınızda, Ritim otomatik olarak çalmaya başlayacaktır. Her Ritmin 4 adet ön ayarı vardır.

Not: Ritim çalarken [Q.S.] düğmesine basıldığında, [SYNC START] otomatik olarak aktif olmayacaktır. Bir Ritmin [Q.S.]'sini değiştirmek isterseniz, Ritim Kaydı işlevini kullanarak Ritmi düzenleyebilirsiniz. Daha fazla bilgi için lütfen ilgili bölüme bakın. Ritim varyasyonlarını değiştirirken, Q.S. 'in e değişmesini istiyorsanız, Q.S. Link'i aktif etmeniz gerekir.

## Ritim Kaydedici

Enstrüman, güçlü Ritim düzenleme ve kaydetme işlevlerine sahiptir. Bu özelliklerle önceden ayarlanmış Ritimi değiştirebilir, farklı ritimlerin verilerini birleştirebilir, Ritim efektlerini düzenleyebilir veya kendi ritminizi kaydedebilirsiniz. Ritim kaydı ile ne kadar çok deneme yaparsanız, profesyonel kullanımınız için o kadar büyük cephaneliğe sahip olursunuz. 1000'e kadar Kullanıcı ritmi kaydedebilirsiniz.

Ritimler farklı bölümlerden oluşur (INTRO × 3, MAIN × 4, FILL IN × 4, ENDING × 3, Break × 1). Her bölüm sekiz ayrı kanala sahiptir.

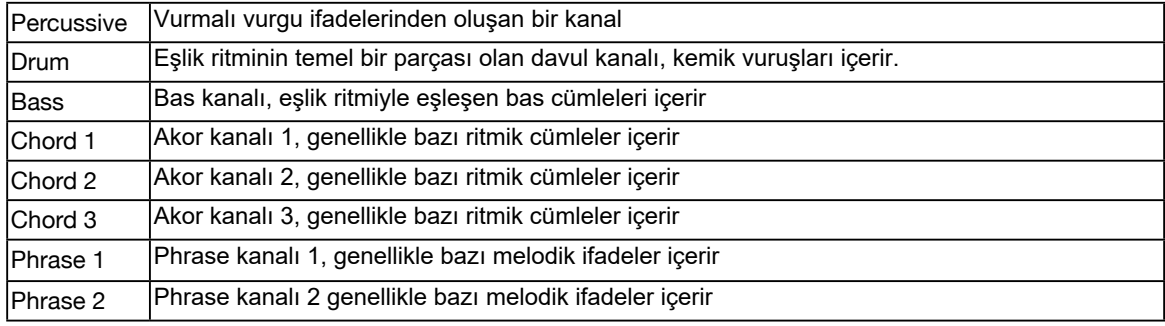

Kanalları ayrı ayrı kaydederek veya mevcut diğer Ritimlerden kalıp verilerini içe aktararak bir Ritim oluşturabilirsiniz. Ritim Seçimi menüsünden bir Ritim seçin ve Ritim Kayıt menüsüne girmek için "Edit" düğmesine basın.

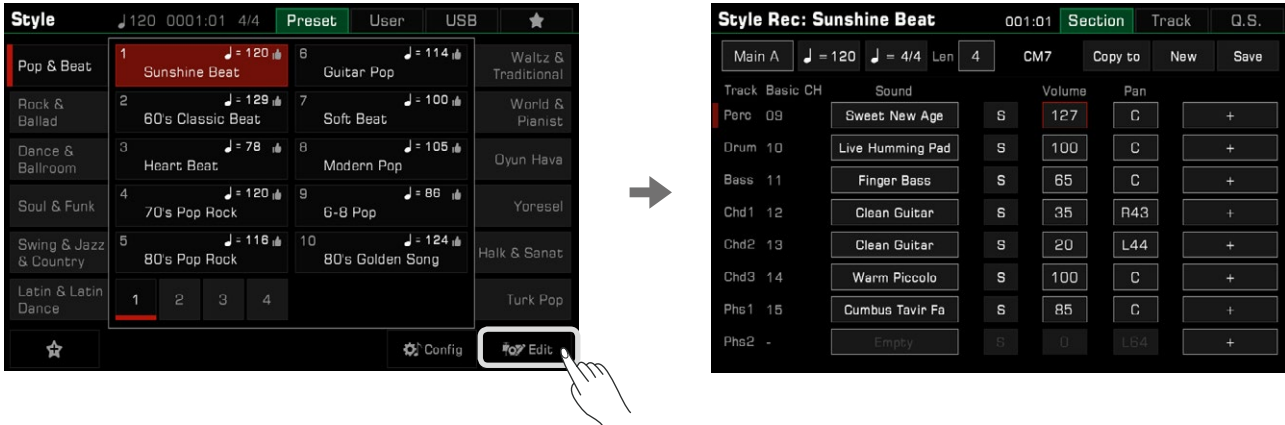

Bu menü, geçerli ritmin düzenlenebilir parametrelerini görüntüler.

## **Ritimlerin Temel Parametreleri**

Bu bölüm, Ritim kaydı menüsündeki her düzenlenebilir parametreyi ve her birinin nasıl ayarlanacağını kısaca açıklar.

Tempo Ayarı

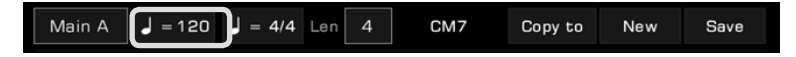

Ritminizin temposunu ayarlayın. Genel olarak, her bölümün temposu diğerleriyle tutarlıdır. Bununla birlikte, Ritim kaydı işlevi, kendinize ait benzersiz ritimler oluşturmak için her bölüm için farklı tempolar ayarlamayı destekler.

*1.* Tempo değişim penceresini açmak için "Tempo" düğmesine basın. Açılır penceredeki değere basın ve [TEKERLEK] veya [<]/[>] düğmelerini kullanarak değeri değiştirin,"TAMAM"'a basarak onaylayın.

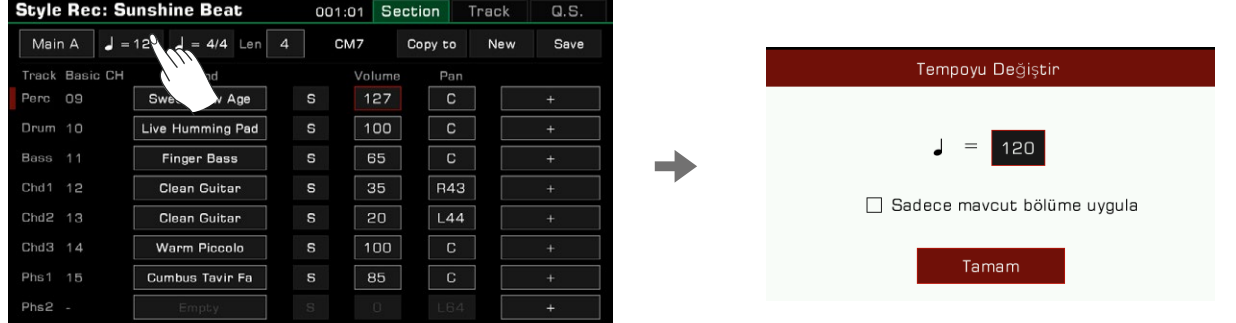

*2.* Tempo Ayarlama açılır penceresinde "Sadece mevcut bölüme uygula" seçeneği vardır. Yalnızca mevcut bölümün temposunu değiştirmek istiyorsanız bu seçeneği seçin.

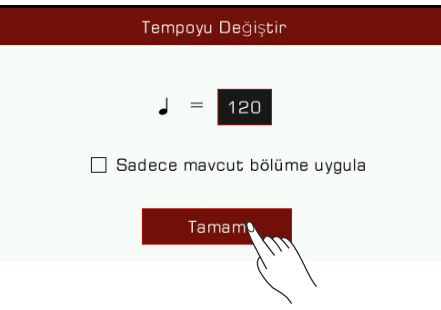

Bölümlerin çoğu tekdüze bir tempoya sahiptir. "Sadece mevcut bölüme uygula" düğmesini açmazsanız, onayladıktan sonra diğer tüm bölümlerin temposu yeni temponuza eşitlenecektir.

#### Bölüm Seçimi

 $J = 120$   $J = 4/4$  Len Main A  $\overline{4}$ CM7 Copy to New Save

Düzenlemek istediğiniz bölümü seçin.

Bölüm listesini getirmek için Bölüm adına basın. Bir bölüm seçmek için [TEKERLEK], [<]/[>] düğmelerini kullanın veya bölüm adına basın.

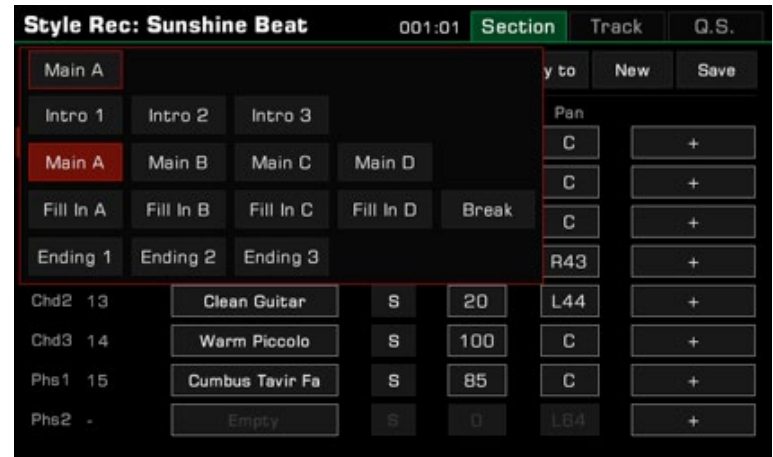

Bölümü doğrudan değiştirmek için paneldeki Ritim Kontrol düğmelerine de basabilirsiniz.

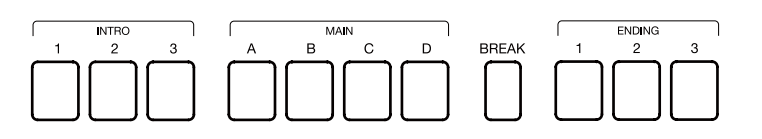

#### **Kanal Seçimi**

Ritim İleri Düzenleme moduna erişmek için sağ üstteki "Track" seçeneğine basın veya ilgili her kanalın sağ ucundaki "+" simgesine basın.

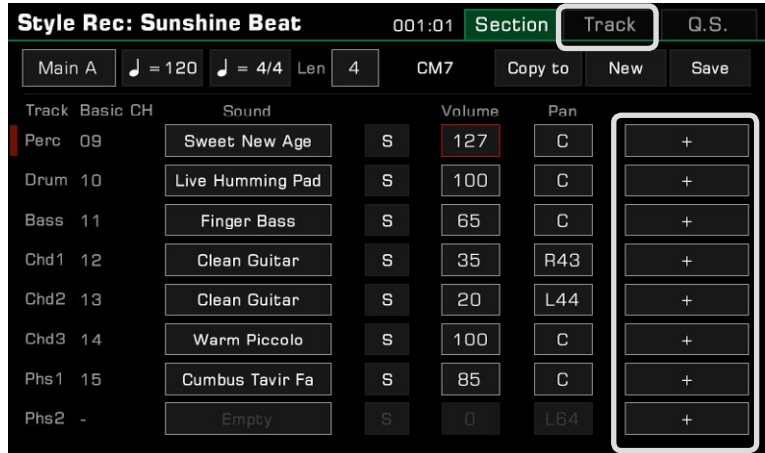

Kanal numarasına doğrudan dokunabilir, ardından kendi ihtiyaçlarınıza göre açılır pencereden kanalı seçebilir, açabilir ve sesini kapatabilirsiniz.

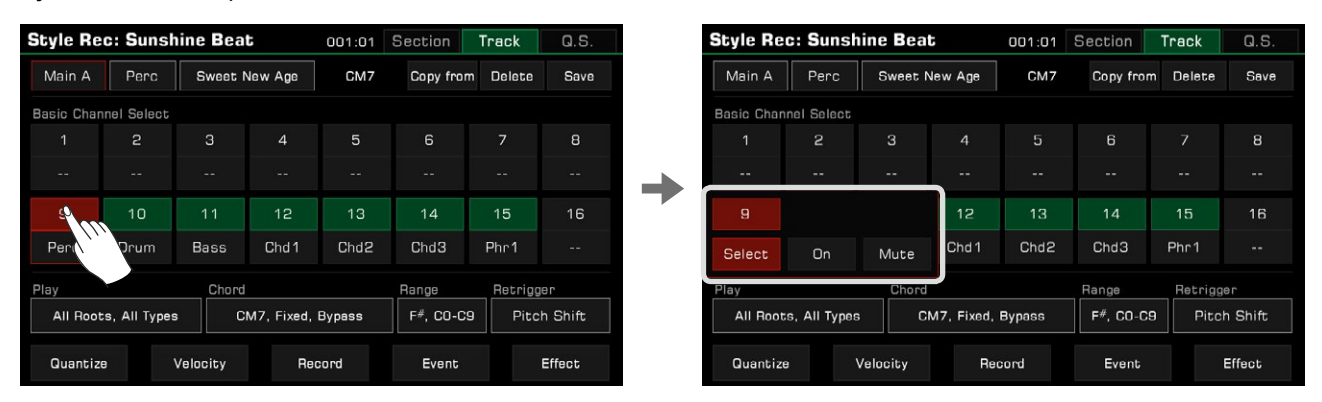

Ayrıca ekranın sol üst köşesinde görüntülenen kanal adı düğmesine basıp seçebilirsiniz, bu size uygun kanal seçimlerini otomatik olarak getirecektir.

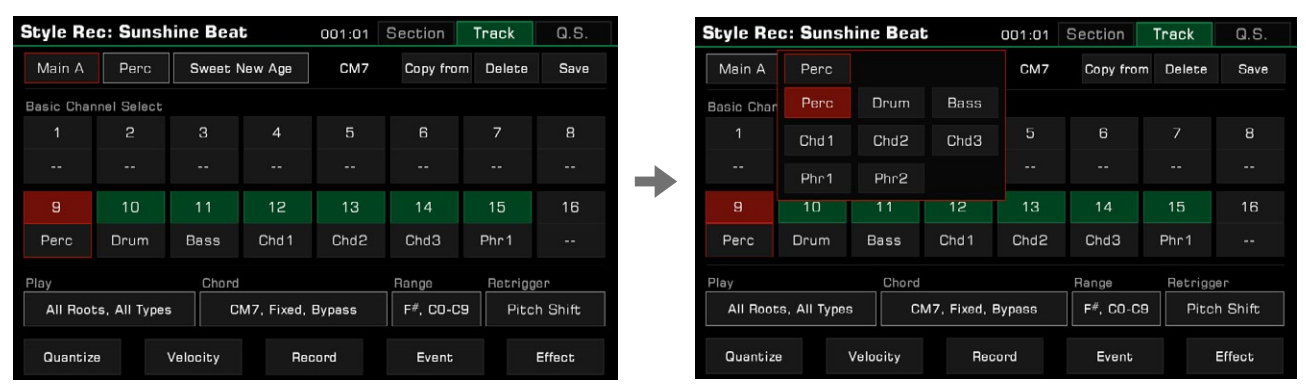

Düzenleme bölümü Intro veya Ending olduğunda, düzenlenebilir kanallar klavye sol kısmında çalmakta olduğunuz akor tipine göre yeşil renkte yanacaktır. Bu noktada düzenlenemeyen bir kanalı manuel olarak seçerseniz, görüntülenen akor özelliği o kanala uygun şekilde eşleşecek şekilde değişecektir. Akor için ilk varsayılan ayar "CM7"dir.

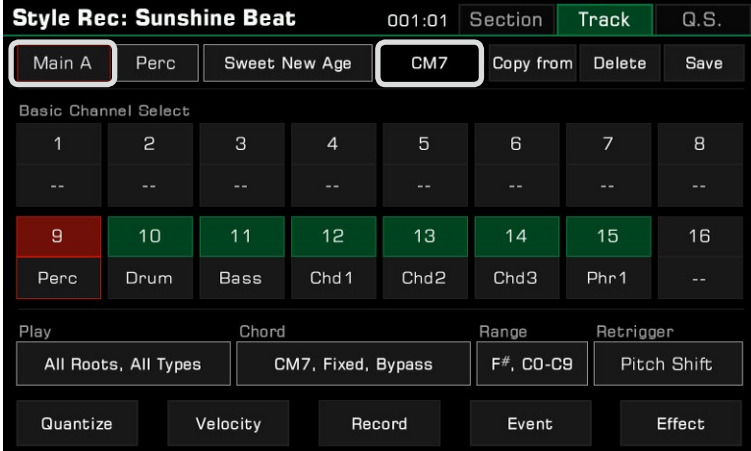

## Ritimler

Düzenleme bölümü Intro veya Ending değilse herhangi bir kanal düzenlenebilir. Orijinal kanalı değiştirmek için kanal numarasının altındaki kanal adına dokunun ve ayarlarınız Ritim Düzenleme arayüzü ile senkronize edilecektir.

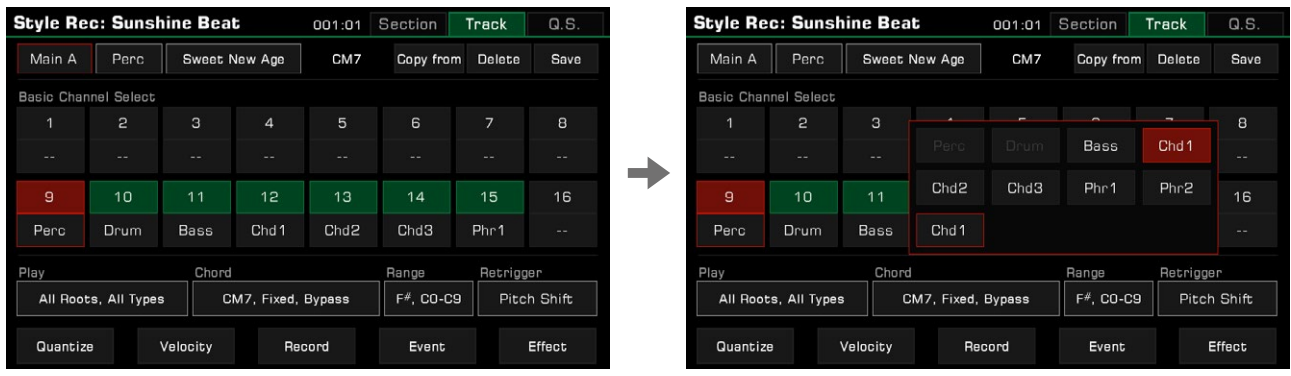

*Not:* Perc ve Davul Kanalları için sadece Kanal 1, 2, 9, 10 içinde seçim yapabilirsiniz, kalan Kanallardan herhangi biri diğer Akor Kanallarına atanabilir.

#### **Mezur Uzunluğu**

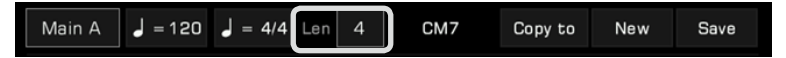

Düzenleme bölümünün uzunluğunu (mezur sayısı olarak) değiştirin. Kaydettiğinizde veya oynattığınızda, halihazırda düzenlenen bölüm, oynatmayı mezur uzunluğuna göre döngüye alacaktır.

Bu parametre aralığı, mevcut düzenlenmiş Ritim bölümü ile ilgilidir: Intro, Main ve Ending bölümleri 32'den fazla mezur uzunluğunu desteklemez. Fill ve Break bölümleri 2 mezur uzunluğu ile sınırlıdır.

Değere dokunun ve oklara basarak uzunluğu değiştirin veya [TEKERLEK] veya [<]/[>] düğmelerini kullanın.

#### Bölüm Ölçüsü (Time Signature)

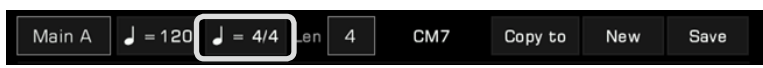

Ritimlerin ölçüleri değiştirilebilir. Genel olarak her bölümün ölçüsü aynıdır. Ritim kaydedicisi, farklı varyasyonları, faklı ölçülere ayarlamayı destekler.

*1.* Ölçüyü değiştirmek için, ekrandan ölçü alanına basın. Açılır penceredeki değere basın ve [TEKERLEK] veya [<]/[>] düğmelerini kullanarak değeri değiştirin, "Tamam"'a basarak onaylayın.

a d

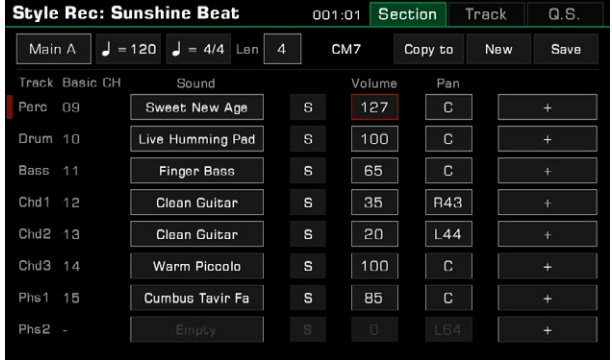

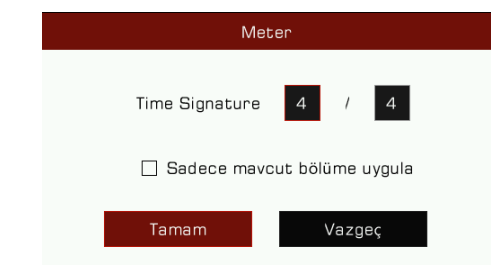

*2.* Vuruş ölçüsü ayarı açılır penceresinde "Sadece mevcut bölüme uygula" seçeneği vardır. Yalnızca mevcut bölümün ölçüsünü değiştirmek istiyorsanız, bu seçeneği seçin.

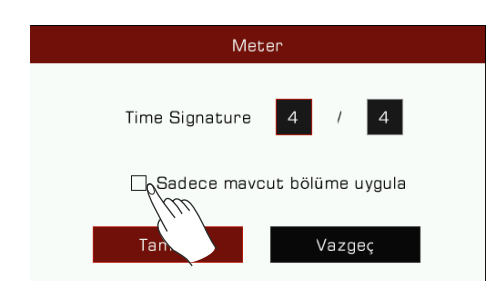

Bölümlerin çoğunda tek tip bir ölçü vardır. "Yalnızca mevcut bölüme uygula" kutucuğunu açmazsanız, diğer tüm bölümlerin vuruşu, yeni onaylanmış ölçü ayarınızla senkronize edilecektir.

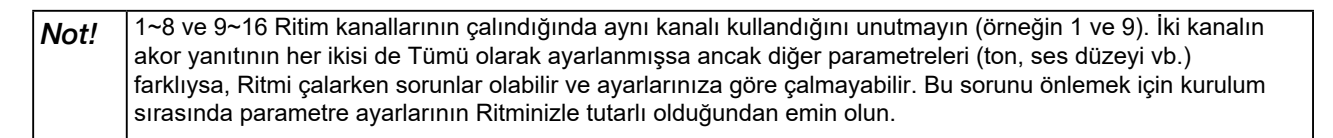

#### **Kanal Ses Seçimi**

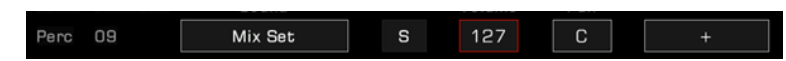

Kanal sesini aşağıdaki gibi değiştirin:

*1.* Ses Seçimi menüsüne girmek için değiştirmek istediğiniz kanalın ses adına basın. Ses Seçimi menüsü yalnızca bu kanalın tüm seçilebilir seslerini görüntüler. Desteklenmeyen sesler gizlenecektir. Örneğin, Perc ve Drum Kanalları için yalnızca davul/ perküsyon seslerini seçebilirsiniz.

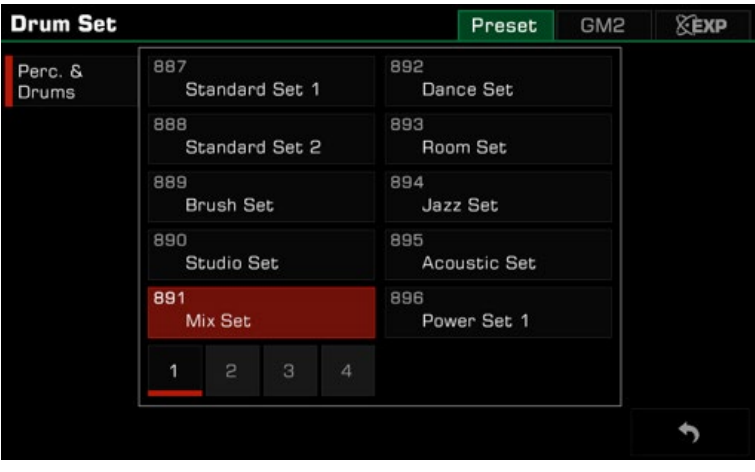

*2.* Ses adına dokunarak bu kanal için sesi seçin. Ritim Kayıt menüsüne dönmek için sağ alt köşedeki "Geri" düğmesine basın.

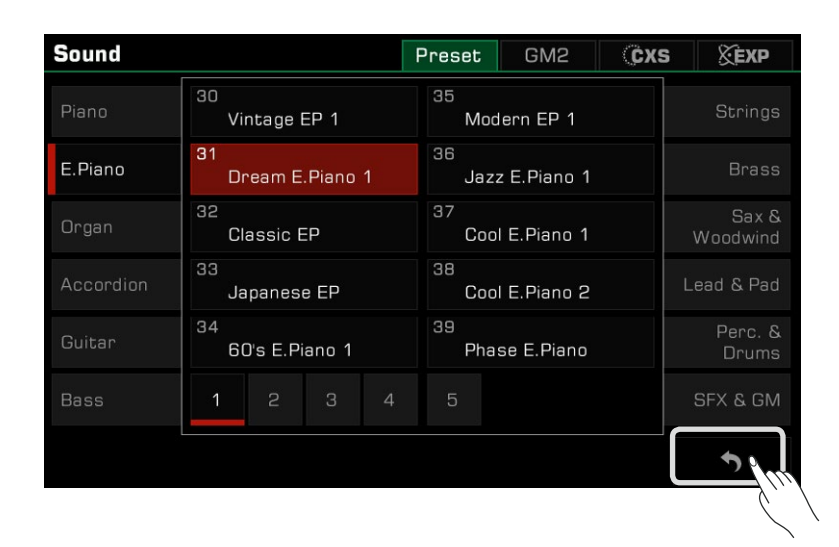

*ipucu:* Ritim için bir kanal sesi seçerken, sekmesinde bir GM2 sesi seçebilirsiniz. "Geri" tuşuna bastıktan sonra , ses adının seçtiğinizle, gördüğünüzün eşleşmemesi mümkündür. Bunun nedeni, bazı GM2 seslerinin, normal olan, preset seslerle aynı Program numarasını paylaşmasıdır. Bir kanal iki veya daha fazla sese karşılık geldiğinde seçime izin verilmeyecektir.

#### **Kanal** Vol**ü**m**ü**

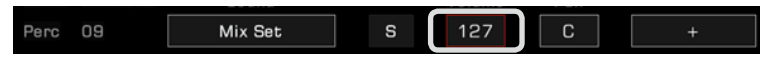

Volüm değerine basın. Ardından Yukarı ve Aşağı oklara basın, [TEKERLEK]'i kullanın veya ses değerini ayarlamak için [<]/[>] düğmelerini kullanın.

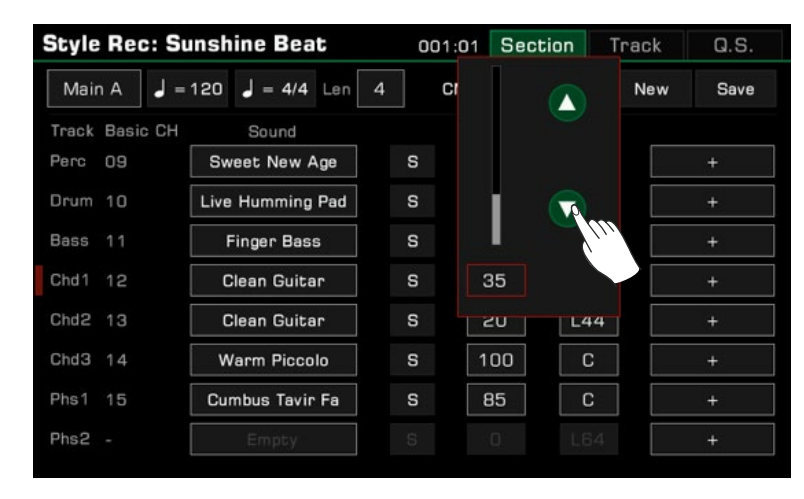

## **Kanal Panorama**

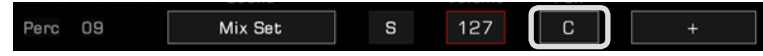

Pan değerine basın. Ardından, pan değerini ayarlamak için Sol veya Sağ oklara basın, [TEKERLEK]'i veya [<]/[>] düğmelerini kullanın.

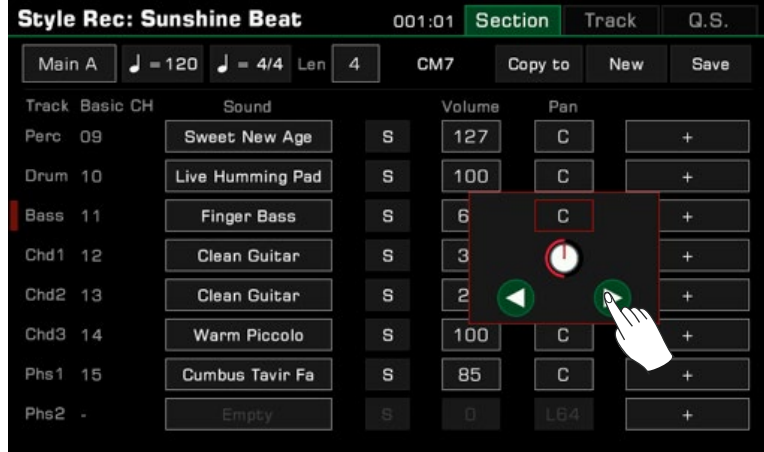

## Gelişmiş Ritim Düzenleme

Ritim kaydınız için gelişmiş düzenlemeye girin! Ayrıntılı parametre ayar menülerini çağırmanın iki yolu vardır:

1. Herhangi bir kanalın sağ ucundaki "+" simgesine dokunun.

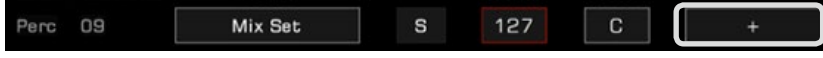

2. Ekranın sağ üst köşesindeki "Track" seçeneğine dokunun.

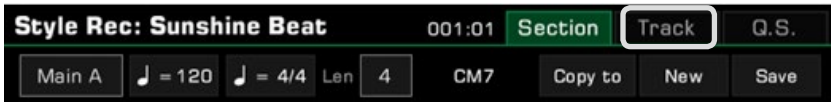

## **Quantize**

Kuantize işlevi, kanaldaki notaları belirli zamanlama kurallarına göre düzenlemenize yardımcı olabilir. Notlarınızın daha düzgün çalmasını sağlamak için bu parametreyi ayarlayın.

Orjinal 1/8 nota kuantizeli

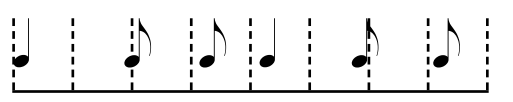

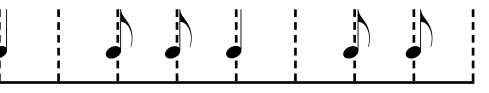

Ayara girmek için listedeki "Quantize" düğmesine basın.

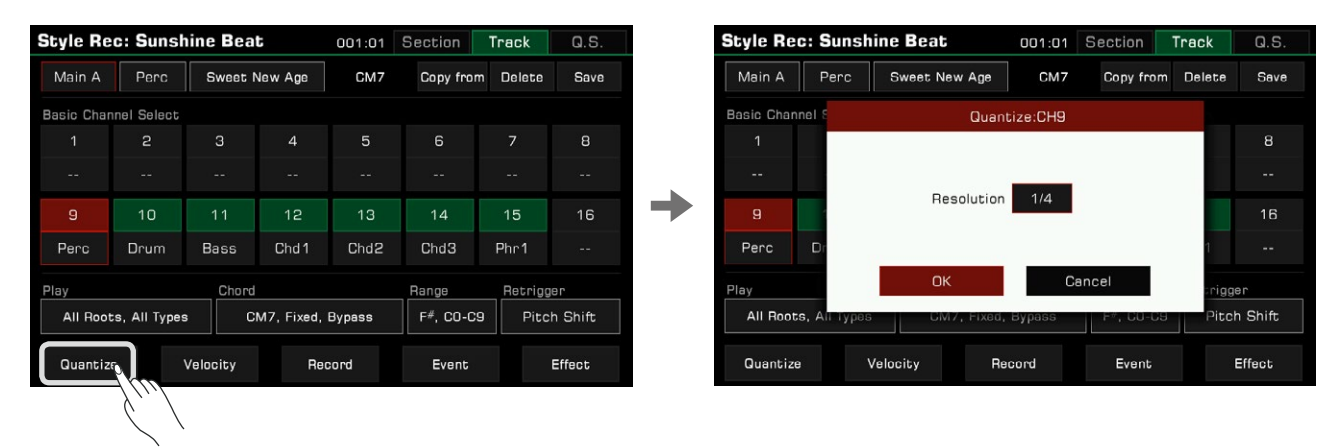

**Style Rec: Sunshine Beat** 001:01 Section Track  $Q.S.$ Main A Perc Sweet New Age CM7 Copy from Delete Save **Basic Channel** Quantize:CH9  $\mathbf{B}$  $1/4$ 9 16  $1/4$  $1/4^{\sim}3$  $1/8$  $1/8^{\sim}3$ Perc r  $1/16$  $1/16^{\degree}3$  $1/32$ Play igger All Roots, All Ty Pitch Shift Record Quantize Velocity Effect Event

Quantize listesinden uygun doğruluk oranını seçin. Vuruşlar, seçtiğiniz değerde niceleşecektir.

Doğruluğunuzu optimize etmek için Quantize'ı kanaldaki en kısa nota değerine ayarlayın.

## **Velocity**

Düzenlenen kanaldaki notaların Velocity yüzdesini düzenleyin. Bir kanalın genel hassasiyetin çok yüksek veya çok düşük olduğunu düşünüyorsanız, dinamik hassasiyeti kaybetmeden, genel hassasiyeti ayarlamak için bu işlevi kullanın.

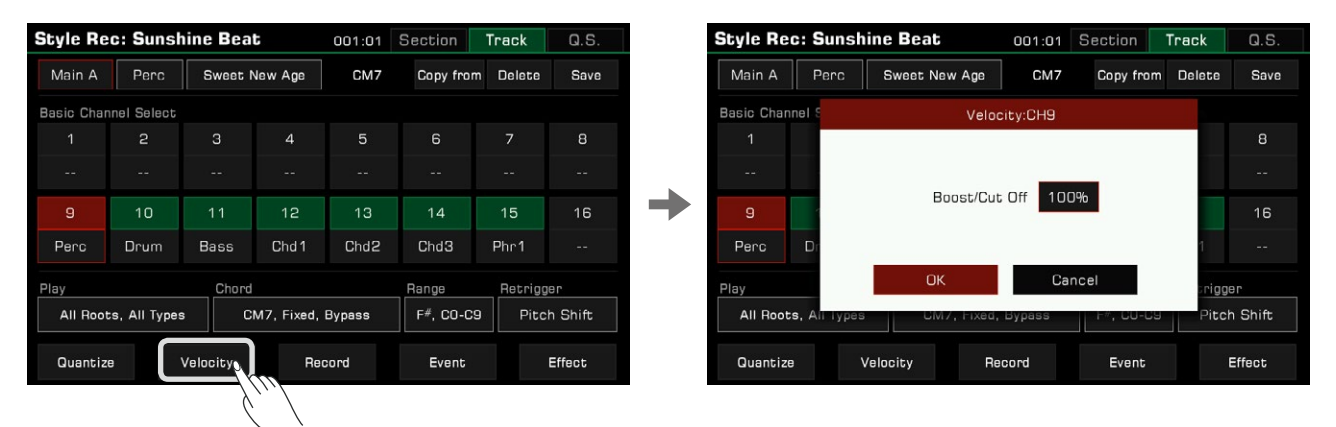

"Velocity"'i seçerek ilgili ayar penceresini açın

Velocity değerine basın. Velocity yüzdesini ayarlamak için Yukarı ve Aşağı oklarına basın, [TEKERLEK]'i kullanın veya [<]/[>] düğmelerini kullanın.

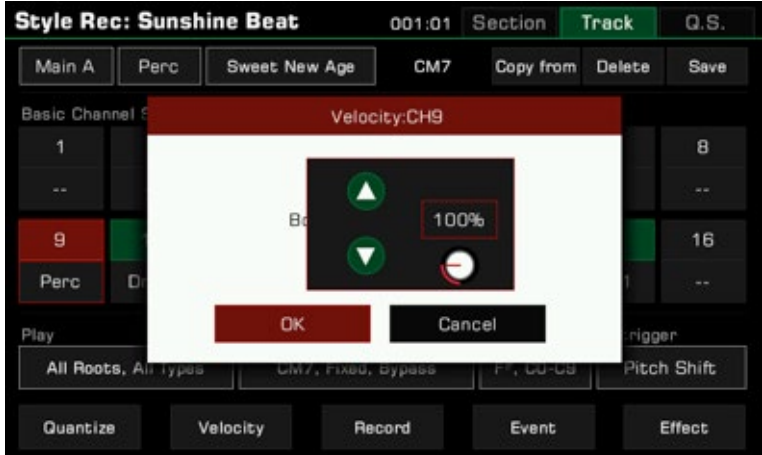

## Kanal Akorunu ve Kök Yanıtını Ayarlama

Geçerli kanalın çalacağı akorları ayarlayın. Akor ve kök türlerinin listesini görüntülemek için "Play" seçeneğine basın.

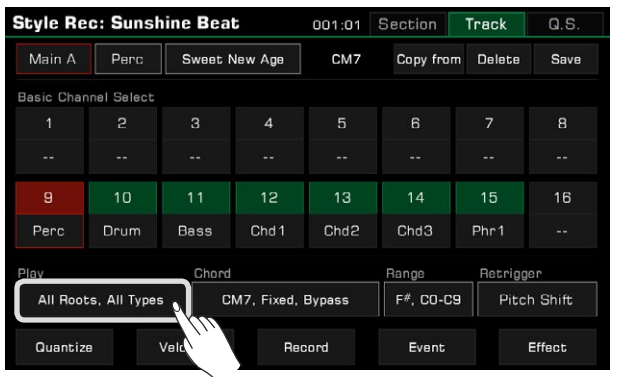

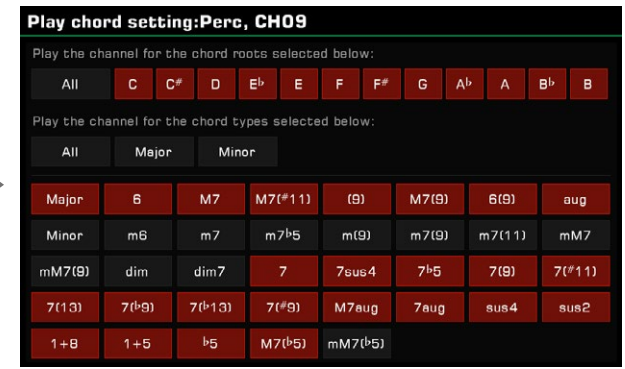

#### 1. **Kök Nota Yanıtını Ayarlama**

Kanalın her tür akor kökünü çalmasını sağlamak için "All" seçeneğini seçin. Burada ayrı ayrı belirtilen seçili kök nota türlerine bağlı olarak, akorların çalımı, kök notalara göre farklılık gösterecektir.

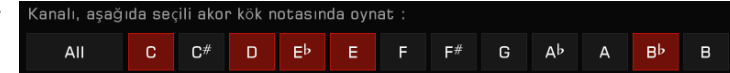

## 2. **Akor Yanıtını Ayarlama**

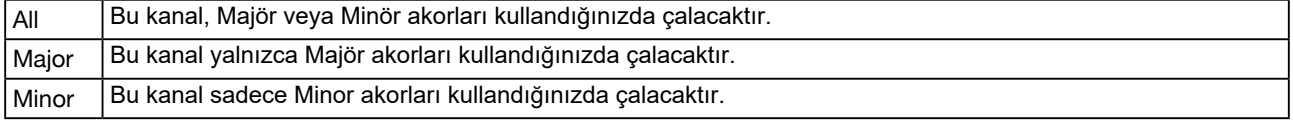

Burada belirtilen seçili akor tiplerine bağlı olarak çalınabilir akorlar farklılık gösterecektir.

Kanalları düzenlerken ve kaydederken lütfen kanal "Chord Response" ayarlarını "Channel Selection" ayarları ile birlikte göz önünde bulundurun.

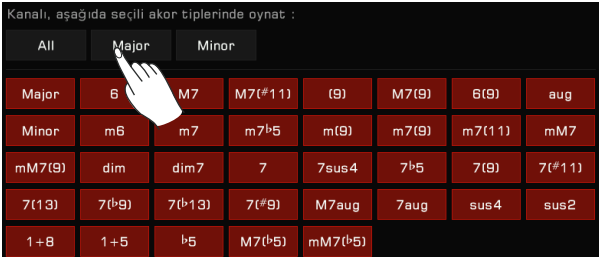

*ipucu:* Unutmayın: 1~8 ve 9~16 ritim kanalları çalınırken aynı kanalı kullanır (örneğin 1 ve 9). İki kanalın akor yanıtının her ikisi de Tümü olarak ayarlanmışsa ancak diğer parametreleri (ton, ses düzeyi vb.) farklıysa, ritmi çalarken sorunlar olabilir ve ayarlarınıza göre çalmayabilir. Bu sorunu önlemek için kurulum sırasında parametre ayarlarının ritminizle tutarlı olduğundan emin olun.

## Akor Dönüşüm Parametrelerini Ayarlama

Ritim çalma sırasında, her kanaldaki notalar, ayarlarına göre akor çalmanıza yanıt vererek çeşitli değişikliklere neden olur. Ayarların nasıl yapılacağı aşağıda açıklanmıştır:

Hedef kanalda Chord Transform Setting için açılır pencereyi açmak için "Chord" seçeneğine basın.

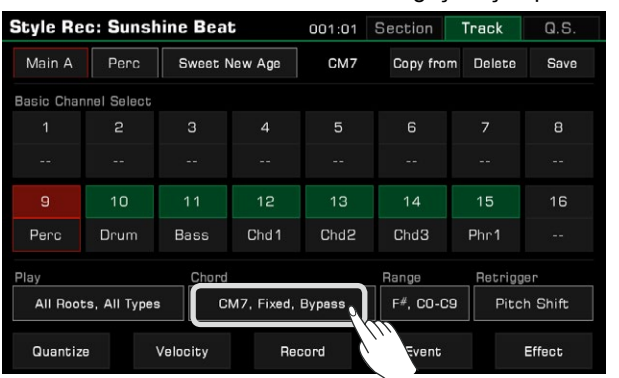

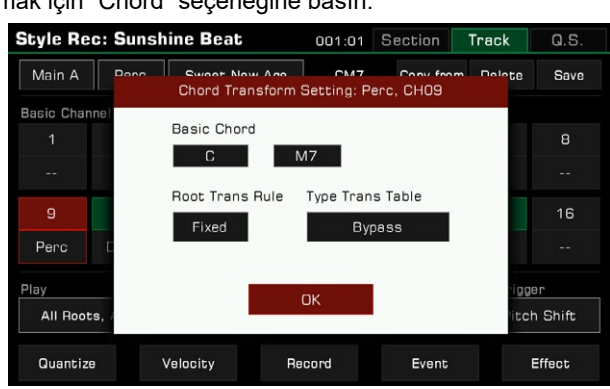

## **1. Basic Chord**

Temel Akor ayarı, bu kanal için hangi tuşun kullanılacağını belirler. "CM7" (Kök = C ve Akor Tipi= M7) varsayılan olarak ayarlanmıştır.

Akor Dönüşüm Ayarı açılır penceresinde, çeşitli akor türlerini belirlemek için "Basic Chord" seçeneğine dokunun.

Çalınabilir notalar, burada seçtiğiniz akor tipine göre değişiklik gösterecektir. İstenen Temel Akoru ayarladıktan sonra, klavye performansınız sırasında akoru değiştirmeniz ve akor aktarımının beklendiği gibi çalışıp çalışmadığını görmek için çalmada ortaya çıkan sesi kontrol etmeniz önerilir.

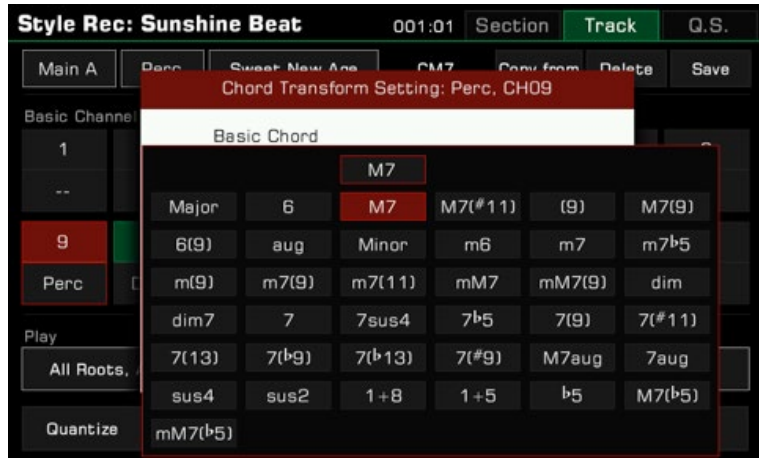

## **2. Root Trans**

Root Trans, bir kök nota değiştiğinde kuralları belirler.

Akor Dönüşüm Ayarı açılır penceresinde, akor kök nota konumunu gösteren bir liste getirmek için "Root Trans Rule" seçeneğine dokunun.

Aşağıda, "Root Trans"ın genel kullanımına ilişkin kısa bir genel bakış yer almaktadır:

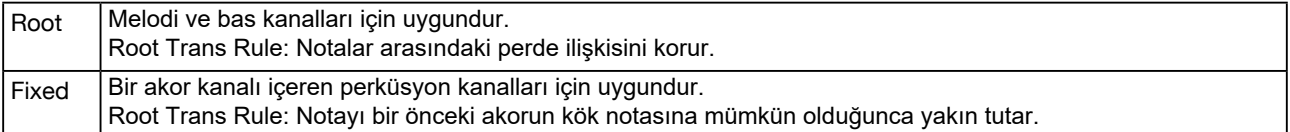

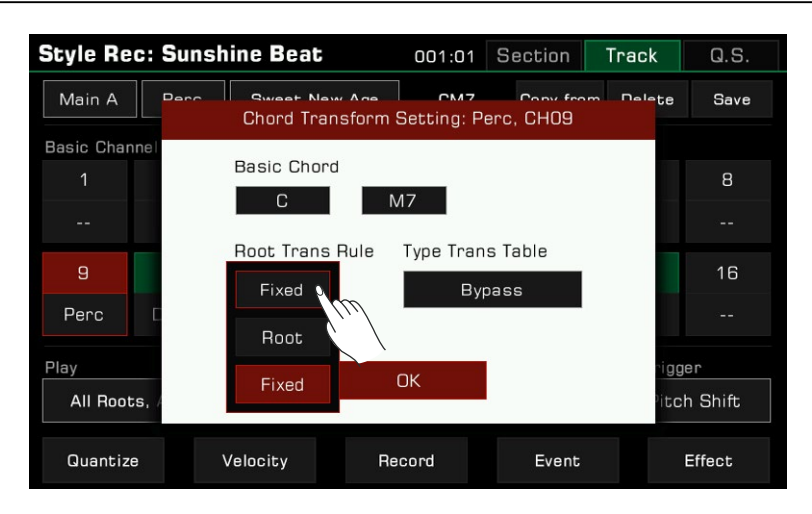

## **3. Note Trans**

Note Trans, kaynak paternindeki notaların Akor Tipi değişikliğine göre nasıl transpoze edildiğini ayarlar. Akor Dönüşüm Ayarı açılır penceresinde, nota aktarma tablosunu getirmek için "Type Trans Table" seçeneğine dokunun.

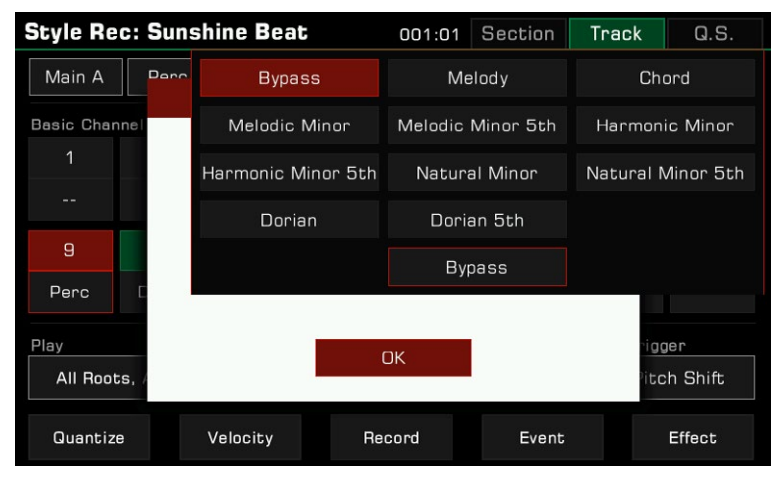

Bir majör akor minör akora dönüştüğünde, gamdaki orijinal notalar alçalır. Minör bir akor majör akora dönüştüğünde, dizideki orijinal notalar daha yüksek olacaktır.

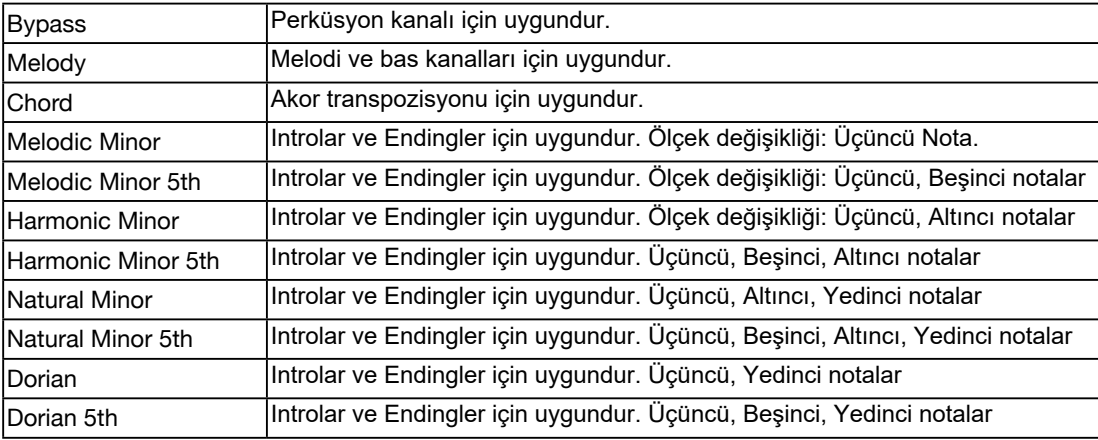

Aşağıda, "Note Trans"ın genel kullanımına ilişkin kısa bir genel bakış yer almaktadır:

Kök ve Nota Limit Parametrelerini Ayarlama

Kök limiti ve not aralığı listesini görüntülemek için "Range"

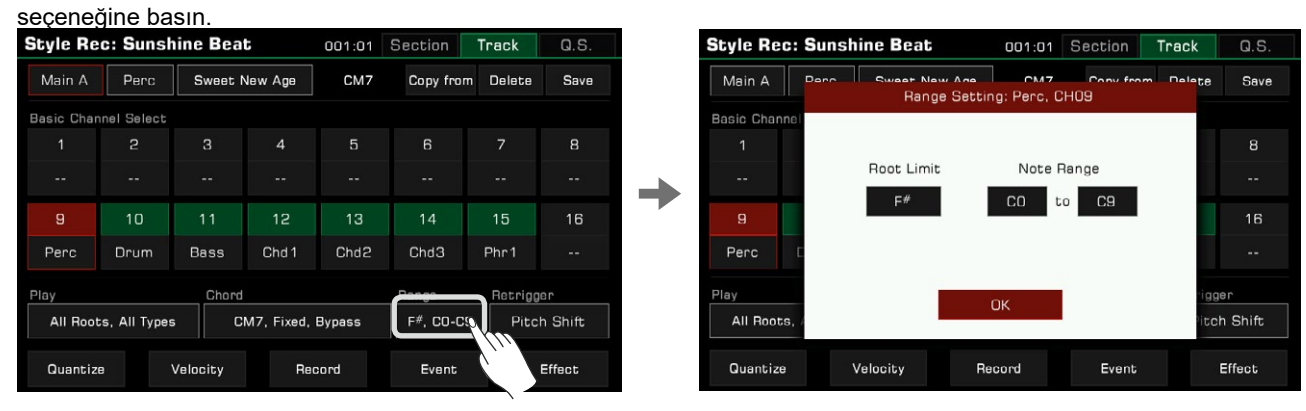

## **1. Root Limit**

Kök limit kurallarını gösteren bir listeyi getirmek için "Root Limit" seçeneğine basın.

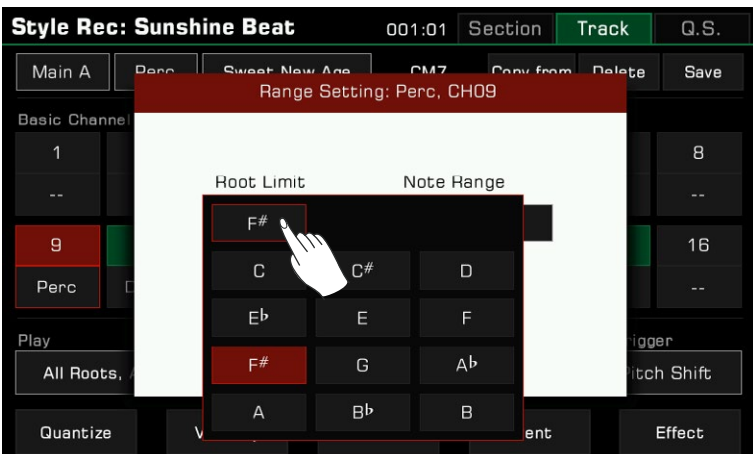

Akustik enstrümanların gerçek nota aralık limitleri vardır. Bu parametre, mevcut kanalın kök notasının bir oktav aşağı kaydırdığı bir akordaki konumu tanımlar.

## **2. Note Range**

Nota aralığını değiştirmek için, "Note Range" altındaki nota adlarına basın ve [TEKERLEK], [<]/[>] düğmelerini kullanın veya oklara basın.

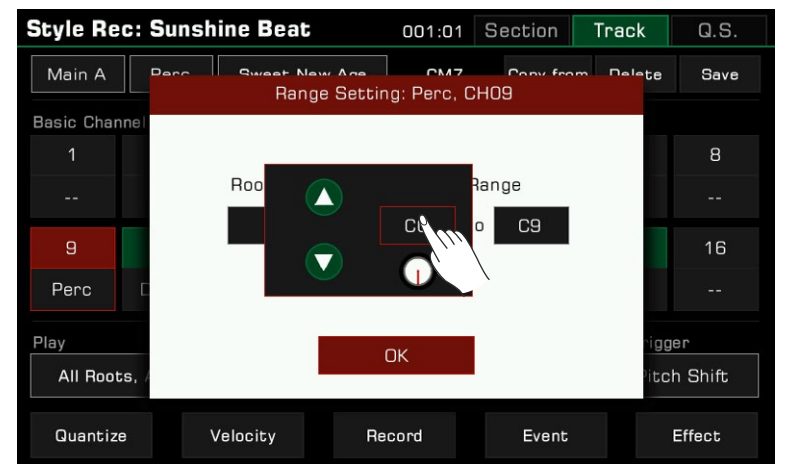

Nota aralığı, çok yüksek veya çok düşük notaları otomatik olarak ayarladığınız aralığa kaydırarak sesleri olabildiğince gerçekçi hale getirir.

#### Akor Yeniden Tetikleme Kuralını Ayarlama

Yeniden tetikleme kurallarının bir listesini getirmek için "Retrigger" seçeneğine basın.

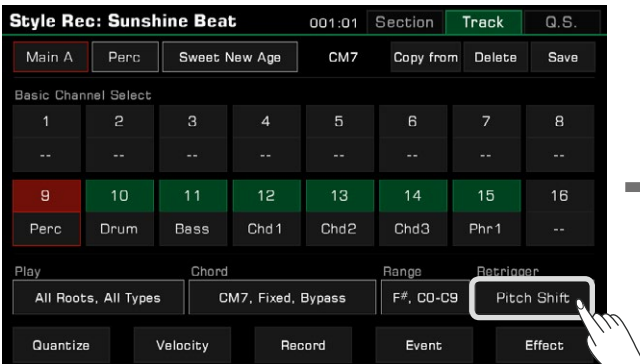

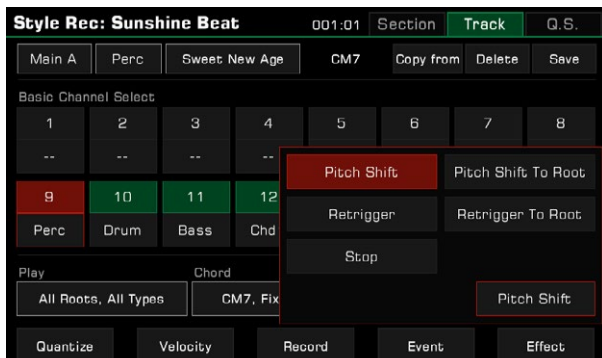

 $CHOB$ 

Delete

Delete note

 $\overline{\textbf{v}}$ 

¥

Bu parametreyi ayarlayarak, mevcut kanaldaki notaların akor değişikliğine nasıl tepki vereceğini belirleyebilirsiniz. Aşağıda, "Retrigger Rule"nın kısa bir tanıtımı yer almaktadır:

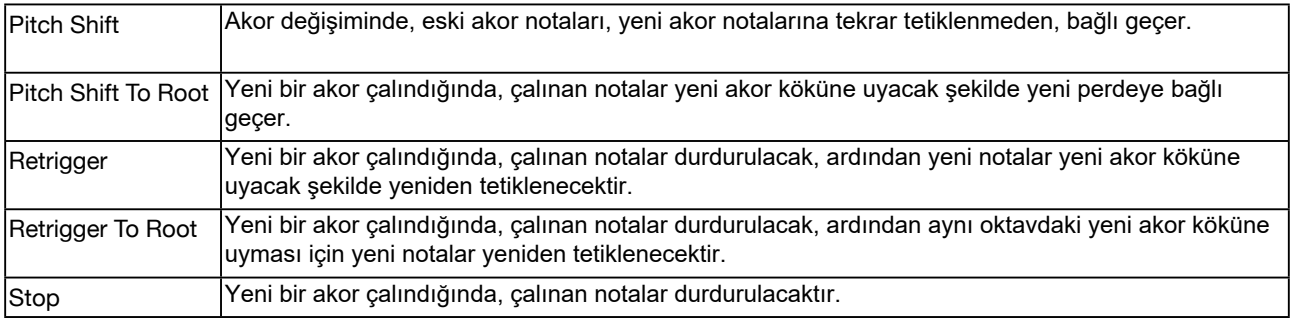

## **Ritmin Notalarını Düzenleme**

Güçlü Olay Listesi işleviyle, bir kanalın her notasını düzenleyebilirsiniz; bu, ritminizin ayrıntılı bir şekilde değiştirilmesi için çok yararlıdır.

Olay listesi arayüzüne girmek için İleri Düzenleme menüsünde "Event List"e basın.

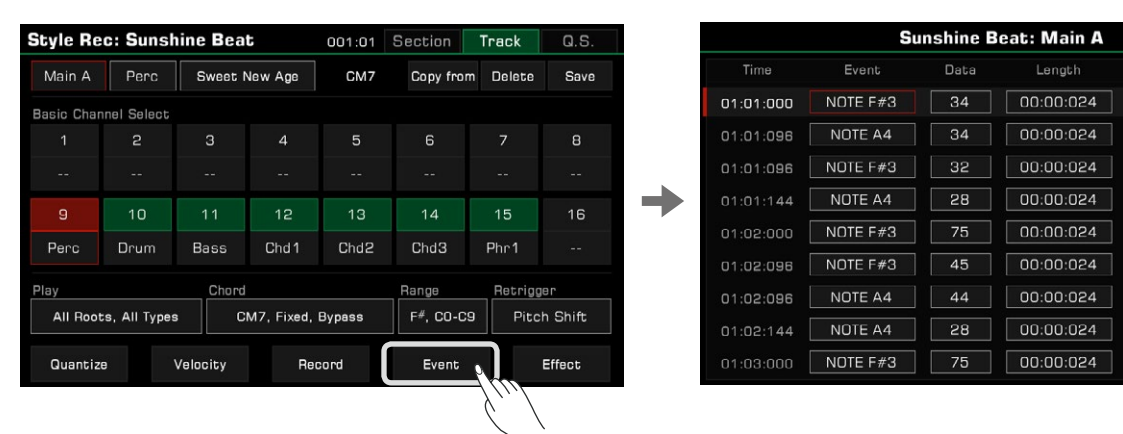

Olay listesi menüsünde, her satır mevcut kanaldaki olayları görüntüler. Çalınan her nota hakkında bilgi görebilirsiniz.

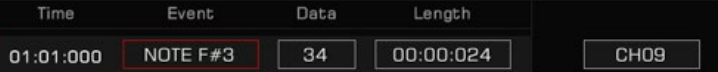

• Time: Olayın meydana geldiği zaman, "Bar: Beat: Tick" olarak ifade edilir.

- Event: Olay türü ve adı. "NOTE", "CTRL" ve "PROG" olaylarını kullanabilirsiniz.
- Data: Olay parametresi. Parametreler ve ifadeleri olay türüne göre değişir.
- Length: Notaların uzunluğu.

Her olay için bilgileri kanal içerisinde detaylı olarak düzenleyebilirsiniz.

1. Bir Etkinliği Değiştirmek

Etkinliği düzenlemek için "Event" düğmesine basın.

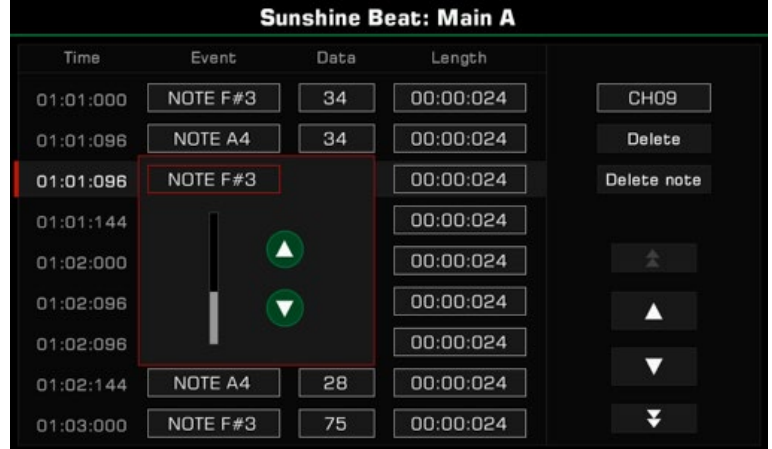

Farklı olay türlerine karşılık gelen farklı nesneleri düzenleme

- NOTE: Bu olay nota perdesini değiştirir.
- CTRL: Bu olay, Kontrol numarasını değiştirir.
- PITCH BEND: Bu olay, devam eden notaların perdesini değiştirir.

#### **2. Etkinlik Parametrelerini Düzenleme**

Olayın verilerini düzenlemek için "Data" düğmesine basın.

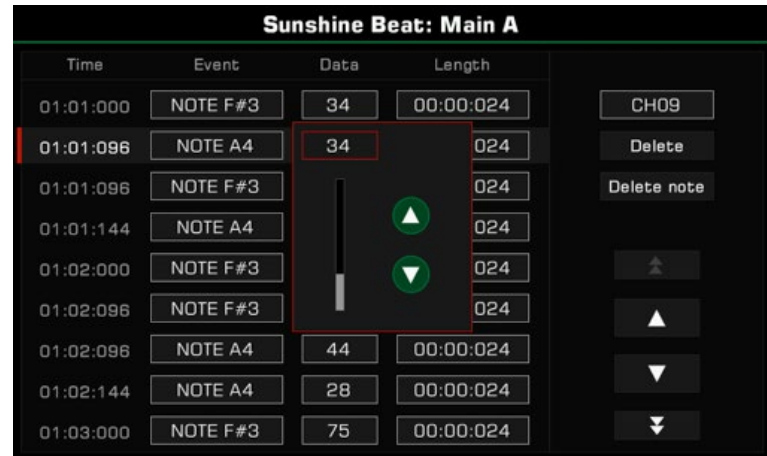

Farklı olay türlerine karşılık gelen farklı parametreleri düzenleyin:

- NOTE : Notanın hassasiyetini değiştirir.
- CTRL : Kontrol parametrelerini değiştirir.

#### **3. Nota Uzunluğunu Değiştirme**

Notaların uzunluğunu değiştirmek için "Length" düğmesine basın (Nota olayları için). Vuruşu ayarlamak ve uzunlukları dengelemek için [TEKERLEK], Yukarı / Aşağı okları veya [<] / [>] düğmelerini kullanın (tik sayısı olarak).

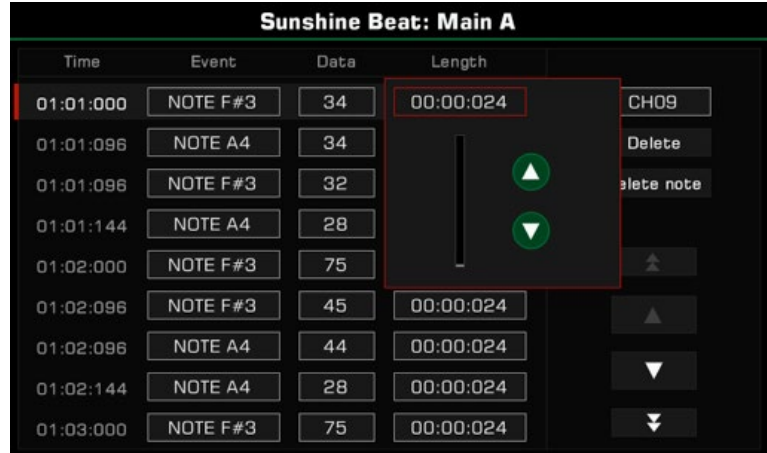

## **4. Bir Nota Silmek**

Bir olayı seçin, silmek için sağdaki "Delete" düğmesine basın.

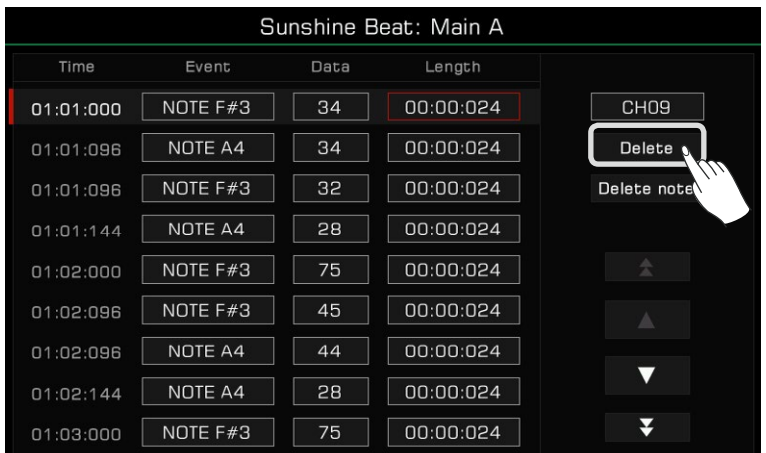

#### **5. Aynı Notaları Toplu Silme**

Bir nota olayı seçin, ardından seçtiğiniz nota ile aynı perdenin tüm notalarını silmek için "Delete Note" düğmesine basın.

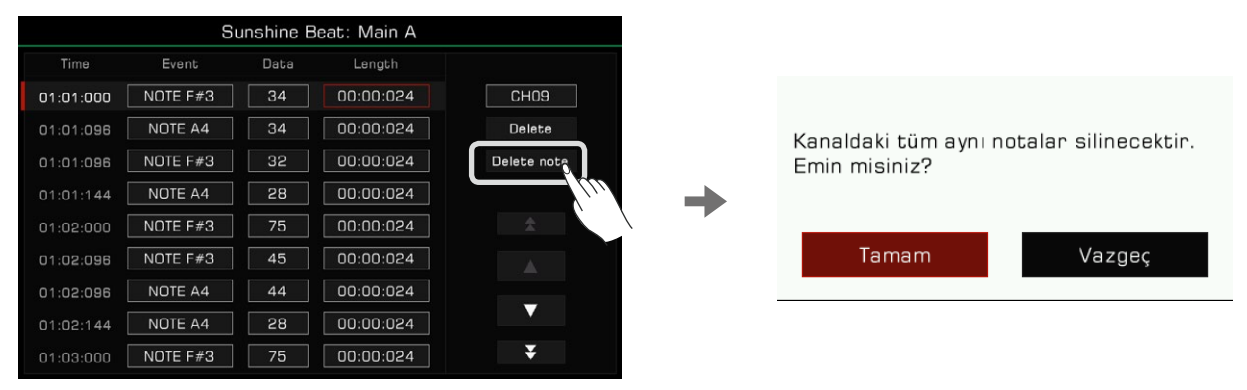

Not !: Aynı tondaki notaları sildikten sonra, düzenlenen ritim önceki ritmin üzerine yazılır ve silinen içerik kurtarılamaz.

## **6. Kanal Seçimi:**

Etkinlik Listesindeki bir kanal seçimini Ritim düzenleme menüsüne dönmeden doğrudan değiştirmek için, ekrandaki "Channel" düğmesine basmanız ve farklı bir kanal seçmeniz yeterlidir.

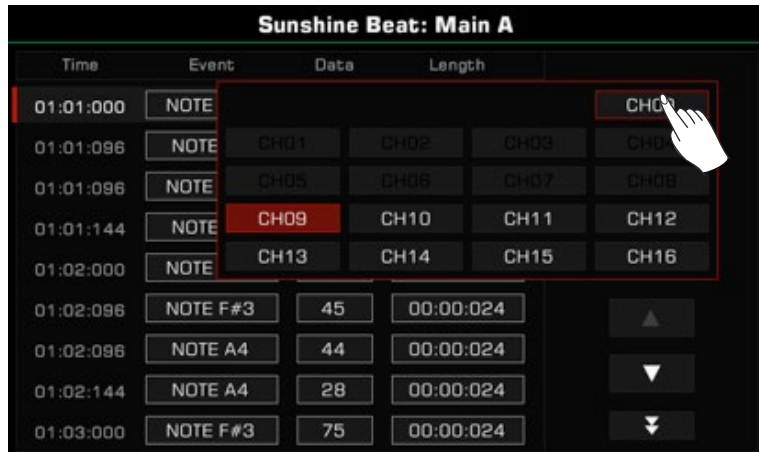

## **7. Olay Önizlemesi**

Olayı seçmek ve dinlemek için yukarı ve aşağı oklara basın (Nota olayı ise).

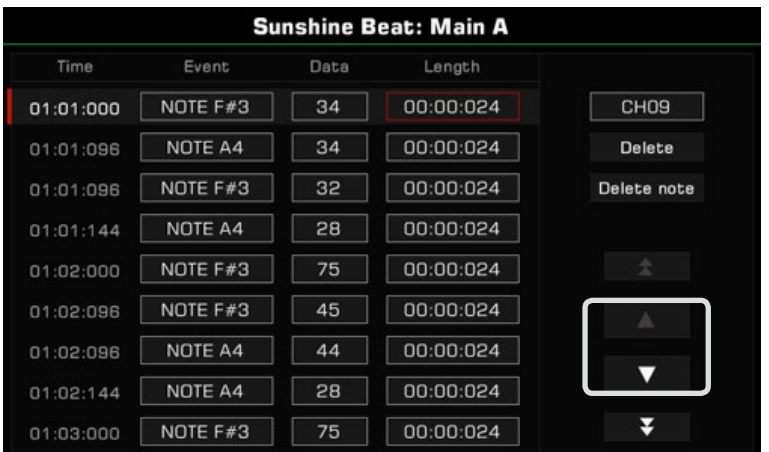

Sayfalar arasında gezinmek için çift oklara basın.

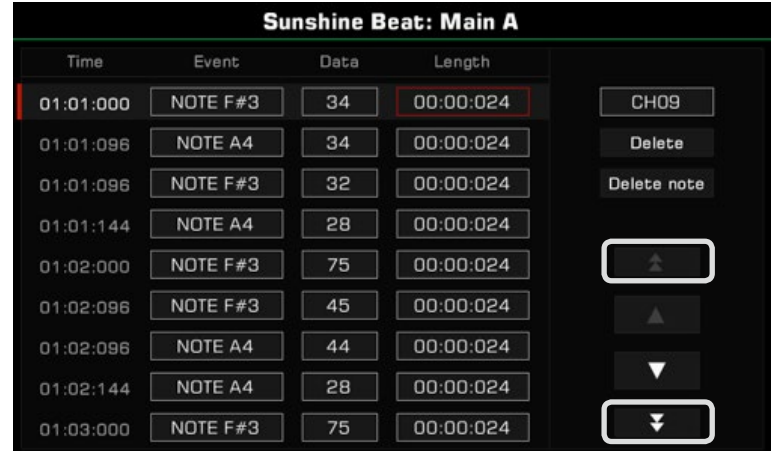

## **8. Olay Listesinden Çıkış**

Ritim düzenleme menüsüne dönmek için [Exit] düğmesine basın.

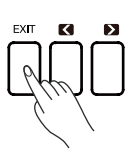

## **Copy From**

Harici bir ritmin kanalını, düzenlemek istediğiniz ritme kopyalar

"Edit" menüsünde kopyalama penceresini açmak içim "Copy From"a basın. Kopyalamak istediğiniz kanalın kaynağını seçin.

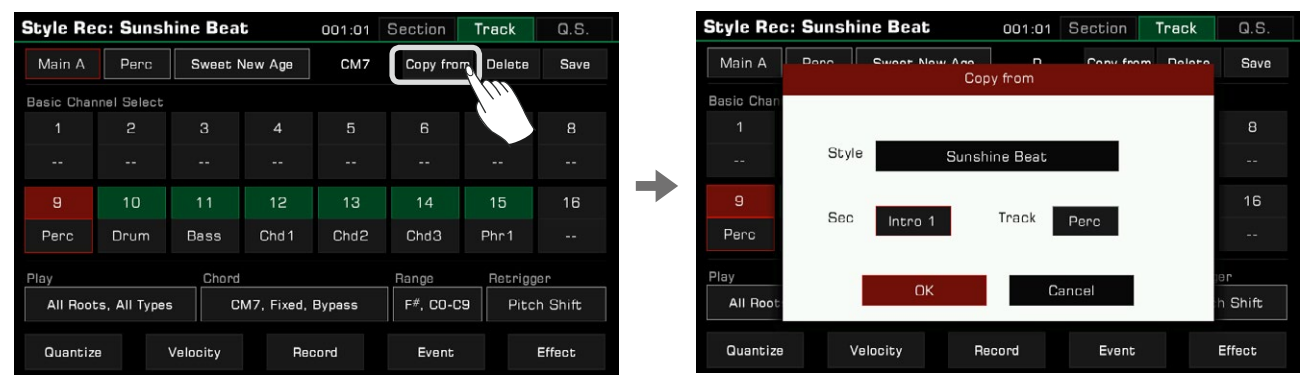

**1.** Ritim Seçimi menüsüne girmek için Ritim adına basın. Farklı sekmelerden ve kategorilerden bir Ritim seçin. Seçiminizi onaylamak ve Kopyalama Kaynağı açılır penceresine dönmek için [EXIT] düğmesine basın.

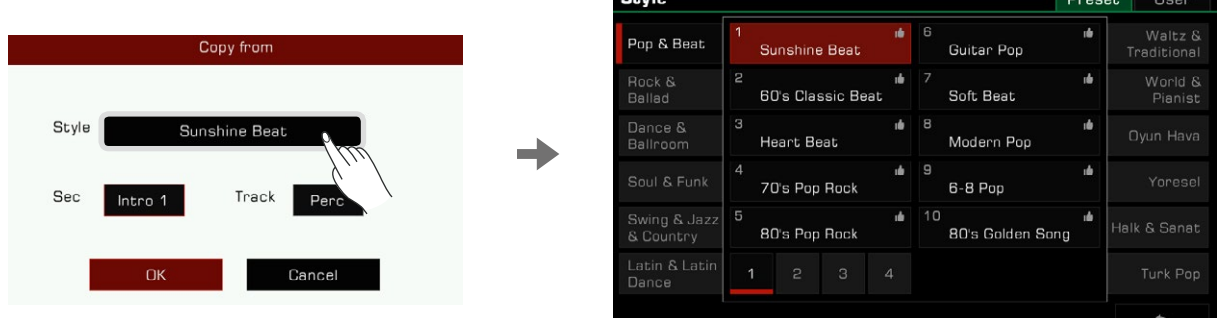

*2.* Bölüm listesini getirmek için bölüm adına basın. Ardından, bölüm kaynağı olarak birini seçin.

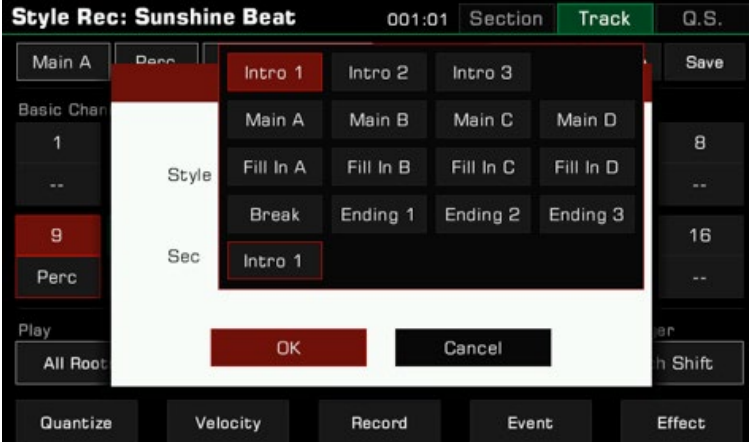

*3.* Ayarlarınızı onaylamak ve kaydetmek için "Tamam"a basın.

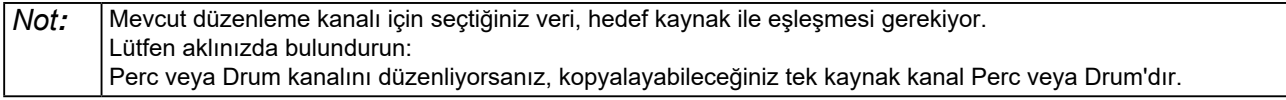

## Ritimler

## **Ayarları Diğer Bölümlere Kopyalama**

Bu özellik ile mevcut düzenleme bölümünde, bölüm ayarlarını uygulamak istediğiniz diğer Ritim bölümlerine ve bunlara karşılık gelen kanallara hızlı bir şekilde kopyalayabilirsiniz.

Bu şekilde tekrar tekrar karmaşık ayarlar yapmanız gerekmez.

Açılır pencereyi açmak için "Copy to"yu tıklayın.

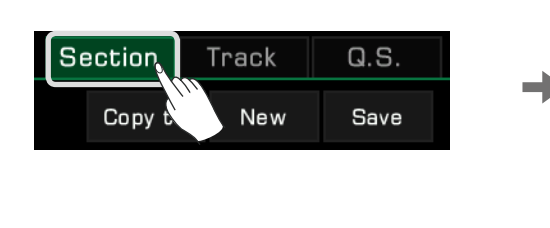

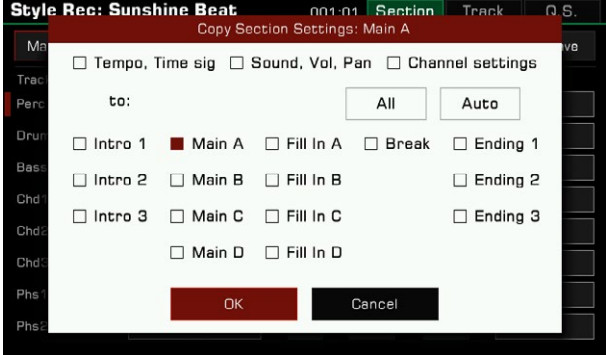

Mevcut bölüm ayarlarını diğer bölümlere uygulamak için, "Copy to" düğmesine tıklayın ve hedef bölüme ve ilgili kanallara kopyalamak için istediğiniz ayarları seçin.

"Otomatik" düğmesini kullanırsanız, sistem mevcut bölümle aynı ayarları uygulamak için uygun olan uygun hedef bölümleri otomatik olarak seçecektir. Halihazırda düzenlenen bölüm Intro veya Ending ise, tüm Intro ve Ending bölümleri otomatik olarak seçilecektir. Halihazırda düzenlenen bölüm Main, Fill veya Break ise, tüm Main, Fill ve Break bölümleri otomatik olarak seçilecektir.

Tüm bölümleri seçmek veya seçimlerini kaldırmak için "Select All" düğmesini kullanın.

Yukarıdaki Ayarları diğer bölümlere hızlı bir şekilde uygulamak için Channel Settings, Sound & Volume & Pan, Tempo & Time Signature'den istediklerinizi işaretleyin.

## **Temizleme**

Ritim Düzenleme menüsünde "DELETE" düğmesine basın. Kanal içeriğini temizlemek için açılan pencerede "Tamam"a basın, ardından görüntülenen kanal adı "--" olarak değişir.

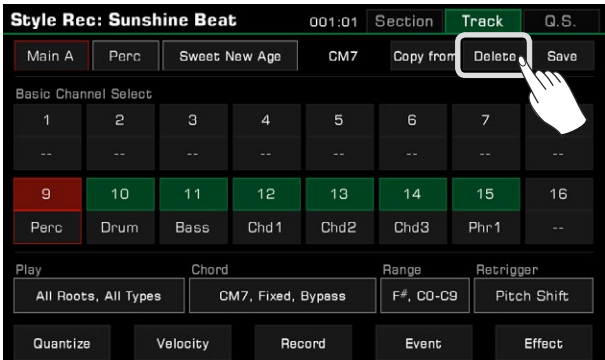

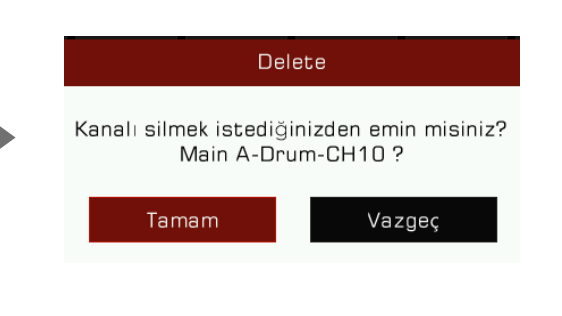

**Not!:** Kanal temizlendikten sonra, silinen içerik kurtarılamaz.

## **Ritim Efekt Düzenleme**

Bu enstrümanın güçlü bir Ritim düzenleme işlevi vardır. Bir Ritmin efekt düzenleme arayüzünde, her bölüm

üzerinde çalışan efektleri görebilirsiniz. Ritim efektleri düzenleme arayüzünde aşağıdaki ayarları yapabilirsiniz:

- 1. Her kanalın Global Reverb seviyesi ayarlanabilir.
- 2. Global Chorus'un her kanalın efekt türü ve seviyesi ayarlanabilir.
- 3. Ritimler için MFX (Master Fx) ekleneblir. MFX, şunları yapmanıza izin verir :
- MFX Efekt tipi seçimi
- Bir veya birden fazla kanala MFX gönderimi
- Her kanalın MFX seviyesinin ayrı ayrı ayarlanması
- *4.* IFX eklenebilir. IFX, tek bir kanala özel efekt veren bir efektördür. *IFX ile şunları yapabilirsiniz.*
- IFX Efekt tipi seçimi
- Bir kanala IFX yönlendirmesi.
- IFX'in seviyesninin ayarlanması

Ritim Efekt düzenleme menüsüne girmek için, "Effect" düğmesine basın

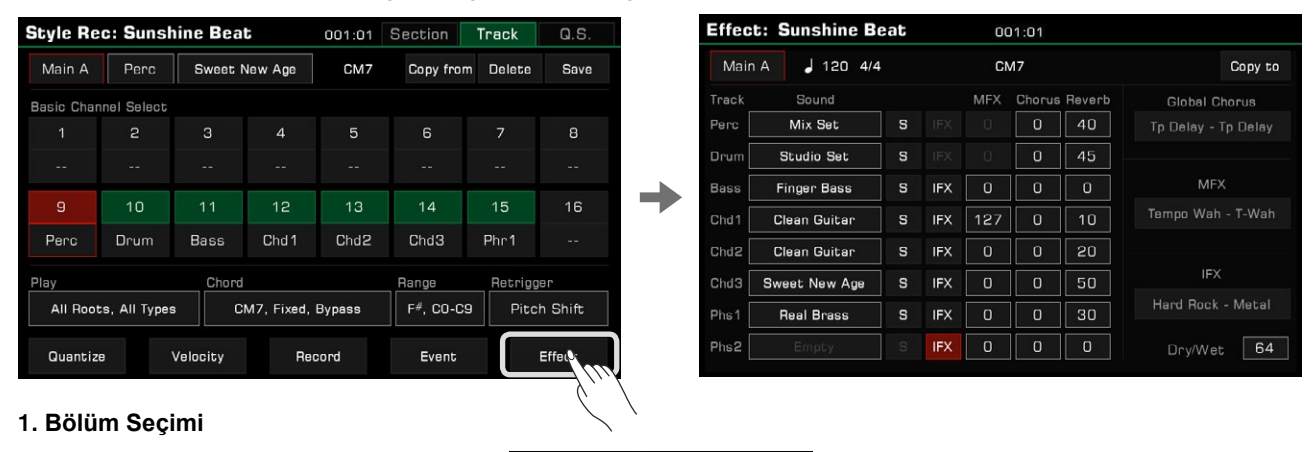

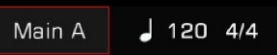

Panel seçim düğmelerini kullanarak da düzenlemek için farklı bir bölüm seçebilirsiniz.

#### 2. **Kanal Ses Seçimi**

Ritim efektleri düzenleme arayüzünde, her kanal için kanal sesini de değiştirebilirsiniz.

## 3. **Global Reverb effekt seviyesi**

Değeri ayarlamak için her kanalın Global Reverb efekti parametrelerine tıklayın.

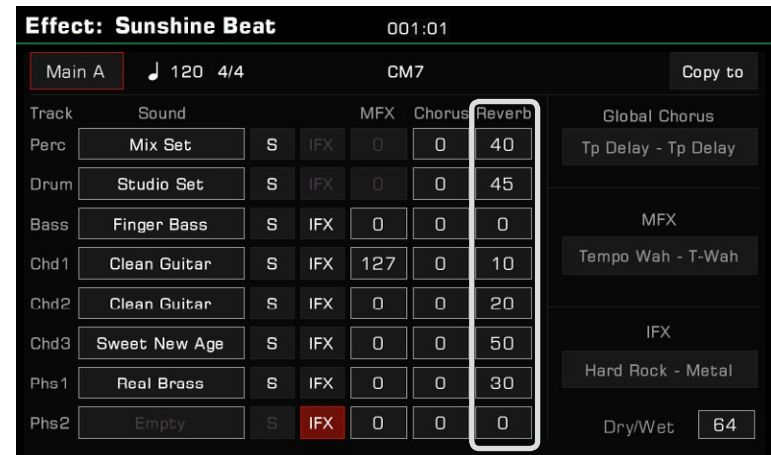

## 4. Global Chorus tipi seçimi ve seviye ayarı

Global Chorus'un adına tıklayın ve seçilecek tür seçim menüsünü açın. Bundan sonra, her kanalın Global Chorus efekt seviyesini ayarlayın.

Ritme bir Global Chorus efekti eklemek istemiyorsanız, efektler menüsünden "Bypass"ı seçin.

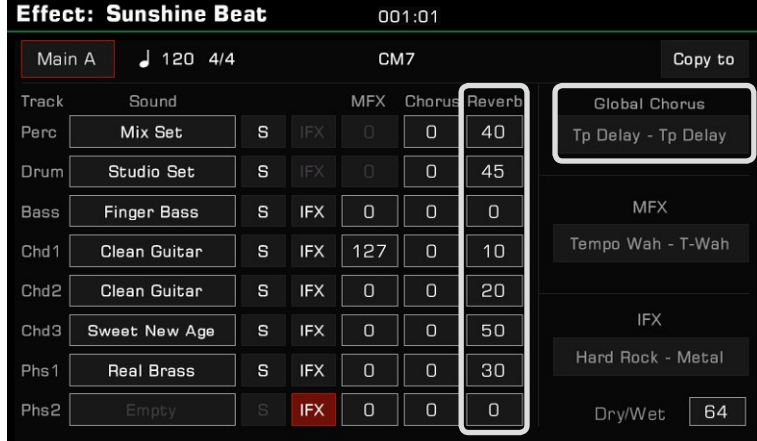

#### 5. MFX efekt tipi seçimi ve seviye ayarı

MFX efekt tipi adına tıklayın ve seçmek için tip seçim menüsünü açın. Bundan sonra, her kanalın MFX efekt seviyesini ayarlayın.

MFX'e ihtiyaç duymayan Ritim kanalları için lütfen MFX efekt seviyesini 0'a ayarlayın. Ritime MFX efektleri eklemek istemiyorsanız, efektler menüsünden "Bypass"ı seçin.

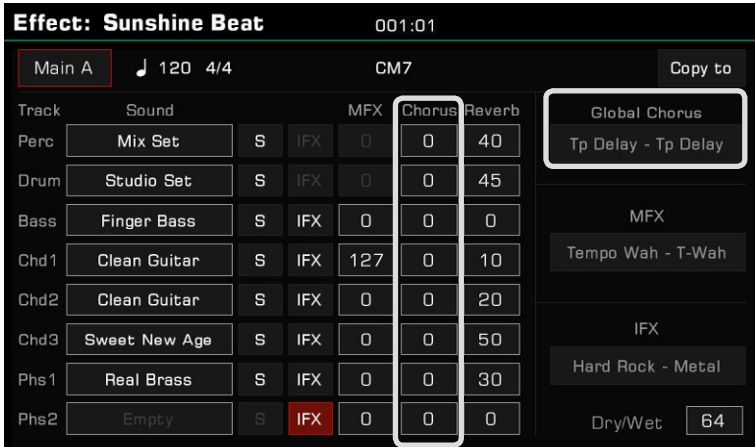

## 6. IFX efekt tipi seçimi ve seviye ayarı

Hedef kanaalın IFX 'ini aktif edin. Ardından, IFX tipi adına tıklayın ve efekt listesini açın ve uygun olan efekt tipini seçin ve seviyesini ayarlayın. IFX kullanmak istemiyorsanız, aşağıdaki adımlardan birini uygulayın :

1. Efekt Menüsünden "Bypass"'ı seçin. Ardından, IFX düğmesinin her kanalda etkinleştirilip etkinleştirilmediğine bakılmaksızın bu noktada IFX efekti eklenmez.

2. Kanalda IFX'i kapatmak için doğrudan ekrana dokunun ve IFX düğmesini devre dışı bırakın.

# Ritimler

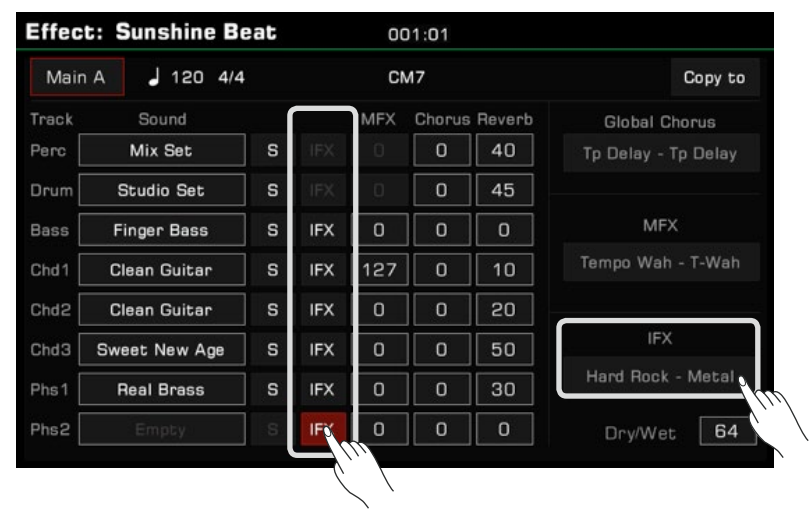

#### 7. Kanal Efektini Dinleme

Yalnızca seçilen kanalın efektini dinlemek için "S" (Solo) düğmesine tıklayın.

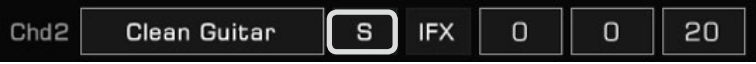

#### 8. Ritim efektlerini diğer bölümlere kopyalama

Bu özellik ile halihazırda düzenlenen bölümün tüm efekt parametrelerini diğer bölümlere hızlı bir şekilde kopyalayabilirsiniz. Açılır pencereyi açmak için "Copy" düğmesini tıklayın.

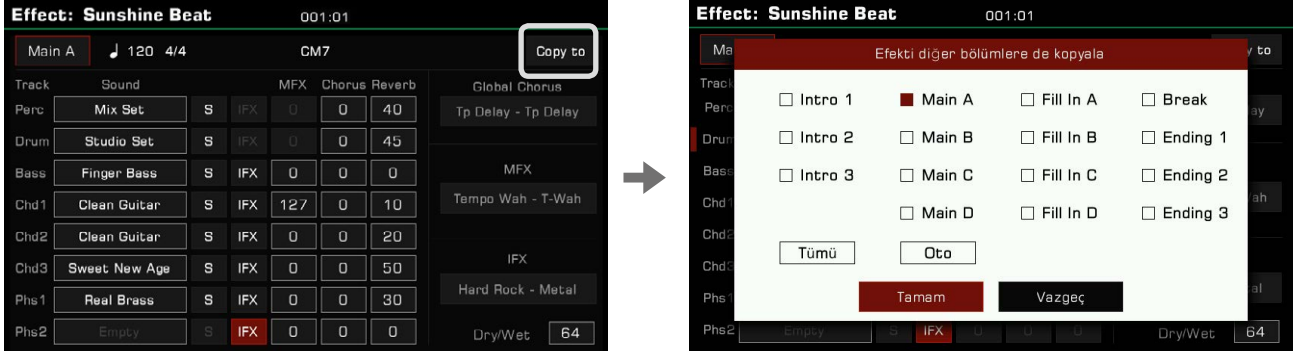

Efekt parametrelerini kopyalaması gereken hedef Ritim bölümünü seçin ve kopyalamak için "Tamam" düğmesine tıklayın.

"Auto" butonunu kullanarak sistem sizin için uygun hedef bölümleri otomatik olarak seçecektir. Halihazırda düzenlenen bölüm Intro veya Ending ise, tüm Intro ve Ending bölümleri otomatik olarak seçilecektir. Halihazırda düzenlenen bölüm Main, Fill veya Break ise, tüm Main, Fill ve Break bölümleri otomatik olarak seçilecektir.

Tüm bölümleri seçmek veya seçimlerini kaldırmak için "Select All" düğmesini kullanın.

*Not!***:** Global Reverb türü, Ritim efektleri düzenleme işlevinde değiştirilemez. Bu enstrümanın mevcut Global Reverb'ini "DSP Effect – Global Effect" arayüzünde görüntüleyebilirsiniz. Kanal 9 ve 10, perküsyon kanallarıdır. Bateri setinin her tuşu kendi kendi Reverbine sahip olduğundan, bu enstrümanın Ritim efektleri düzenleme özelliği, perküsyon kanalları için MFX ve IFX eklemek için önerilmez/ desteklenmez.

## Yeni Bir Ritim Kaydetme

Mevcut ritimleri düzenlemenin yanı sıra kendi ritimlerinizi de oluşturabilirsiniz.

*1.* Boş bir Ritim Oluşturma

"New" düğmesine basın. Yeni Ritim için bir ölçü belirleyin ve onaylamak için "Tamam"a basın.

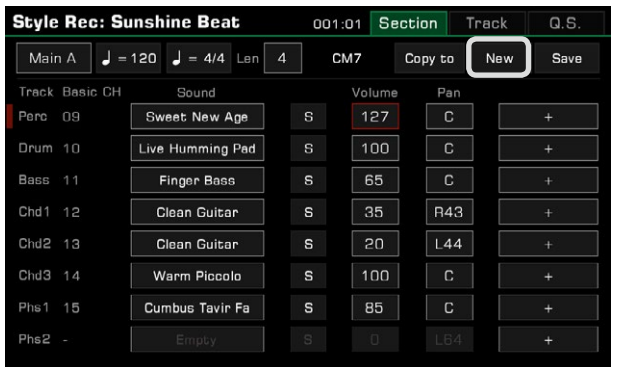

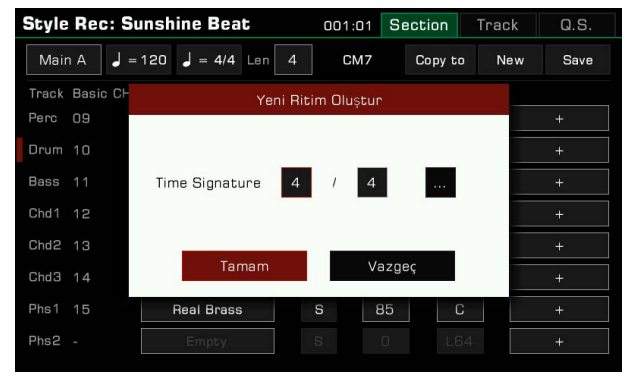

#### Farklı bölümlere farklı ölçüler ayarlamak

Gelişmiş ayar açılır penceresini açmak için "..." düğmesine basın. Her bölüm için farklı ölçüleri ayarlayın. Kaydetmek ve Ritim Kayıt menüsüne dönmek için "Tamam"a basın. Güçlü ve yenilikçi ritim kaydetme işlevini kullanarak, aşağıdaki gibi farklı bölümler için farklı ölçüler de ayarlayabilirsiniz.

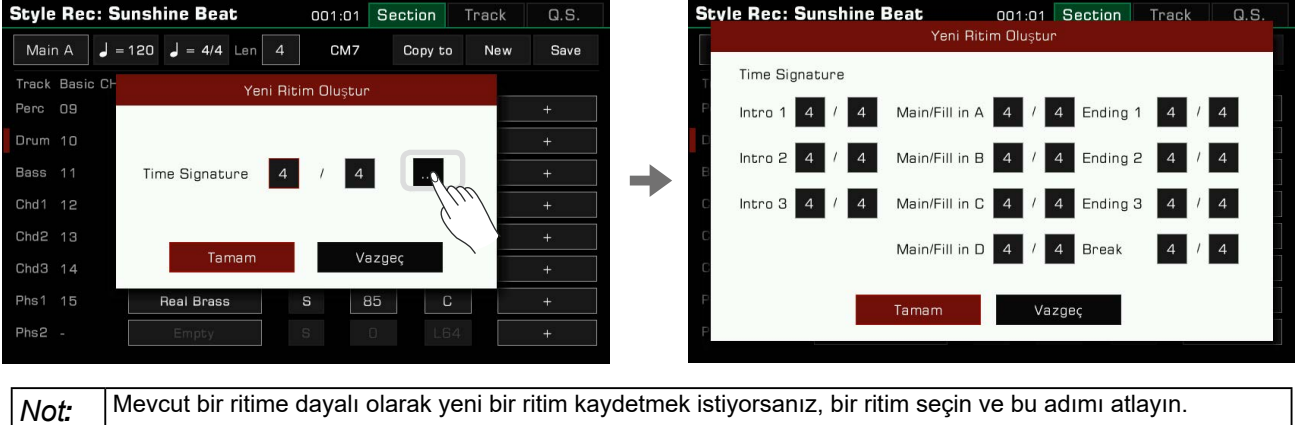

#### *2.* Kaydetmek istediğiniz kanalı seçin

Kaydetmek için bir kanal seçmelisiniz, ardından kanalı kayda hazır hale getirmek için aşağıdaki "Record" düğmesine tıklayın.

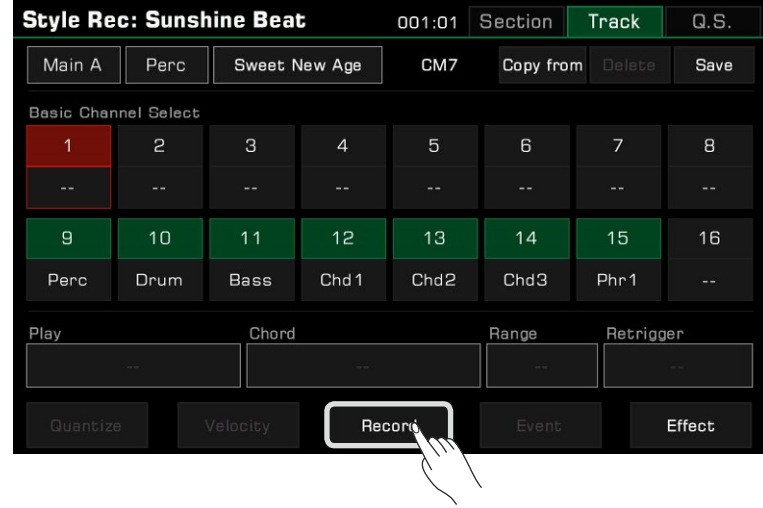

## *3.* Kaydı başlatmak

"Record" düğmesine basın. Düğme "Start" olarak değişecek ve kayda hazır bekleyecektir.

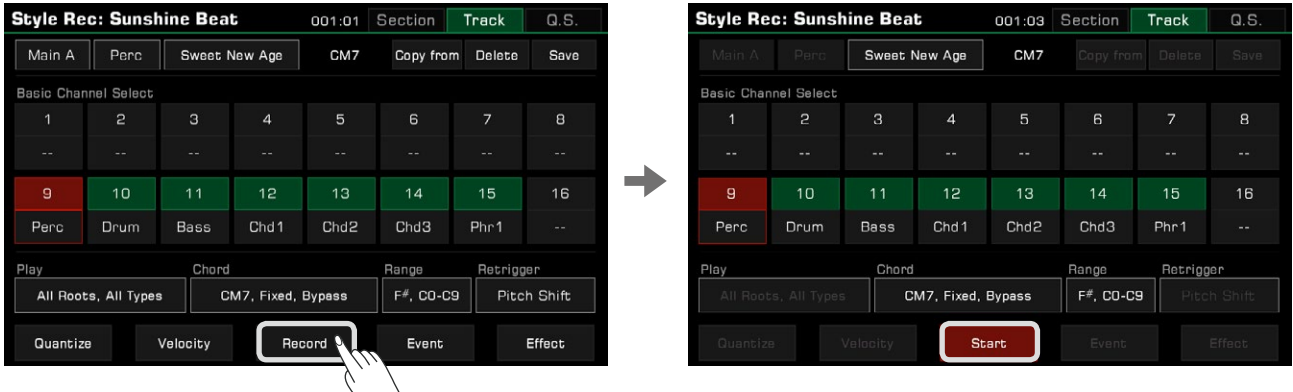

Kaydı başlatamak için, "Start" düğmesine ya da klavyeden bir tuşa basın.

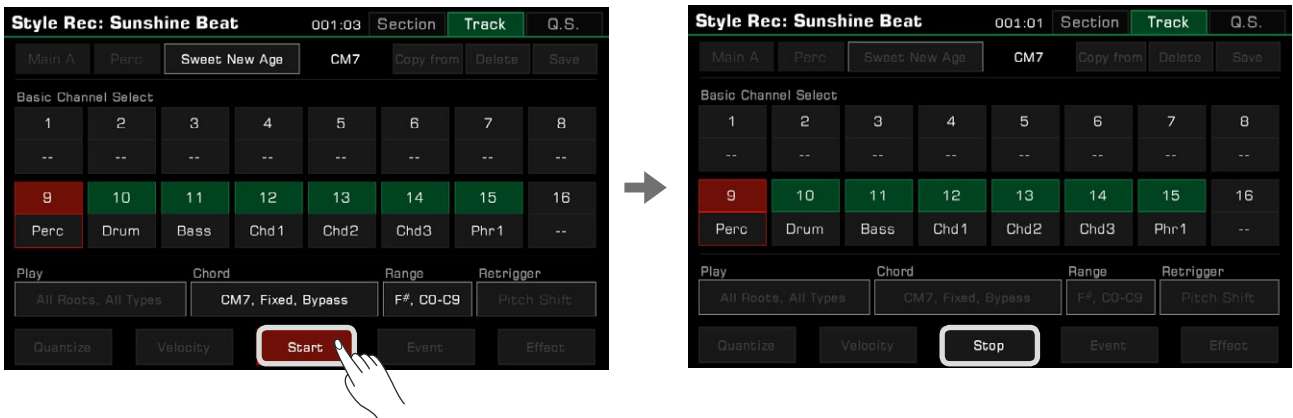

Geçerli ritim bölümü, kayıt sırasında tekrar tekrar çalacak ve çaldığınız notalar, kanalın mevcut müzik içeriğinin üzerine kopyalayacaktır.

## *4.* Kaydı Durdurmak

Kaydı durdurmak için ekrandaki "STOP" düğmesine veya panel [START/STOP] düğmesine basın.

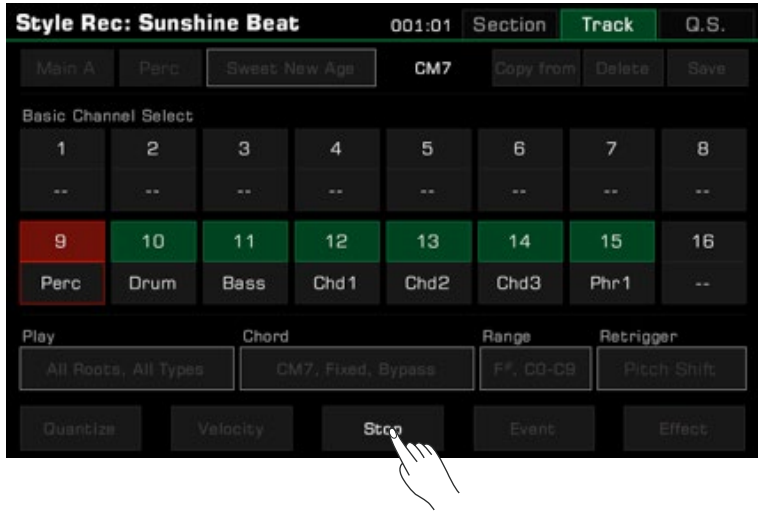

## Kaydedilen Ritmi Dinleme

Paneldeki [START/STOP] düğmesine basmak, kaydedilmiş Ritim bölümünü bir döngü içinde oynatmaya başlayacaktır. Ayrıca bir kanalın düzenleme bölümünü açmak için "Solo" düğmesine basarak da dinleyebilirsiniz.

Panel üzerinde bulunan Ritim bölüm butonunu kullanarak dinlemek istediğiniz bölüme geçiniz. Ritim kaydı dinleme modunda, normal oynatmanın aksine, tüm bölümler bir döngüde oynatılacaktır.

## Ritmi Kaydetme

Sağ üstteki "Save" düğmesine basın ve ritmin adını girin. "Tamam" düğmesine basarak yeni Kullanıcı Ritmini kaydedin.

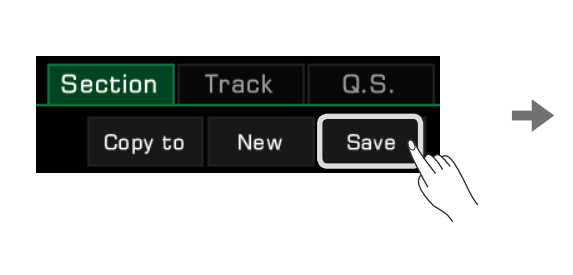

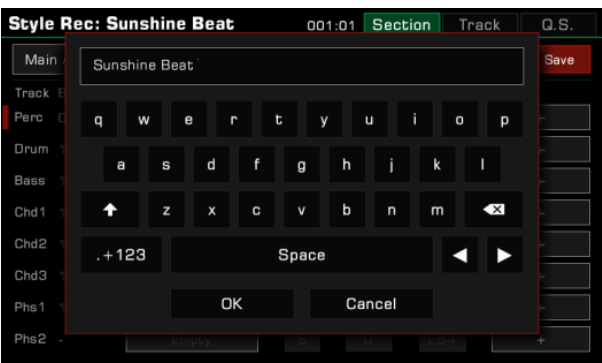

Artık "User" sekmesinde kaydettiğiniz yeni Ritminizi bulabilirsiniz.

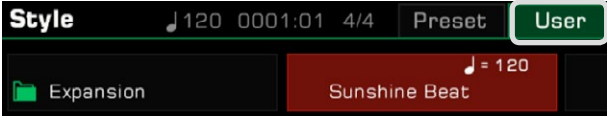

## Ritme Q.S. (Quick Setting) Ayarlama

Q.S.'i düzenleyerek Ritmin ton parametrelerini, çalma tercihlerinize ve Ritminize uyacak şekilde değiştirebilirsiniz. *1.* Q.S. ayarlarına girmek için, arazüydeki Q.S. sekmesine tıklayın.

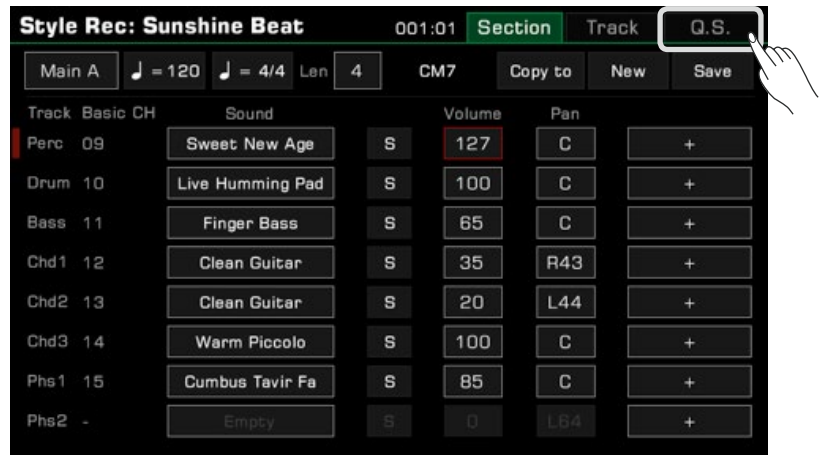

*2.* Q.S. ayarlar menüsü, Q.S.'nin her ayrıntılı parametresini ayarlamanıza olanak tanır.

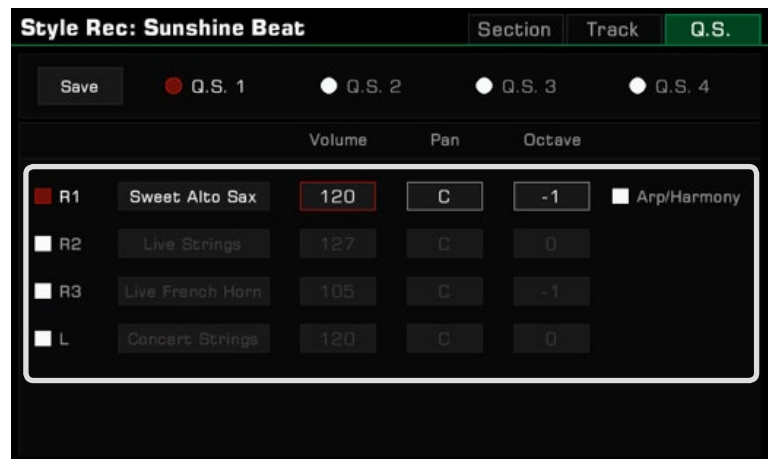

- Part ON/OFF: Klavye bölümlerini açar/kapatır (R1, R2, R3, L)
- Sound: Her bir bölümün sesini seçer.
- Volume: Her bir bölümün ses seviyesini ayaarlar.
- Pan: Her bir bölümün Pan değerini ayarlar
- Octave: Her bir bölümün oktavını ayarlar
- R1 Arp/Harmony ON/OFF: R1'in Arp/Harmony efektini açar/kapatır

*3.* Ayarlarınızı onaylamak ve kaydetmek için "Save" düğmesine basın.

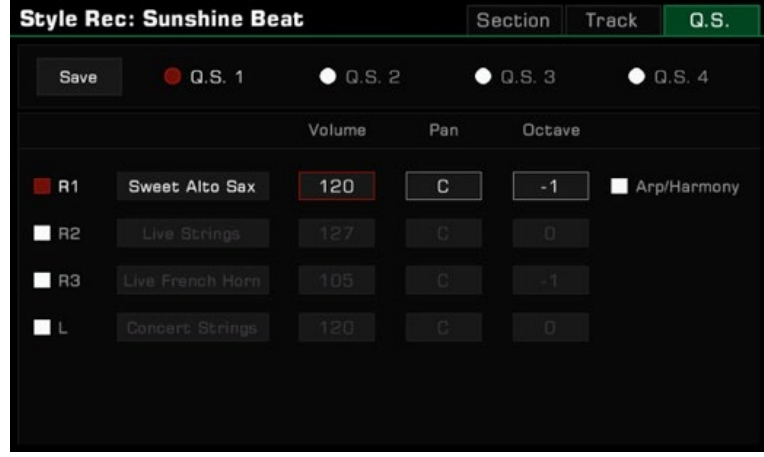

## **Kullanıcı Ritmini Kaydetme, Silme veya Yeniden Adlandırma**

Kullanıcı Ritimleri silinebilir, yeniden adlandırılabilir veya bir USB depolama aygıtına kaydedilebilir.

- 1. "User" sekmesine basın ve bir kullanıcı ritmi seçin.
- 2. Menüyü çağırmak için "Menu" düğmesine basın.

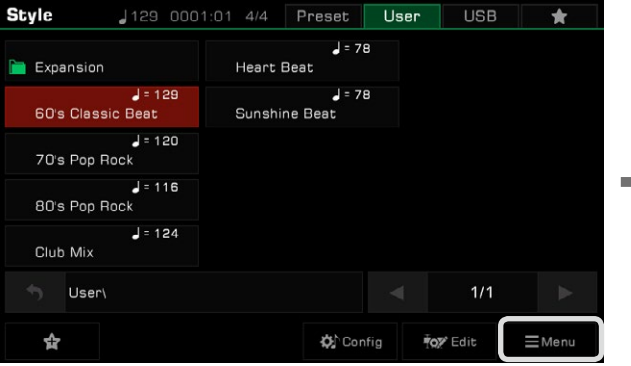

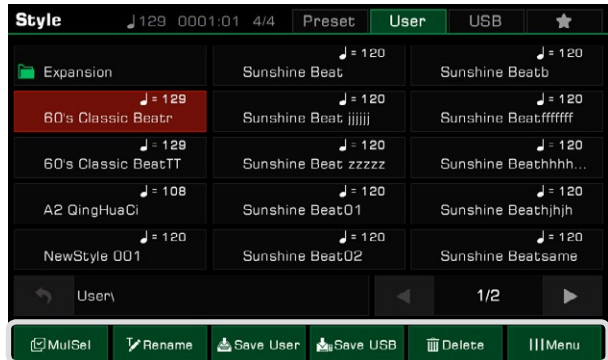

*3.* "Delete" düğmesine basın ve onaylamak için açılır pencerede "Tamam" düğmesine basın.

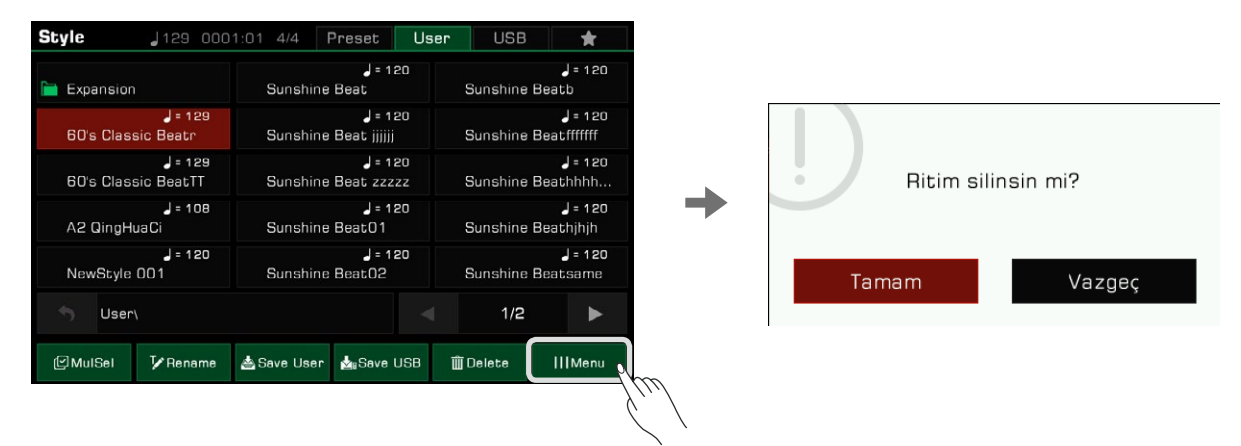

*4.* "Rename" düğmesine basın ve yazılım klavyesiyle yeni bir ad girin. Yeni Ritmi User sekmesine kaydetmek için "Tamam"a basın.

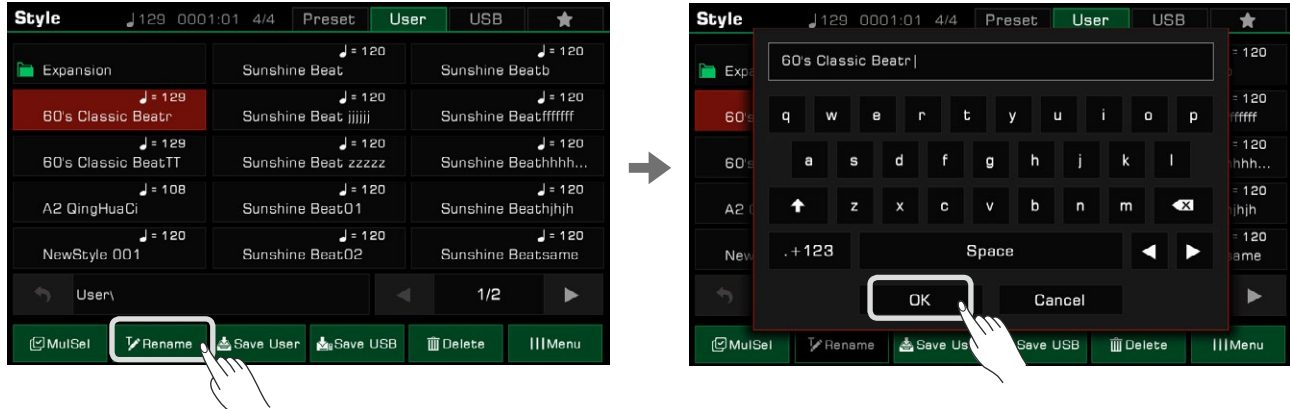

İsim zaten varsa, bir uyarı açılır penceresi, mevcut dosyanın üzerine yazıp yazmayacağınızı onaylamanızı ister.

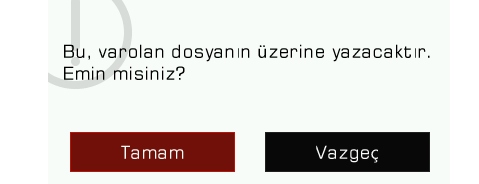

*5.* Yazılım klavyesiyle yeni bir isim girmek için "Save User" simgesine basın. Yeni Ritmi User sekmesine kaydetmek için "Tamam"a basın.

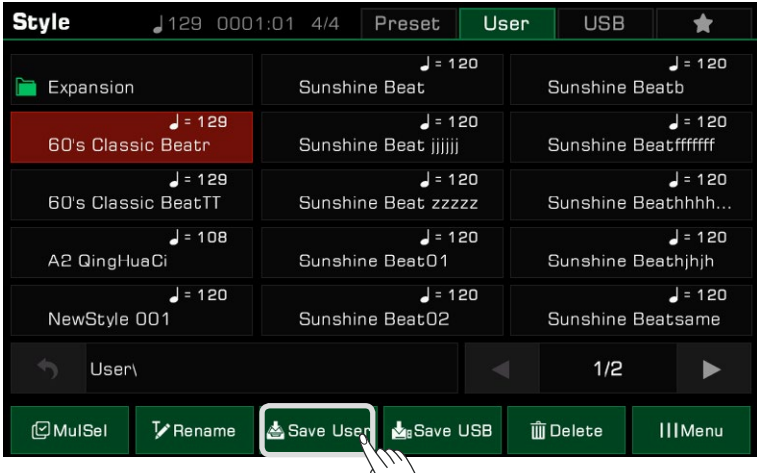
*6.* "Save USB" simgesine basın ve yazılım klavyesiyle yeni bir isim girin. Yeni Ritmi bir USB cihazına kaydetmek için "Tamam"a basın.

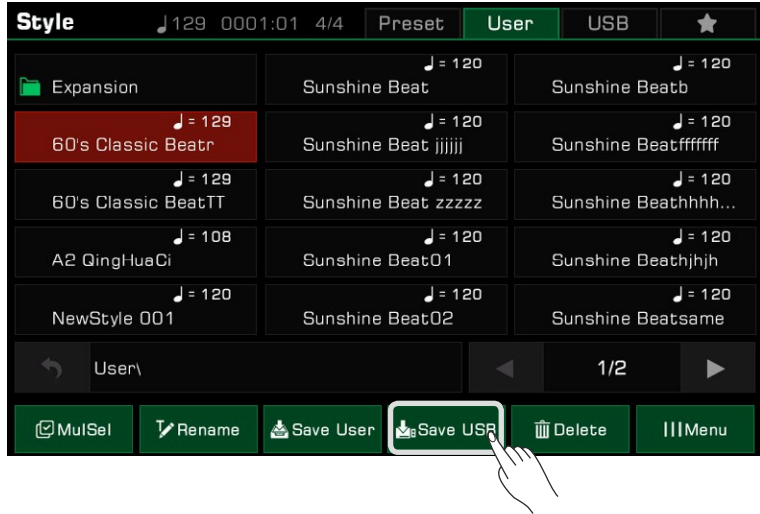

USB cihazına kaydettiğiniz ritmi bulmak için "USB" sekmesine basın.

*Not:* Ritimler, yıldız simgesine basılarak "Favorilerim" sekmesine eklenebilir. Benzer şekilde, User sekmesinde veya USB sekmesinde seçilen Kullanıcı Ritimlerini "Favorilerim"e ekleyebilirsiniz.

# Şarkı ve Müzik Oynatılması

SELECT

**SELECT** 

Bu enstrümanda 3 şarkı işlevi bulunmaktadır.

Dahili hoparlörler aracılığıyla bir USB cihazından ses dosyalarını (WAV / MP3 / AAC(.m4a)) ve MIDI dosyalarını da çalabilirsiniz.

### Şarkı Seçimi

- 1. Ön ayarlı şarkıları aşağıdaki iki yoldan biri ile seçebilirsiniz:
- 2. Şarkı seçim menüsüne girmek için [SONG SELECT] düğmesine basın. Bir şarkı seçmek için bir şarkı adına basın.

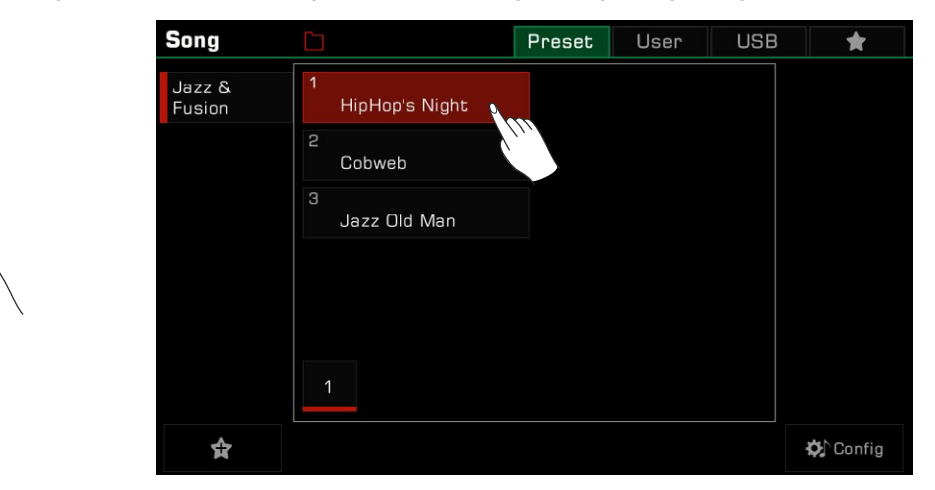

• Ana ekrandaki style/song alanından Şarkı modunu seçin. Kullanıcı şarkılarını seçmek için "User" veya "USB" sekmesine basın ve menüden bir şarkı dosyası seçin.

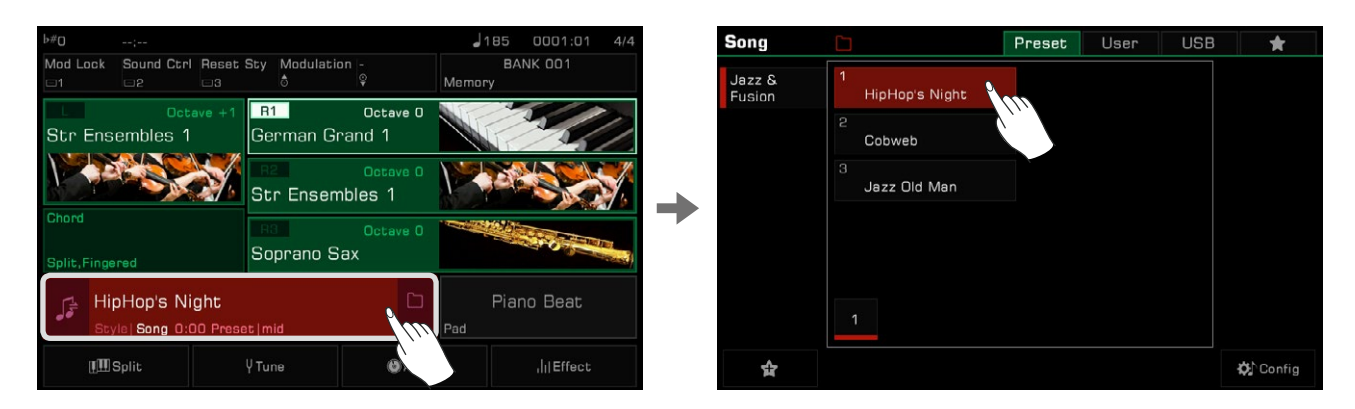

### **Şarkı Oynatım Sırasında Klavyeyi Çalma**

Şarkı modunda [PLAY/STOP] düğmesi LED'i yanacaktır. Şarkıyı çalmak için [PLAY/STOP] düğmesine basın. Şarkıyı durdurmak için tekrar basın.

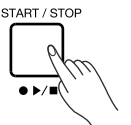

[ ] Düğmesine basın, çalan şarkı duraklayacaktır. Mevcut konumdan oynatmaya devam etmek için tekrar basın.

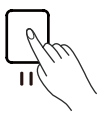

Bir şarkı çalarken klavyeyi ana melodi sesinde nasıl çalacağınız aşağıda açıklanmıştır:

*1.* Ritim ve Şarkı menüsüne girmek için aşağıdaki "Config" düğmesine basın. Ritim ve Şarkı menüsüne [GLOBAL SETTINGS] aracılığıyla da girebilirsiniz.

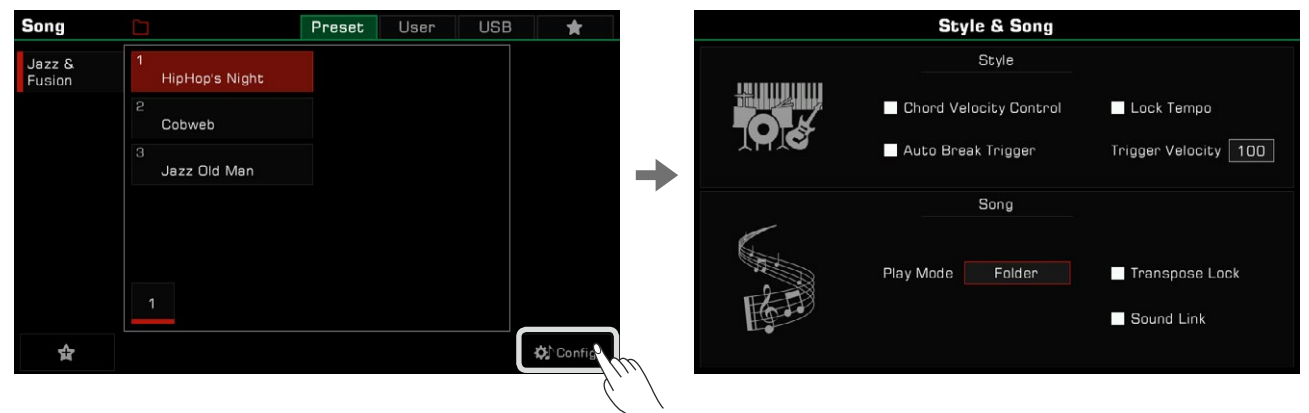

*2.* Song Sound Link seçeneğini seçmek için kutuyu işaretleyin. R1 tonu, o anda seçili şarkının ana melodi sesi olarak ayarlanacaktır.

Çalınacak diğer sesleri de seçebilirsiniz, ancak "Sound Link" açıksa, klavye sesi otomatik olarak seçtiğiniz yeni Şarkının sesini takip edecektir. Bu özellik yalnızca preset şarkılar için geçerlidir. Kullanıcı şarkılarını çalarken klavyenin sesi değişmeyecektir.

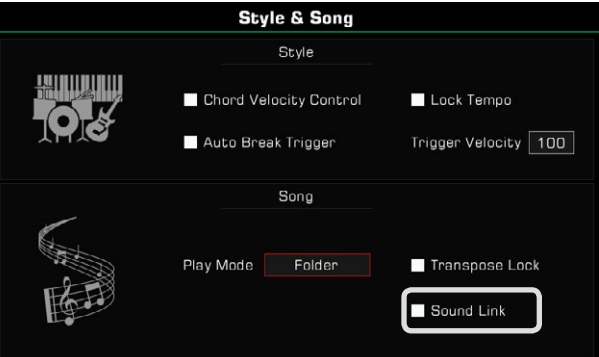

Bazı durumlarda şarkının transpoze özelliğinden etkilenmemesini isteyebilirsiniz. Örneğin, bir şarkı C# majördeyken ve yalnızca beyaz tuşları çalarak mümkün olduğunca az siyah tuş kullanmak istediğinizde. Bir Preset veya User şarkısının varsayılan transpoze ayarlarını koruyabilen ve yalnızca klavyenin transpozisyonunu değiştirebilen bir "Song Transpoze Kilidi" vardır.

*1.* Style & Song menüsünde, Song Transpoze Kilidi seçeneğini seçmek için kutuyu işaretleyin. Şarkı, transpozisyon değişikliklerine yanıt vermeyecek ancak varsayılan transpoze ayarını koruyacaktır.

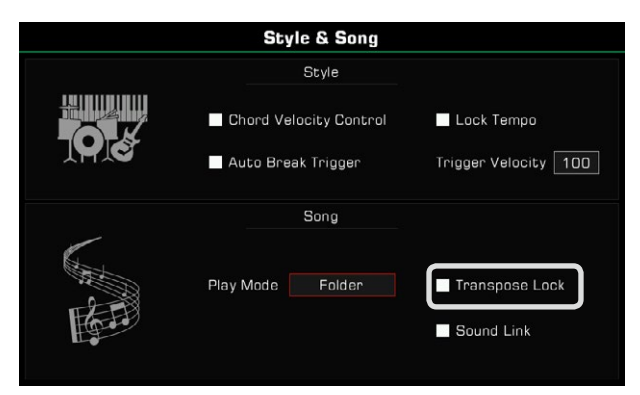

*2.* Artık klavye sesinin perdesini değiştirmek ve şarkı çalarken klavyeyi çalmak için [TRANSPOSE<] veya [TRANSPOSE>] panelini kullanabilirsiniz.

Şarkı Transpoze Kilidi'ni kapatın, şarkı sistem transpozisyonuna yanıt verecektir.

### Şarkı Oynatma

Şarkı Çalma Modunu Seçimi Oynatma modunu değiştirmenin üç yolu vardır: Varsayılan şarkı çalma modu Order'dır. Bu çalma modunda, mevcut gruptaki şarkılar sırayla çalınacak ve son şarkı çalındıktan sonra otomatik olarak duracaktır.

*1.* Şarkı çalma modunu değiştirmek için şarkı seçim menüsünün üstündeki "Şarkı Çalma Modu" simgesine basın.

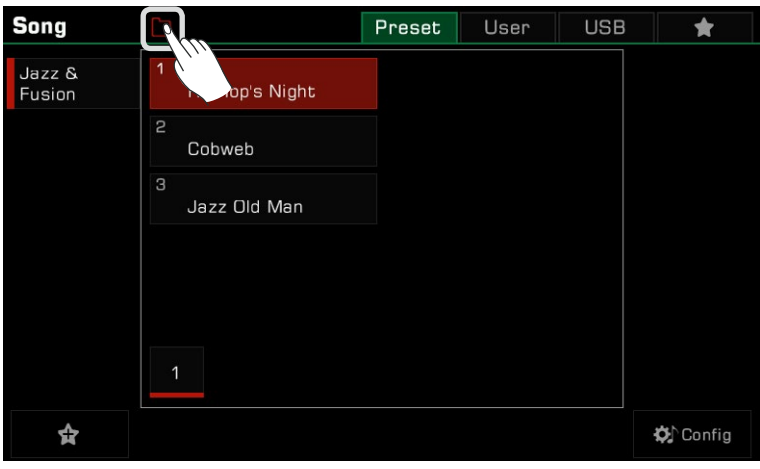

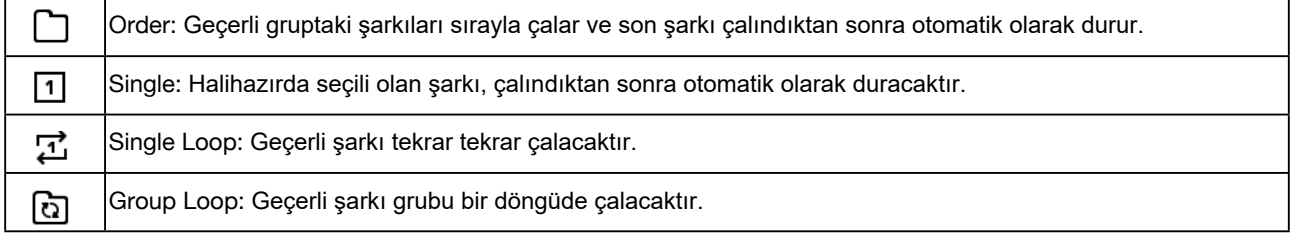

*2.* Şarkı çalma modunu değiştirmek için ana menüdeki şarkı alanının sağ tarafındaki şarkı çalma modu simgesine basın.

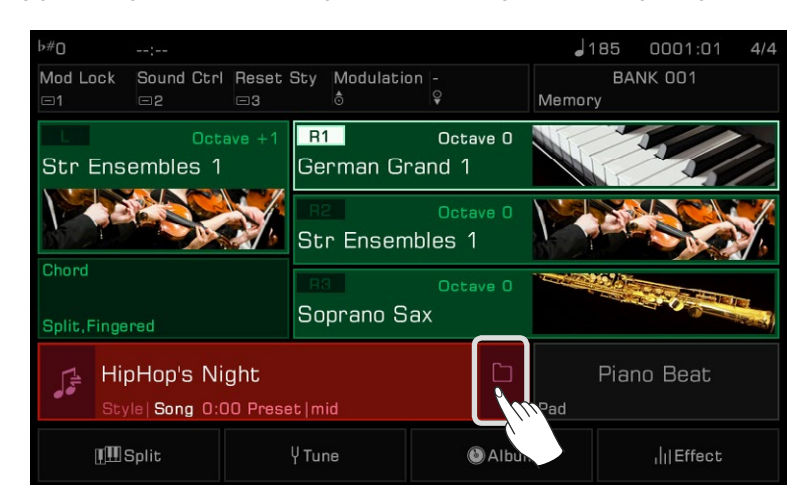

*3.* [GLOBAL SETTINGS] aracılığıyla "Style&Song" menüsüne girin. "Song Play Mode"a basın ve [TEKERLEK] veya [<]/[>] düğmesini kullanarak açılır listeden bir mod seçin.

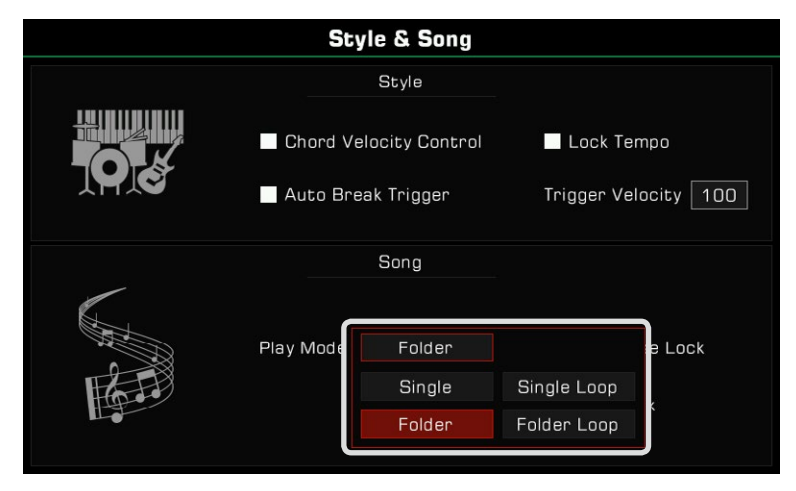

### **Geri ve İleri Sarma**

[REW] veya [FF] düğmesine basmak, çalma sırasında bir şarkının belirli bir ölçüsüne atlamanızı sağlar. Şarkı çalma konumu görünür olacaktır.

Hızlı ileri sarmak (sağ oklar) veya geri sarmak için (sol oklar) iki düğmeden birini basılı tutun.

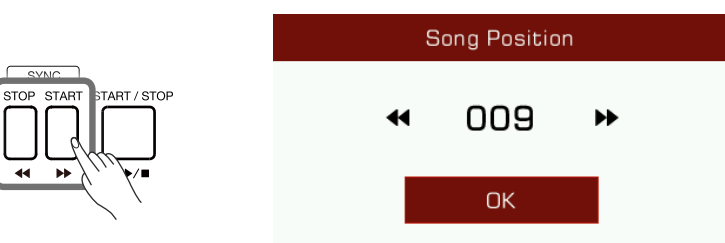

### **"Favorilerim"e Şarkı Ekleme**

Seçilen Şarkıları "Favorilerim"e aşağıdaki gibi ekleyin:

*1.* En alttaki "Favorilere Ekle" simgesine basın. Seçilen Şarkı adının sağında bir yıldız belirecektir. "Favorilerim"den çıkarmak için düğmeye tekrar basın.

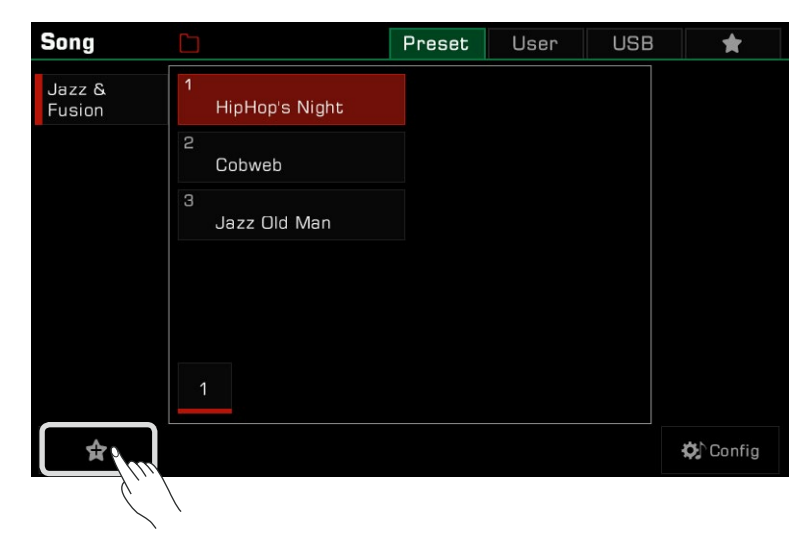

*2.* Kaydettiğiniz şarkılara erişmek için "Favorilerim" sekmesine basın. Bu menüdeki şarkılardan bir veya daha fazlasını istediğiniz zaman kaldırabilirsiniz. .

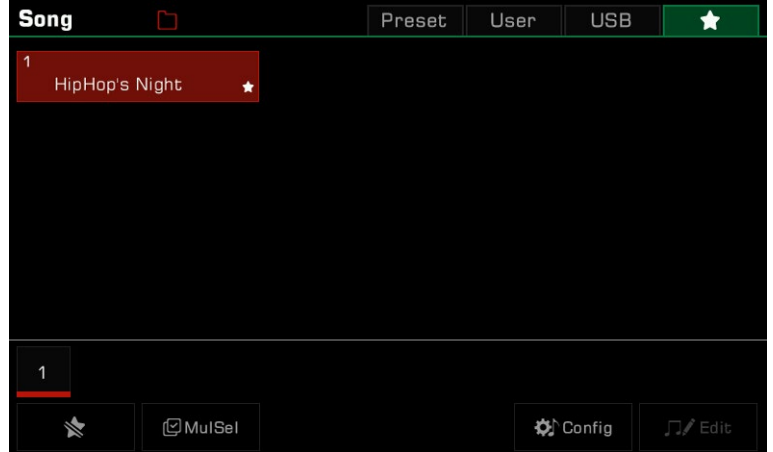

### **Müzik Dosyaları Oynatımı**

*1.* Harici cihazda kayıtlı tüm şarkıları ve ses dosyalarını görüntülemek için "USB" sekmesine basın. Seçmek için bir dosya adına basın.

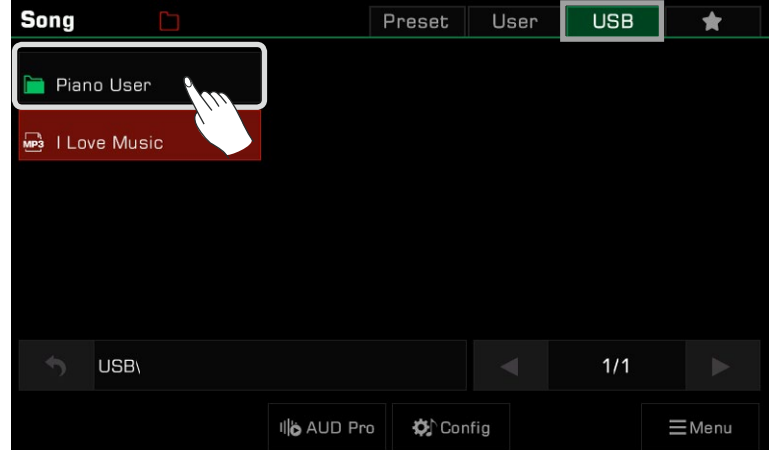

*2.* Sesi çalmaya başlamak için [PLAY/STOP] düğmesine basın.

$$
\left(\begin{array}{c}\n\text{STAP} \\
\text{STOP} \\
\text{START}\n\end{array}\right) \left(\begin{array}{c}\n\text{START} / \text{STOP} \\
\text{START} / \text{STOP} \\
\text{START}\n\end{array}\right)
$$

### **Müzik Oynatım İşlemleri**

Enstrümanın yerleşik müzik oynatıcısını kullanarak ses dosyalarını çalın. USB cihazından bir Müzik dosyası seçtiğinizde, müzik çaları getirmek için "AUD Pro" düğmesine tıklayın.

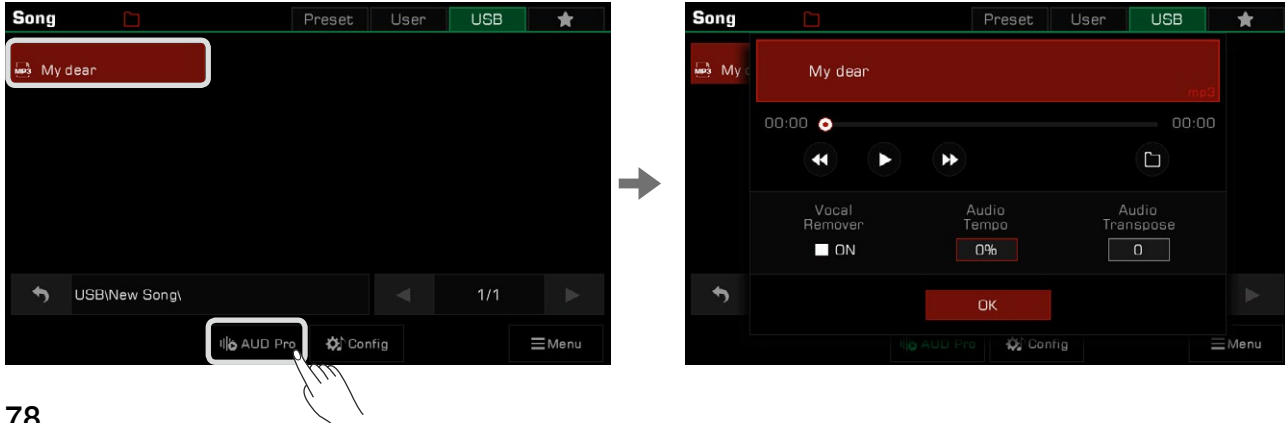

Müziği oynatmak veya duraklatmak için oynatıcıdaki "Oynat/Duraklat" düğmesini kullanın.

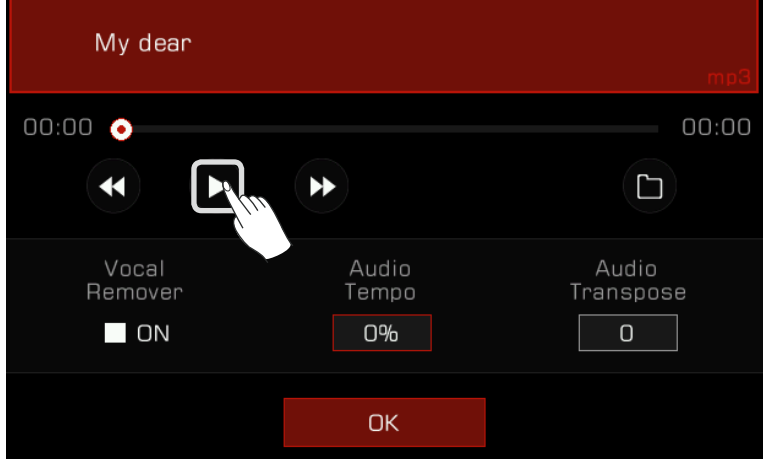

Müzik çalarken veya duraklatıldığında, saniyeler içinde geri veya hızlı ileri sarmak için "Geri Sar" veya "Hızlı ileri sar" oklarına basabilirsiniz.

Hızlı bir şekilde geri veya hızlı ileri sarmak için oklardan birini basılı tutun.

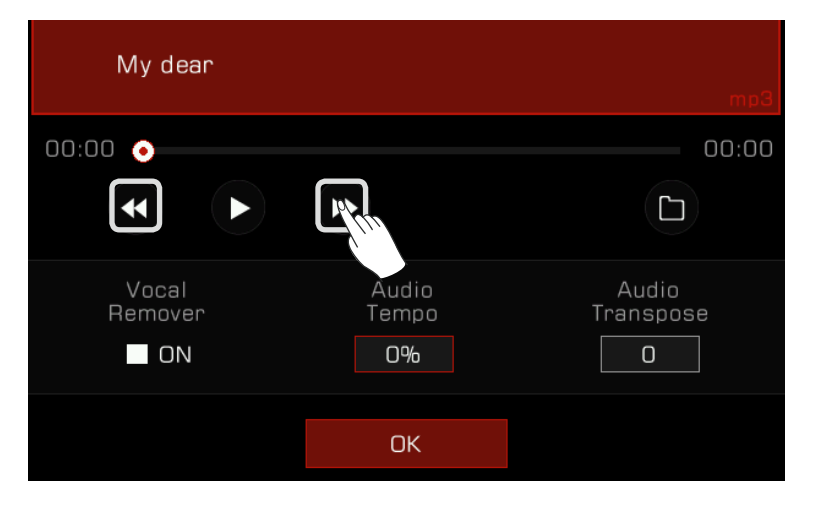

Ses oynatma modunu değiştirmek için "Ses Oynatma Modu" düğmesine basın.

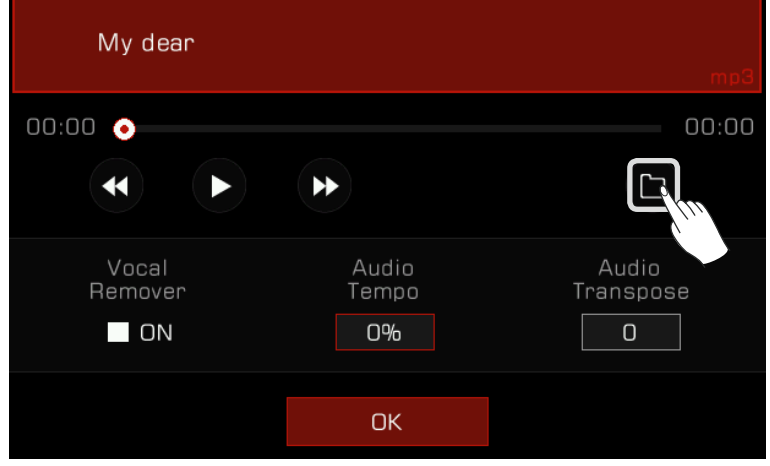

### **Gerçek Zamanlı Ses İşleme**

Enstrüman, güçlü gerçek zamanlı ses işleme işlevlerine sahiptir. Ses çalma, karaoke yapmanıza ve canlı performansınız için başka olanaklar yaratmanıza izin veren vokal giderici, tempo değiştirme ve transpoze işlevlerine sahiptir.

#### **Vocal Remover**

Vocal Remover, sesin insan sesi kısmını gerçek zamanlı olarak ortadan kaldırır. Bu, ana melodiyi çalmak veya söylemek için bir klavye veya mikrofon kullanmanıza olanak tanır.

Vocal Remover'ı açmanın veya kapatmanın iki yolu vardır:

*1.* Açmak için "Vocal Remover" seçeneğini seçin, vokal sesi ortadan kalkacaktır. Normal ses çalmayı geri yüklemek için bu seçeneği istediğiniz zaman kapatabilirsiniz.

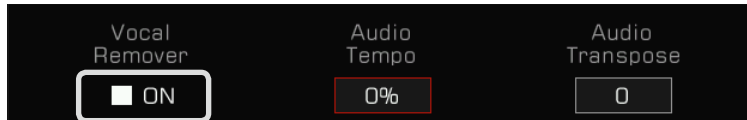

*2.* Vocal Remover işlevini açmak veya kapatmak için ana menünün şarkı görüntüleme alanındaki "Vocal Remover" simgesine basın.

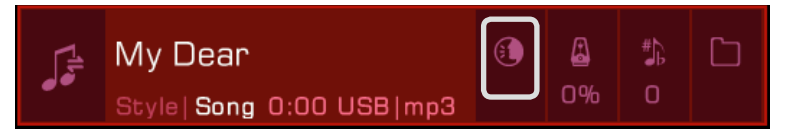

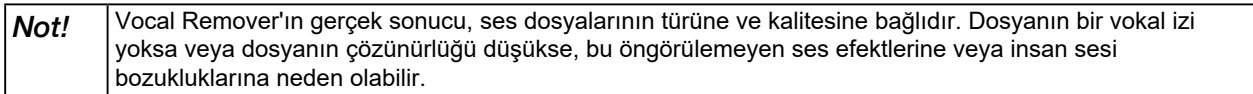

### **Audio Tempo**

Audio Tempo, ses perdesini etkilemeden gerçek zamanlı olarak değiştirilebilir.

Audio Tempoyu gerçek zamanlı olarak ayarlamanın iki yolu vardır:

*1.* Müzik çalarda "Audio Tempo"ya basın ve [TEKERLEK] , [<]/[>] düğmelerini veya dokunmatik ekranı kullanarak tempo yüzdesini ayarlayın.

Ayar aralığı -%30 ~ +%30'dur.

- Yüzde %0 olduğunda, ses orijinal tempoda çalınır.
- Yüzde negatif olduğunda, ses orijinal tempodan daha yavaş bir hızda çalınır.
- Yüzde pozitif olduğunda, ses orijinal tempodan daha hızlı çalınır.

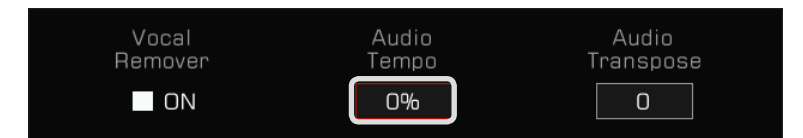

*2.* Ses temposunu gerçek zamanlı olarak ayarlamak için ana menünün şarkı görüntüleme alanındaki "Audio Tempo" simgesine basın.

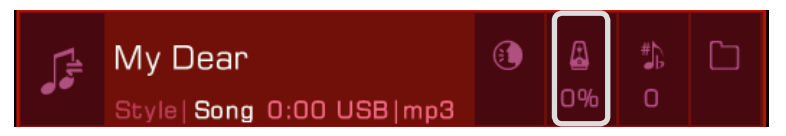

*Not!* Audio Tempo işlevinin gerçek sonucu, ses dosyalarının türüne ve kalitesine bağlıdır. Bazı dosyalar için sonuçlar tahmin edilemez olabilir.

### **Audio Transpose**

Tempoyu değiştirmeden ses perdesini gerçek zamanlı olarak yükseltmek veya azaltmak için Audio Transpoze işlevini kullanın. Bunu gerçek zamanlı olarak yapmanın iki yolu vardır:

1. Müzik çalarda "Audio Transpoze"ye basın ve [TEKERLEK], [<]/[>] düğmelerini veya dokunmatik ekranı kullanarak transpoze perdesini ayarlayın.

Ayar aralığı -5 ~ +6'dır.

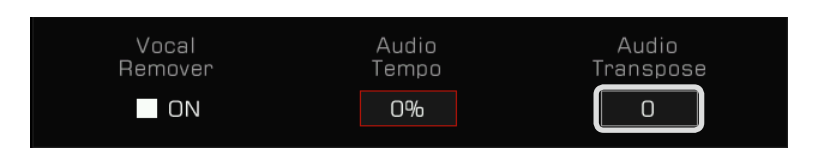

*2.* Gerçek zamanlı olarak transpoze etmek için ana menünün şarkı görüntüleme alanındaki "Audio Transpose" simgesine basın.

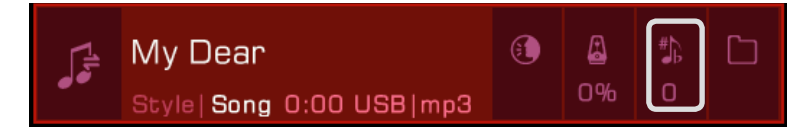

*Not!* Transpose işlevinin gerçek sonucu, ses dosyalarının türüne ve kalitesine bağlıdır. Bazı dosyalar için sonuçlar tahmin edilemez olabilir.

### **Şarkı ve Ses Kaydı**

Bu enstrümanın güçlü kayıt yetenekleri vardır. Performansınızı kaydedin, ardından dahili depolama biriminde saklayın veya yüksek kaliteli ses dosyalarını aileniz ve arkadaşlarınızla paylaşarak bir USB cihazına kaydedin.

### **MIDI Kaydı**

MIDI kaydı ile enstrümanda çaldığınız her şeyi kaydedebilir, düzenleyebilir ve istediğiniz zaman çalabilirsiniz.

Kaydettiğiniz MIDI şarkıları, Kullanıcı Şarkısı kitaplığına kaydedilecektir. Ayrıca Kullanıcı Şarkısı çalma sırasında klavyeyi çalabilir ve eşlik olarak kullanabilirsiniz.

Kaydedilmiş MIDI şarkılarınızı bir USB depolama aygıtına da kaydedebilirsiniz. Diğer MIDI cihazlarını kullanarak detaylı düzenleme yapabilir ve kendi müziğinizi oluşturabilirsiniz.

### Hızlı Kayıt

Hızlı kayıt, doğrudan kayda geçmenizi sağlar.

**1.** Anında yeni bir şarkı oluşturmak için [METRO.] ve [SONG RECORD] düğmelerine aynı anda basın. [SONG RECORD] LED<br>ışığı yanıp sönecektir. Şimdi, kaydetmeden önce ayarlarınıza bakın.

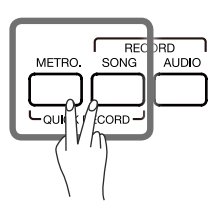

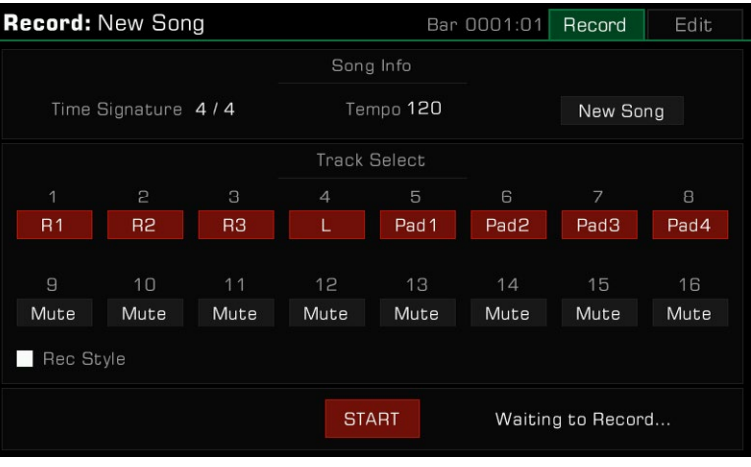

1. Hazır durumdayken kayıt parametrelerinin nasıl ayarlanacağı aşağıda açıklanmıştır:

#### Kaydedilecek partları seçin

Kaydedilen bölümleri ayarlamak için paneldeki Part anahtarını açın (R1/R2/R3/L) ve onlar için kayıt kanalını seçin ve kaydedin.

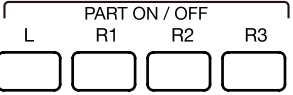

#### • Ritimle Kaydetmek

Ritim de kaydetmeniz gerekiyorsa, açmak için "Rec Style" kutusunu işaretleyin. Bundan sonra, Ritim kanalları 9-16 numaralı parçalara notalar olarak kaydedilecektir.

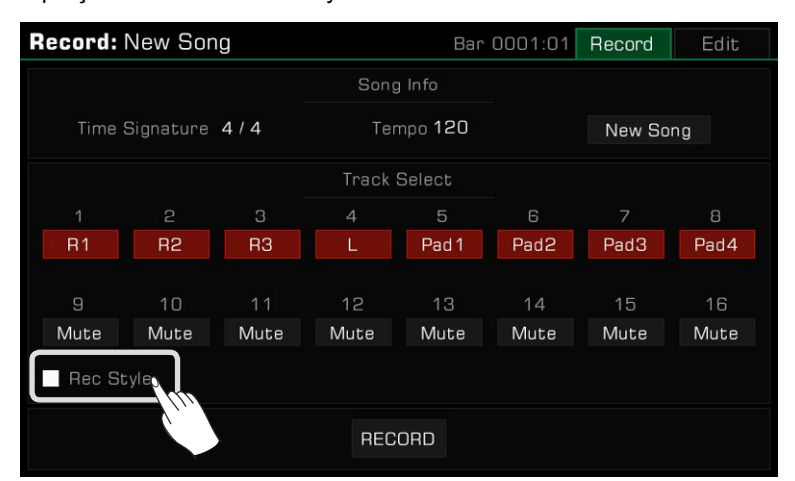

• Kayıt ve Performans Hafıza

[PERFORMANCE MEMORY 1] - [PERFORMANCE MEMORY 8] düğmelerinden herhangi birine bastığınızda performans belleği kayıt için hemen çağrılabilir.

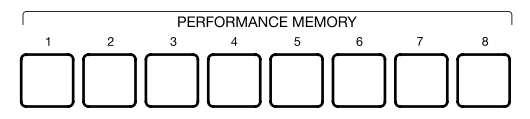

### • Diğer ayarlar

Ayrıca kayıttan önce sistem temposu, transpoze ve oktav ayarlarını da yapabilirsiniz.

3. Kayıt için ayarlarınızı yaptıktan sonra, [START/STOP] düğmesine basın, ardından kayda başlamak için klavyeyi veya bir Phrase Pad'i çalın. [SONG RECORD] LED'i yanık kalacaktır.

AUDIO

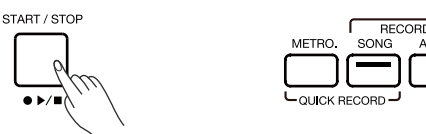

Kaydı başlatmak için menüdeki "BAŞLAT" düğmesine de basabilirsiniz.

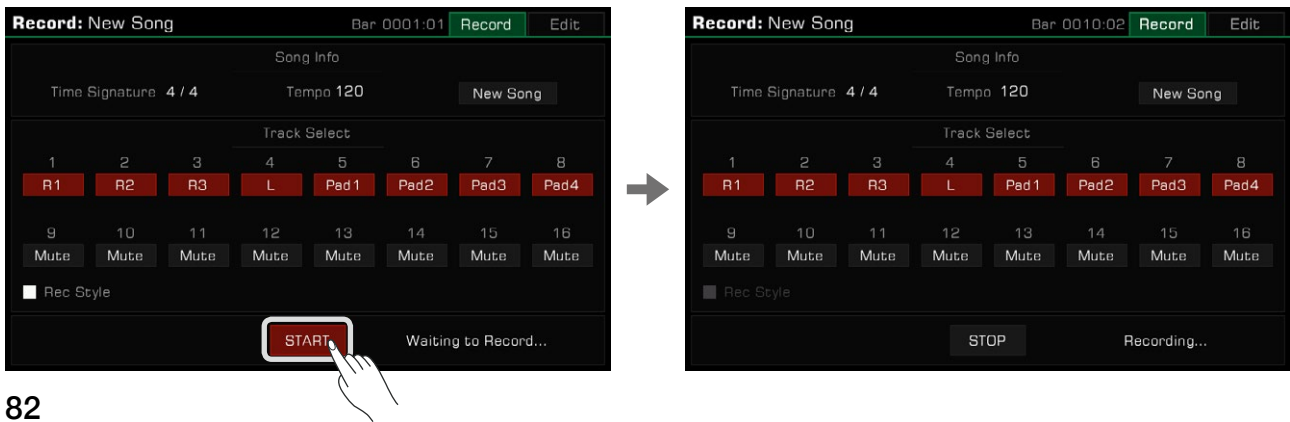

*4.* Performansınıza yardımcı olmak için kayıt sırasında herhangi bir zamanda metronomu açın. Metronom sesleri kaydedilmeyecektir.

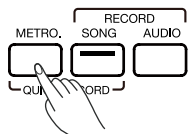

*5.* Kaydı durdurmak için menüde "STOP" düğmesine veya paneldeki [START/STOP] düğmesine basın. LED ışığı sönecektir.

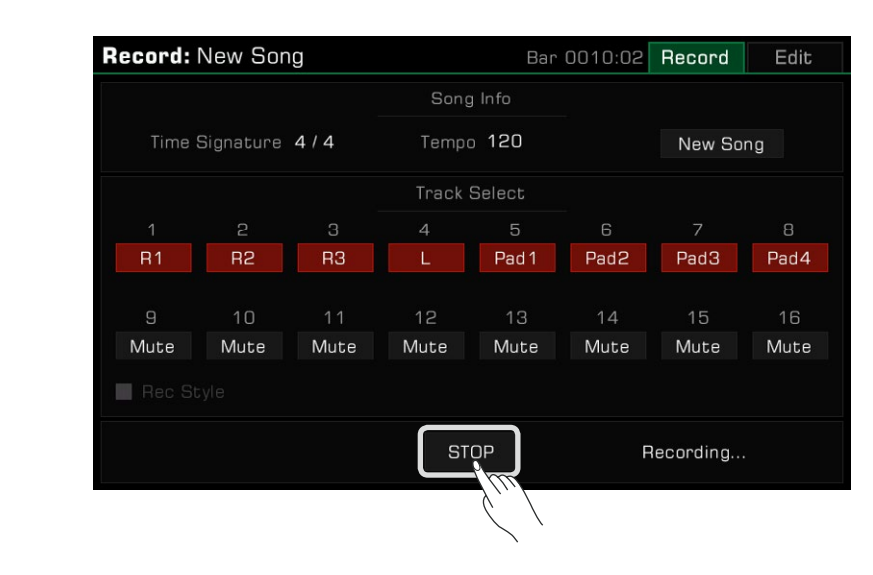

Ayrıca bir Ritim kaydettiyseniz, [ENDING] bölümüne basın, çalma bittiğinde kayıt otomatik olarak duracaktır.

START / STOP

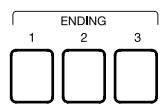

**6.** Kayıt durdurulduktan sonra, yazılım klavyesi gelecektir. Yeni bir ad girin ve kaydettiğiniz şarkıyı "Tamam" düğmesine basarak Kullanıcı Şarkısı (User Song) kitaplığına kaydedin.

Kaydettiğiniz şarkıyı çalmak için [PLAY/STOP] düğmesine basın. Ayrıca kullanıcı şarkılarınızı kontrol etmek için istediğiniz zaman kullanıcı şarkısı kategorisine gidebilirsiniz.

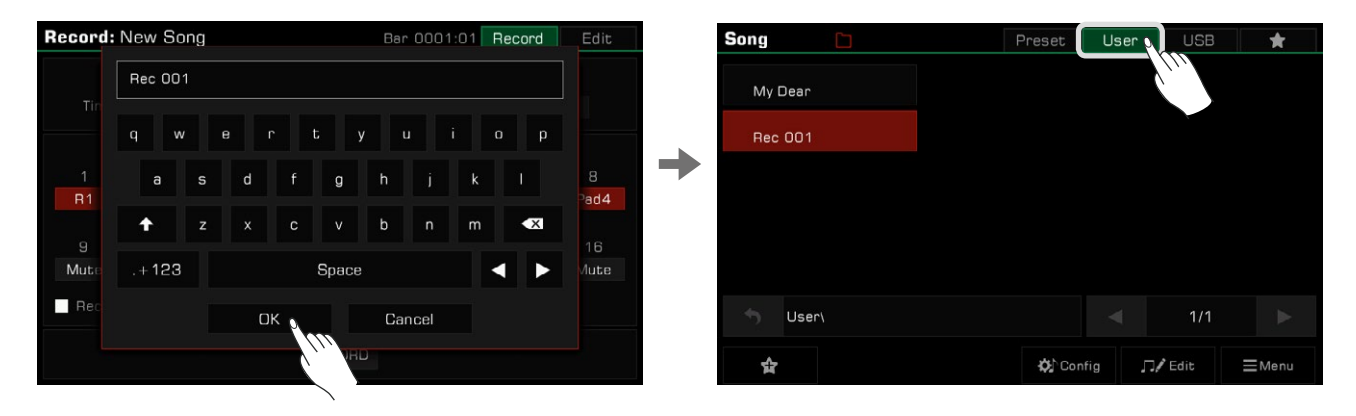

### **Çok Kanallı Kayıt**

Her Şarkı 16 ayrı kanal içerir ve her kanalı ayrı ayrı kaydederek kanal kanal bir şarkı kaydı oluşturabilirsiniz. *1.* Şarkı kayıt menüsüne girmek için [RECORD SONG] düğmesine basın.

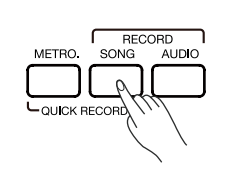

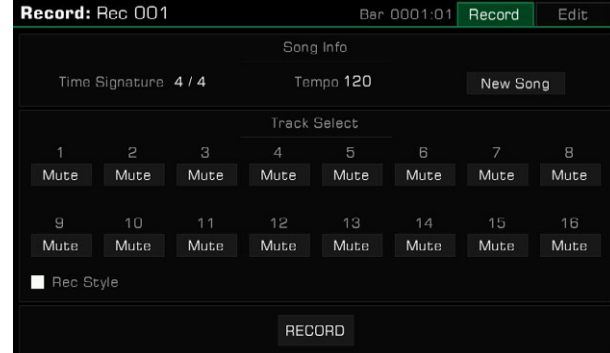

*2.* Part listesini getirmek için part adına basın ve kaydetmek istediğiniz bölümü seçin. Ardından kayıt için biraz hazırlık yapabilirsiniz. Bir ize atanan bölümü değiştirmek için numaranın altındaki alanı seçin ve bir seçim yapın.

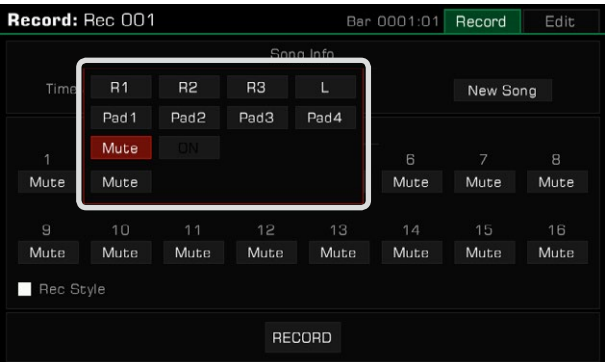

Varsayılan olarak, her parçanın kanala karşılık gelen kısmı:

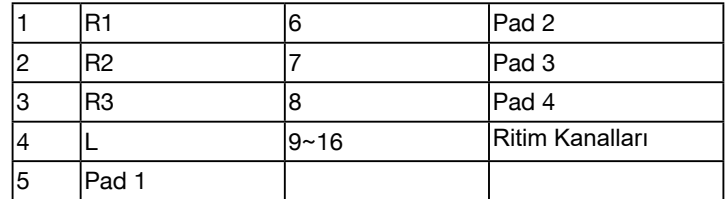

Müzik verileri kaydedildikten sonra kanal içeriği otomatik olarak "ON" olarak ayarlanır. Diğer kanalları kaydederken, bu kanallar çalınacaktır.

Ayrıca bazı kanalları "Mute" olarak ayarlayabilirsiniz, böylece diğer kanallar kaydedilirken çalınmazlar. Şarkının çalınması sırasında sessize alınan kanallar yine de duyulacaktır.

*3.* Kayda hazırlanmak için menüdeki "RECORD" düğmesine basın. Başlamadan önce hala ihtiyacınız olan ayarlamaları yapabilirsiniz.

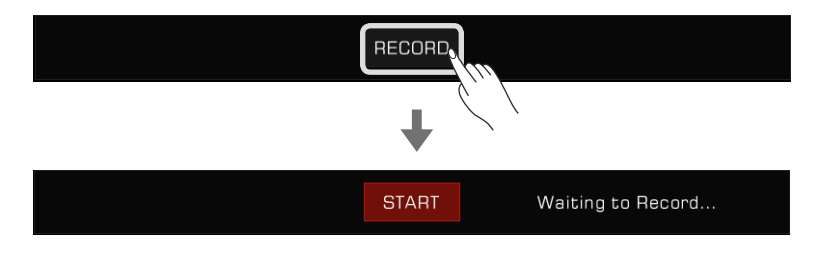

*4.* Performansınızı kaydetmeye başlamak için menüdeki "START" düğmesine basın. Ayrıca klavyeden çalarak veya bir padi başlatarak kayda başlayabilirsiniz.

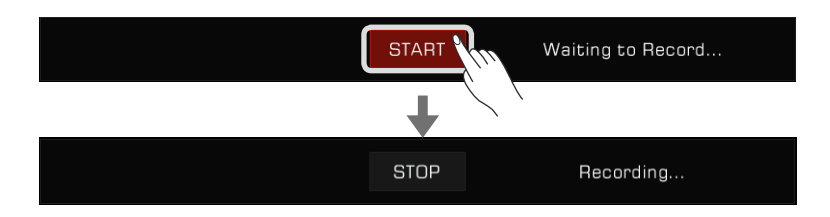

*5.* Bitirdiğinizde, kaydı durdurmak için menüdeki "STOP" düğmesine basın.

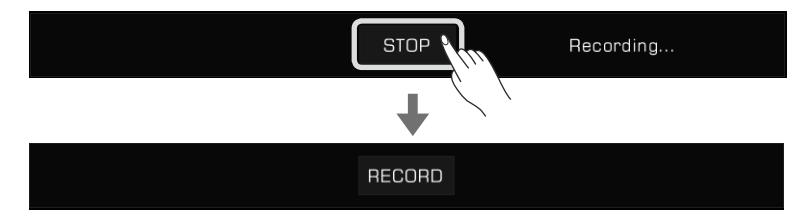

Bundan sonra, Kullanıcı Şarkılarınızı çalabilir veya görüntüleyebilirsiniz.

Ek kanallar gerekiyorsa, yukarıdaki 2~5 arasındaki adımları tekrarlayın.

Kaydedilmiş bir şarkıya kanal kayıtları eklemek istiyorsanız, Kullanıcı Şarkısı listesinden şarkıyı seçin ve kayıt menüsüne girmek için "Edit" simgesine basın. Oradan ek kayıtlar yapabilir veya şarkıyı düzenleyebilirsiniz.

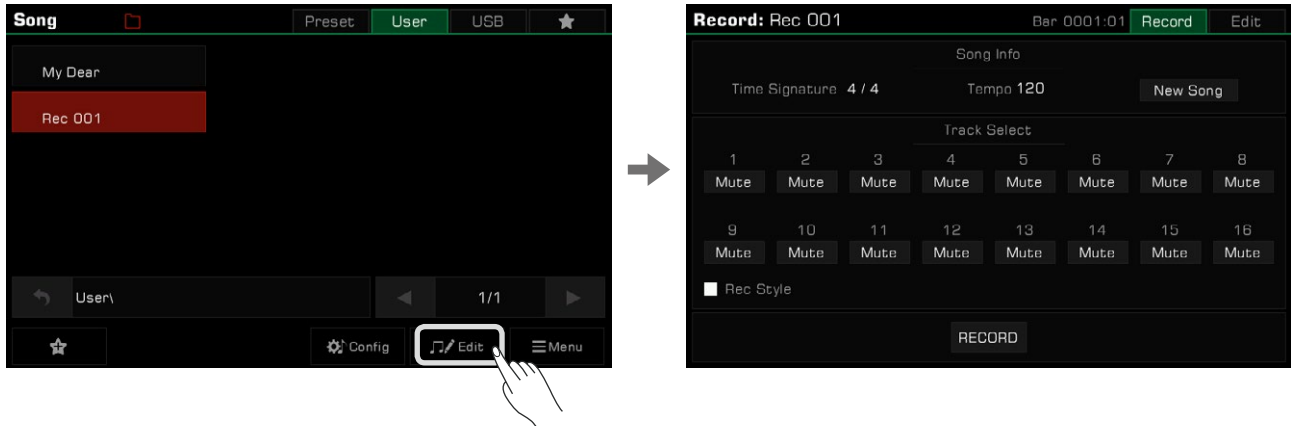

#### Not*:* IFX hakkında:

Sistem kaynak sınırlamaları nedeniyle, MIDI kaydı sırasında kanal başına yalnızca bir IFX kullanılabilir. Bir kanala birkaç efekt eklerseniz "IFX1 > IFX2 > IFX3 > IFX4" öncelik sırasını takip edecektir. Oynatma sırasında, oynatma için eklenmeyen IFX tercih edilir. Ancak, mevcut tüm IFX'ler kullanılıyorsa, sistem, parça tarafından halihazırda kullanılmakta olan IFX'e öncelik tanır. Bu, çalma sırasında klavyede çaldığınız bir efekt bölümünün kaybolmasına neden olabilir. Lütfen bunun normal bir fenomen olduğundan emin olun. Kayıt oynatıldıktan sonra geri yüklenecektir. Daha fazla bilgi için IFX bölümüne bakın.

### **Kaydedilmiş bir MIDI Şarkısını Düzenleme**

Şarkı düzenleme işlevi, MIDI şarkılarının ses seviyesini, panoramasını ve quantize'ını ayarlamanıza olanak tanır. Bir kanalı da silebilirsiniz.

Geçerli Kullanıcı Şarkısının parça düzenleme menüsüne girmek için "Edit" sekmesine basın. Buradan MIDI şarkı kanallarını düzenleyebilirsiniz.

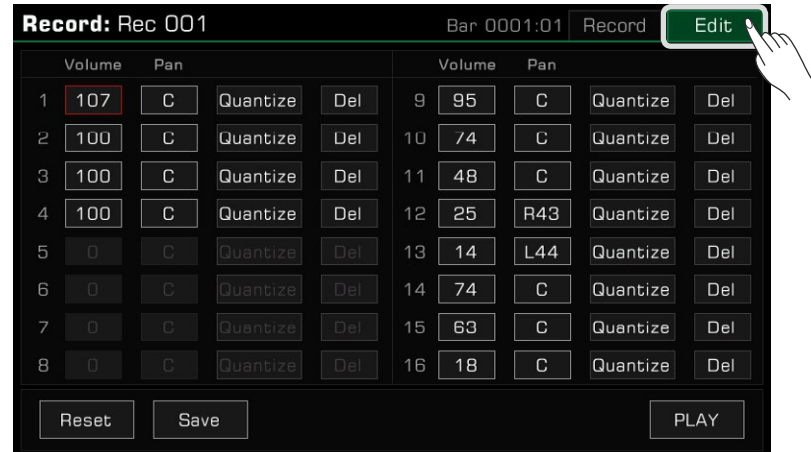

#### Kanal Volümü

Geçerli kanalın ses düzeyini ayarlayın. Volüm değerine basın ve yukarı-aşağı oklara basarak,[TEKERLEK] veya [<]/[>] düğmelerini kullanarak ayarlayın.

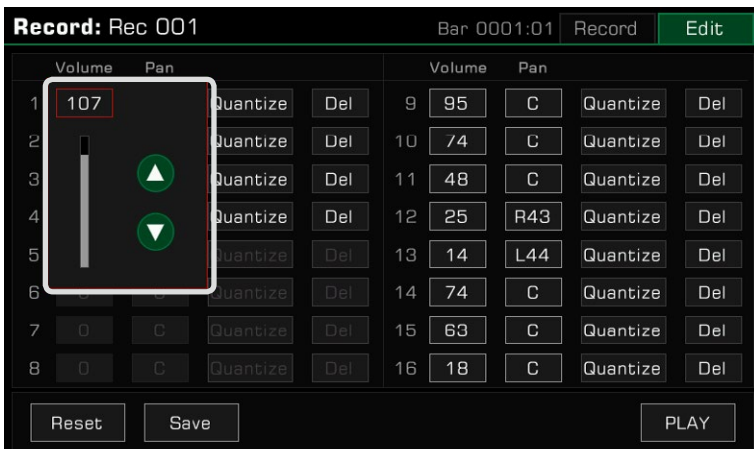

#### Kanal Pan

Geçerli kanalın pan konumunu ayarlayın. Pan değerine basın ve oklara basarak , [TEKERLEK] veya [<]/[>] düğmelerini kullanarak ayarlayın

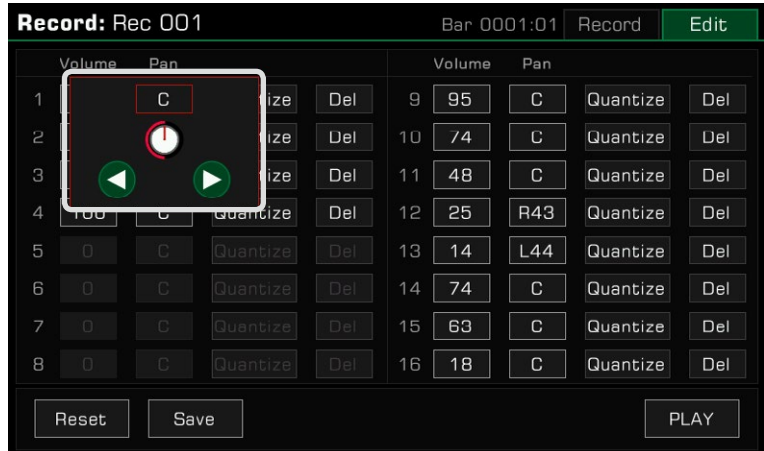

### **Quantize**

Kuantizasyon açılır penceresini açmak için "Quantize" düğmesine basın. Kuantizasyon doğruluğunu seçin ve ardından mevcut kanaldaki notaları nicelemek için "Tamam" düğmesine basın.

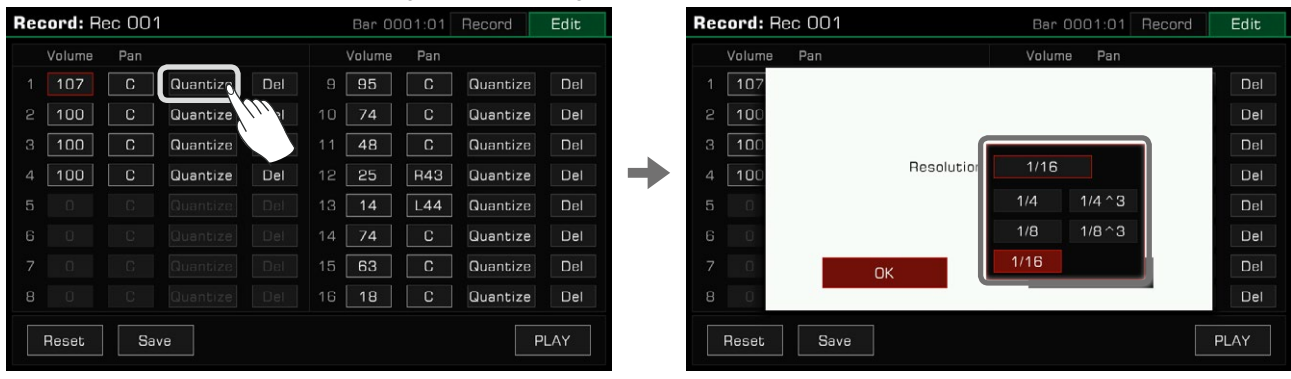

En iyi sonuçlar için doğruluğu geçerli kanaldaki en kısa nota ayarlayın. Örneğin, kanaldaki en kısa nota sekizinci notaysa (1/8), izi 1/8'e kuantize edin.

### **Delete**

Tüm kanal bilgilerini silmek için "Del" düğmesine basın. En az bir kanal tutmanız gerekir.

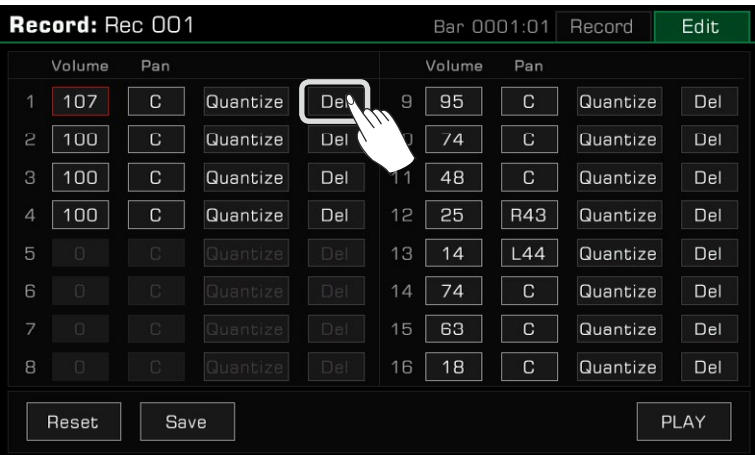

### **Düzenlenmiş Şarkıyı Dinlemek**

Düzenlediğiniz şarkıyı dinlemek için "PLAY" düğmesine basın. Oynatmayı durdurmak için "STOP"a basın. Şarkıyı düzenlemeden önceki haliyle çalmak için paneldeki [PLAY/STOP] düğmesini kullanın. Bu, şarkının düzenlenmiş versiyonunu orijinal versiyonla karşılaştırmanın kolay bir yoludur.

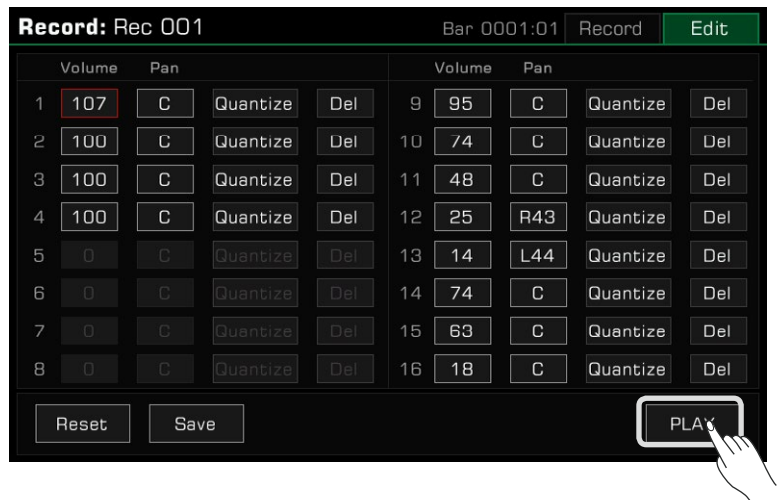

### **Düzenlemeyi Sıfırlama**

Tüm düzenlemelerinizi sıfırlamak için "Redet" düğmesine basın. Parça parametreleri önceki değerlerine geri yüklenecektir.

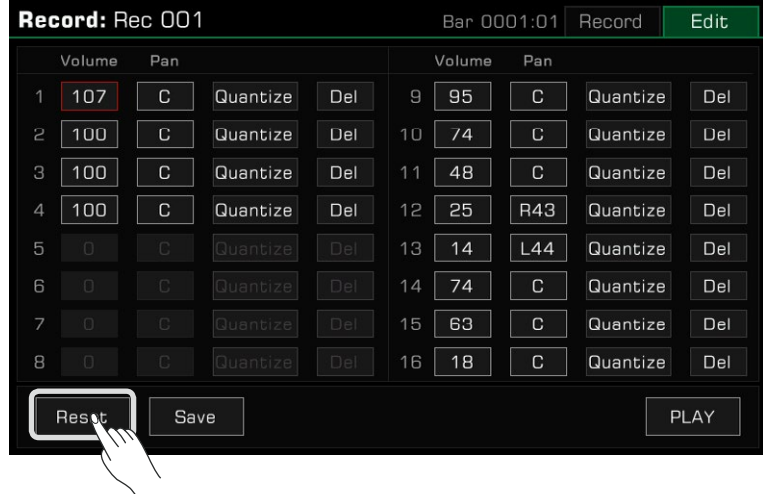

### **Düzenlemeyi Kaydetme**

Kaydetme açılır penceresini çağırmak için "Save" düğmesine basın, ardından değişikliklerinizi mevcut Kullanıcı Şarkısına uygulamak için "Tamam" düğmesine basın.

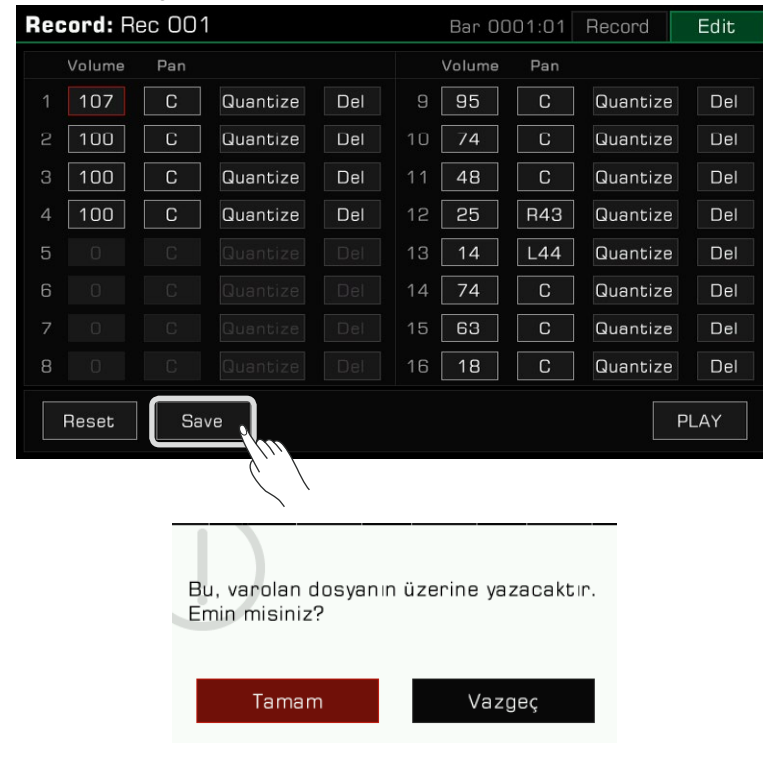

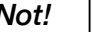

*Not!* Kaydetmeden önce şarkı düzenleme menüsünden çıkarsanız, yaptığınız tüm değişiklikler kaybolacaktır.

### Ses kaydı

Bu enstrüman, performansınızı gerçek zamanlı olarak bir USB depolama cihazına kaydetmenizi sağlayan gerçek zamanlı ses kaydına sahiptir.

Bu enstrümandan gelen tüm sesler, Mic In ve Aux In gibi harici ses kaynakları da dahil olmak üzere, Bluetooth aracılığıyla çalınan müzikler bile ses olarak kaydedilebilir. Metronom kaydedilemiyor.

*1.* USB depolama cihazınızı [USB TO DEVICE] jakı aracılığıyla bağlayın. Kaydettiğiniz ses dosyaları bu cihaza kaydedilecektir. Lütfen USB cihazınızın yeterli depolama alanına sahip olduğundan emin olun.

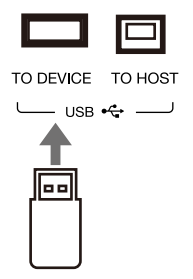

*2.* Bir kayıt formatı açılır penceresini açmak için [AUDIO RECORD] düğmesine basın. Kaydın kaydedileceği ses formatını seçmek için basın.

Bu enstrüman aşağıdaki iki formatı destekler:

• WAV (44.1KHz, 16bit, Hi-fi stereo CD kalitesi)

• MP3 (320Kbps)

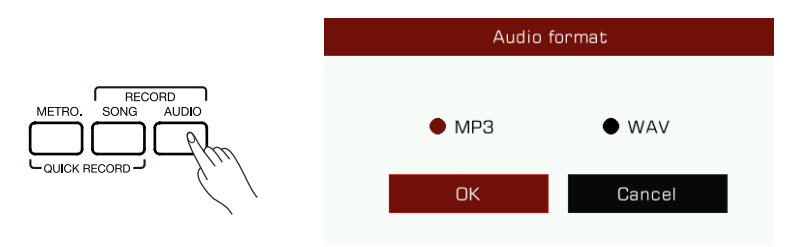

*3.* "Tamam"a basın, kayıt hemen başlayacaktır. Bu sırada [AUDIO RECORD] düğmesi LED'i yanacaktır. Çalma, şarkı söyleme veya harici sesiniz kaydedilecek ve gerçek zamanlı olarak USB depolama cihazınıza kaydedilecektir.

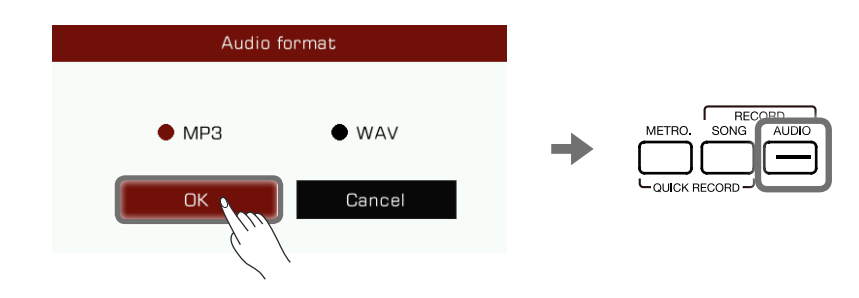

Cihaz 90 dakikalık kaydı destekler. Kayıt süresi bilgisi Ana ekranın üst kısmında görünür.

Kayıt süresi 87 dakikayı aştığında, size hatırlatmak için kayıt süresi yanıp sönecektir. 90 dakikalık işarette, kayıt otomatik olarak duracak ve ses dosyası otomatik olarak kaydedilecektir. Bundan sonra, ses adını değiştirmek için USB şarkı sekmesine gidebilirsiniz.

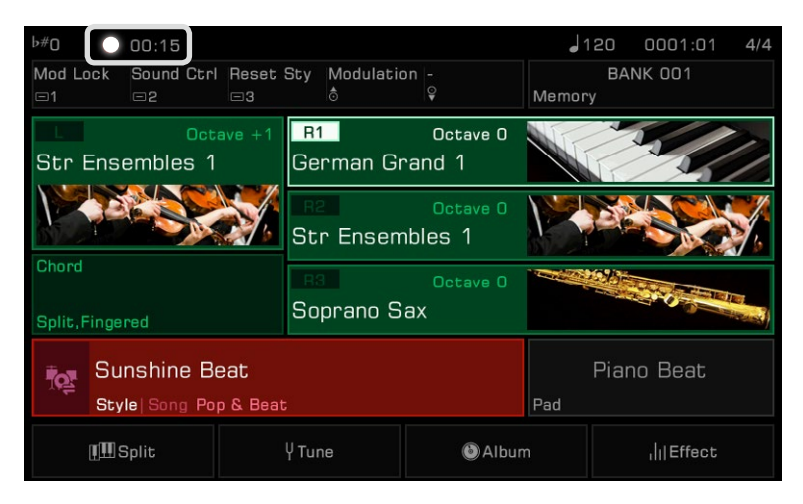

*Not!* Kayıt sırasında USB depolama cihazını cihazdan çıkarmayın, aksi takdirde dosya bozulabilir. Ses kaydı sırasında enstrümanın gücünü açık tutun. USB cihazından bir ses dosyası çalınırken Ses Kayıt moduna girerseniz, ses çalma otomatik olarak duracaktır. Aynı şekilde, ses kaydederken ses dosyalarını çalamazsınız.

*4.* Kaydı bitirdiğinizde, durdurmak için [AUDIO RECORD] düğmesine tekrar basın. Ses dosyasını adlandırmak için ekran klavyesini kullanın. Dosyayı çalabilir veya daha sonra USB şarkı sekmesinde görüntüleyebilirsiniz..

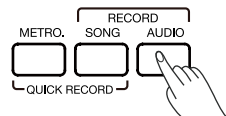

Ses kaydından önce, USB depolama aygıtının yeterli kapasiteye sahip olduğundan emin olun. Kayıt sırasında biterse, kayıt duracak ve kaydedilecektir.

### **Kullanıcı Şarkısını Kaydetme, Silme ve Yeniden Adlandırma**

User Song sekmesinden bir Kullanıcı Şarkısını bir USB depolama aygıtından silebilir, yeniden adlandırabilir veya kaydedebilirsiniz.

1. "User" sekmesinde bir Kullanıcı Şarkısı seçin.

### 2. Fonksiyon listesini getirmek için menünün sağ alt kısmındaki "Menu" simgesine

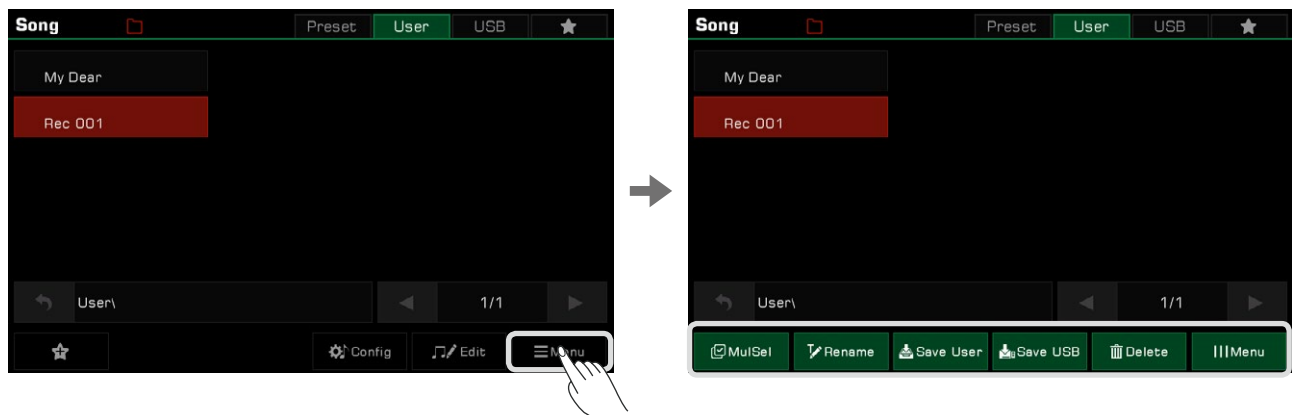

basın.

*3.* "Delete"e basın ve ardından seçili olan Kullanıcı Şarkısını silmek için onaylayın.

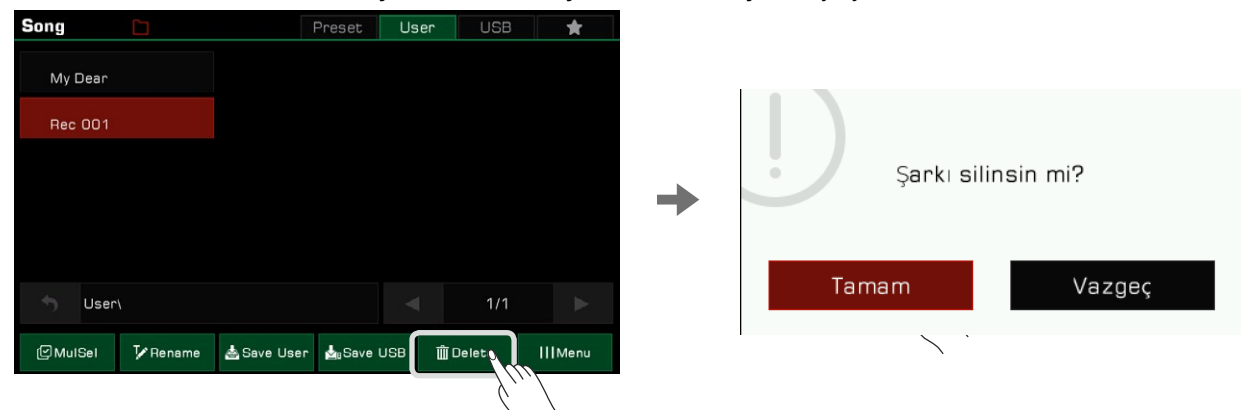

*4.* Ekran klavyesini getirmek için "Rename"e basın ve seçili olan Kullanıcı Şarkısını yeniden adlandırmak için yeni bir ad girin.Onaylamak için "Tamam"a basın.

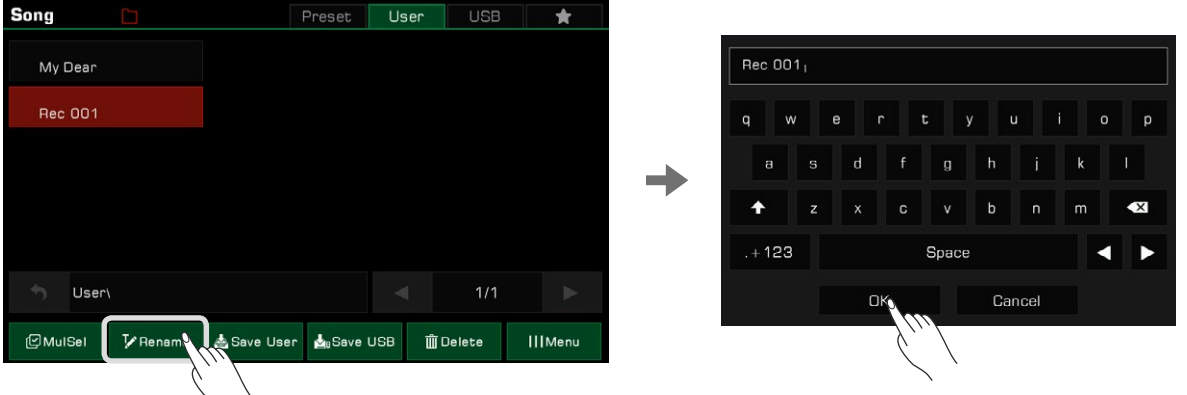

Girdiğiniz yeni ad zaten mevcutsa, seçili olan Kullanıcı Şarkısı için farklı bir ad girmenizi isteyen bir uyarı açılır.

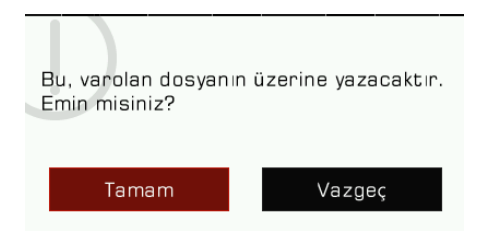

*5.* Ekran klavyesini getirmek için "Save User"a basın ve halihazırda seçili olan Kullanıcı Şarkısını User listesine kaydetmek için yeni bir isim girin. Onaylamak için "Tamam"a basın.

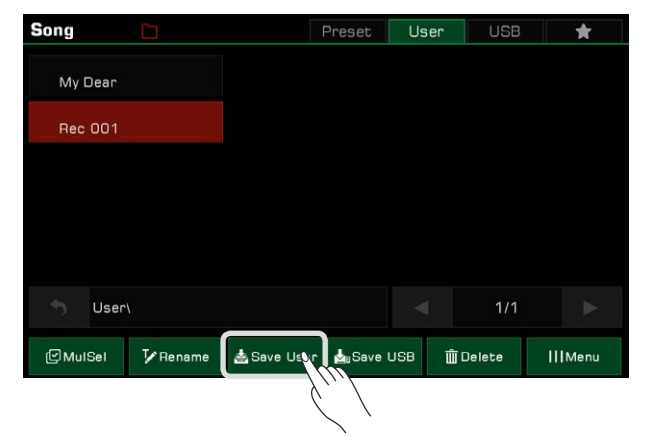

*6.* Ekran klavyesini getirmek için "Save USB"ye basın ve halihazırda seçili olan Kullanıcı Şarkısını bir USB cihazına kaydetmek için yeni bir isim girin. Onaylamak için "Tamam"a basın.

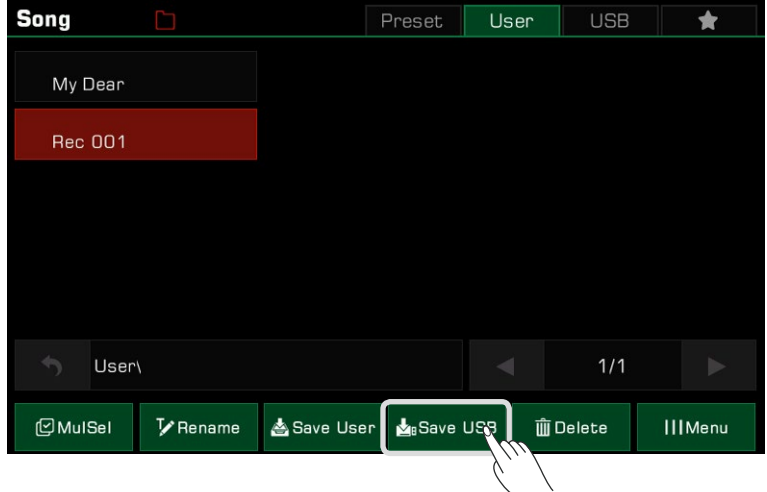

USB cihazına az önce kaydettiğiniz yeni şarkıyı görüntülemek için "USB" sekmesine basın.

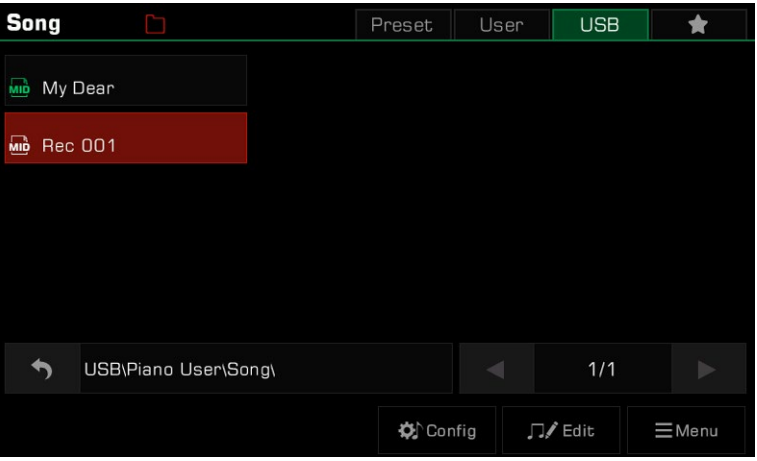

Not*:* Favori ön ayarlı şarkılarınızı "Favorilerim"e ekleyebilirsiniz. Aynı şekilde Kullanıcı sekmesindeki kullanıcı şarkılarını da "Favorilerim"e ekleyebilirsiniz.

Bir Phrase Pad, kısa bir ritmik dizi veya ifade dizisidir. Benzer türde diziler, bir Phrase Pad Bank oluşturmak için birleştirilir.

Enstrümanda her biri dört sekans içeren 180'den fazla Phrase Pad Bank vardır. Bu sekanslar stil ve uzunluk bakımından farklılık gösterir, bu nedenle performansınız için doğru sekansları bulmak için bunlarla denemeler yapın.

# Phrase Pad Bank Seçimi

Phrase Pad sadece Ritim Modunda kullanılabilir. Bir Pad Bankası seçmenin iki yolu vardır:

• Phrase Pad seçim menüsüne girmek için [PHRASE PAD SELECT] düğmesine basın. Bu ritim veya türdeki Pedleri görüntülemek için bir grup seçin. Seçmek için Phrase Pad adına basın.

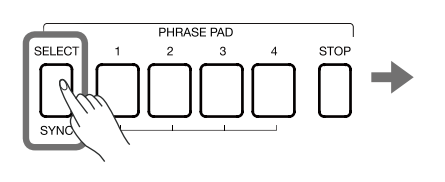

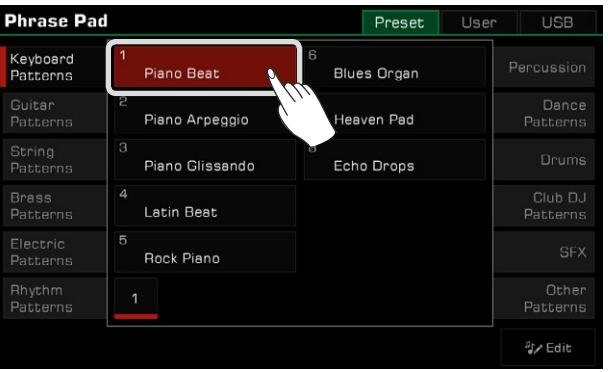

• Bu pedin grup menüsüne girmek için ana menüdeki Phrase Pad alanına basın. Dokunmatik ekranı kullanarak grupları değiştirin ve sayfalar arasında arama yapın. Seçmek için Phrase Pad adına basın.

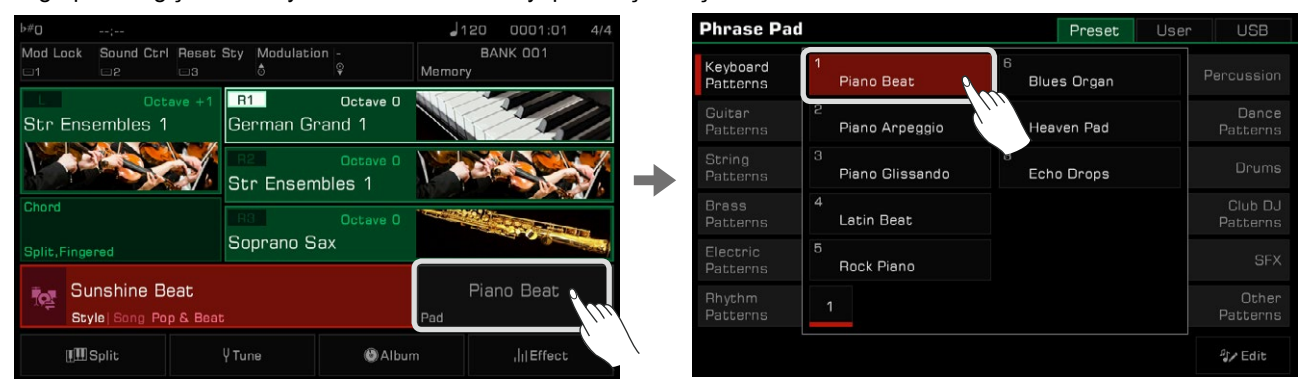

# Pedleri Çalma

### Bir veya Daha Fazla Cümle Pedlerini Çalma

Oynatmayı başlatmak için herhangi bir [PHRASE PAD] düğmesine basın. Artık ilgili düğmelerin LED ışıkları yanacak ve ped mevcut sistem temposuna göre çalacaktır.

Oynatma sırasında aynı Phrase Pad'e tekrar basın, baştan itibaren tekrar oynatılacaktır.

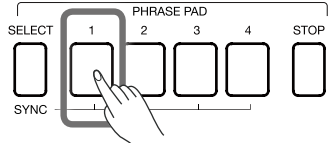

Aynı anda birkaç Phrase Pad oynayabilirsiniz. Yeni Phrase Pad, bastıktan hemen sonra başlayacaktır.

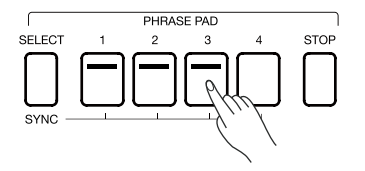

### Pedleri Durdurmak

Tüm cümle Pad'lerini aynı anda durdurmak için [PHRASE PAD STOP] düğmesine basın. LED ışıkların hepsi sönecektir.

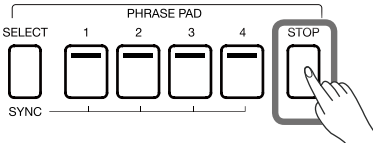

Aynı anda birkaç Phrase Pad çalıyorsa, [PHRASE PAD STOP] düğmesini basılı tutabilir ve hemen durdurmak için Phrase Pad'lerden birine basabilirsiniz. Diğer Phrase Pad'ler çalmaya devam edecektir.

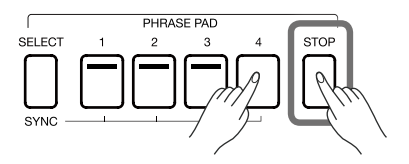

Aletin iki tür dizisi vardır: Döngü dizileri ve Tek diziler. Oynarken döngü dizisi döngü yapacaktır. Tek diziler, bir kez oynatıldıktan sonra otomatik olarak duracaktır.

### Pedleri Bekleme Durumuna Ayarlama

[PHRASE PAD SELECT]'e basın ve basılı tutun. Aynı anda bir veya daha fazla Phrase Pedi'ne basın. İlgili Phrase Pedleri, LED'lerinin yanıp sönmeye devam ettiği bekleme durumuna ayarlanabilir.

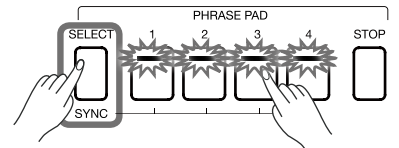

• Şimdi [PHRASE PAD SELECT]'e basın ve basılı tutun. Bekleme durumunda olan Phrase Pedlerinden birine bastığınızda hemen çalacaktır.

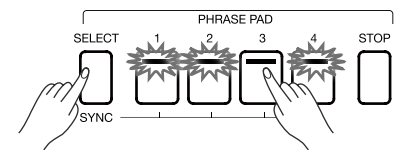

• Bekleme durumundaki tüm Phrase Pad'leri aynı anda çalmak istiyorsanız, herhangi birine basmanız yeterlidir.

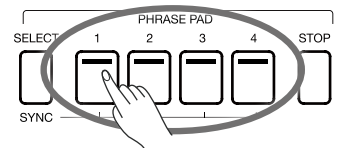

[CHORD ON/OFF] kapalıyken, klavyeyi çalmak, bekleme durumunda olan tüm Phrase Pad'leri tetikleyecektir. Bekleme durumunu iptal etmeniz gerekiyorsa, [PHRASE PAD STOP] düğmesini basılı tutun ve aynı anda iptal etmek istediğiniz Phrase Pad'e basın.

### Akor Modu ile Phrase Pad'leri Çalma

Bu enstrümandaki birçok Phrase Pad, akorlara yanıt verir. Farklı akorları çaldığınızda, cümle dizilerindeki notalar değişecektir.

Bu işlevi açmak için [CHORD ON/OFF] düğmesine basın. Klavyenin sol tarafı akor aralığı olur.

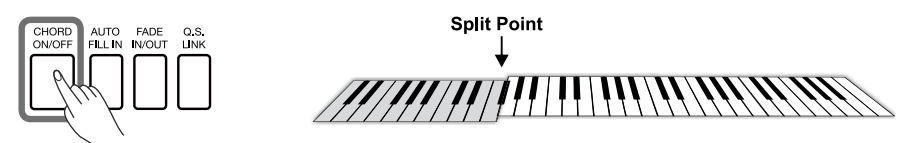

Bir Phrase Pad seçin ve akor alanında sol elinizle farklı akorlar çalın.

[CHORD ON/OFF] açıkken bir akoru çalmak, aynı zamanda hemen Phrase Pad'i de çalacaktır.

Not*:* Performansınıza ek esneklik sağlamak için Phrase Pad'lere bir Ritim eşlik edebilir. Ritim çalındığında, Phrase Pad'in Rtim ile senkronize olarak çalmasını sağlamak için Phrase Pad'e basın. Phrase Pad, Cancel ve Cancel2 akorlarına yanıt vermez.

# Pad Kaydı

Phrase Pad kayıt işleviyle, sesleri veya çalma kurallarını değiştirmek, ses seviyesini ve pan'ı ayarlamak vb. gibi önceden ayarlanmış Phrase Pad'i kolayca ayarlayabilirsiniz. Ayrıca yeni Phrase Pad'leri de kaydedebilirsiniz. Kullanıcı kategorisinde en fazla 500 banka saklayabilirsiniz.

Phrase Pad arayüzünü açmak için ana ekranda Phrase Pad alanına basın. Ardından, bir Pad Türü sekmesini seçmek için ekranı kullanın ve düzenlemek istediğiniz Pad'i seçin. Şimdi kayıt arayüzüne girmek için "Edit"ye tıklayın ve ardından düzenlemek istediğiniz özel Pad Parçası'nı seçin.

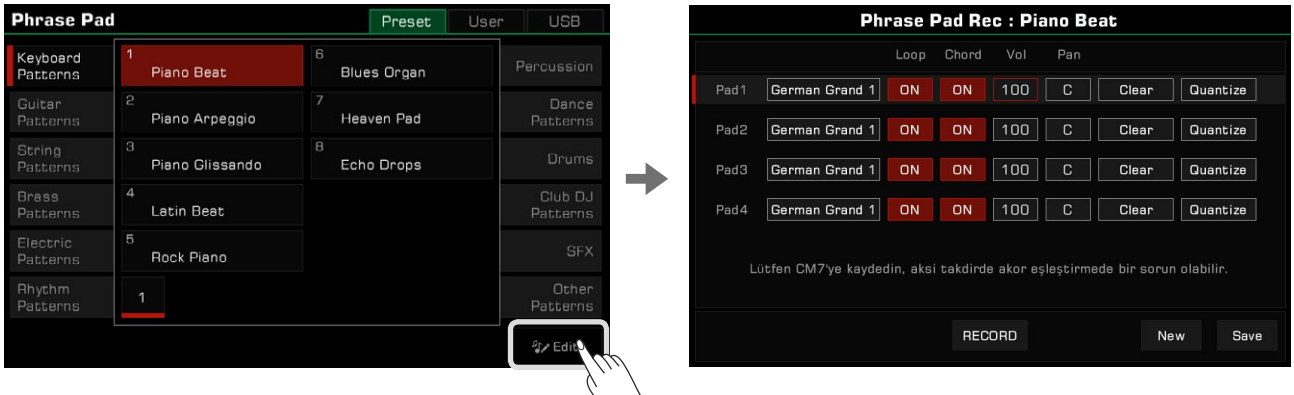

### Phrase Pad'in Temel Parametreleri

Bu bölüm, Phrase Pad'in düzenlenebilir parametrelerinin anlamını ve bunların nasıl ayarlanacağını kısaca açıklamaktadır.

**Phrase Pad'in Ses Seçimi**

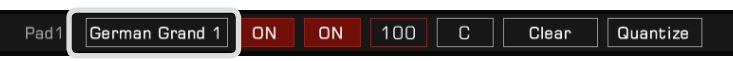

Seçili olan Phrase Pad'in sesini değiştirmek

Seçim arayüzüne girmek için değiştirmek istediğiniz ses adına tıklayın. Bu ekrandan herhangi bir Phrase Pad seçebilirsiniz. Yeni bir ses seçin ve geri düğmesine veya panel [EXIT] düğmesine tıklayın, Phrase Pad kayıt menüsüne dönün.

#### **Phrase Pad'in Döngü Modu**

Pad1 German Grand 1 ON ON 100 Clear Quantize

Phrase Pad'in iki döngü modu vardır: Döngü AÇIK ve Döngü KAPALI. Değiştirmek için ekrana tıklayın.

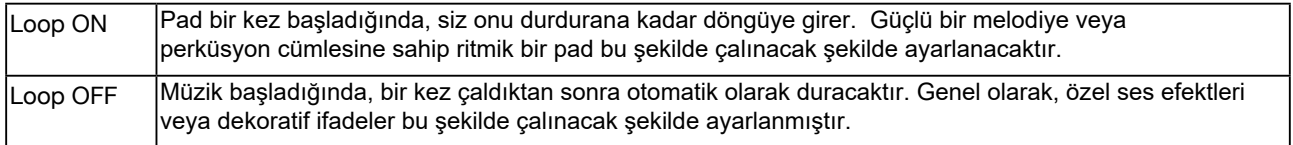

Phrase Pad Akor Algılama

Pad1 German Grand 1 ON ON  $100$  $\overline{C}$  $Clear$  $\boxed{\mathsf{Quantize}}$ 

Phrase Pad, akora yanıt verebilir veya vermeyebilir. Değiştirmek için ekrana tıklayın.

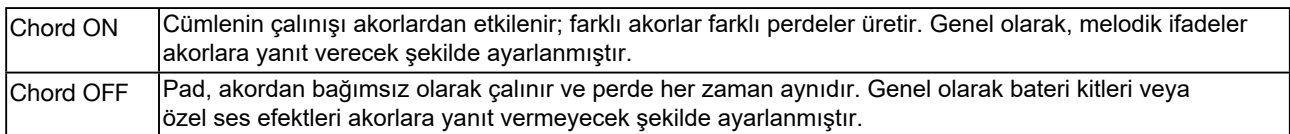

#### **Phrase Pad Ses Seviyesi**

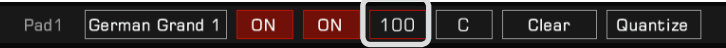

Seçili olan Phrase Pad'in ses seviyesini ayarlayın. Ayarlamak için ses düzeyi değerini tıklayın.

#### **Phrase Pad Pan Seviyesi**

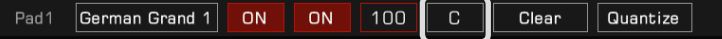

Seçili olan Phrase Pad 'in panoramasını ayarlayın. Ayarlamak için Pan'ı tıklayın.

### **Phrase Pad İçeriğini Temizlemek**

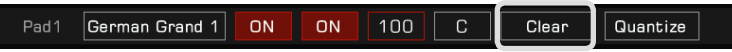

"Clear" 'a tıkladığınızda, pad'in müzik içeriğini temizleyip temizlemeyeceğinizi onaylamanız istenecektir. "Tamam" düğmesine tıkladığınızda, mevcut pad'in tüm içeriği hemen boşaltılır. Bu noktada paneldeki ilgili [PHRASE PAD] düğmesindeki LED ışığı sönecektir.

#### **Phrase Pad'deki Notaları Quantize Etmek**

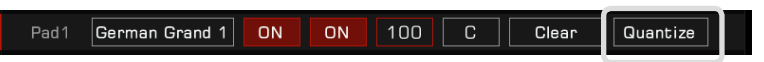

Bu işlev, Phrase Pad'deki tüm notaları belirli bir kurala göre doğru bir şekilde niceleyebilir. Bu şekilde, notalar daha düzgün ses çıkaracaktır.

Açılır pencereyi açmak için tıklayın ve uygun quantize kesinliğini seçin.

İstenen sonucu elde etmek için, nicemleme değerini, geçerli padde en kısa zaman değerine sahip nota ayarlamanız önerilir. Örneğin, cümle defterindeki en kısa nota (1/8) ise niceleme değeri olarak 1/8'i seçmeniz önerilir.

### Yeni Pad Kaydetmek

Bu enstrümanda önceden ayarlanmış Phrase Pad'i düzenlemeye ek olarak, kendi Phrase Pad'lerinizi de oluşturabilirsiniz. Phrase Pad kayıt arayüzünde, sağ alttaki "New" düğmesine tıklayın.

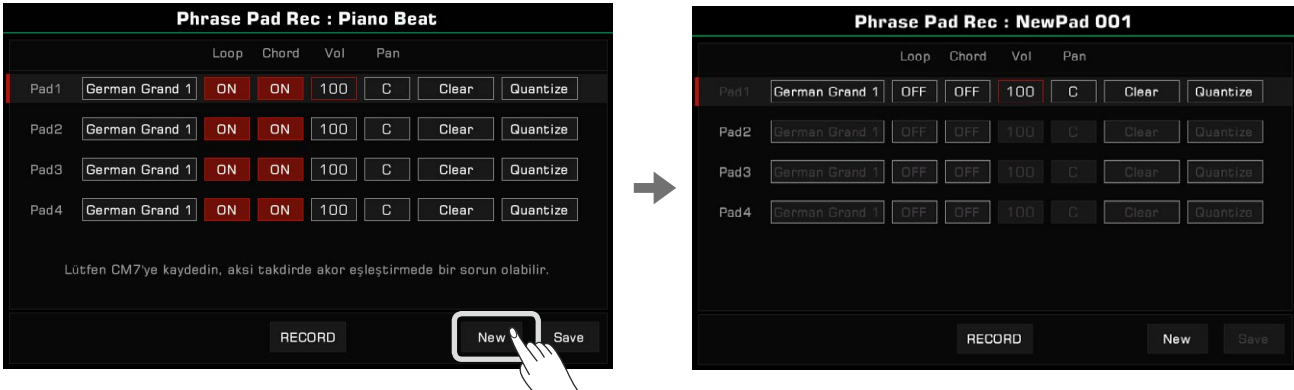

"Record"a basın, düğme "Start" olarak değişecek ve kaydın başlamasını bekleyecektir.

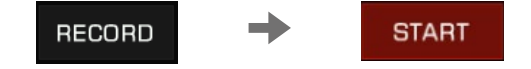

Kayıt hazırlığı durumunda, kaydetmek istediğiniz Phrase Pad'i seçmek için ekrana tıklayın veya paneldeki [PHRASE PAD] düğmesine basın. Bu noktada metronom otomatik olarak açılacak ve tempoyu, sesi, perdeyi vb. ayarlayabileceksiniz.

Kaydı başlatmak için klavyeyi çalabilir veya ekranda "START" düğmesine basabilir veya panel [START/STOP] düğmesine basabilirsiniz. Ekran düğmesi "STOP" olarak değişecektir. Paneldeki [PHRASE PAD] düğmesi ve [PHRASE PAD SELECT] düğmesi kayıt sırasında kullanılamaz.

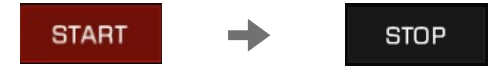

Kayıttan sonra, kaydı durdurmak için ekrandaki "STOP" düğmesine tıklayın veya paneldeki [START/STOP] düğmesine basın. Kaydı durdurmak için [PHRASE PAD STOP] düğmesine basın.

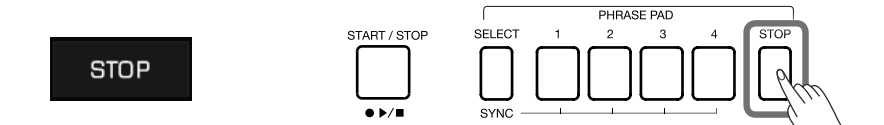

Mevcut sistemde 32 bara kadar kayıt yapabilirsiniz.

Bu noktada kayıtlı Phrase Pad'in parametrelerini dinleyebilir ve düzenleyebilirsiniz.

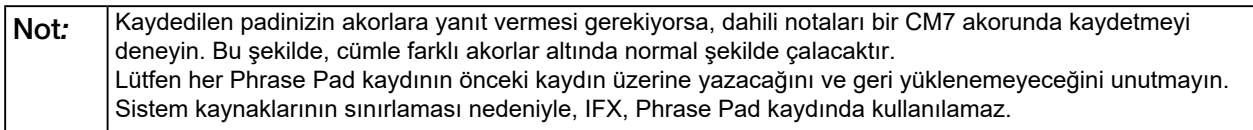

### **Düzenlenmiş Padi Dinlemek**

Padleri normal şekilde dinlemek için kayıt arayüzündeki panel [PHRASE PAD] düğmesini kullanabilirsiniz. Dinleme sırasında kayıt işlevleri kullanılamaz.

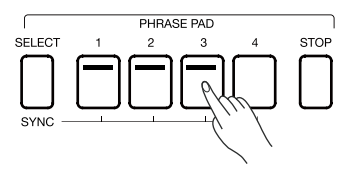

### **Düzenlenmiş Padi Saklamak**

Phrase Pad kayıt arayüzünün sağ alt kısmındaki "Save" düğmesine tıklayın, yazılım klavyesini kullanarak kaydetmek istediğiniz bankanın adını girin ve kullanıcı dizinine kaydetmek için "Tamam" düğmesine tıklayın.

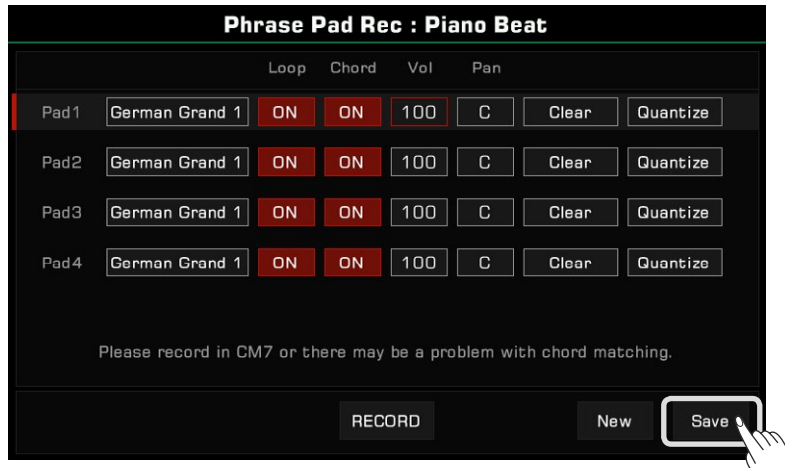

Ayrıca kullanıcı Phrase Pad bankalarını bir USB depolama aygıtına kopyalayabilir ve bunları silebilir veya yeniden adlandırabilirsiniz.

Albümler

Enstrüman Albümü özelliği, şarkıları çalmak için panel ayarlarından en iyi şekilde yararlanmanıza yardımcı olur. Albümde bir şarkı bulup seçtiğinizde, enstrüman bu şarkı için en iyi ayarı otomatik olarak ayarlar. Panel ayarlarınızı yeni Albümler olarak da kaydedebilirsiniz.

Albümleri Ritim, Vuruş veya Tempoya göre sıralayabilir, ayrıca adlarına göre alfabetik sıraya göre ("Müzik" sütunu) sıralayabilirsiniz. Sıralama kriterlerini değiştirmek için istediğiniz sütun başlığına basın. Sütun sırasını tersine çevirmek için tekrar basın.

# Albüm Seçme ve Klavyeyi Çalma

*1.* Albüm Seçimi menüsüne girmek için ana menüde "Album"e basın.

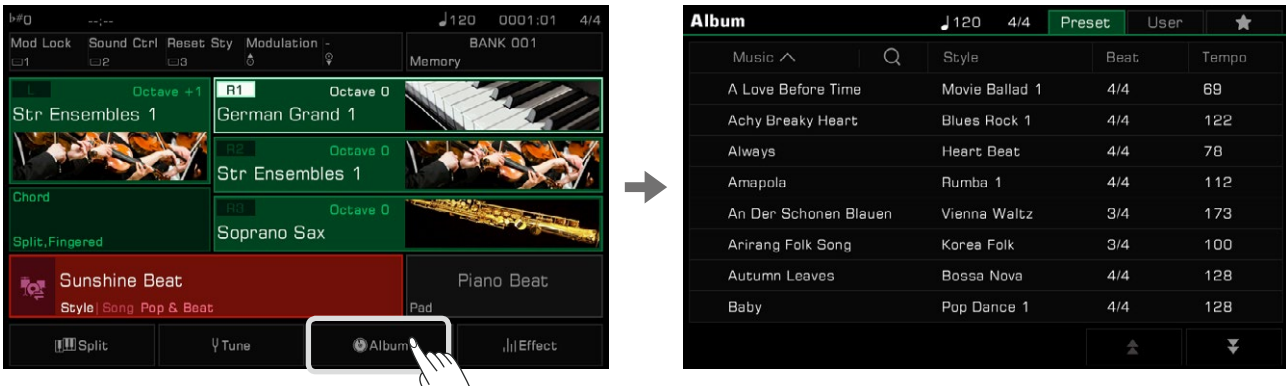

*2.* Bir Albüm seçmek için basın. Tüm panel ayarları, seçilen Albüme göre anında değişecek ve Ritim moduna geçecektir.

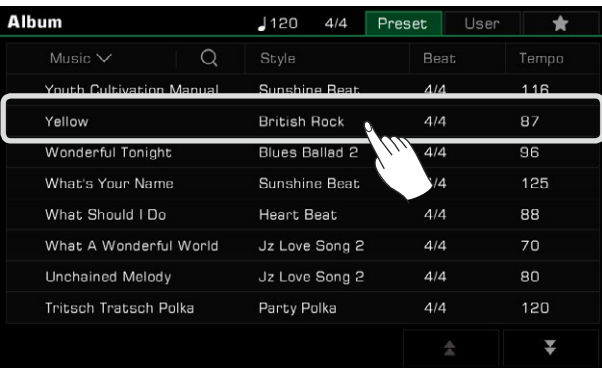

Sağ alttaki oklara basarak yukarı ve aşağı kaydırın.

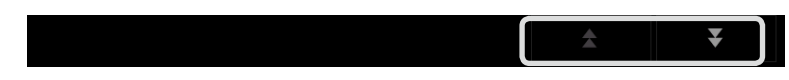

*3.* Şarkıyı klavyede çalmaya başlayın.

### Albümleri Sıralama

İhtiyacınız olan Albümü bulmanızı kolaylaştırmak için sıralama işlevini kullanabilirsiniz.

Albümleri kategoriye göre sıralamak için başlık adına basın. Albümleri A->Z'den alfabetik olarak sıralamak için "Müzik"e basın. Albümleri artan düzende ölçü veya tempolarına göre sıralamak için "Beat" veya "Tempo"ya basın.

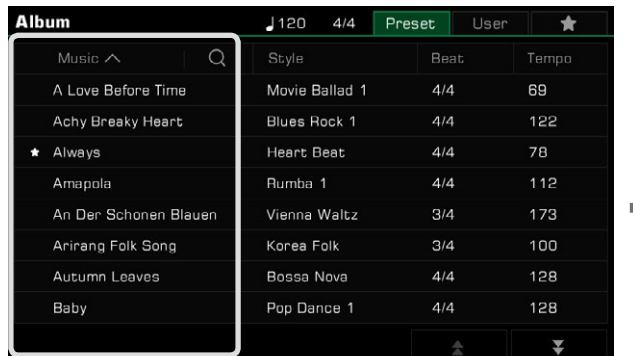

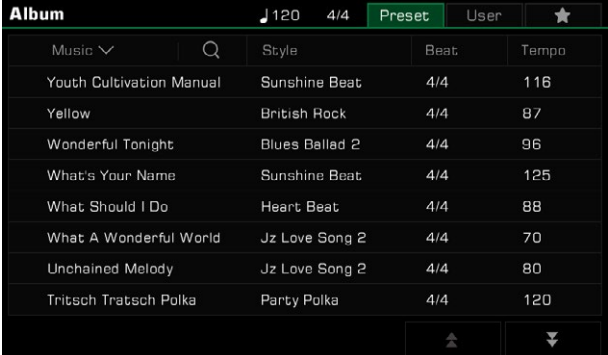

# Albümleri Favorilere Ekleme

Halihazırda seçili olan Albümü "Favorilerim"e aşağıdaki gibi ekleyebilirsiniz:

*1.* Menünün altındaki "Favorilere Ekle" simgesine basın ve o anda seçili olan Albümde bir yıldız belirecektir. "Favorilerim"den çıkarmak için düğmeye tekrar basın.

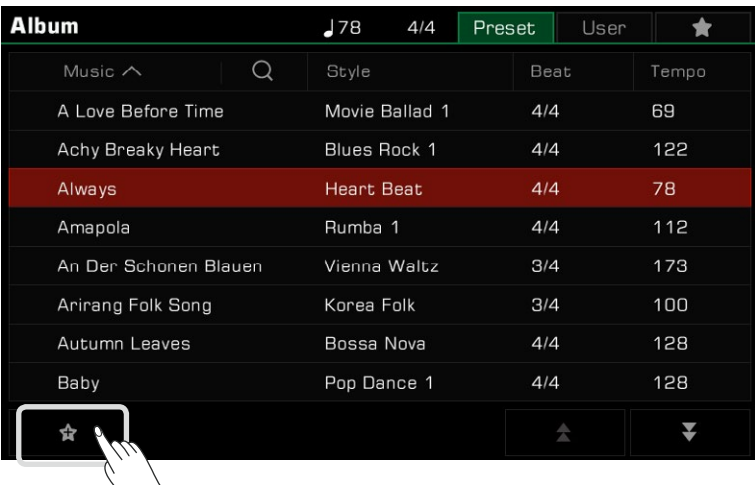

*2.* İşaretlediğiniz Albümü görmek için sağ üstteki "Favorilerim" sekmesine basın. Bu menüde, istediğiniz zaman favorileri de silebilirsiniz.

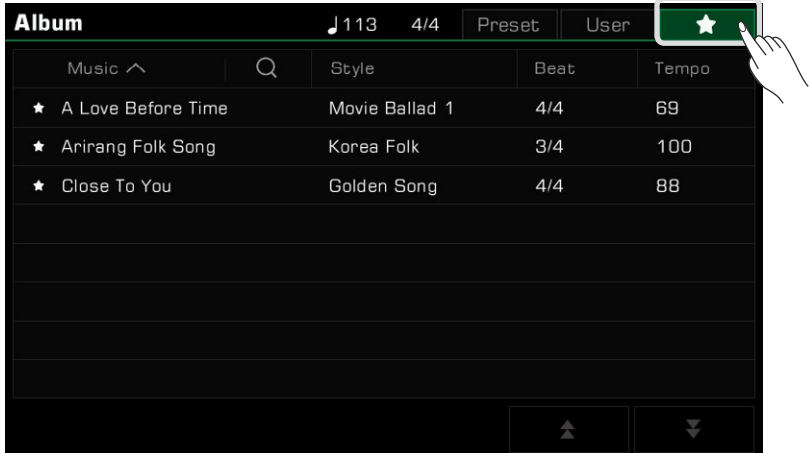

# Albüm Ekleme / Silme

### Bir Kullanıcı Albümü Ekleme

Çeşitli şarkıları çalmak için enstuman paneli ayarlarını yapmanız gerekebilir.

Albüm işlevini aşağıdaki gibi kullanarak, panel ayarlarınızı bir Kullanıcı Albümüne hızlı bir şekilde ekleyebilir, yeniden adlandırabilir ve ardından basit bir aramayla çağırabilirsiniz.

*1.* Kullanıcı Albümü ekranına girmek için menünün üst kısmındaki "User" sekmesine basın.

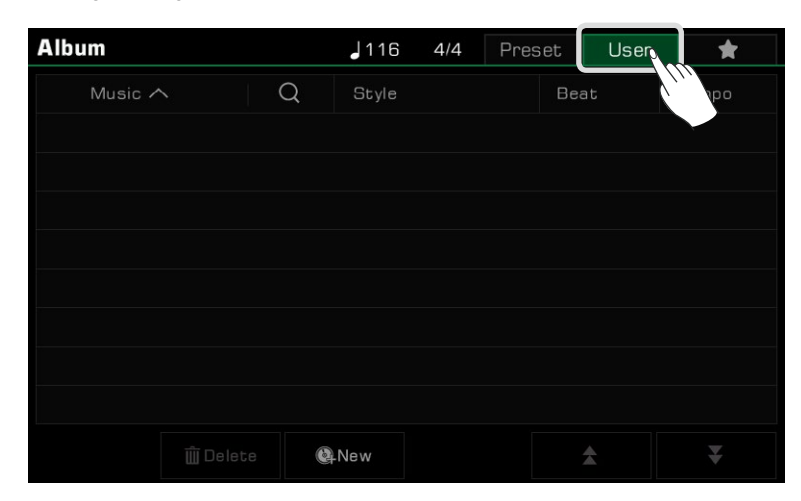

*2.* Mevcut panel ayarlarını Kullanıcı listesine eklemek isteyip istemediğinizi soran bir açılır pencere açmak için "New" simgesine basın. Ekran klavyesini getirmek ve Albümü adlandırmak için "Tamam"a basın.

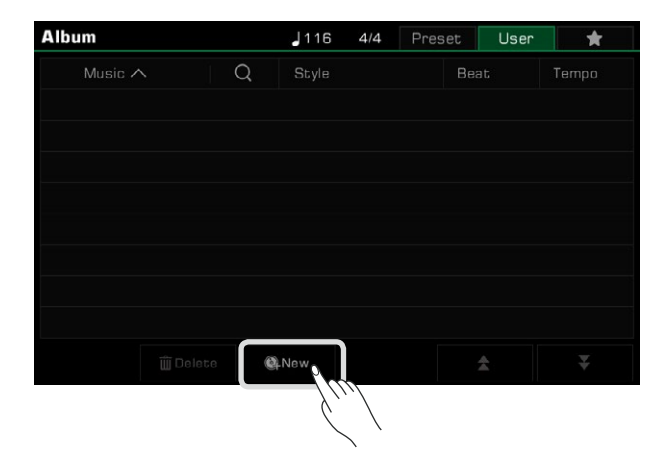

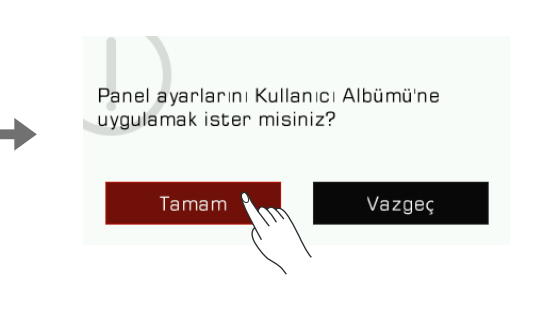

*3.* Yeni eklediğiniz Albüm, Kullanıcı listesinde görünecektir. Şarkıyı aynı ayarlarla çalmanız gerektiğinde, Albümü seçmeniz yeterlidir.

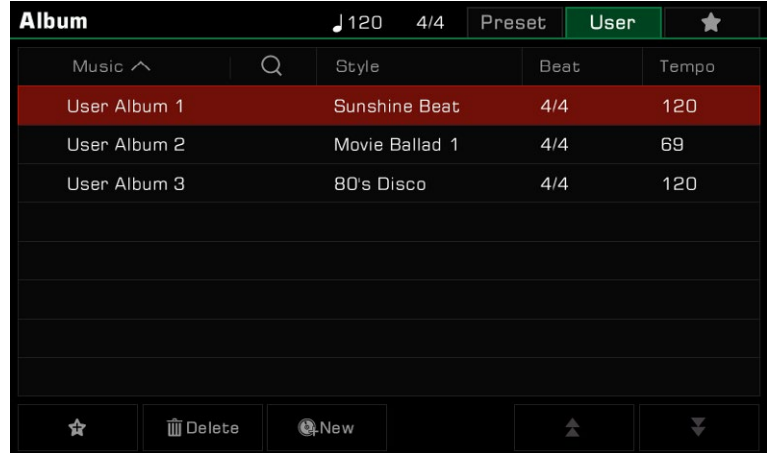

### Bir Kullanıcı Albümü Silmek

"Delete" ikonuna tıklayarak halihazırda seçili olan öğeyi silebilirsiniz. Açılır pencerede "Tamam" a basın, Albüm silinecektir. Mevcut panel ayarları değişmeyecek.

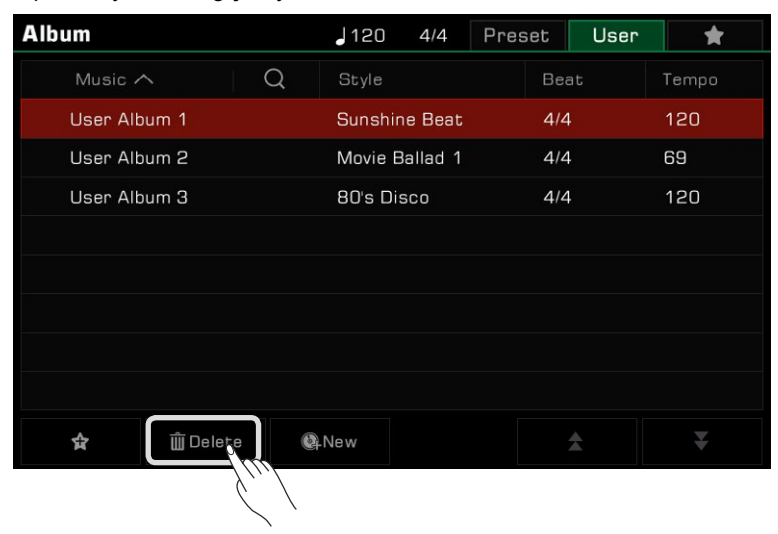

### Albümde Arama Yapmak

Bir Albüm bulmak için arama işlevini kullanın.

*1.* Ekran klavyesini getirmek için seçim menüsündeki "Search" simgesine basın.

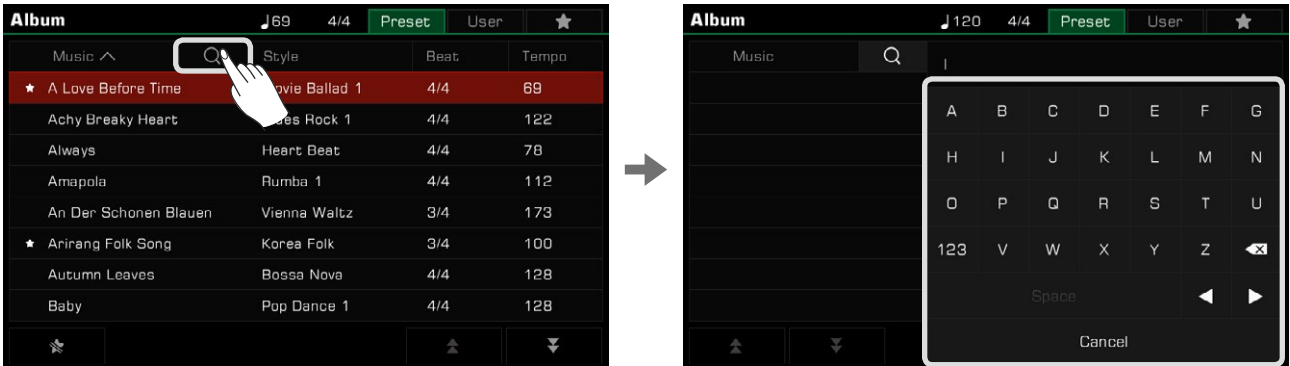

*2.* Aramak istediğiniz Albüm adını girin. Arama eşleşmeleri soldaki sütunda görünecektir. Listede gezinmek için yukarı ve aşağı okları kullanın.

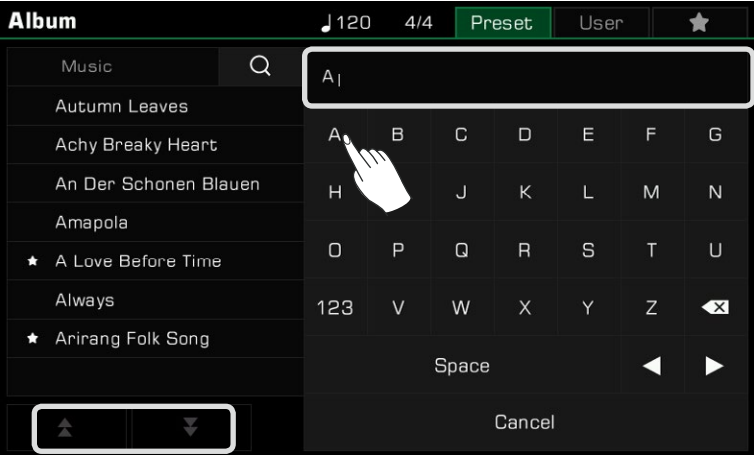

Seçmek için Albümün adına basın.

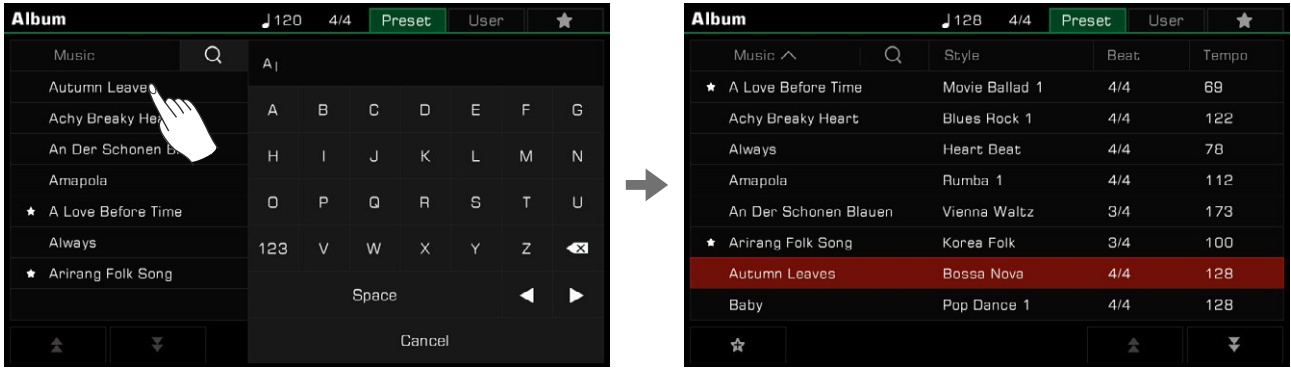

Bu enstrüman, enstrümanın müzikal özelliklerine ve özelliklerine/işlevlerine genel bir bakış sunan 3 Demo bulunmaktadır.

Demo menüsüne girmek için [STYLE SELECT] ve [SONG SELECT] düğmelerine aynı anda basın. Demo müziği hemen başlayacaktır.

Demolar arasında geçiş yapmak için sağ alttaki Demo numarasına basın veya [TEKERLEK] veya [<]/[>] düğmelerini kullanın. Ayrıca Tempo'yu ayarlayabilir ve Demo'yu başlatabilir veya durdurabilirsiniz.

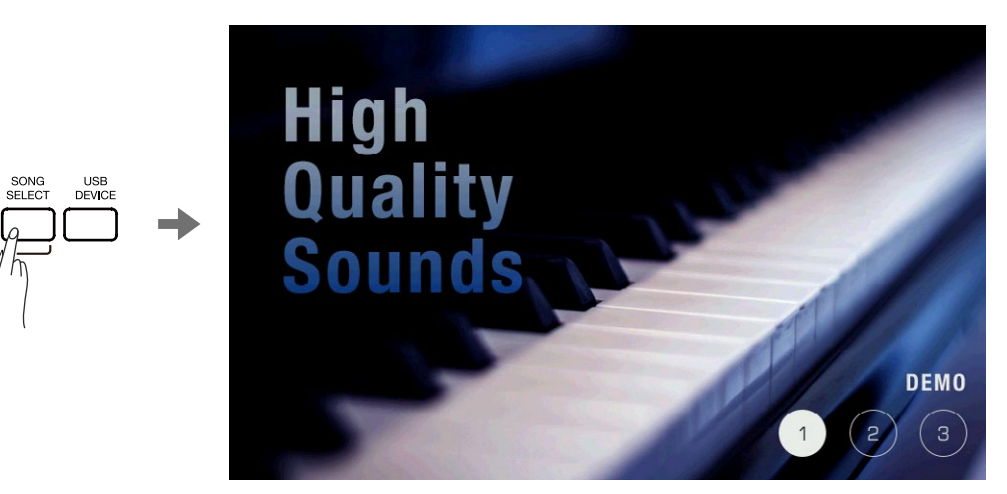

Demoyu oynatmayı durdurmak ve ana menüye dönmek için [EXIT] düğmesine basın.

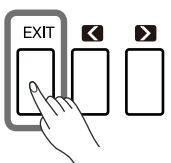

Bu enstrüman, tüm enstrümanın tüm ses kanallarında ses dengesini kolayca ayarlamanıza olanak tanıyan güçlü ve sezgisel bir mikser arayüzüne sahiptir.

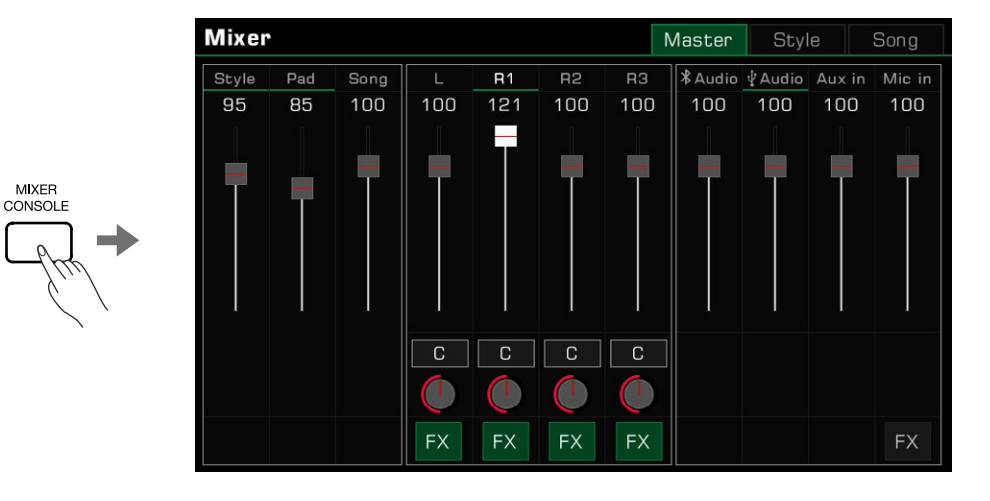

Mikser konsolu arayüzünü getirmek için [MIXER CONSOLE] düğmesine basın.

### Klavye Parçalarında Sesi ve Panı Ayarlama

Ses dengesi ve kanal panını aşağıdaki gibi ayarlayın:

*1.* Ana kontrol arayüzüne girmek için "Master" düğmesine basın. Buradan L, R1, R2 ve R3'ün ses seviyesini ayarlayabilirsiniz.

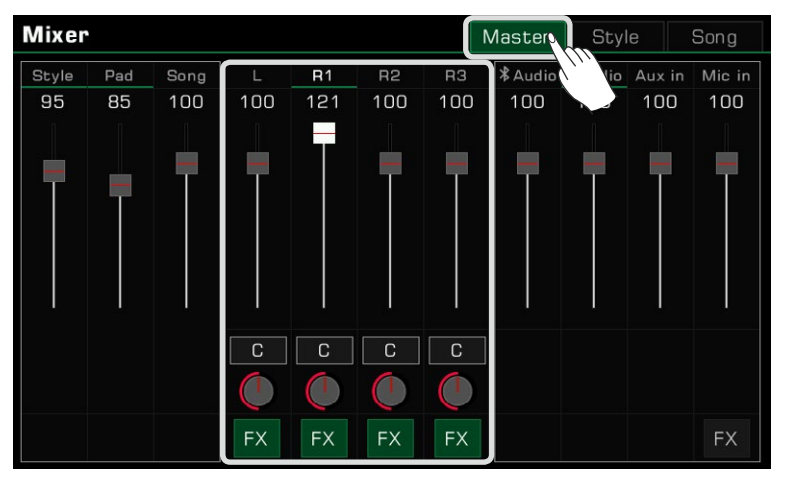

*2.* Ayarladığınız Partın açık olduğundan emin olun.

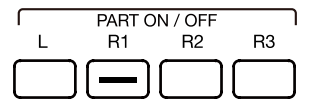

*3.* Bir ses kaydırıcısını basılı tutun ve o bölümün sesini ayarlamak için yukarı veya aşağı hareket ettirin. Sesi ayarlamak için [TEKERLEK] veya [<]/[>] düğmelerini de kullanabilirsiniz.

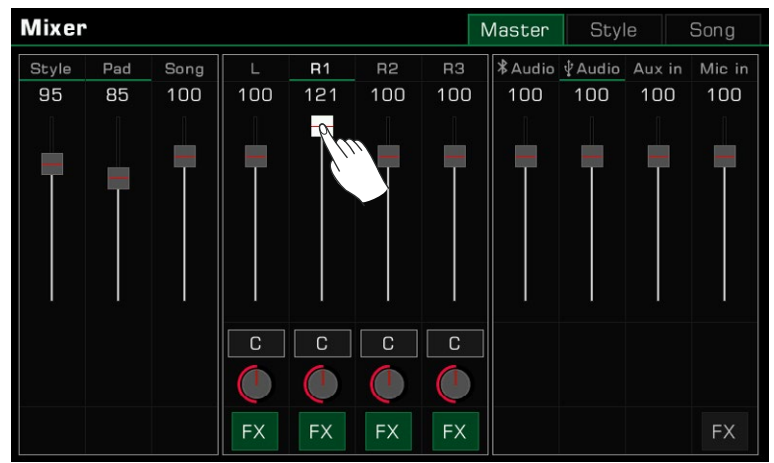

*4.* Bir parçanın sol/sağ kaydırmasını ayarlamak için bir birleşik giriş kutusunu getirmek için dairesel düğmeye basın. [TEKERLEK] veya [<]/[>] düğmelerini kullanarak oklara basarak pan değerini ayarlayın.

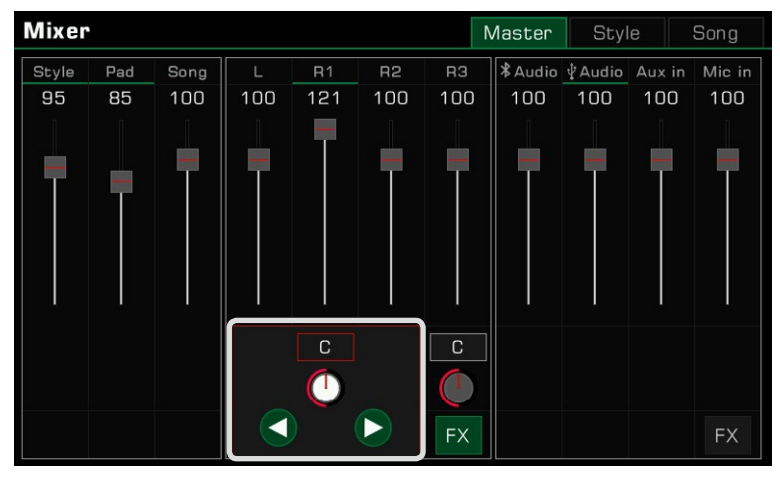

# IFX Açma/Kapatma

Bu enstrüman, Global Efektler ve Ekleme Efektleri (IFX) dahil olmak üzere zengin ve güçlü efektlere sahiptir. Güçlü IFX, performansınızı daha dinamik hale getirmek için Sese derinlik verir. IFX'i açmanın veya kapatmanın iki yolu vardır:

*1.* Ana kontrol arayüzünde, efekti açmak veya kapatmak için her Parçanın altındaki "FX" düğmesine basın.

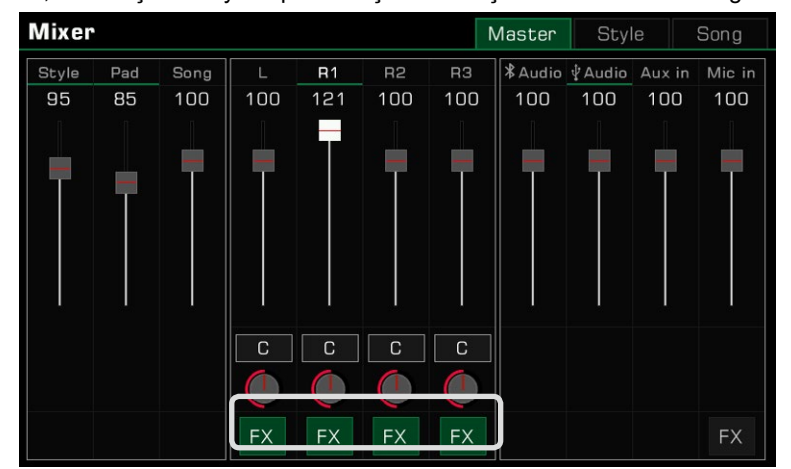

*2.* Geçerli kısıma IFX'i açmak veya kapatmak için paneldeki [INSERT EFFECT] düğmesine basın.

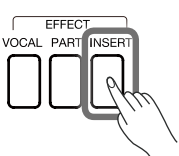

Not:  $\big|$  Daha ayrıntılı bilgi için IFX ile ilgili bölüme bakın.

### Ritim, Pad ve Şarkının Ses Seviyesini Ayarlama

Klavye ile ses düzeylerini dengelemek için klavyeyi çalarken mikserdeki Ritim, Phrase Pad ve Song ses düzeylerini ayarlayın.

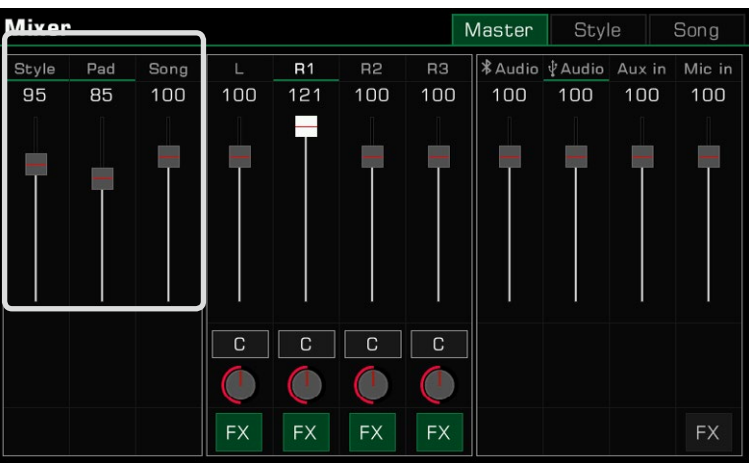

# Giriş/Çıkış Sesinin Sesinin Ayarlanması

Mikserde Bluetooth sesini, USB sesini, AUX IN sesini ve Mikrofon sesini ayarlayın.

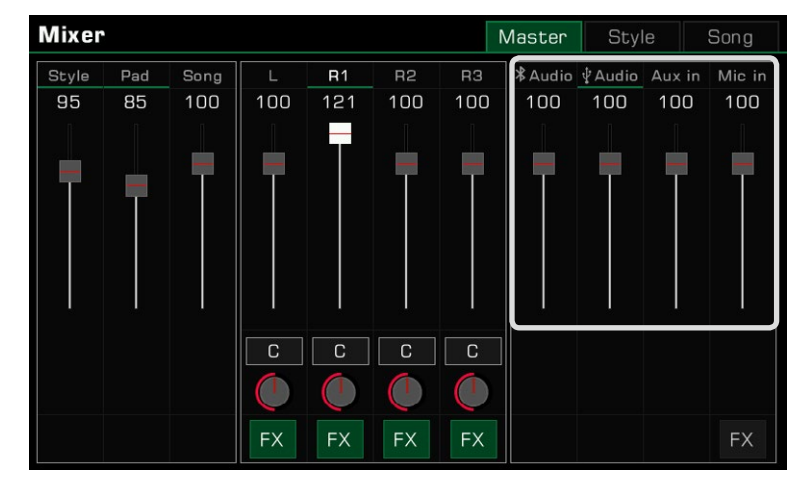

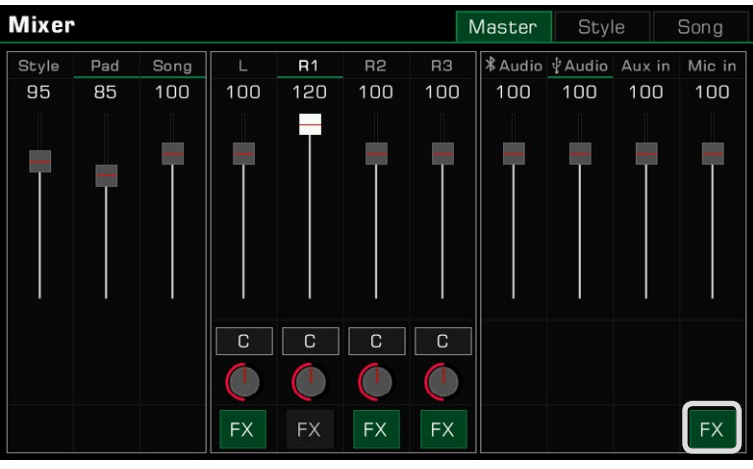

Mikrofon efektini açmak veya kapatmak için Mikrofon "FX"e basın.

Not:  $\vert$ Daha ayrıntılı bilgi için Mikrofon bölümüne bakın.

# Ritim Kanal Ses Seviyelerini Ayarlama

Her Ritim kanalının ses dengesini aşağıdaki gibi ayarlayın: **1**. Kontrol arayüzüne girmek için "Style" sekmesine basın.

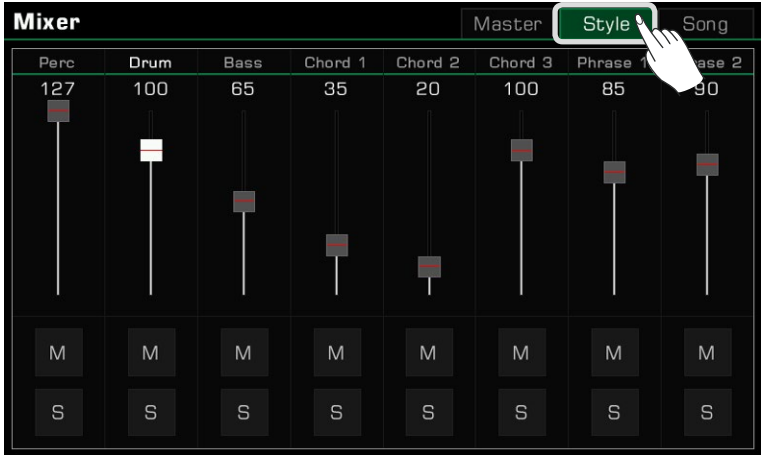

*2.* Kanal seslerini ayarlamak için ses kısıcılarını kullanın.

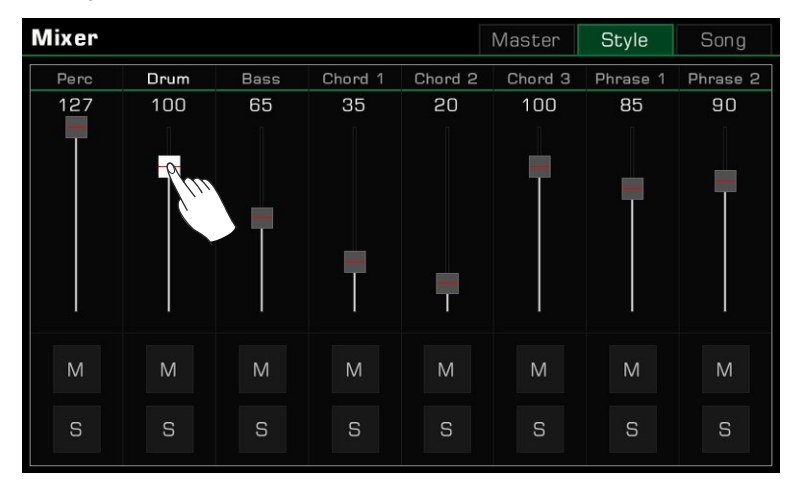
Ayrıca tercihinize göre belirli kanalları solo veya sessize alabilirsiniz.

*1.* Tek başına çalınan bir kanalı dinlemek için "S" tuşuna basarak açın. Kapatmak için tekrar basın.

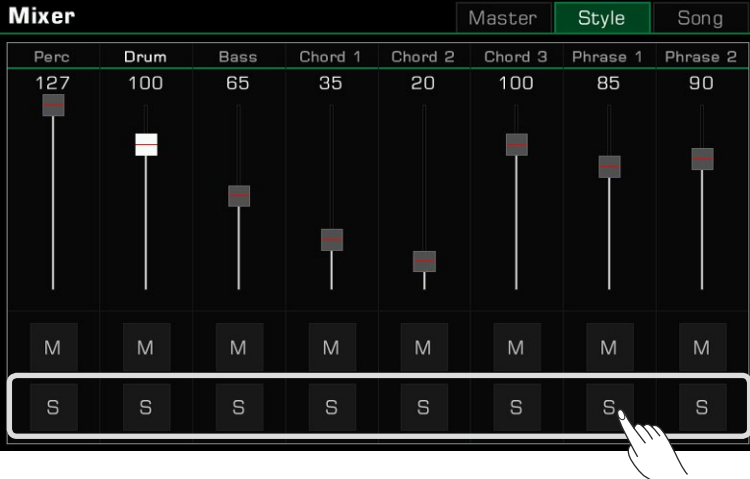

*2.* Kanalı sessize almak için "M" düğmesine basın. Tekrar açmak için tekrar basın.

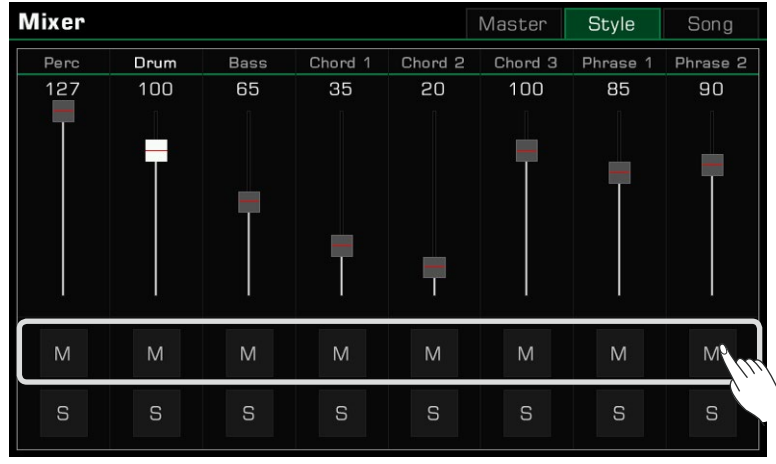

### Şarkı Kanal Ses Seviyelerini Ayarlama

Şarkının her kanalı arasındaki ses düzeyi dengesini aşağıdaki gibi ayarlayın: *1.* Kontrol arayüzüne girmek için "Song" sekmesine basın.

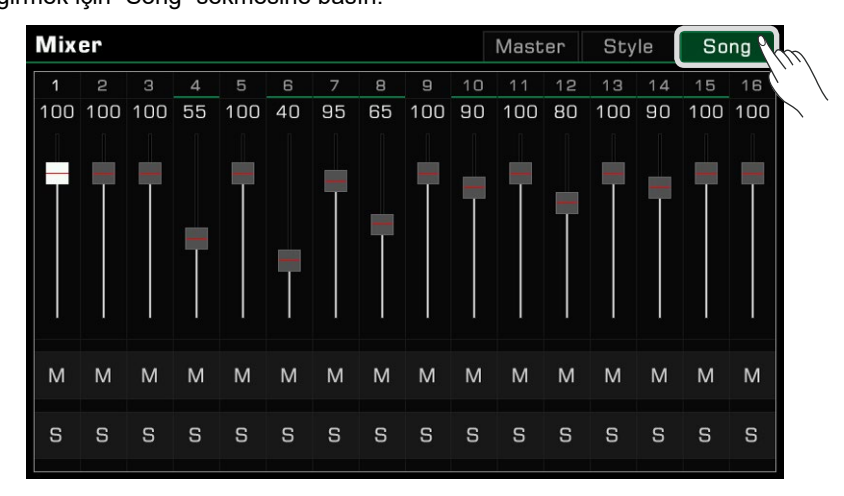

*2.* Her kanalın ses seviyesini ayarlamak için ses kısma ayarlayıcılarını kullanın.

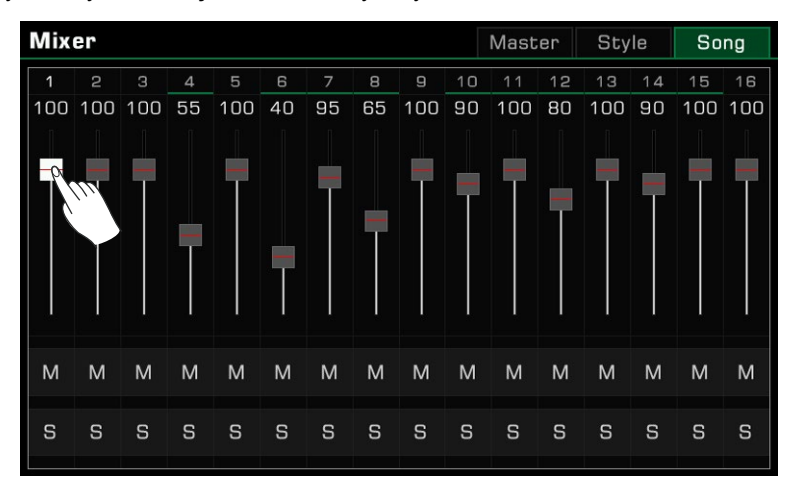

Ayrıca tercihinize göre belirli parçaları solo veya sessize alabilirsiniz.

*1.* Solo çalınan bir kanalı dinlemek için "S" düğmesine basarak açın. Kapatmak için tekrar basın.

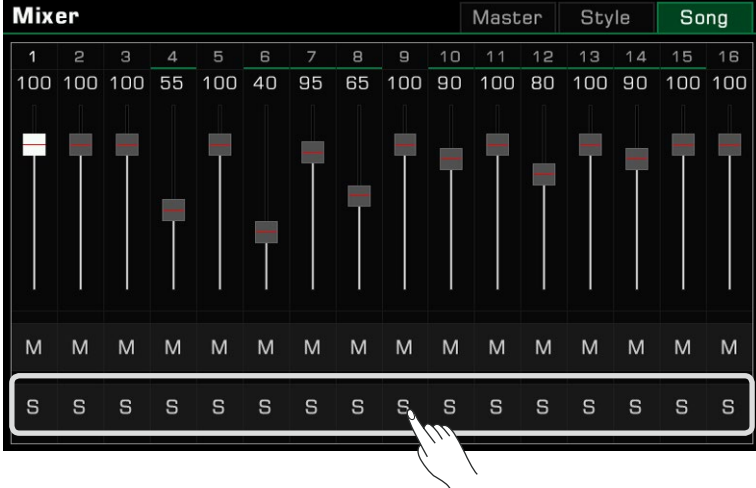

*2.* Kanalın sesini kapatmak için "M" düğmesine basın. Tekrar açmak için tekrar basın.

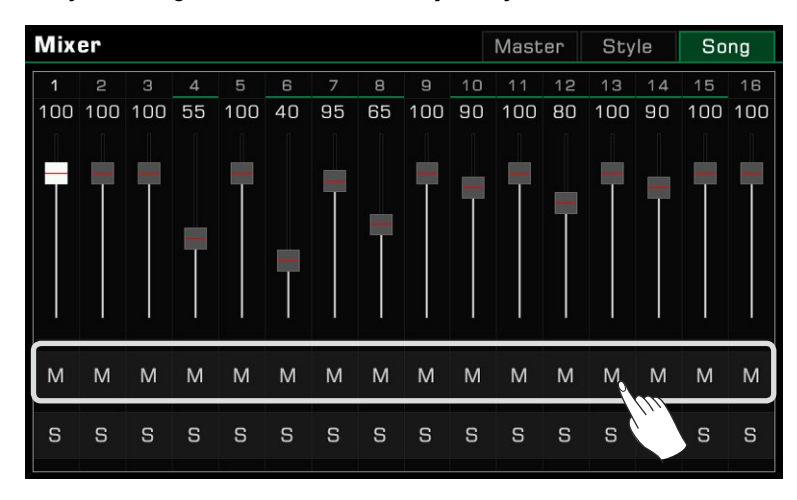

# Performans Hafıza

Performans Hafıza özelliği, kayıtlı performanslarınıza anında erişmenizi sağlar. Panel ayarlarını bir Performans Hafıza düğmesine kaydedin, ardından tek bir düğmeye basarak özel panel ayarlarınızı anında geri çağırın ([PERFORMANCE MEMORY 1] - [PERFORMANCE MEMORY 8]).

Enstrüman, her biri 8 hafızalı 200 Performans Bankasına sahiptir.

### Banka ve Performans Hafıza Seçimi

#### Bir Performans Hafıza Bankası Seçme

Her Performans Hafızası bir bankada saklanır. Her bellek bankası 8 Performans Hafıza içerir.

Bir Performans Hafıza Bankası Seçmenin iki yolu vardır:

• Performans Hafıza Bankası seçim menüsüne girmek için [BANK] düğmesine basın. Sayfa düğmelerini kullanarak sayfalar arasında geçiş yapabilir, ardından seçmek için ada basabilirsiniz.

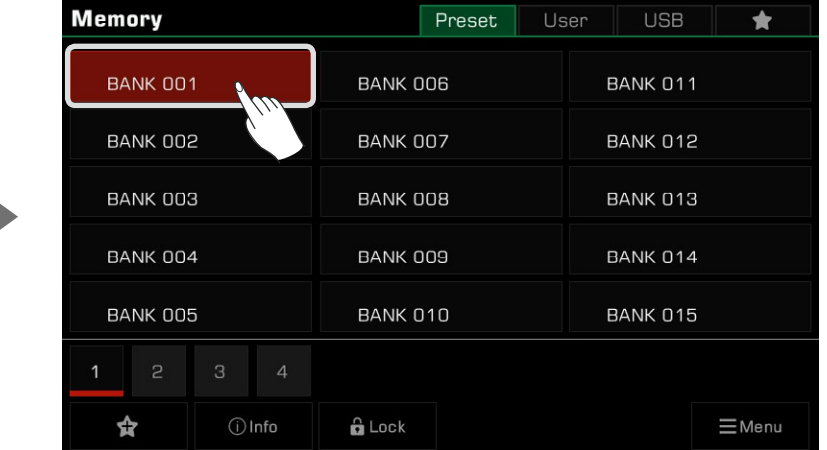

• Seçim menüsüne girmek için ana menüdeki hafıza görüntüleme alanına basın. Sayfa düğmelerini kullanarak sayfalar arasında geçiş yapabilir, ardından seçmek için ada basabilirsiniz.

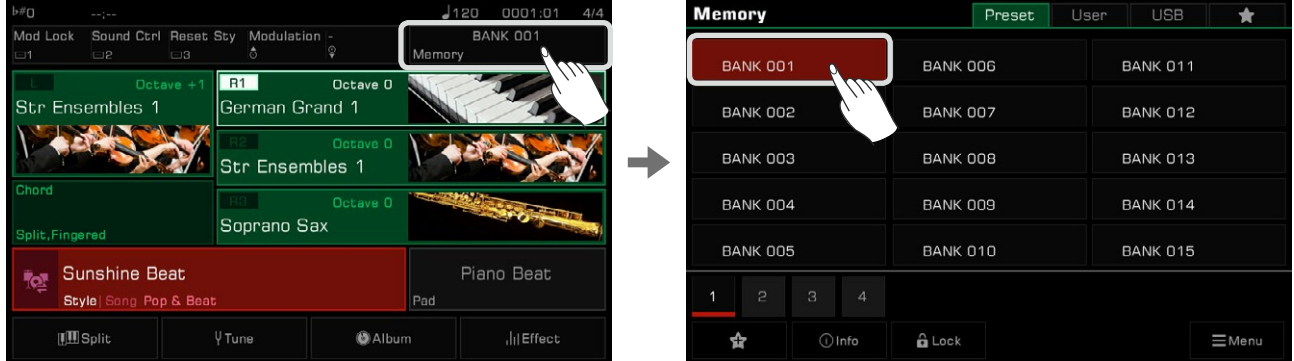

### **Bir Performans Belleği Çağırmak**

Bellekte saklanan panel ayarlarını geri çağırmak için [PERFORMANCE MEMORY] düğmelerinden birine ([PERFORMANCE MEMORY 1] - [PERFORMANCE MEMORY 8]) basın. LED ışığı yanacaktır.

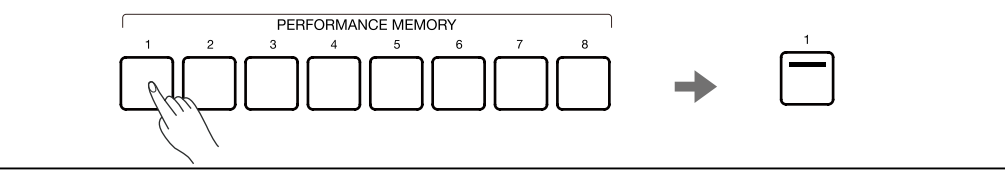

### Ayarları Performans Hafızası Olarak Kaydetme

Mevcut panel Ayarlarınızı aşağıdaki gibi Performans Belleği olarak kaydedin:

*1.* Ayarlarınızın kaydedileceği bir Performans Hafıza Bankası seçin.

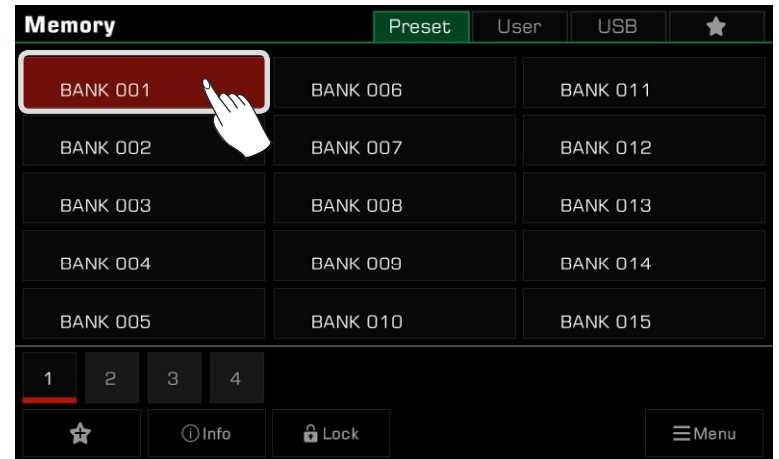

*2.* Paneldeki [STORE] düğmesini basılı tutun ve mevcut panel ayarlarını o Belleğe kaydetmek için [PERFORMANCE MEMORY] düğmelerinden birine basın.

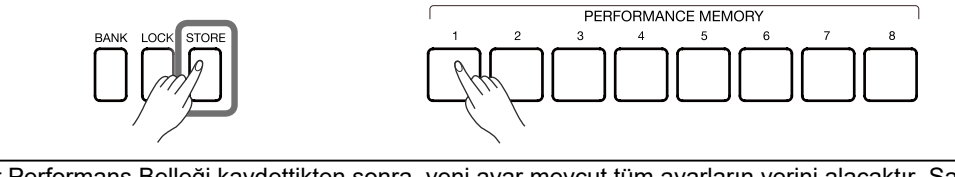

*Not!* | Bir Performans Belleği kaydettikten sonra, yeni ayar mevcut tüm ayarların yerini alacaktır. Saklamak istediğiniz ayarları yanlışlıkla kaybetmemek için kaydetmeden önce lütfen Bellek ayarlarını kontrol edin.

### Performans Hafızasını Temizleme

Paneldeki [BANK] düğmesini basılı tutun ve o Bellekteki verileri silmek için [PERFORMANCE MEMORY] düğmelerinden birine basın. Veri olmadığını gösteren LED ışığı sönecektir.

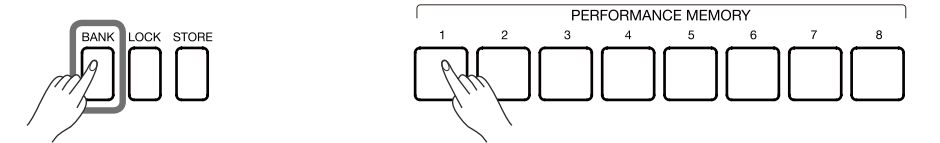

# Performans Belleği Bankasının Temel Bilgilerini Görüntüleme

Performans Belleği Bankasının temel bilgileri 9 temel ayar parametresini içerir:

- R1 Ses adı ve part anahtarı
- R2 Ses adı ve part anahtarı
- R3 Ses adı ve part anahtarı
- L Ses adı ve part anahtarı
- Ritim adı

Bu bilgi, o anda seçili olan bellek içeriğini hatırlamanıza yardımcı olacaktır. Temel bilgiler açılır penceresini getirmek için alttaki "Info" simgesine basın.

# Performans Hafıza

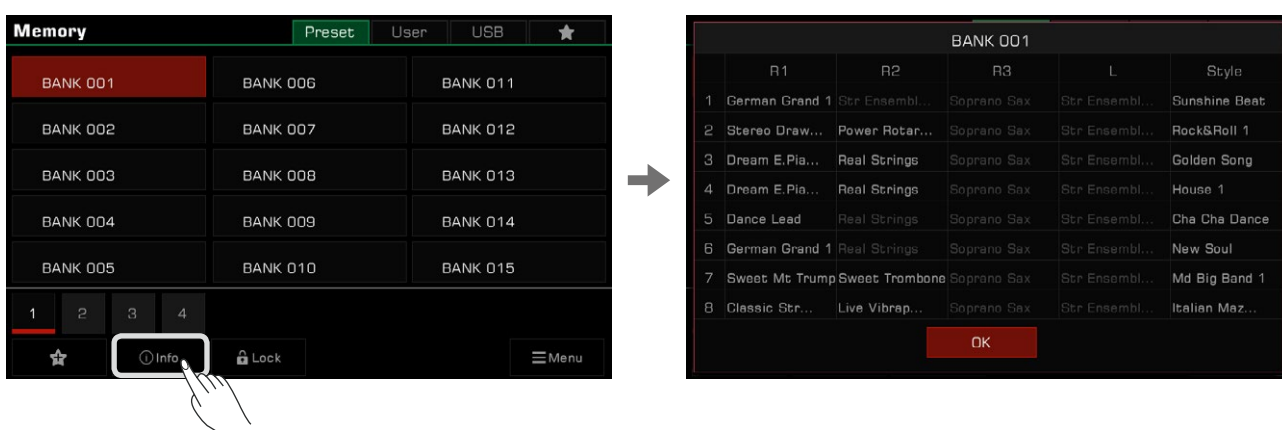

Pencereyi onaylamak ve kapatmak için "Tamam" a basın.

### Bankayı "Favorilerim"e ekleme

Seçili bir bankayı "Favorilerim"e aşağıdaki gibi ekleyin:

*1.* "Sık Kullanılanlara Ekle" simgesine basın. Seçilen bankada bir yıldız görünecektir. Bankayı "Favorilerim"den çıkarmak için tekrar basın.

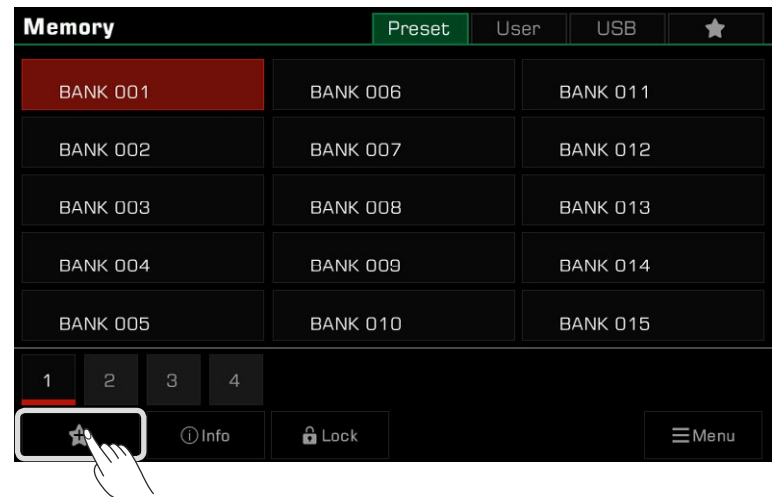

*2.* İşaretlediğiniz favori bankayı görüntülemek için "Favorilerim" sekmesine basın. Ayrıca istediğiniz zaman bu menüden en sevdiğiniz Hafıza Bankalarından birini veya birkaçını kaldırabilirsiniz.

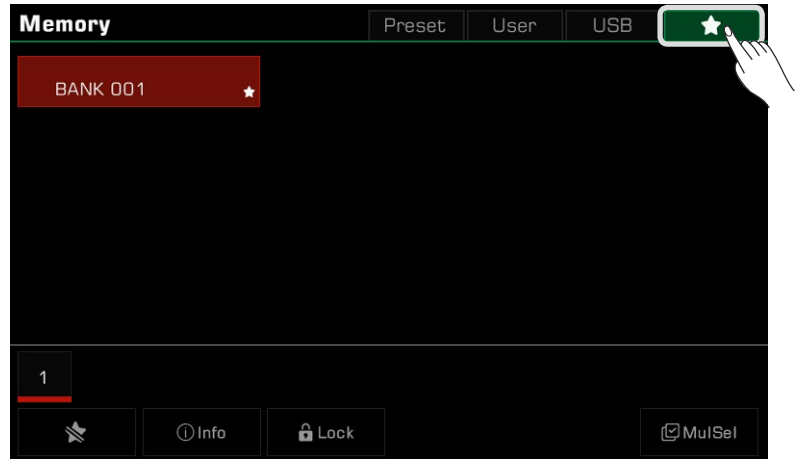

### Ayarları Kilitleme

Performansınıza bağlı olarak, özel ayarları saklamak isteyebilirsiniz. Başka bir belleğe geçtiğinizde, geçerli ayarın kilitli öğelerini korumak için ayarlar kilidini kullanın.

*1.* Seçim menüsünde, bir açılır pencere açmak için "Lock" simgesine basın, ardından kilitlenecek öğeleri seçmek için düğmesine

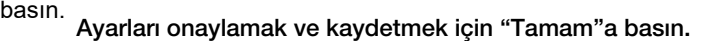

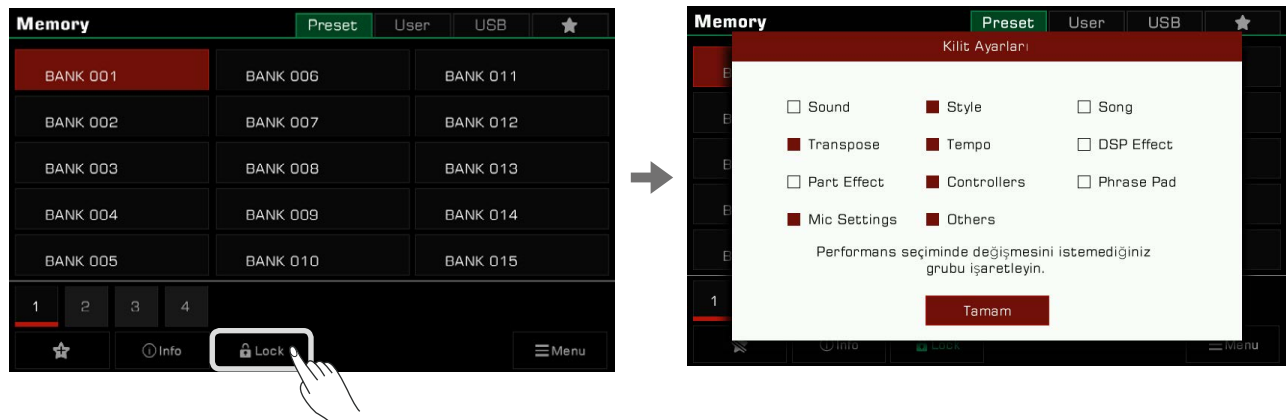

*2.* Kilit işlevini açmak için paneldeki [LOCK] düğmesine basın. Başka bir belleğe geçtiğinizde, kilit ayarları önceki bellekle aynı kalacaktır.

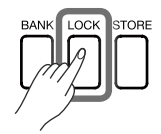

Kilit işlevini kapatmak için [LOCK] düğmesine tekrar basın.

Kilitlenebilecek parametreler şunlardır:

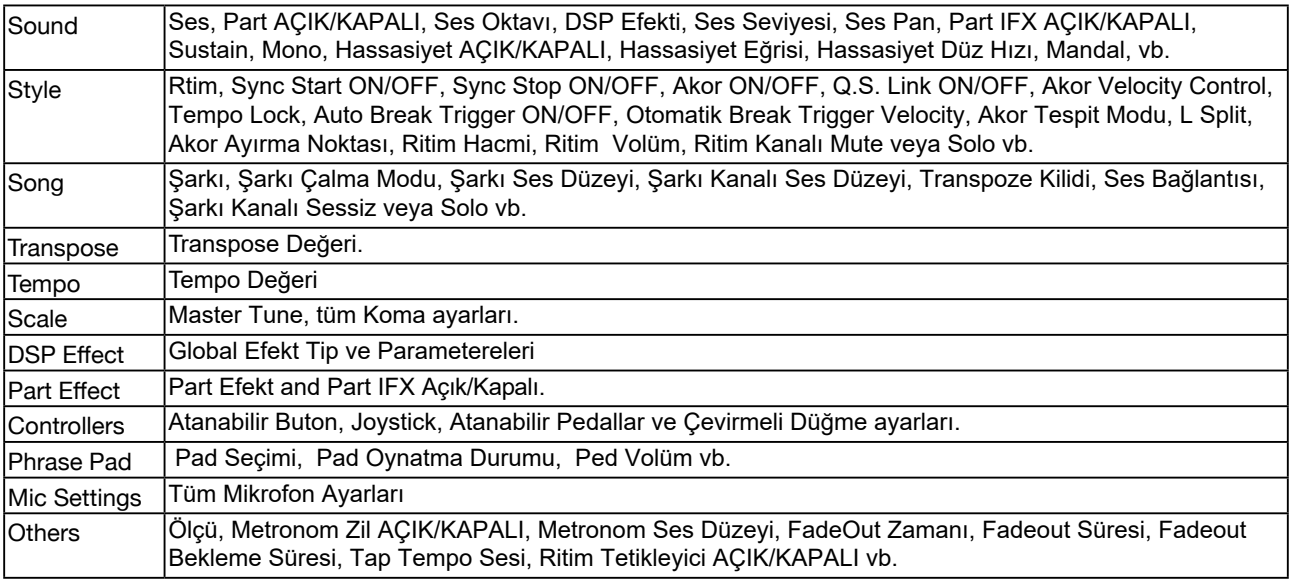

### Performans Belleği Bankasn Kaydetme, Silme ve Yeniden Adlandrma

Seçilen bellek bankasını yeniden adlandırabilir, Kullanıcı bankasına veya bir USB cihazına kaydedebilir ve diğer işlemleri yapabilirsiniz.

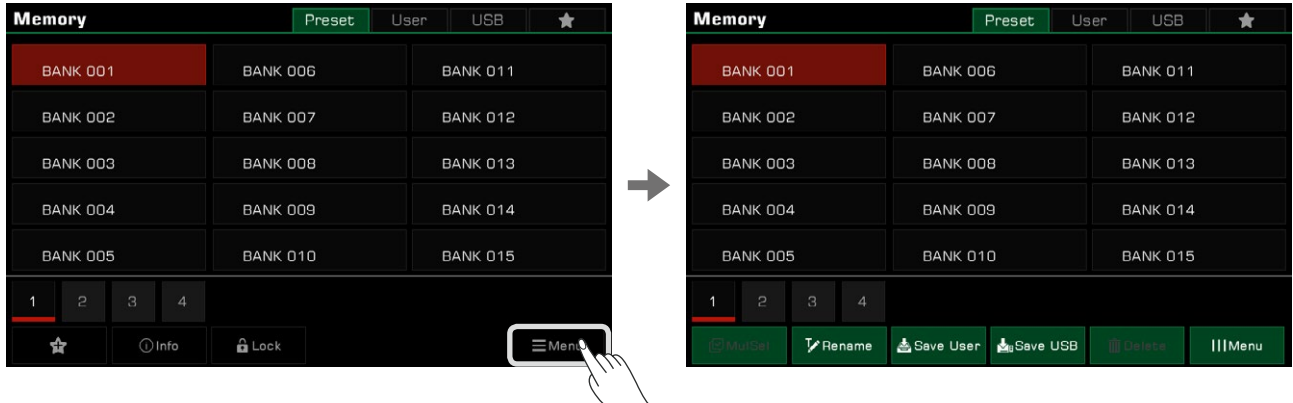

*1.* İlgili giriş kutusunu getirmek için sağ alttaki "Menu" düğmesine basın.

*2.* Ekran klavyesini getirmek için "Rename" simgesine basın. Yeni bir ad girin ve yeni hafıza bankasını Preset sekmesine kaydetmek için "Tamam"a basın.

Erişilebilirliklerini kolaylaştırmak için bu araçtaki tüm Bankaları yeniden adlandırın.

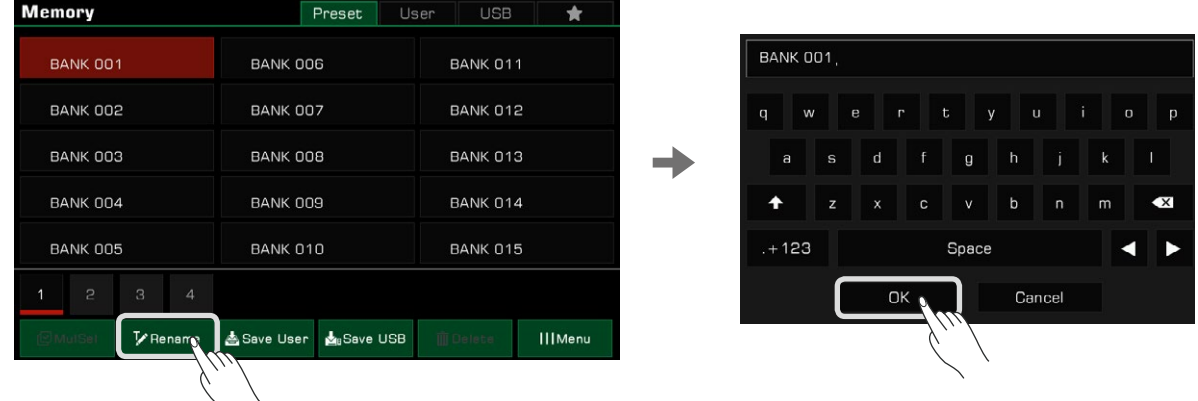

*3.* Ekran klavyesini getirmek için "Save User" simgesine basın. Yeni bir ad girin ve yeni bellek bankasını User sekmesine kaydetmek için "Tamam"a basın.

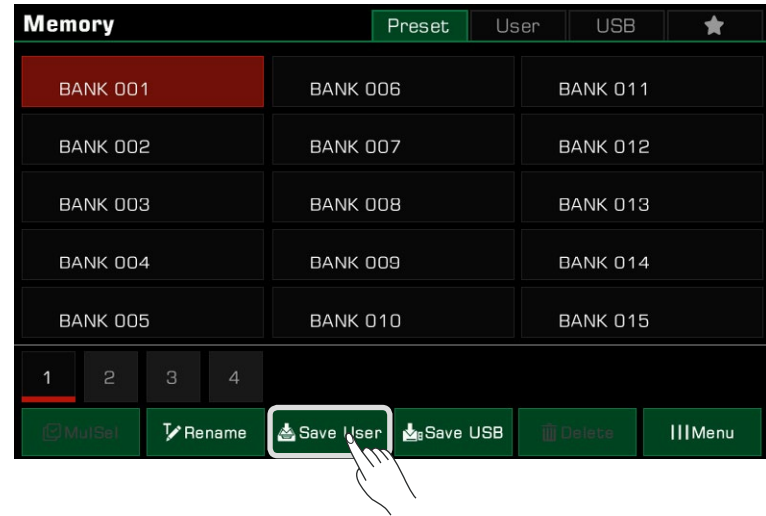

*4.* Ekran klavyesini getirmek için "Save USB" simgesine basın. Yeni bir ad girin ve yeni bellek bankasını bir USB cihazına kaydetmek için "Tamam"a basın.

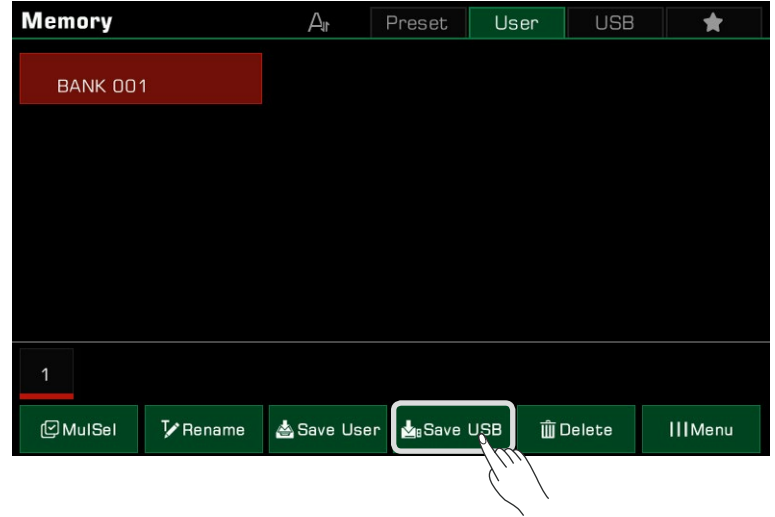

# Kullanıcı Performans Hafıza Bankalarının Silinmesi

Seçilen hafıza bankasını User sekmesinden veya USB cihazından silebilirsiniz. Preset bankaları yalnızca yeniden adlandırılabilir; silinemezler.

- 1. Silmek istediğiniz hafıza bankasını seçin, "Menu"ye basarak dosya menüsünü açın, ardından "Delete"i seçin.
- 2. Açılır pencere göründüğünde "Tamam"ı seçin.

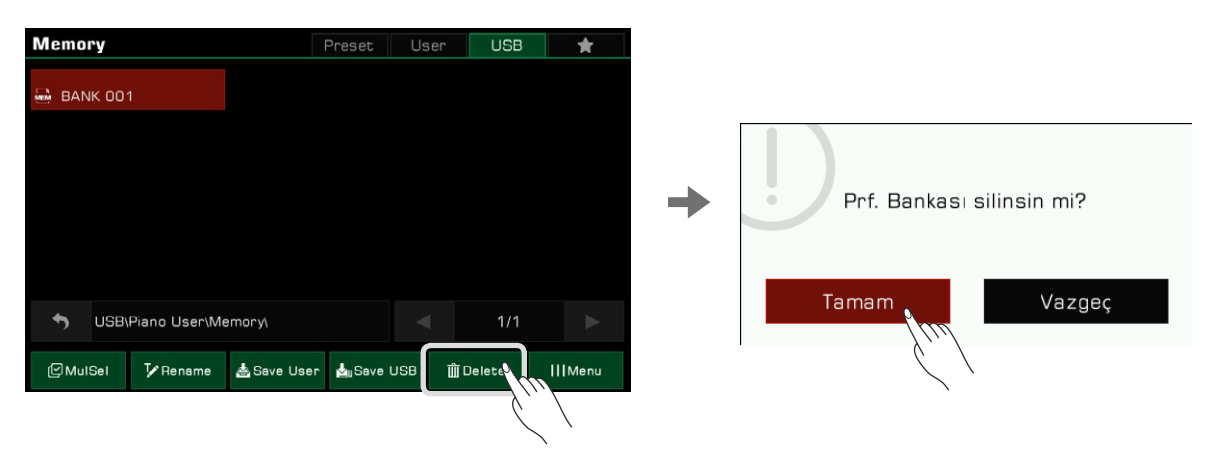

Bu enstrüman, enstrümanın akustiğini ve çalımınızı büyük ölçüde zenginleştirecek birkaç modül kategorisine ayrılmış güçlü DSP efektlerine sahiptir.

Seçim menüsünü getirmek için paneldeki [GLOBAL SETTINGS] düğmesine basın. Efektler menüsüne girmek için "DSP Effect" düğmesine basın.

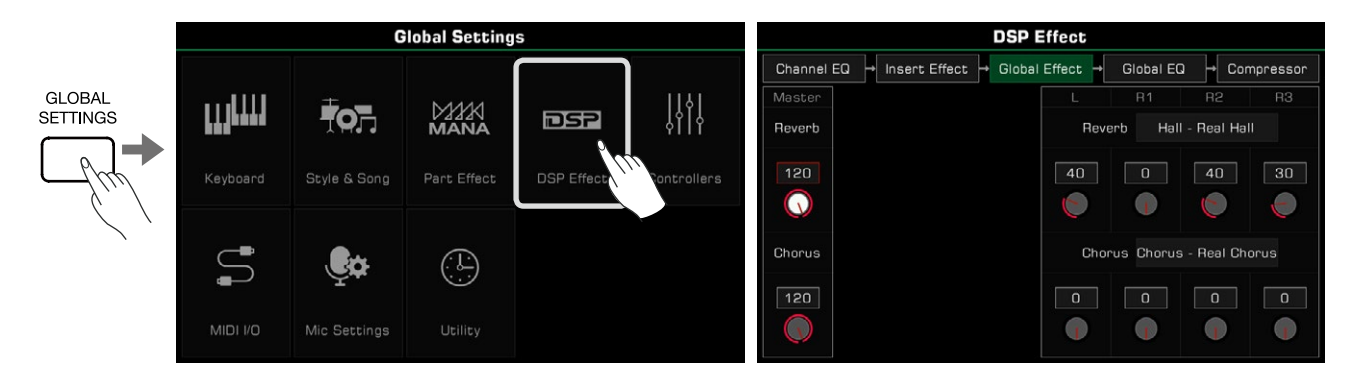

### Global Effect

Ayarlar menüsünü getirmek için "Global Effect"e basın.

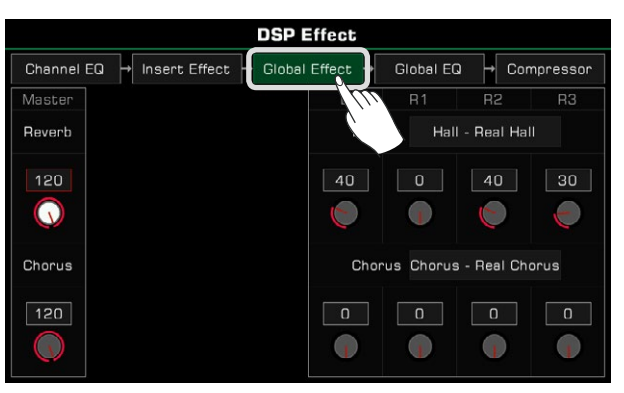

Global efekt, enstrüman tarafından üretilen her sese uygulanır (harici ses girişi hariç). Bu enstrümanın iki global etkisi vardır: Reverb ve Chorus. Aynı anda uygulanabilirler.

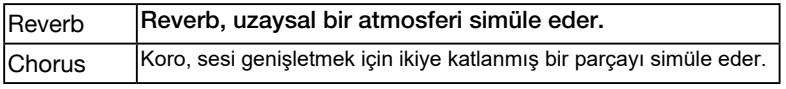

Global Effect modülünde Reverb veya Chorus'u seçebilir ve her efektin seviyesini ayarlayabilirsiniz. Ayrı klavye bölümlerinin Reverb veya Chorus seviyesini de ayarlayabilirsiniz.

### Global Efekti Seçme

*1.* Global efekt açılır penceresini açmak için efektin tip adına basın.

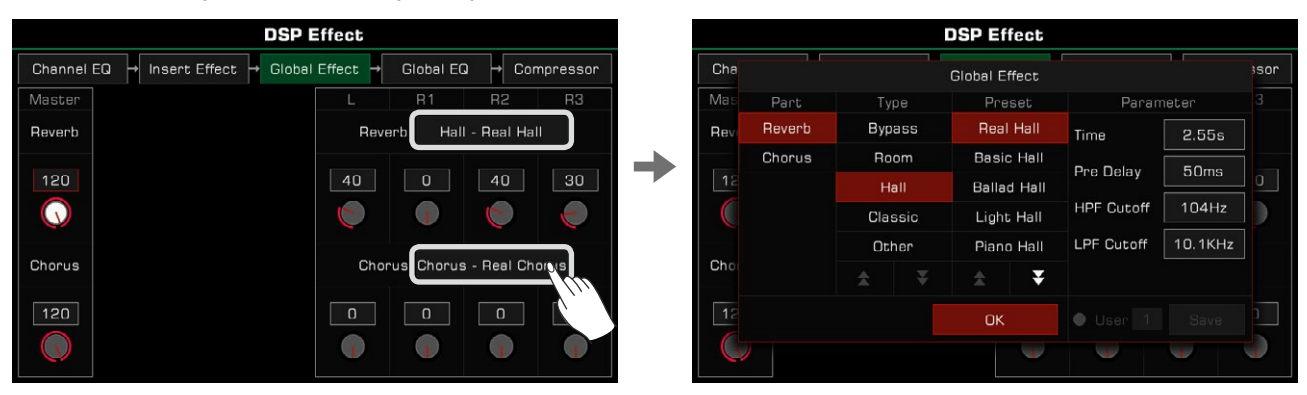

*2.* Efekt ön ayar listesinden bir efekt seçin. Her efekt türü için önceden ayarlanmış birçok efekt vardır. Efekt türleri ve ön ayarlar arasında gezinmek için oklara basın.

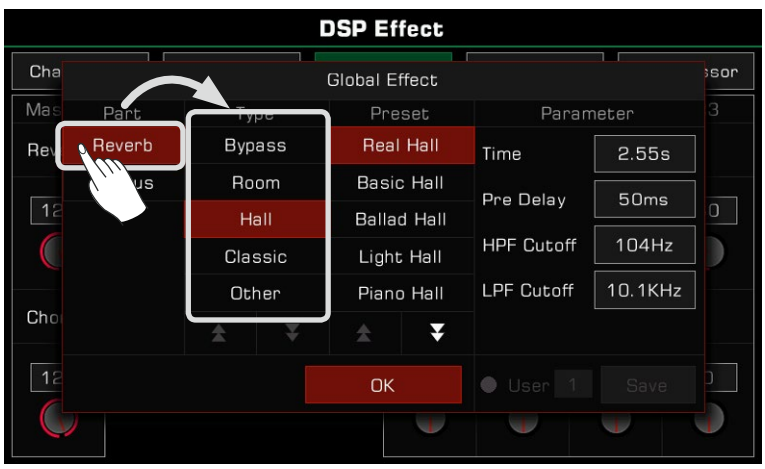

*3.* Listeden efekti seçmek için basın, efekt hemen uygulanacaktır. Açılır menüyü kapatmak için "Tamam"a basın.

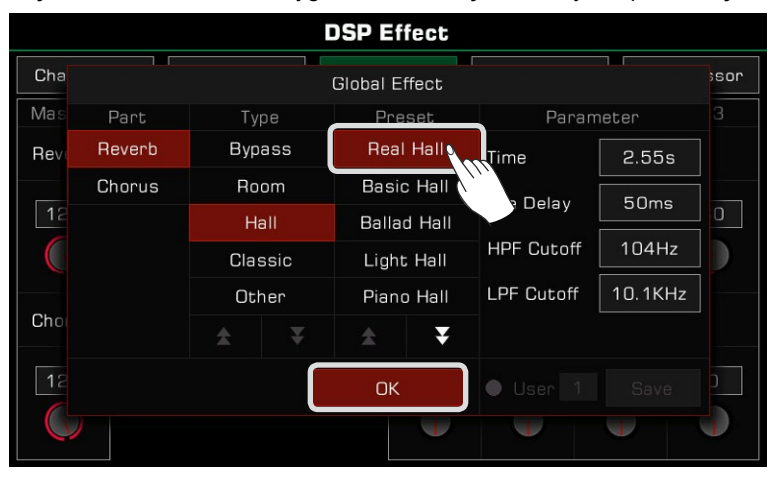

*4.* Global Effect seçimi açılır penceresinde, Reverb veya Chorus'u değiştirmeyi seçmek için soldaki "Reverb" veya "Chorus"a basın.

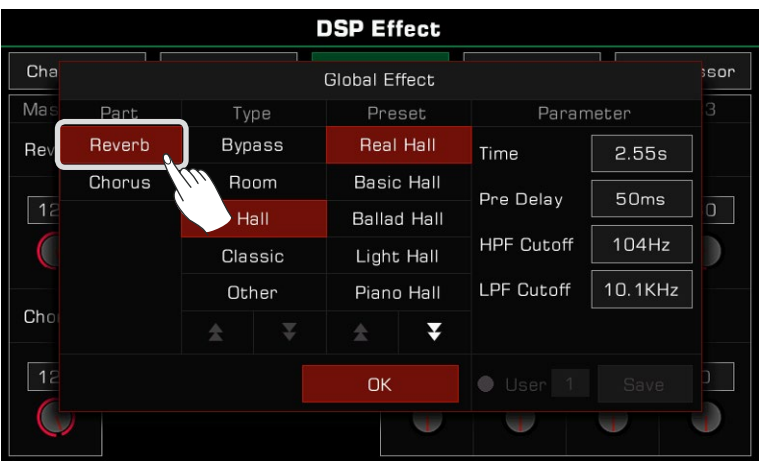

### Efekt Seviyesini Ayarlama

Global Effect ayarları menüsünde, seviye numarasına basın ve klavye bölümlerinin global Reverb ve Chorus seviyelerini ve Reverb ve Chorus seviyelerini ayarlayın. Dokunmatik ekrandaki yukarı ve aşağı okları, [TEKERLEK] veya [<]/[>] düğmelerini kullanın.

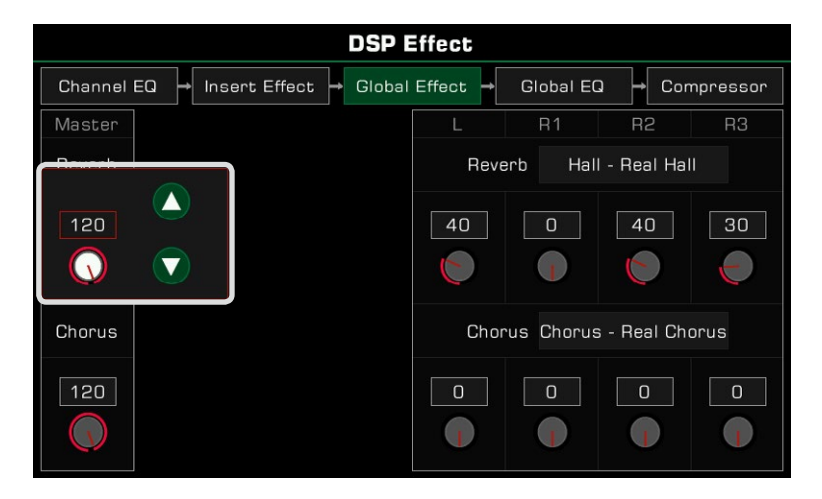

### Parametreleri Ayarlama

Farklı Global Efektlerin farklı parametreleri ve değerleri sağda görüntülenir. Bir efekt parametresinin ince ayarını yapmak için, değiştirmek üzere değere basın.

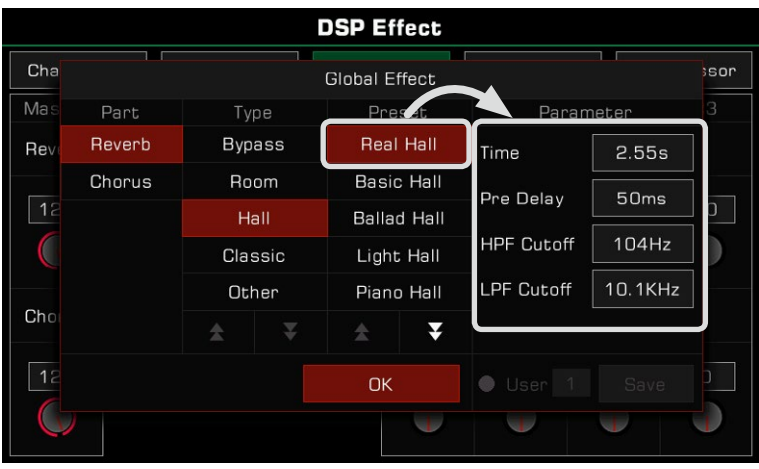

*Not!* Değişikliklerinizi Kullanıcı Efekti olarak kaydetmezseniz, başka bir efekte geçtiğinizde değişiklikleriniz kaybolacaktır.

### Kullanıcı Global Efektini Kaydetme ve Seçme

Bir efekti ayarladıktan sonra, değişikliği Kullanıcı Efekti olarak kaydedebilirsiniz.

*1.* Parametreleri ayarladıktan sonra "Save"e basın ve Kullanıcı Efektini kaydetmek için bir yer

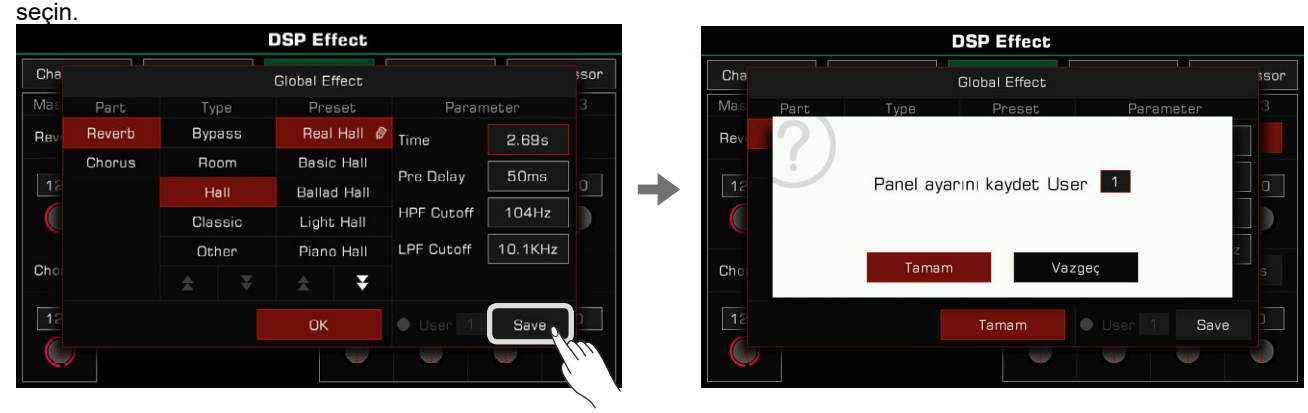

*2.* Efektinizin kaydedilmesini istediğiniz konumu seçmek için Kullanıcı Efekti numarasına basın. Global Efektler seçim menüsüne dönmek için "Tamam"a basın.

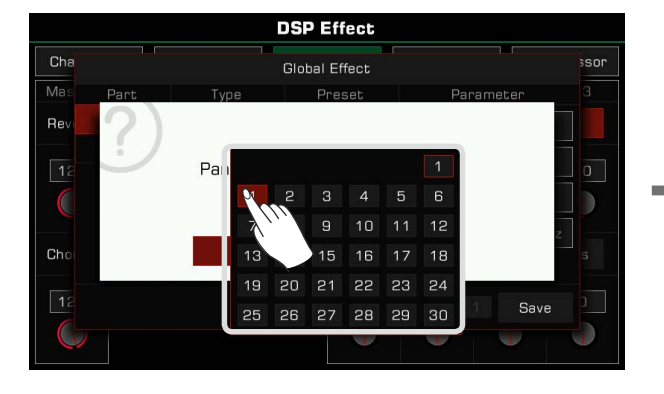

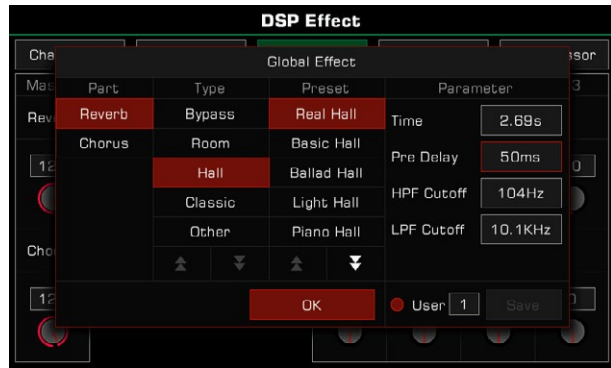

Kullanıcı Global Efektini uygulamak için, üzerindeki "User" seçeneğine basın ve bir efekt seçin.

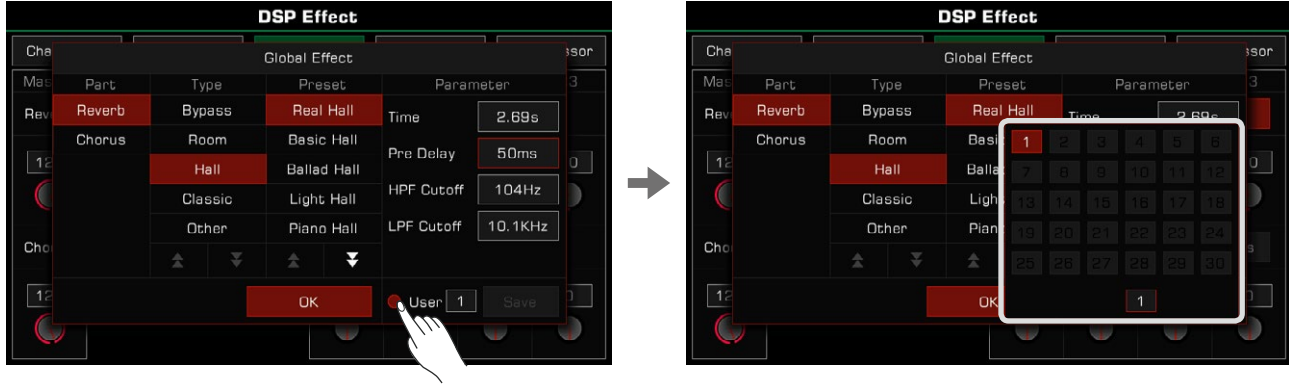

### Insert Effect

Bu enstrüman, klavye bölümlerine eklemekte özgür olduğunuz dört IFX'e sahiptir. Ayar arayüzünü getirmek için "Insert Effect" modül etiketine tıklayın.

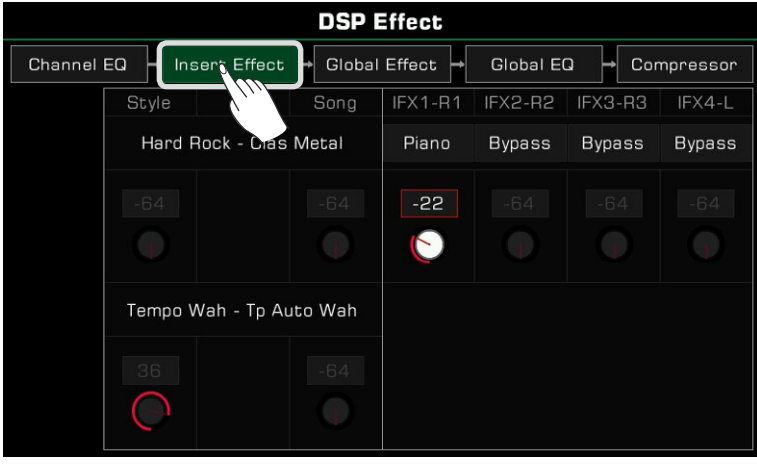

Temel Giriş

Ayar arayüzünde IFX: IFX1~IFX4 ve şu anda hangi parçanın eklendiğini görebilirsiniz. Ayrıca türleri ve seviyeyi de görüntüleyebilirsiniz.

Sistemin ilk tahsisi: IFX1-R1; IFX2 - R2; IFX3 - R3; IFX4 - L. olarak ayarlıdır.

Global Effect'in çalışmasına benzer şekilde, her parça için IFX seviyesini değiştirebilir veya seçim penceresini getirmek için efektin "Tip-Adı"na tıklayabilirsiniz.

IFX penceresinde, yeni bir IFX tipi seçebilir, efekt parametrelerini ayarlayabilir ve bir klavye parçasına birkaç IFX ekleyebilirsiniz.

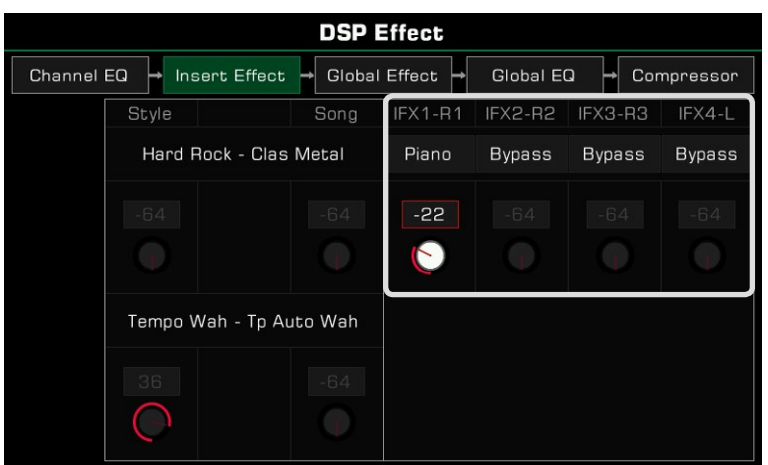

Ayrıca, bir Ritim veya Şarkı çalmaya başladığınızda, bu arayüzde kullanılan IFX ve MFX türlerini ve parametrelerini görüntüleyebilirsiniz, ancak bunları ayarlayamazsınız. Ritim Kaydı özelliğinde IFX ve MFX türlerini ve parametrelerini değiştirebilirsiniz.

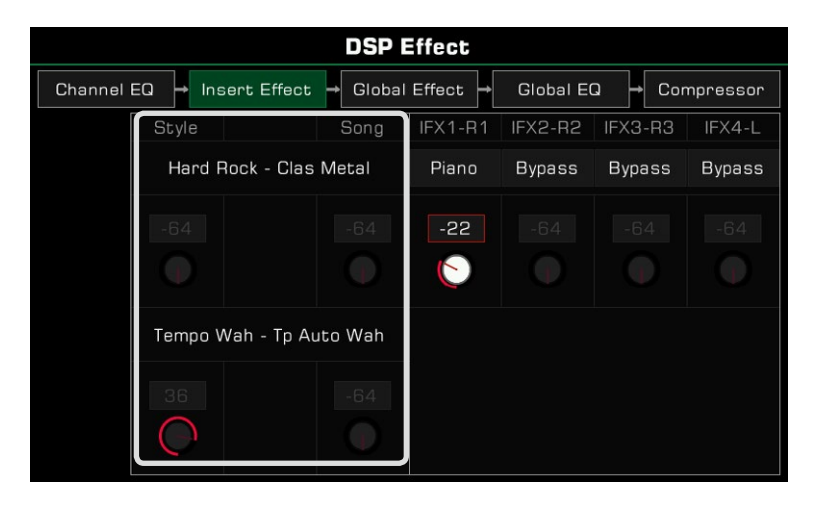

#### Insert Effect Seçimi

*1.* Seçim penceresini açmak için insert efektinin Tür alanını tıklayın.

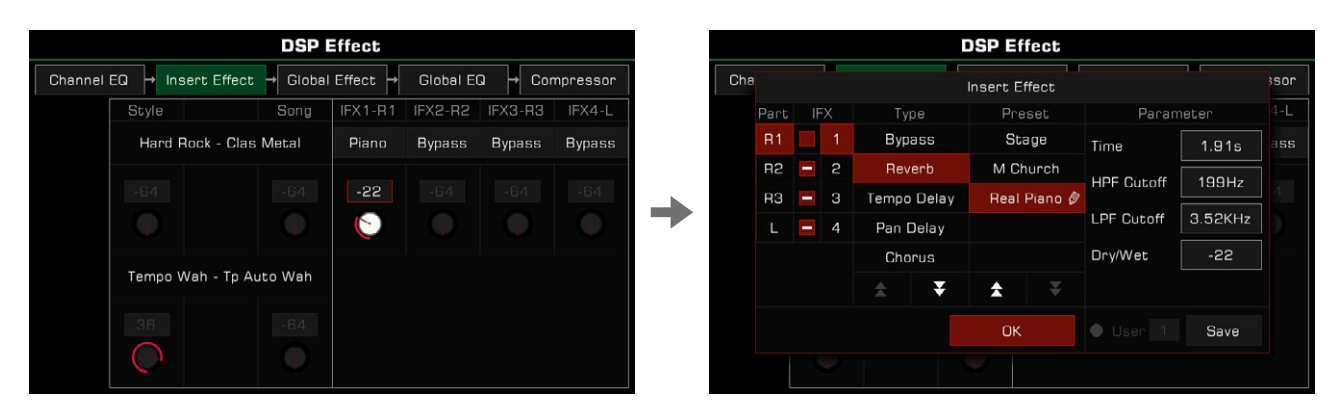

*2.* Efekt ekleme seçimi açılır penceresinde, efekt türünü görmek için IFX numarasın tıklayın.

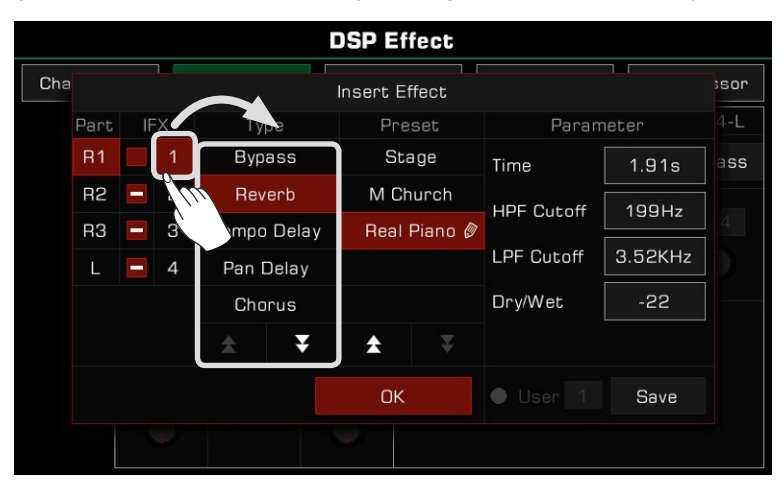

*3.* Tüm türlerin listesini görüntülemek için efekt türünü tıklayın. Türler ve ön ayarlar listesinde gezinmek için yukarı ve aşağı oka tıklayın

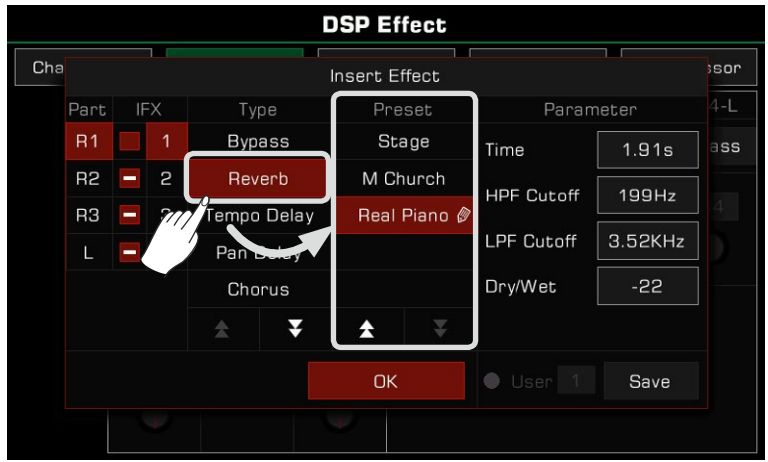

*4.* Listedeki efekt adına tıklayın ve insert efektini seçin. Etki hemen uygulanacaktır. Bu noktada, mevcut kısma eklenen efekti hemen duyabilirsiniz. Açılır pencereyi kapatmak için "Tamam" düğmesine tıklayın.

Aynı zamanda, parça için geçerli insertion efektini açıp kapatmak için paneldeki [INSERT EFFECT] düğmesini kullanabilirsiniz, bu da efekti karşılaştırmanızı kolaylaştırır.

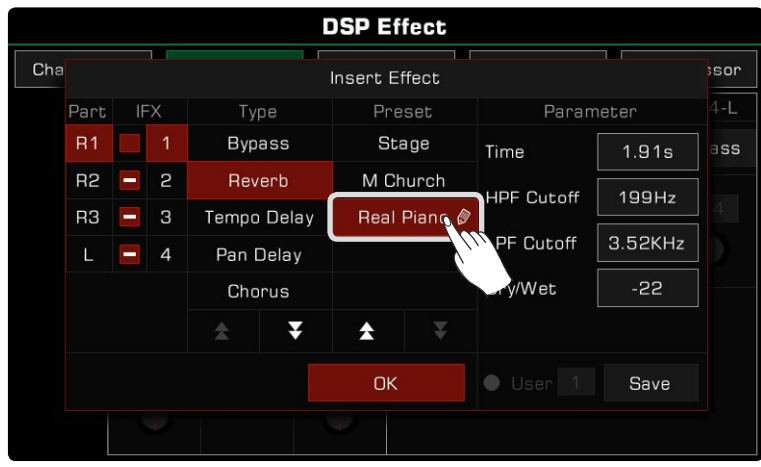

Not*:* Lütfen IFX eklenmiş klavye bölümünün ses düğmesinin açık olduğundan emin olun, aksi takdirde sesi duymazsınız.

*5.*Ins. efekti seçim penceresinde, Ins. efektini değiştirmek istediğiniz R1, R2, R3 veya L'yi seçmek için soldaki kısma tıklayabilirsiniz.

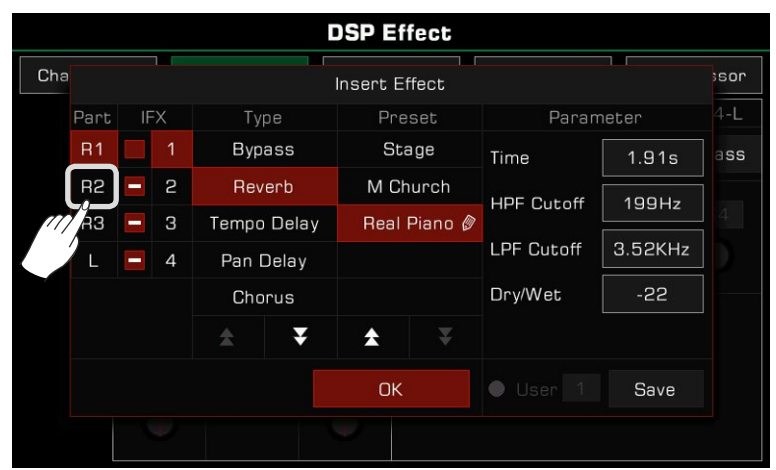

#### Insert Effect Parametrelerini Ayarlama

Farklı insertion efektleri, pencerenin en sağdaki sütununda görüntülenen farklı parametrelere ve değerlere sahiptir. Bir efektin ince ayarını yapmanız gerekiyorsa, değiştirmek için parametre değerine tıklayabilirsiniz.

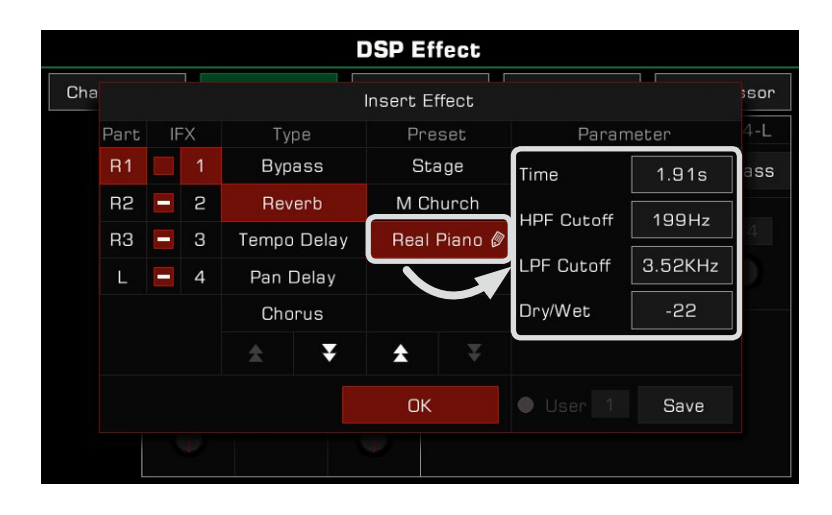

Not*:* Bir efekt için parametre ayarı yaptığınızda, sonucu kendi kullanıcı efektiniz olarak da kaydedebilirsiniz. İşlem, Global Efekt ayarıyla aynıdır; detaylar için lütfen ilgili bölüme gidiniz.

#### Insert Efektlerin Tahsis Edilmesi

Enstrümanın dört adet tahsis edilebilir insert efekte sahiptir: IFX 1, IFX 2, IFX 3 ve IFX 4.

Her insertion efekti yalnızca bir parta eklenebilir, ancak bir part birden fazla efekt kullanabilir. Örneğin, R1 bölümüne aynı anda dört insertion efekti (IFX1~IFX4) ekleyebilirsiniz ve seslerin geri kalanının ekleme efektleri olmaz.

Insertion efekti seçim açılır penceresinde, her insertion efektinin numarasının solunda bir anahtarı olduğunu görebilirsiniz. Bu anahtar, her bir efektin durumunu ve o anda seçili olan part üzerinde dört ekleme efektinin kullanımını belirtmek için kullanılır.

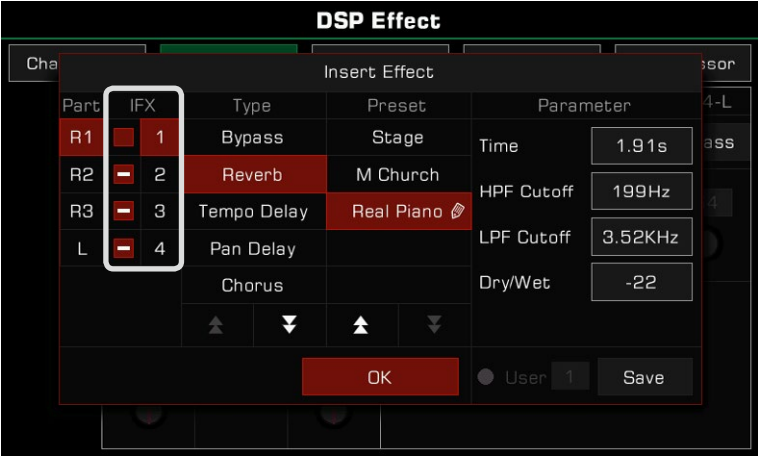

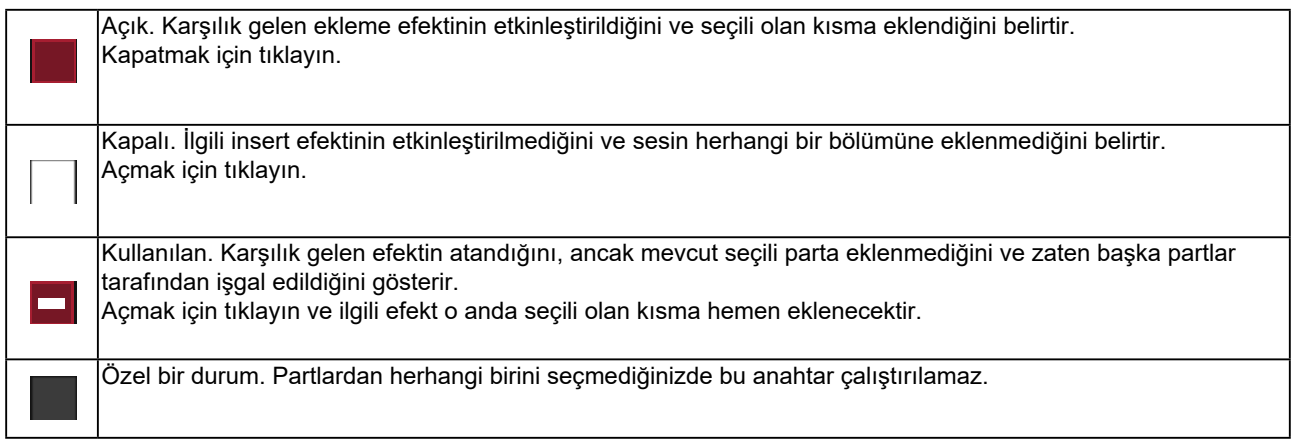

İşte bir örnek:

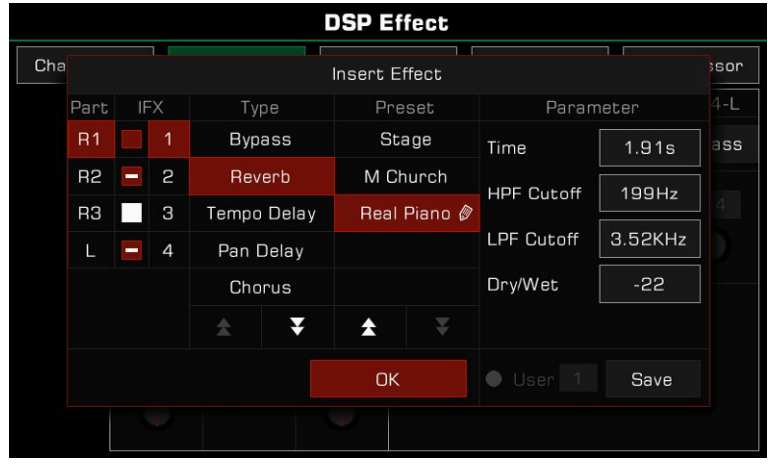

Gösterildiği gibi, şimdi R1 partı için ins. efektini ayarlıyorsunuz. Bu noktada, sistemdeki dört ins. etkisinin durumu aşağıdaki gibidir:

IFX1, R1'e eklendi ve etkinleştirildi. IFX1 için seçtiğiniz efekt tipi "Reverb - Real Piano" olup, parametreler ayarlanmıştır (efekt isminin yanında kalem bulunmaktadır).

IFX2 ve IFX4 de etkinleştirilmiştir, ancak bu iki ekleme efekti diğer partlara eklenmiştir. Durumlarını görmek için diğer part adlarına (R2, R3 veya L) tıklayabilirsiniz.

IFX3 yayın durumunda ve etkin değil. Bu noktada, açmak için anahtarı tıklayabilir ve R1'e IFX3 ekleyebilirsiniz. Şimdi R1 kısmına iki efekt (IFX1 ve IFX3) eklendi.

Klavye bölümlerine özgürce efekt atamanın birçok esnek yolu vardır. Önce IFX1~IFX4 tipini ayarlayabilir ve ardından eklemek için her bir parçayı seçebilirsiniz. Ayrıca klavye bölümlerini seçebilir ve bunlara bir veya daha fazla efekt ekleyebilirsiniz. Ins. efekti için ekleme anahtarının durumunu not edin. Paneldeki [PART ON/OFF] anahtarını ve [INSERT EFFECT] düğmesini kullanın.

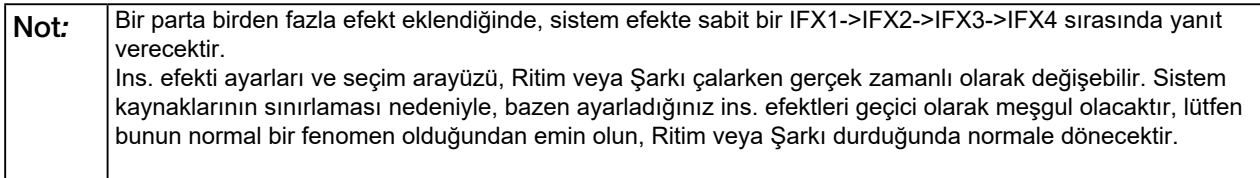

# Global EQ

Global EQ tüm enstrümana uygulanır. Genel sesin ton kalitesini ayarlamak için EQ'yu kullanın. Equalizer ayar menüsünü getirmek için "Global EQ"ya basın.

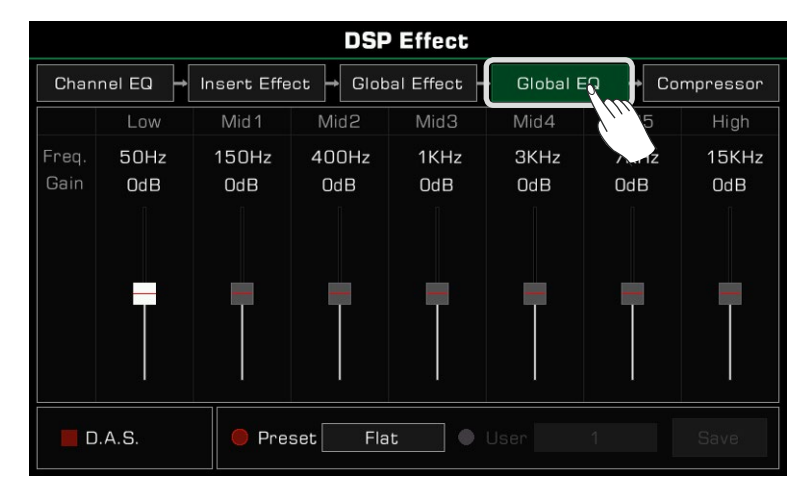

### Global EQ Seçimi

5 farklı EQ ön ayarı vardır. EQ listesini getirmek için geçerli ad türüne basın. Tipe basın, Global EQ tipini seçmek için [TEKERLEK] veya [<]/[>] düğmelerini kullanın.

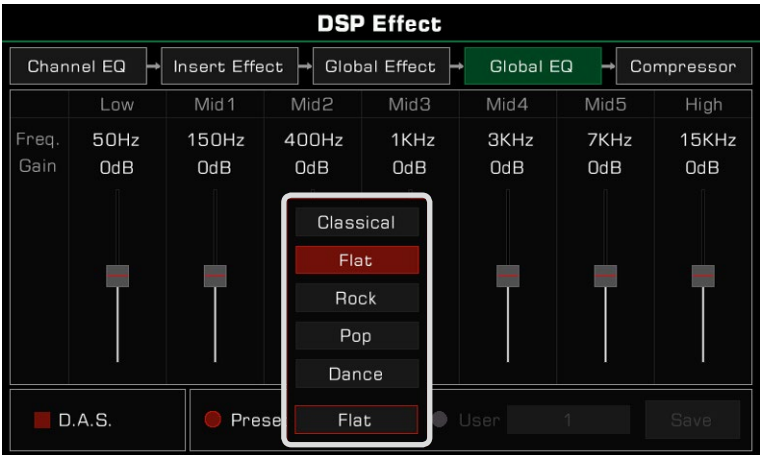

### EQ Parametrelerini Ayarlama

7 sabit frekansın EQ'sunu ayarlayabilirsiniz.

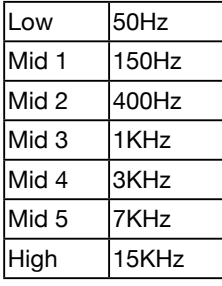

Farklı eq ön ayarlarının farklı parametreleri vardır. Değeri yukarı veya aşağı ayarlamak için frekans kısıcıyı kullanın.

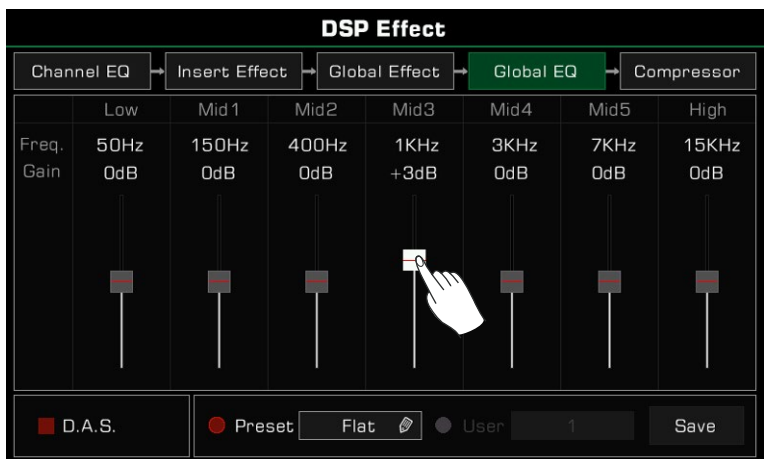

### Kullanıcı EQ'sunu Kaydetme ve Seçme

Global EQ'da ayarlamalar yaptıysanız, bunu kendi Kullanıcı EQ'nuz olarak kaydedebilirsiniz.

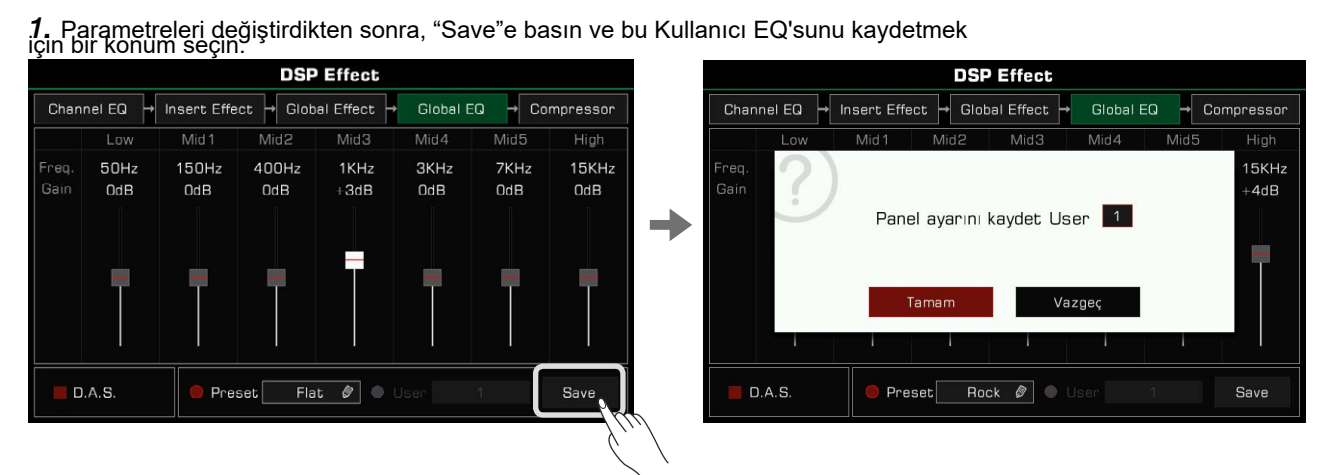

*2.* Kaydetme konumunu seçmek için bir sayıya basın, ardından Global EQ menüsüne dönmek için "Tamam"a basın.

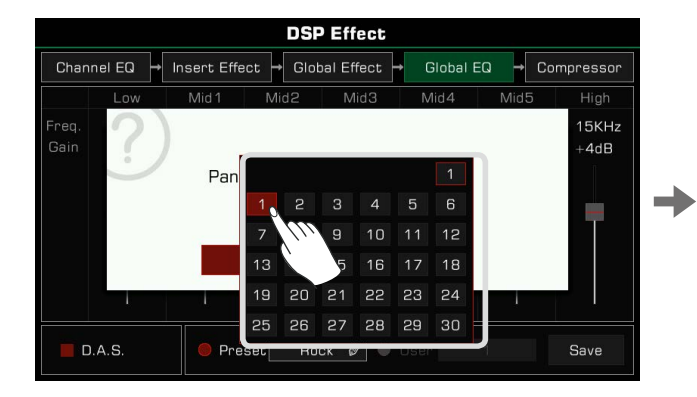

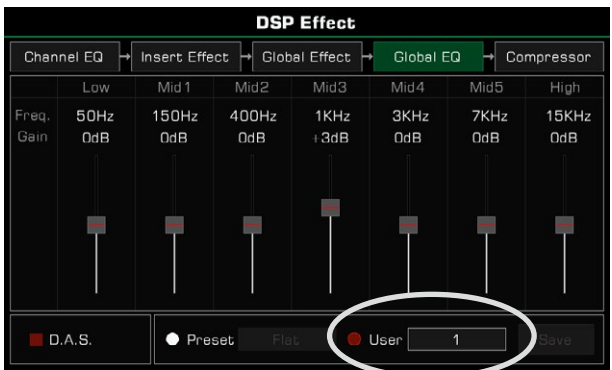

Kullanıcı EQ'sunu uygulamak için "User" seçeneğini açın ve bir EQ seçin.

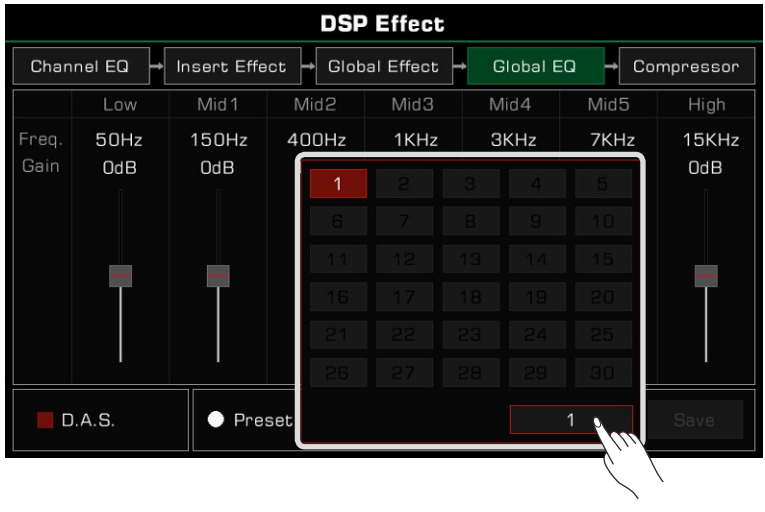

### D.A.S.

Bu enstrümanda D.A.S. işlevi, düşük veya yüksek ses seviyelerinde düşük veya yüksek frekansları vurgulamak için kullanılabilir. Bu işlevi açmak veya kapatmak için "D.A.S" tuşuna basın.

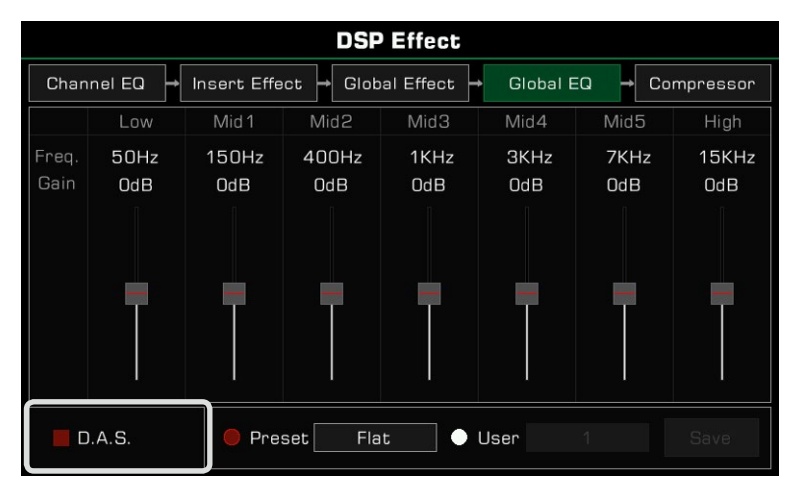

## Kanal EQ

Kanal eq, klavye sesini değiştirmek için klavyeye uygulanan bir efekttir.

Kanal eq ayarları menüsünü getirmek için "Channel EQ"ya basın. Klavye bölümlerinin yüksek veya düşük kazancını ayarlamak için değere basın.

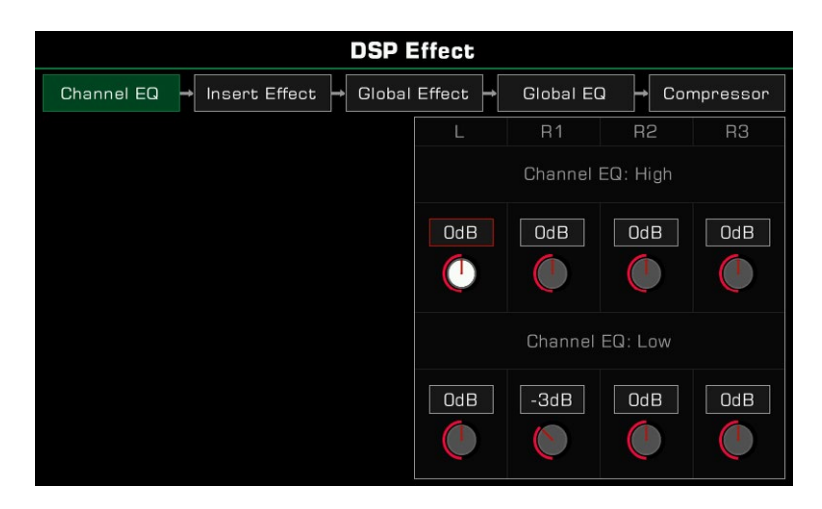

### Global Compressor

Global kompresör, tüm cihaz için pratik bir etkidir. Çıkış hacmi çok yüksekse, kompresör hacmi uygun bir aralıkta tutabilir. Aynı zamanda müziğin dinamiklerini dengelemeye, daha düşük sesli bölümleri güçlendirmeye ve çok gürültülü bölümleri kapatmaya da hizmet eder.

Segment sıkıştırıcı, her frekans aralığını dengelemeye ve genel ton sesini CD kalitesine yakın hale getirmeye yardımcı olur.

Kompresör ayarları menüsünü getirmek için "Compressor"e basın.

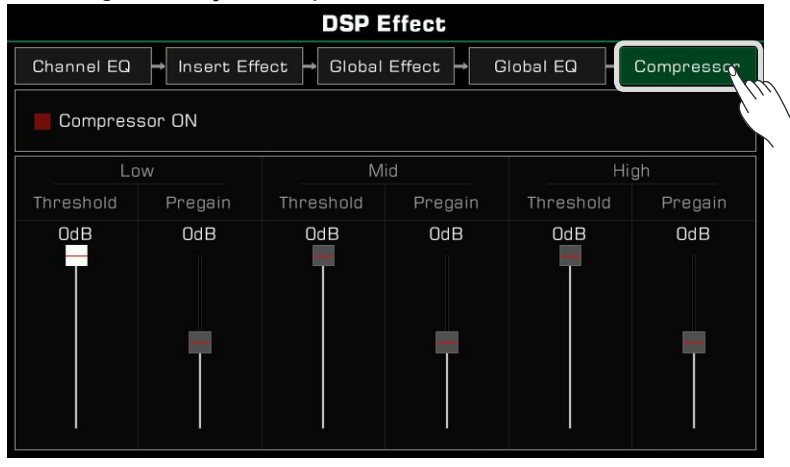

### Compressor Açma/Kapatma

Kompresörü açmak/kapatmak için "Compressor ON" düğmesine basın.

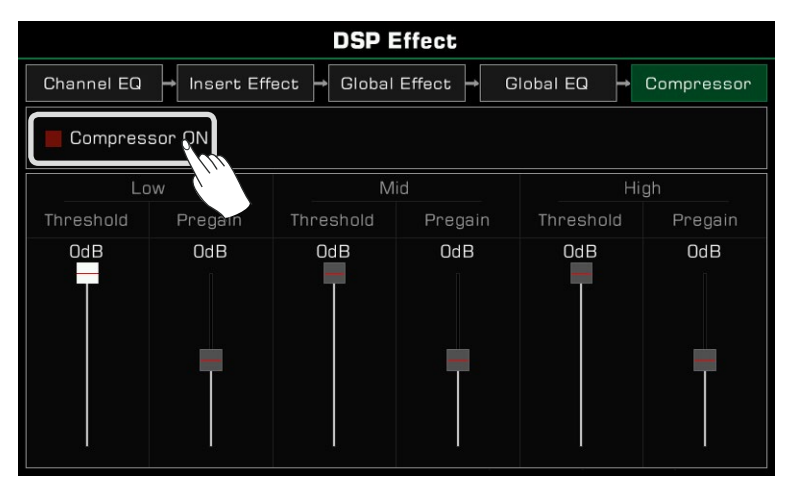

### Kompresor Parametrelerinin Ayarlanması

Düşük, orta ve yüksek frekans aralıklarının eşiğini ve kazanç düzeylerini ayarlayın. Eşik, kompresörün çalışmaya başladığı giriş hacmini belirler. Ön kazanç, compressor.ff'ye girmeden önce giriş sinyalinin kazancını ayarlar.

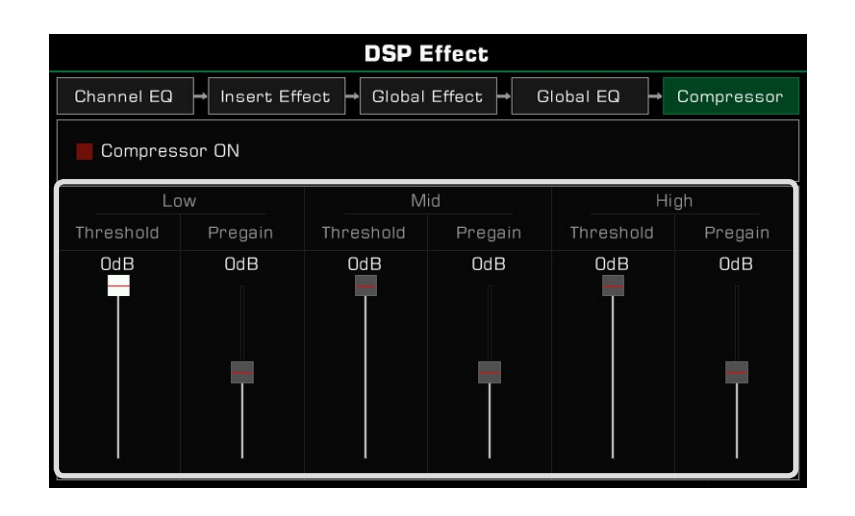

Not*:* DSP efekt parametrelerini ayarlarken, düzenlenmekte olan parametreleri sıfırlamak için [<] ve [>] düğmelerine aynı anda basın.

Bu enstrümanın klavye bölümleri için güçlü efektleri vardır. Biraz yaratıcı ilham almak için bu efektleri performansınıza eklemeyi deneyin.

Üç tür efekt vardır: Armoni, Arpej ve Dilimleyici.

Menüyü getirmek için paneldeki [GLOBAL SETTINGS] düğmesine basın. Ayarlar menüsüne girmek için "Part Effect" düğmesine basın. R1 part efekti varsayılan olarak açıktır.

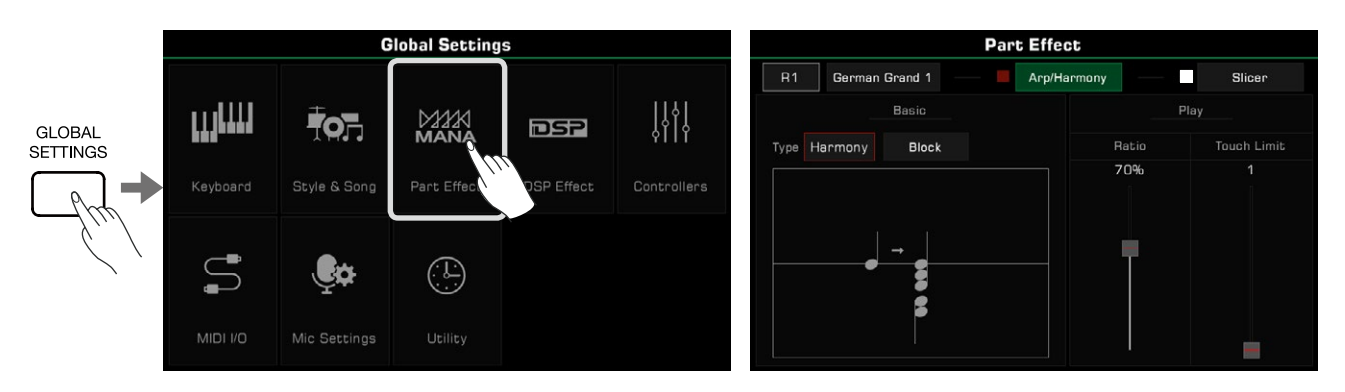

### Harmony

Armoni en sık kullanılan efektlerden biridir. Performansınıza otomatik olarak uyum katacak ve daha dolgun bir his verecektir. Harmony sadece sağ taraf (R1, R2, R3) için geçerlidir.

Ayrıca sağ el kısmına Echo, Tremolo ve Trill efektlerini de ekleyebilirsiniz.

### Harmony Seçimi ve Etkinleştirilmesi

Sağ el kısmına armoni efektini aşağıdaki gibi ekleyin:

*1.* Part Effect ayar menüsünde, ayarlar menüsünü getirmek için "Arp/Harmony" tuşuna basın.

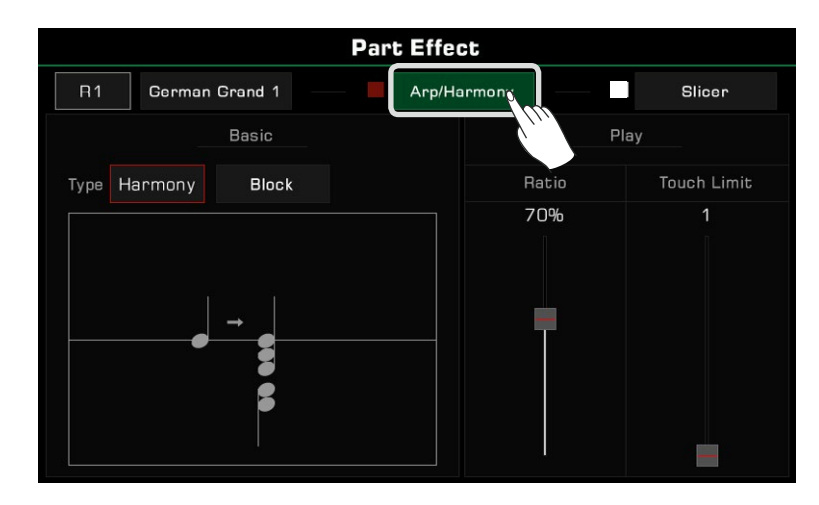

*2.* Part adına basın ve armoni efekti eklemek için partı seçin. Düzenleme sırasında dinlemeniz gerekiyorsa, "Arp/Harmony" seçeneğini ve paneldeki ilgili [PART ON/OFF] düğmesini açın.

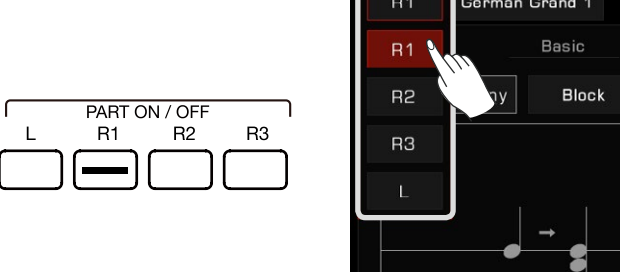

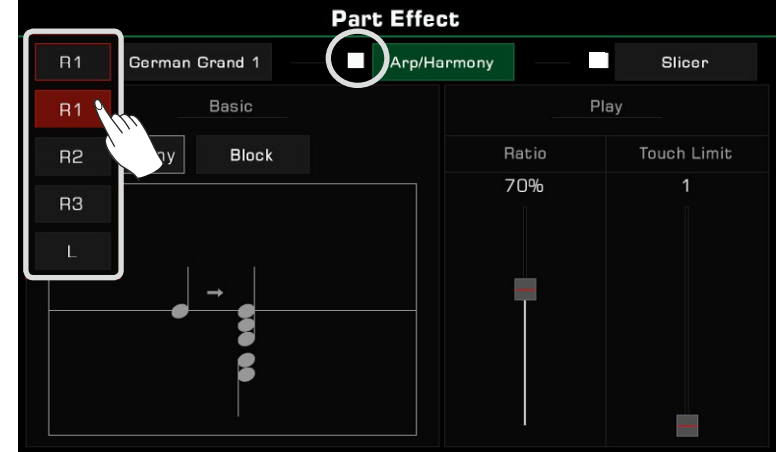

Geçerli klavye bölümünün sesini değiştirmek için ses adına basın.

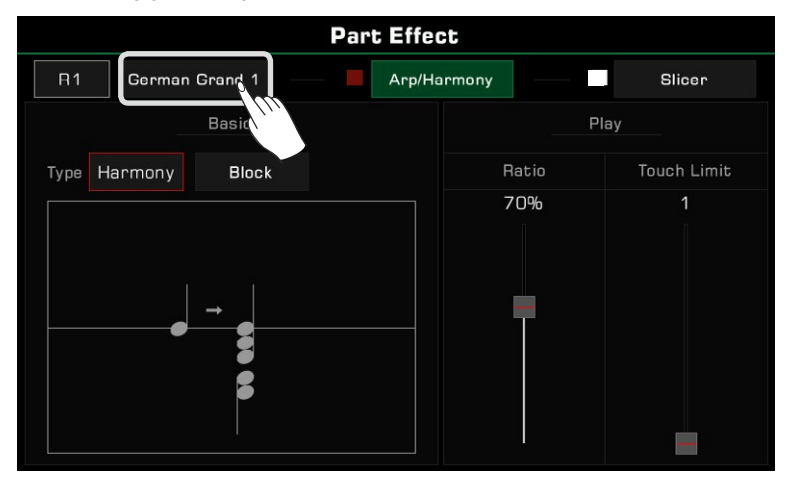

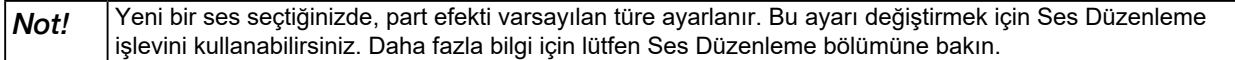

*3.* Part efektinin adına basın ve listeden "Harmony"i seçin.

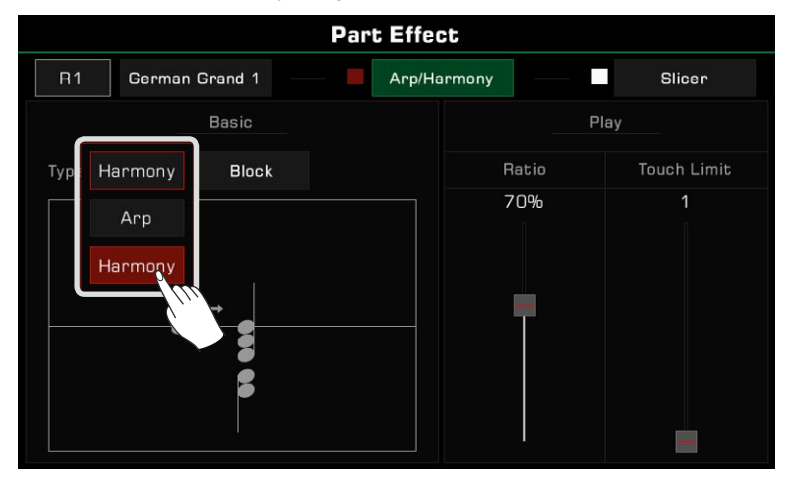

*4.* Şimdi, geçerli part için Armoni türünü seçebilirsiniz. Seçim listesini getirmek için armoni türü adına basın. Listeden bir armoni türü seçmek için basın, açılır pencerede diyagram görünecektir. Diğer efekt seçenekleri arasında Echo, Tremolo veya Trill bulunur. Onaylamak ve ayarlar menüsüne dönmek için "Tamam"a basın.

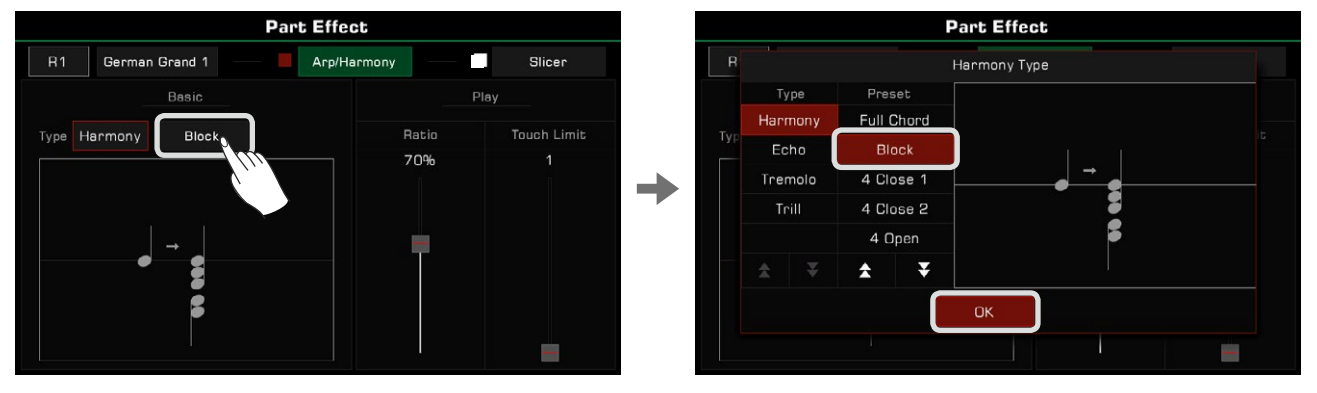

*5.* Armoni efektini açmak için [PART EFFECT] düğmesine basın. [CHORD ON/OFF] modunun açık olduğundan emin olun. Akor algılama alanında akorları çalın ve zengin armonik efekti duymak için sağ elinizle bir melodi çalın.

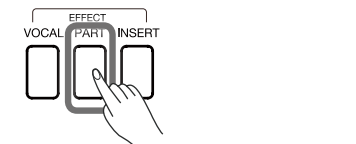

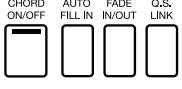

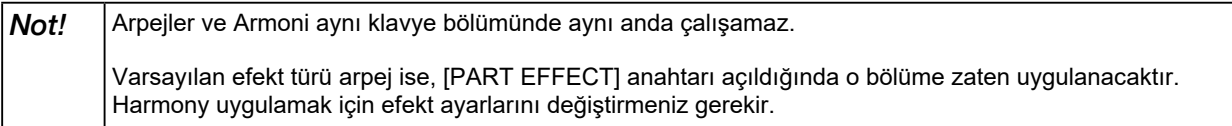

### Harmony Tipleri

Bu bölümde Harmony, Echo, Tremolo ve Trill'in özellikleri kısaca tanıtılmaktadır.

• Harmony: Çalmanıza otomatik olarak armoniler ekleyen, yaygın olarak kullanılan bir parça efekti.

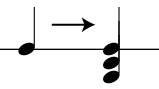

 Enstrüman 13 farklı armoni tipine sahiptir. Akorları çalarken 1+5 ve Oktav türleri etkilenmez. Oto-bas akorları işlevini açmasanız bile, yine de sağ kısımda çalışırlar. Diğer efektlerin akorlarla çalışması gerekir ve akor çalmaya göre değişir.

• Echo: Yamaç vadilerinden yansıyan ses dalgalarını simüle eden doğal bir gecikme.

$$
\overrightarrow{}
$$

- 4 Yankı efekti vardır. Eko efektleri akorlardan etkilenmez.
	- Tremolo: Efekt, tekli veya çoklu notaların hızlı bir şekilde tekrarlanmasıdır.

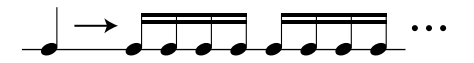

- 4 Tremolo etkisi vardır. Tremolo efekti akorlardan etkilenmez.
	- Trill: İki notanın hızla değişmesini sağlayan bir tür ek nota.

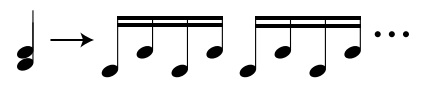

4 Trill etkisi vardır. Triller akorlardan etkilenmez

#### Harmony Parametrelerini Ayarlama

Armoninin ana melodiyi gölgede bırakmasını önlemek için Armoni'nin ses oranını ayarlayın. Harmoni ses düzeyi oranını, çalmakta olduğunuz notanın ses düzeyine göre ayarlamak için harmonik ses düzeyi oranı geçiş düğmesine basın ve sürükleyin. Değer %100 olduğunda, harmonik nota ile nota aynı hacme sahiptir.

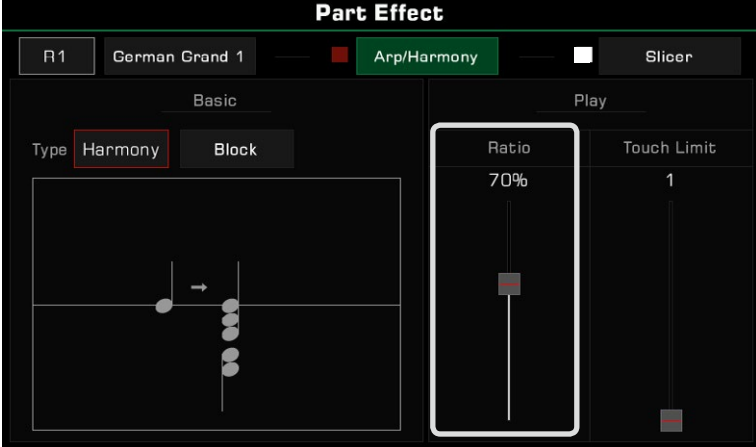

Armoni efektini tetiklemek için Eşiği ayarlayın ve harmoni efekti yanıtı için minimum hızı ayarlayın. Parametreleri ayarlamak için fader'a basın ve sürükleyin. Çalma hızınız Eşik değerinden düşükse performansınıza armoni etkisi eklenmez.

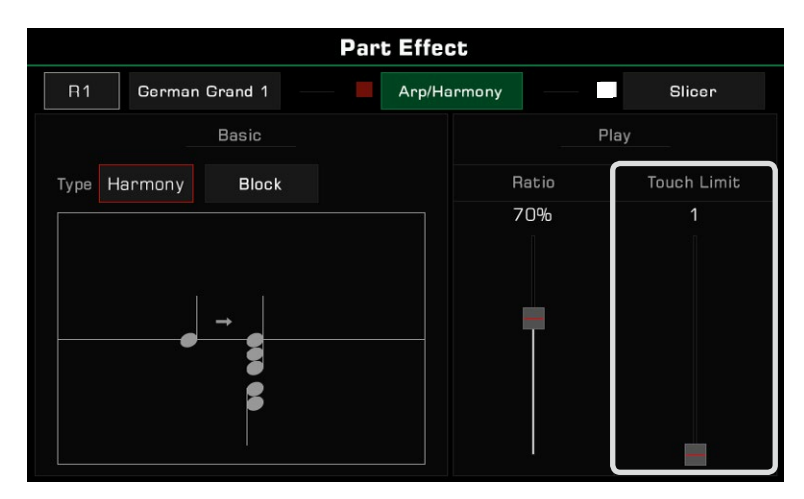

### Arpeggios

Arpej, etkileyici performanslar oluşturmanıza yardımcı olabilecek bir part efektidir.

Arpejler, klavyede çaldığınız bir veya daha fazla tuşu, belirli ayarlara göre kronolojik sırada çalınan bir dizi notaya dönüştürür. Arpejler tüm klavye bölümlerine uygulanabilir.

### Arpeji Seçme ve Etkinleştirme

Geçerli kısım için aşağıdaki gibi bir arpej seçin ve açın:

*1.* Part efekti ayar menüsünde, ayarlar menüsünü getirmek için "Arp/Harmony"ye basın ve "Arp/Harmony" seçeneğini açın.

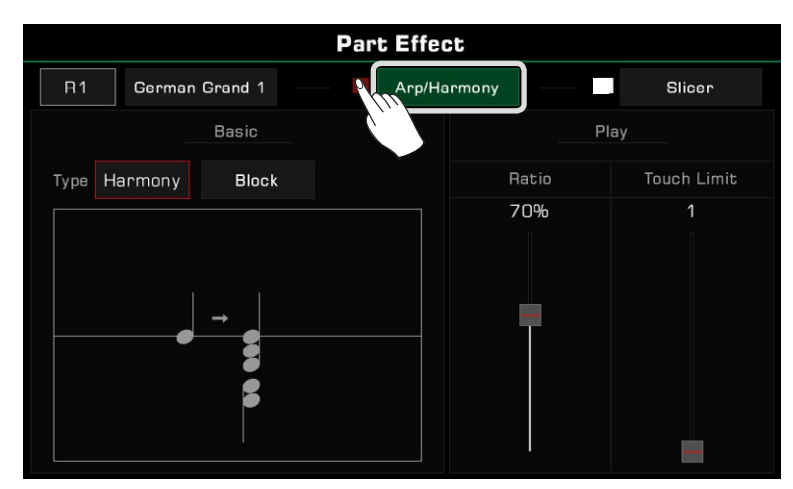

*2.* Part efekti tipine basın ve listeden "Arp" öğesini seçin. Bu bir ayarlar menüsü getirecektir.

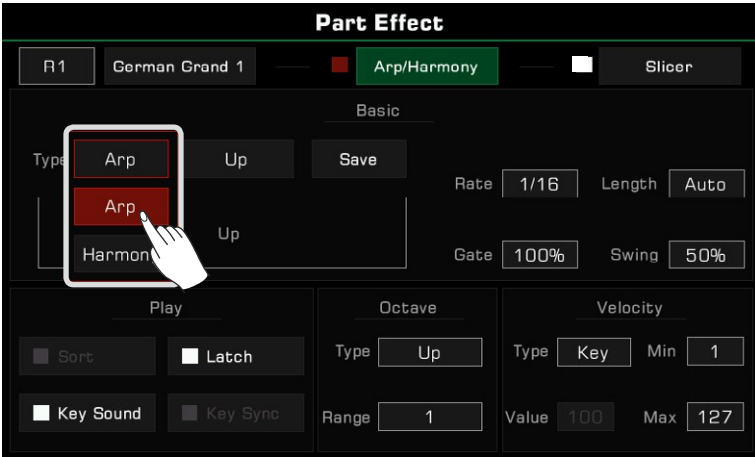

 $\rm 3.$  Geçerli parça için bir arpej tipi seçin. Seçim listesini açmak için arpej adına basın. Bir arpej seçin ve ayarlar menüsüne dönmek için [EXIT]'e basın.

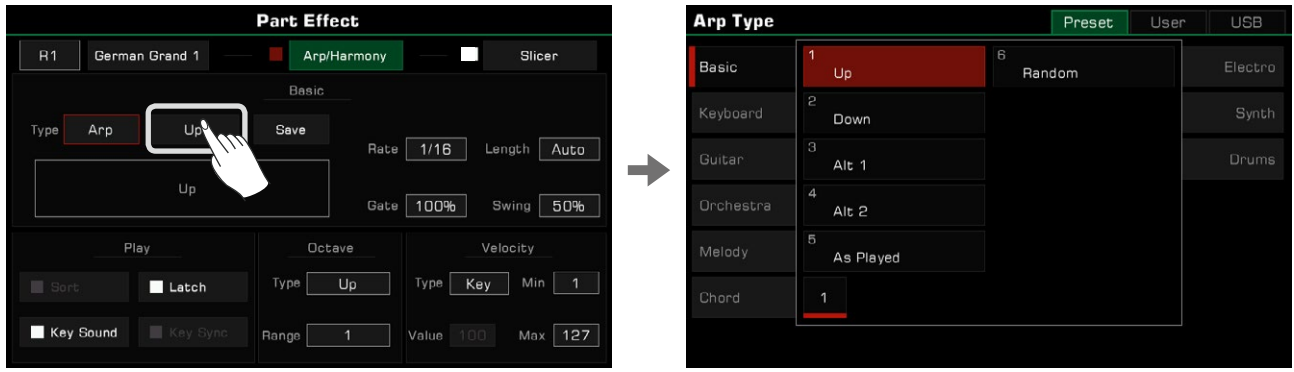

*4.* Arpeji açmak için [PART EFFECT] düğmesine basın.

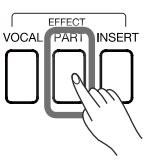

### Arpej Tipleri

#### • Basic

Bu enstrüman, tümü yaygın olarak kullanılan ve esnek olan altı temel Arpej türü içerir. Bunları "Basic" grupta bulabilirsiniz.

Bu tür arpej ile sistem, çaldığınız notaları Gerçek zamanlı olarak Yukarı, Aşağı, Yukarı ve Aşağı, Çalındıkça ve Rastgele kurallarına göre bir arpej dizisine dönüştürür.

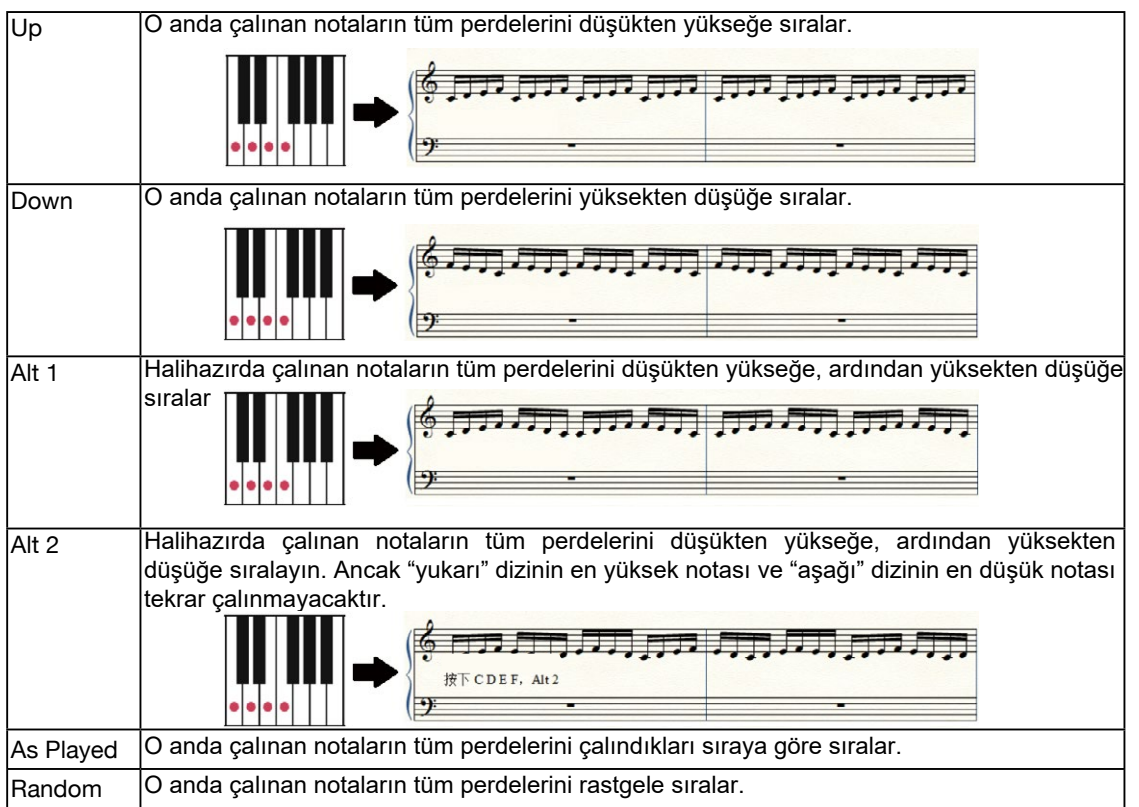

• Step

Adım arpejleri, karmaşık kuralları izleyen şablon tabanlı arpejlerdir.

Bu tür arpej ile sistem, çaldığınız tüm tuşları perdeye (düşükten yükseğe) veya çaldığınız sıraya göre numaralandırır. Ritim, temel kurallar, perde kayması ve diğer parametrelere dayalı sıralı kalıpları oynayacaktır.

• Phrase

Cümle arpejlerinin genellikle belirgin bir ritmi veya melodisi vardır. Bu tür arpej ile, çalmakta olduğunuz tuşa göre bir cümle tetiklenecektir.

### Arpej Parametreleri

Bu bölüm Arpej parametrelerini ve ayarlarını açıklamaktadır.

#### 1. Temel Parametreler

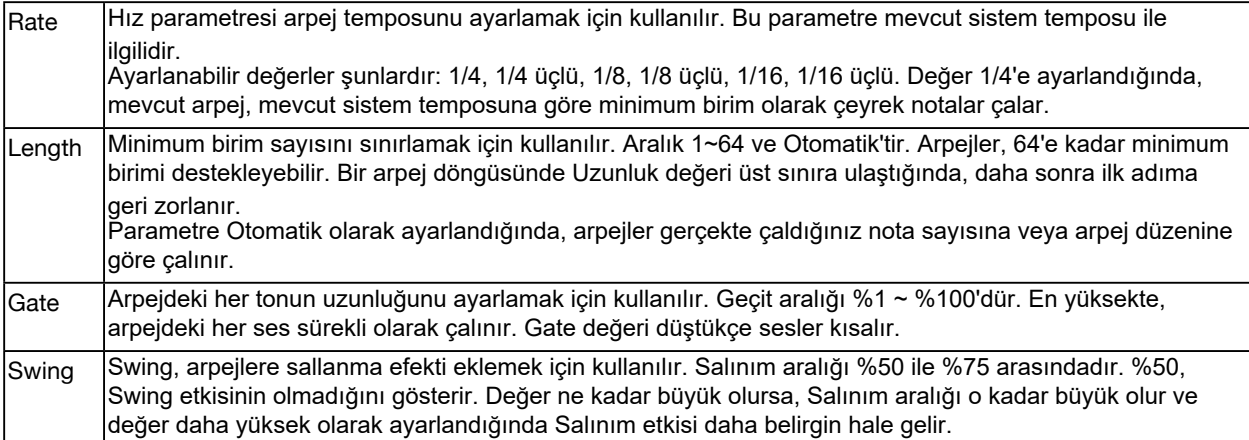

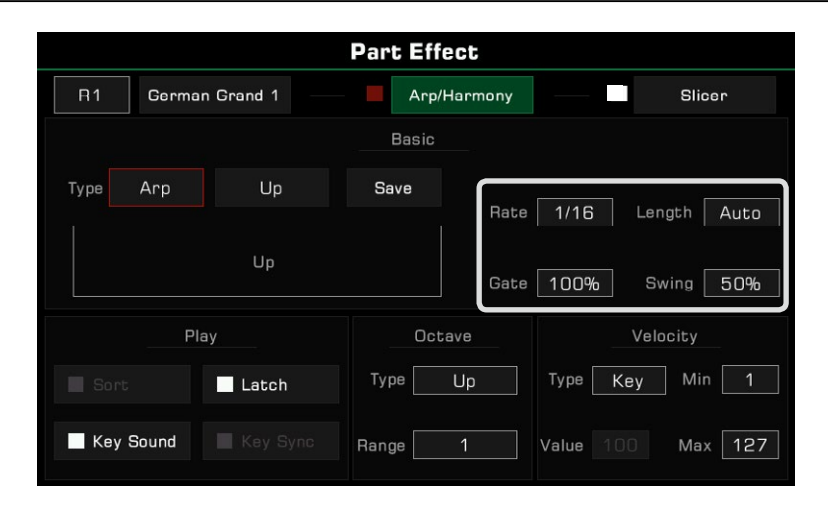

#### 2. Oynatım Parametreleri

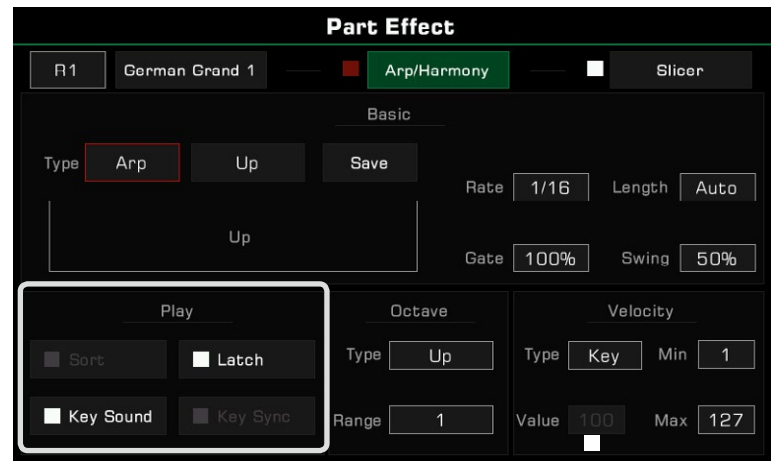

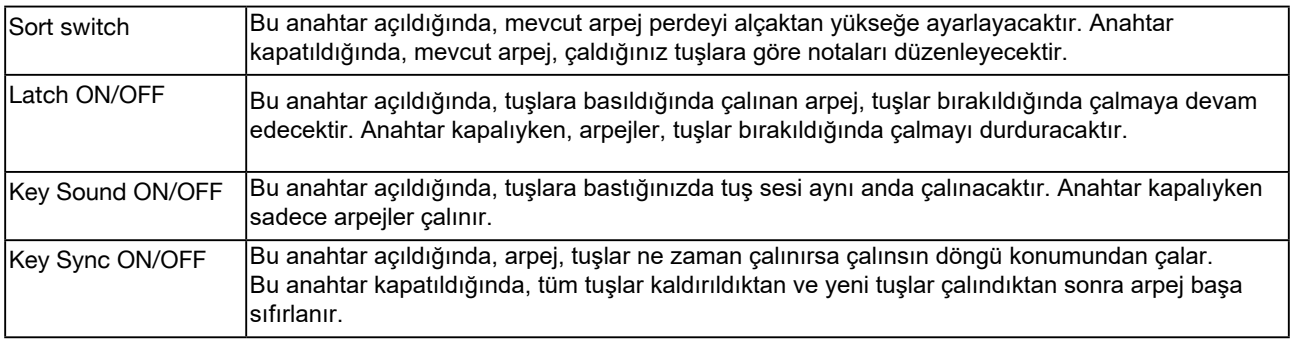

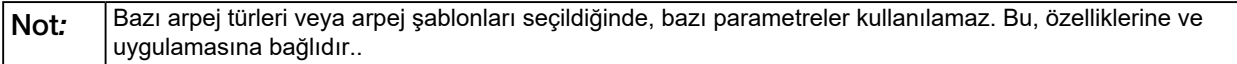

#### 3. Oktav Parametreleri

Arpejlerin iki oktav parametresi vardır: Oktav Tipi ve Oktav Aralığı.

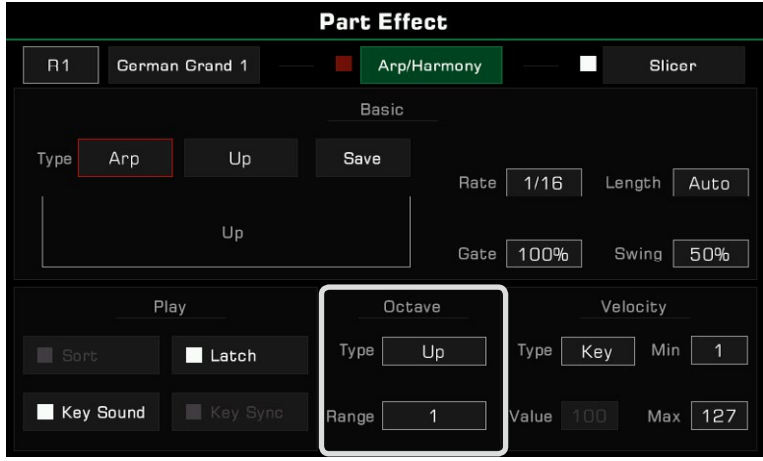

# Klavye Part Efekleri

Oktav Türü, oynatma modunu ayarlamak için kullanılır ve Oktav Aralığı, oktav tekrar aralığını ayarlamak için kullanılır.

Birkaç oktav deseni vardır.

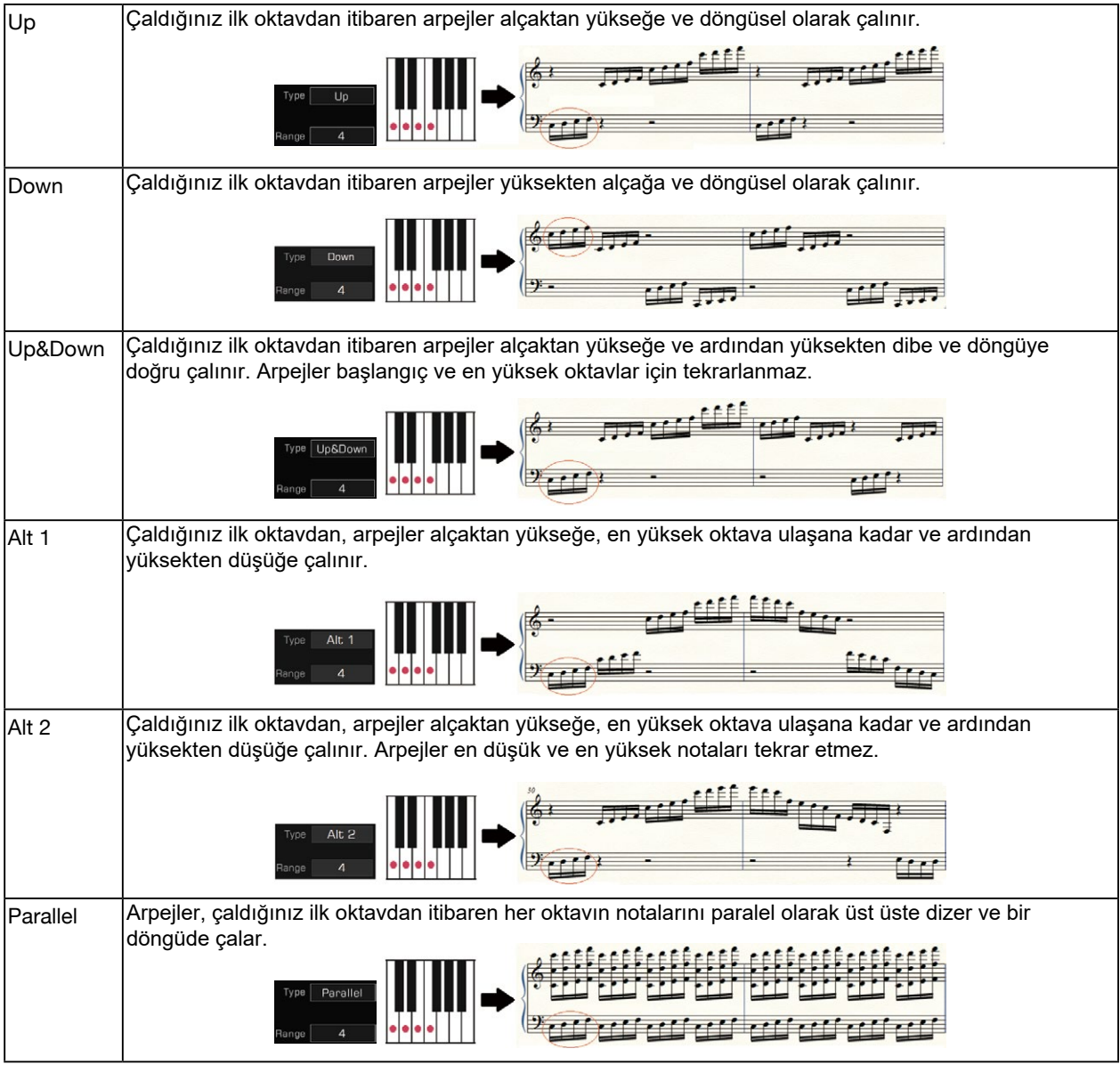

#### 4. Velocity Parametresi

Arpejlerin dört hız parametresi vardır: Hız Tepki Tipi, Sabit Hız Değeri, Minimum Hız Değeri ve Maksimum Hız Değeri.

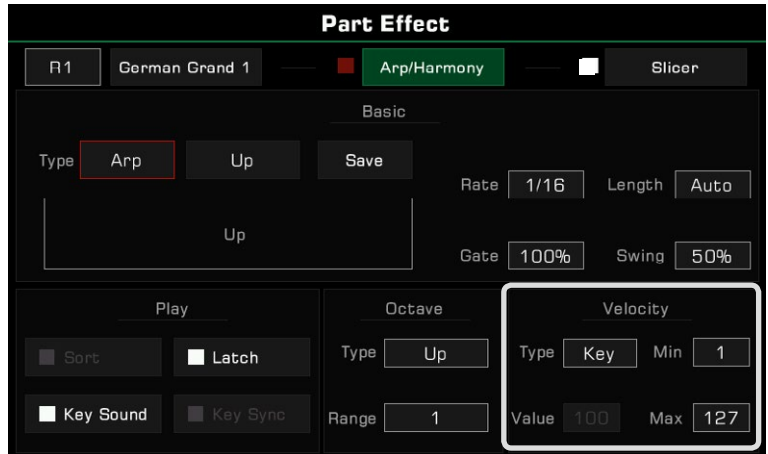

Arpejlerin üç yanıt modu vardır:

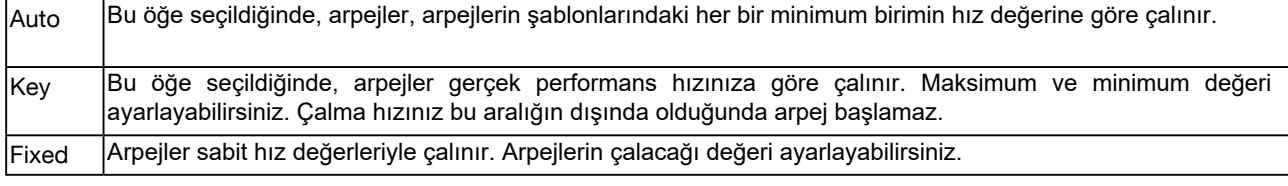

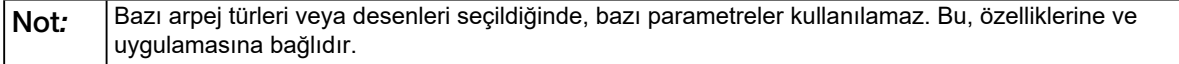

### Kullanıcı Arpeji Saklama

Bu enstrümandaki her ön ayarlı arpej kalıbı bir dizi ön ayarlı parametreye sahiptir. Bu parametreleri değiştirebilir ve ayarlarınızı Kullanıcı Arpej olarak kaydedebilirsiniz.

Ekran klavyesini getirmek için "Kaydet"e basın. Arpej adını verdikten sonra Kullanıcı Arpej dizinine kaydetmek için "Tamam"a basın.

Performansınıza uygulamak için Kullanıcı Arpej dizininden arpej kalıbını seçin.

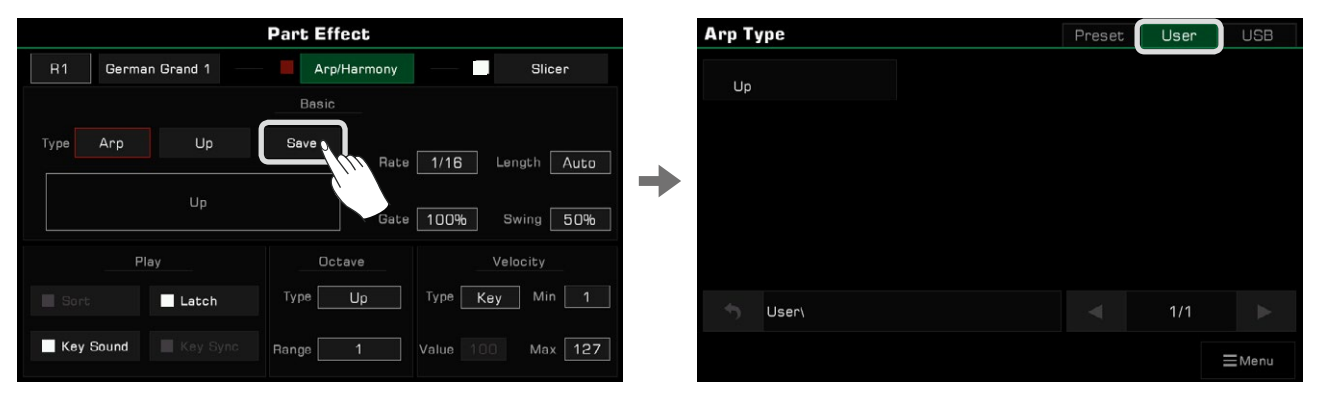

Not*:* Arpej dosyalarını bir USB depolama aygıtından Parça Efektleri olarak da seçebilirsiniz. Kendi arpej kalıplarınızı oluşturmak için (GrandSuite V2) resmi yazılımı kullanabilirsiniz.

### **Slicer**

Dilimleyici, ritmik filtreler ve ses seviyesi değişiklikleri ile notaları çalmanıza izin veren Sese uygulanan bir efekttir. Bu, elektronik müzik üretiminde popüler bir etkidir.

### Dilimleyici Seçimi

Klavye sesine aşağıdaki gibi bir dilimleme efekti ekleyin: *1.* Efekt ayarları menüsünü getirmek için "Slicer"a basın.

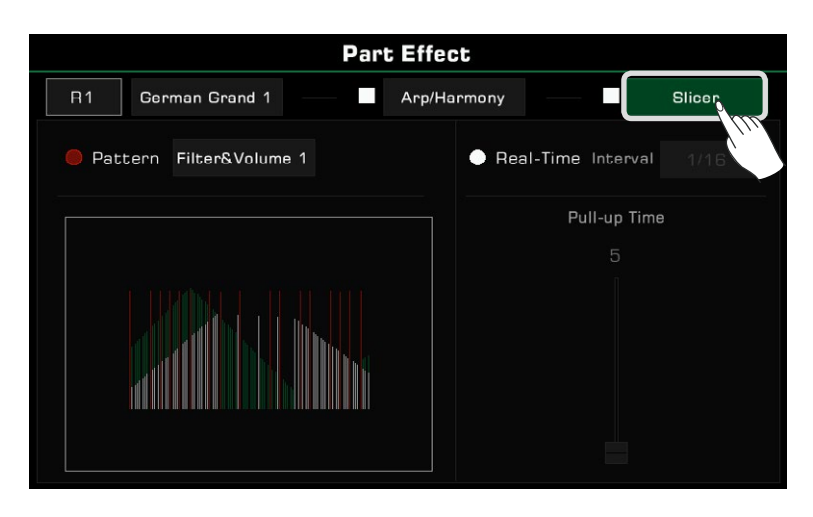

*2.* Mevcut klavye bölümü için "Slicer" seçeneğini açmak için basın. Varsayılan dilimleyici deseni hemen uygulanacaktır

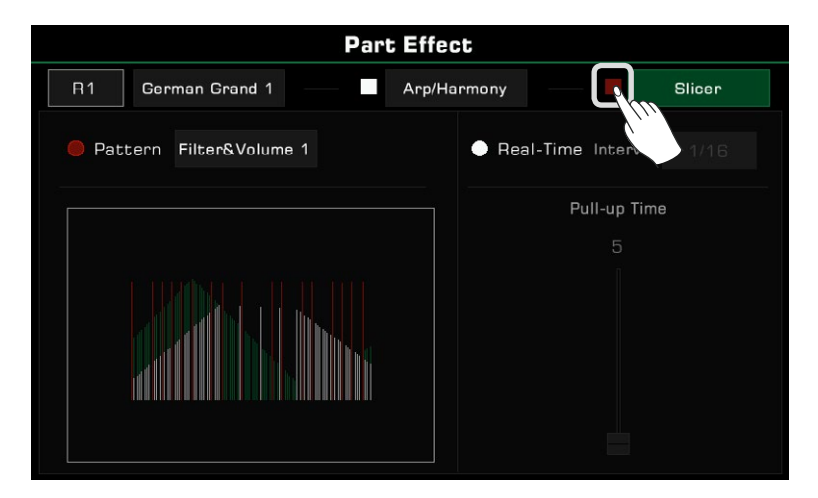

*3.* Desenleri değiştirmek ve seçim listesini getirmek için desen adına basın. Dilimleyici türünü gösteren görsel bir şema görünecektir. Onaylamak ve çıkmak için "OK"a basın.

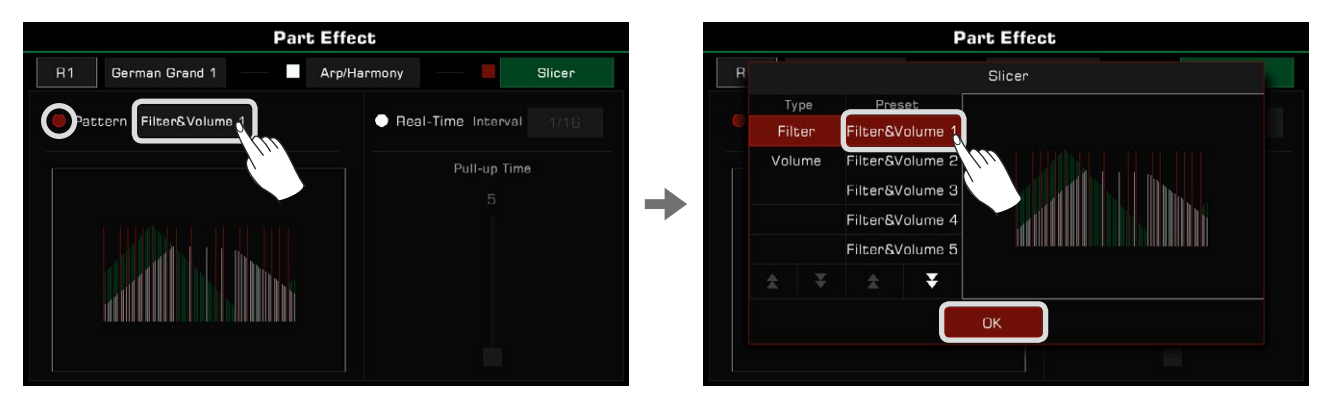

### Gerçek Zamanlı Dilimleyiciyi Ayarlama

Dilimleyici desenleri kullanmaya ek olarak, düzenli nota senkronizasyonu oluşturmak için Gerçek Zamanlı Dilimleyici de kullanabilirsiniz.

*1.* Açmak için"Real-Time" seçeneğine basın. Sesi ne kadar hızlı kesmek istediğinizi seçmek için dilim aralığı değerine basın. **Part Effect** 

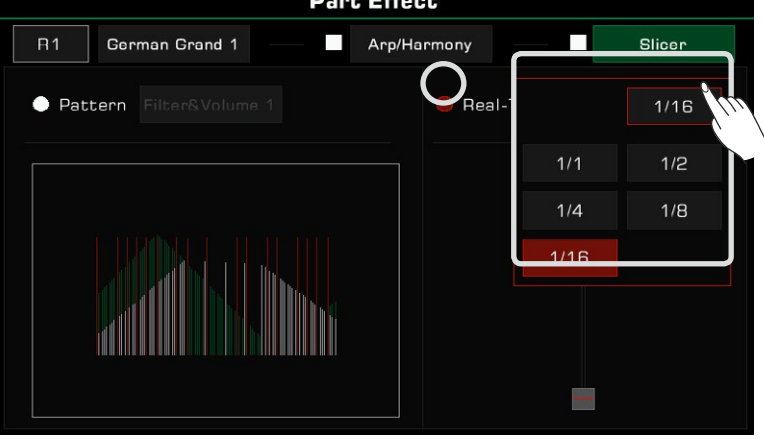

*2.* Sesi ne kadar süreyle kesmek istediğinizi ayarlamak için fader'e basın ve sürükleyin.

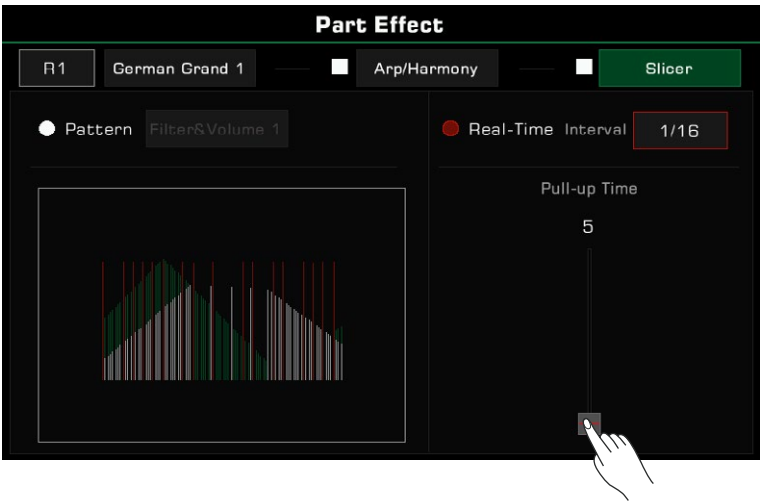

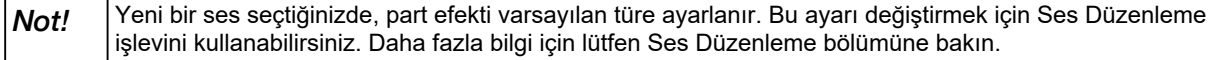

# Kontrolcüler

Bu enstrüman, performansınız üzerinde size esneklik sağlayan güçlü atanabilir kontrolörlere sahiptir. Seçim menüsünü getirmek için paneldeki [GLOBAL SETTINGS] düğmesine basın. Menüye girmek için "Controllers" düğmesine tıklayın.

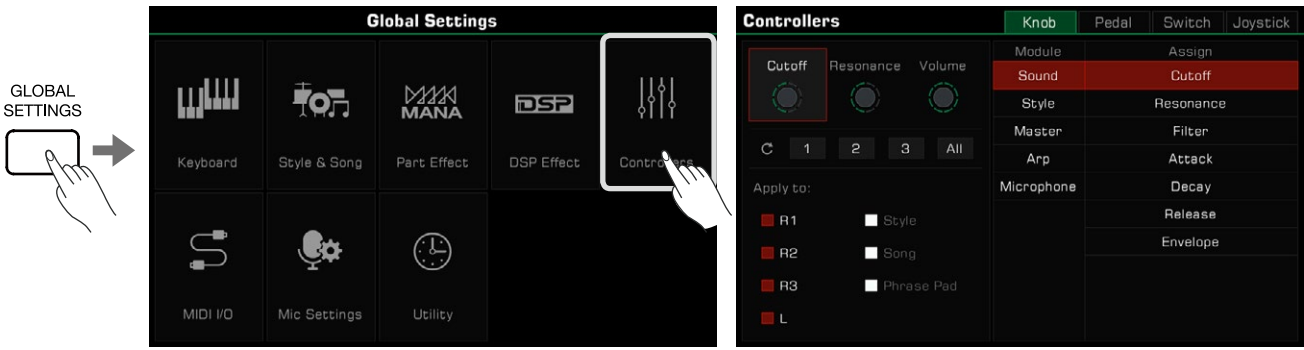

Doğrudan kontrolör arayüzüne girmek için ana ekrandaki kontrolör görüntüleme alanına tıklayın.

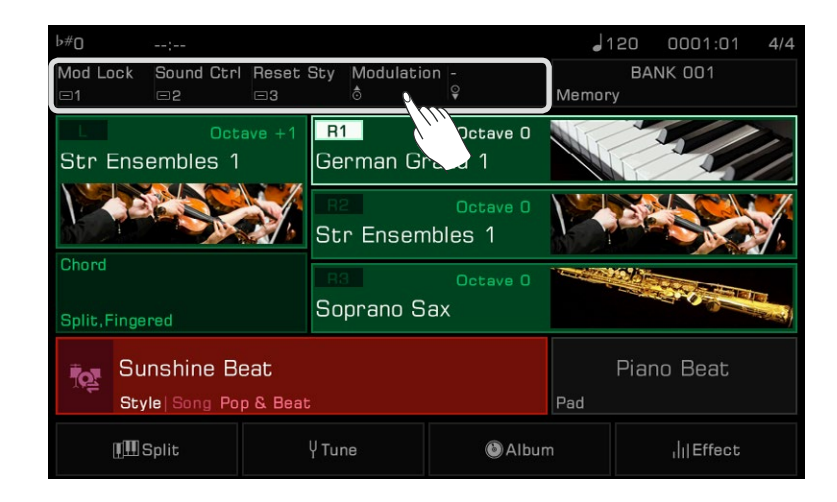

# Çevirmeli Düğmeler

Enstrüman, bir performans sırasında birkaç parametreyi gerçek zamanlı olarak ayarlamak için üç çok işlevli düğmeye sahiptir. Düğmeleri saat yönünde veya saat yönünün tersine çevirdiğinizde, fonksiyon parametre değerini bir ışık gösterecektir.

Her bir düğme setinin işlevlerini değiştirmek için [KNOB FUNCTION] düğmesine basın. İlgili grupların LED ışıkları yanacaktır.

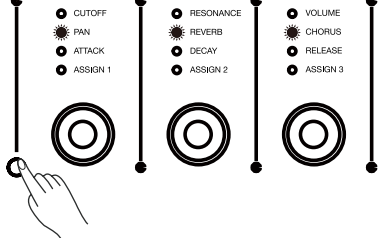
## Knob Fonksiyon Seçimi

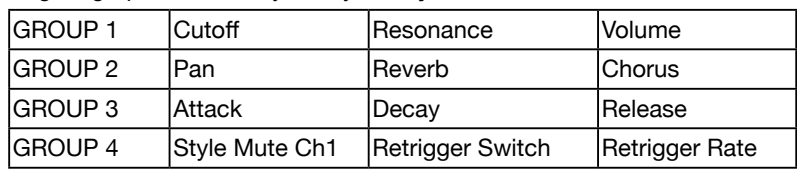

Düğme gruplarının varsayılan ayarları şunlardır:

Düğme işlevleri serbestçe atanabilir. Örnek olarak, 4. grubun işlevlerini ayarlayalım:

*1.* Dördüncü grubun LED göstergeleri yanana kadar grup değiştirme düğmesine art arda basın.

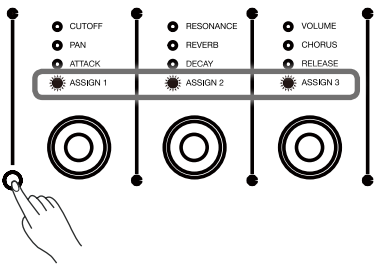

*2.* Düğme ayarları menüsüne girmek için "Knob" düğmesine basın. Seçilen düğmeyi varsayılan ayarına sıfırlamak için hem [<] hem de [>] düğmelerine basın.

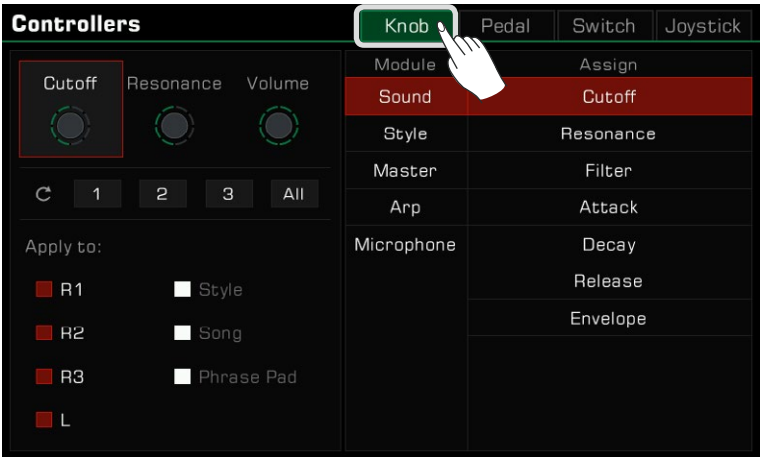

*3.* Bir knob'u seçin. Kullanılabilir işlevler sağda görünür. Bir Modül seçin, ardından düğmeye atamak için bir işlev seçin.

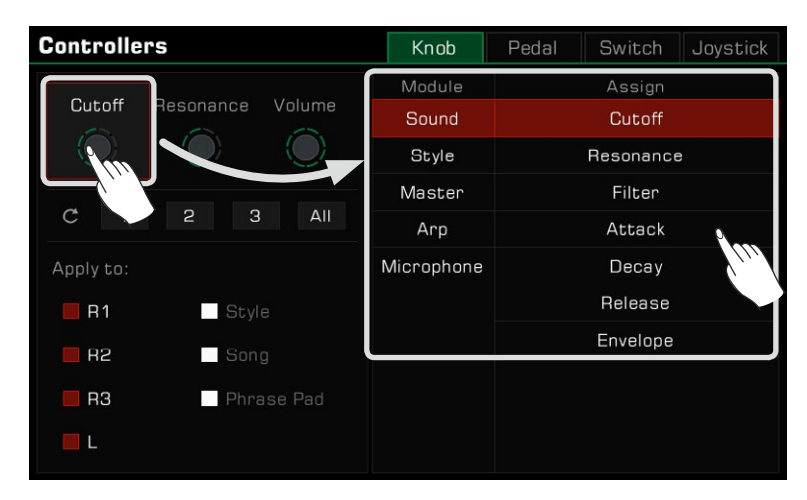

*4.* Farklı partlara farklı düğme işlevleri uygulanabilir. Mevcut işlevi gerçek zamanlı olarak kontrol etmek istediğiniz partlara uygulamak için part kutularını işaretleyin.

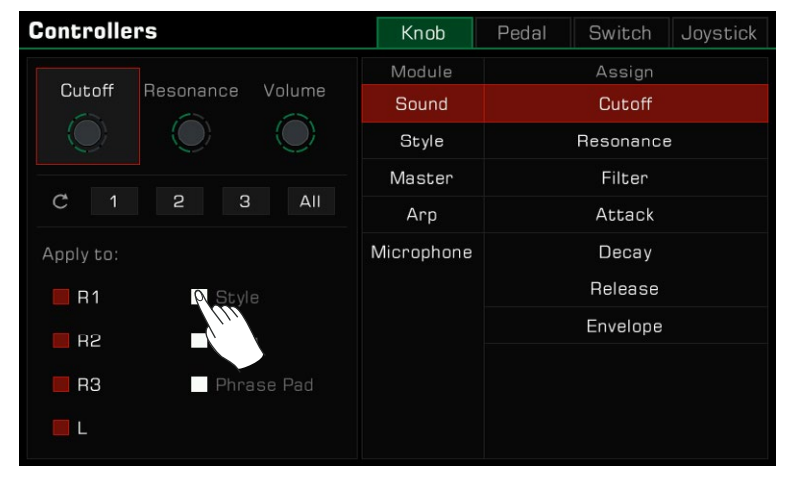

Not: | Düğme grubu 4, güç kapatıldıktan sonra ayarları kaydedilebilen özel bir işlev grubudur. Varsayılan ayarlarını değiştirir ve kapatırsanız, tekrar açtığınızda fabrika ayarlarına dönmeyecektir. Grup 1, 2 ve 3'teki düğmelerin işlevlerini istediğiniz zaman değiştirebilirsiniz, ancak bu üç grubun işlev ayarları kaydedilemez. Varsayılan ayarlarını değiştirir ve enstrümanı kapatırsanız, bir sonraki açışınızda ayarları panel serigrafi ile aynı varsayılana dönecektir. Grup 1, 2 veya 3'ün düğme fonksiyonlarını kaydetmek ve bunları hızlı bir şekilde çağırmak istiyorsanız, Performans Hafıza işlevi. Performans Hafıza, uygulanmakta olan düğme grubu özel işlevini saklayabilir.

### Knob Parametrelerini Sıfırlama

Seçilen düğmenin parametrelerini sıfırlamak isteyip istemediğinizi soran bir açılır pencere açmak için ilgili sıfırlama düğmesine "1" "2" "3" basın. Sıfırlamak için "Tamam"a basın. "All" sıfırlama düğmesine basarsanız, seçilen satırdaki 3 düğme aynı anda varsayılan ses seviyelerine sıfırlanır.

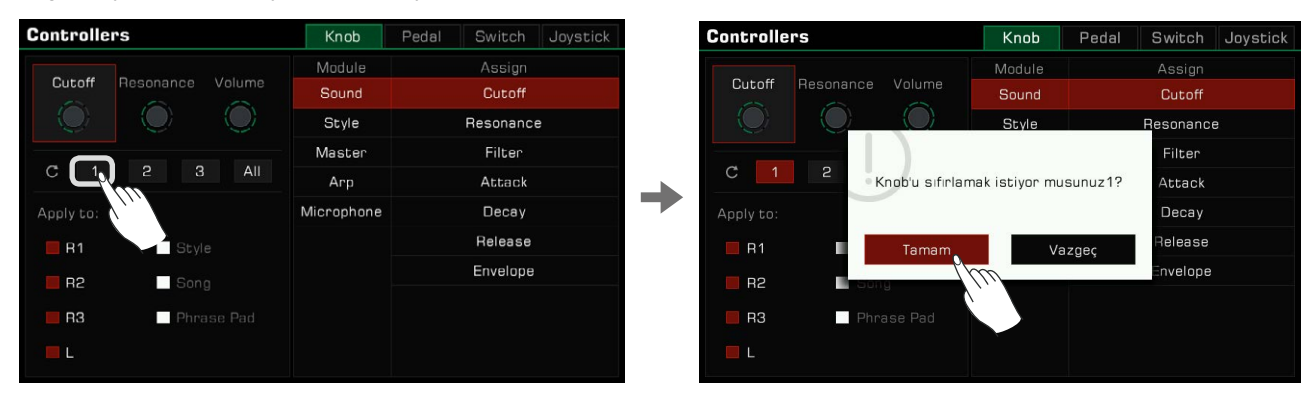

## Ayak Pedalları

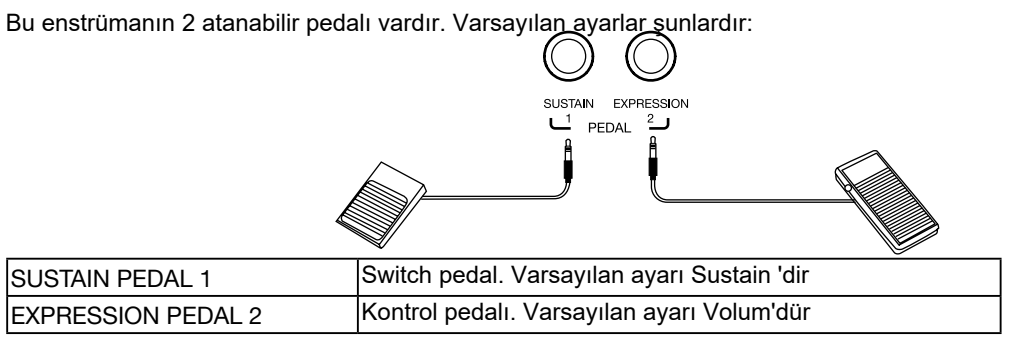

Pedal işlevlerini aşağıdaki gibi atayın:

*1.* Pedal ayarları menüsüne girmek için "Pedal"a

basın.

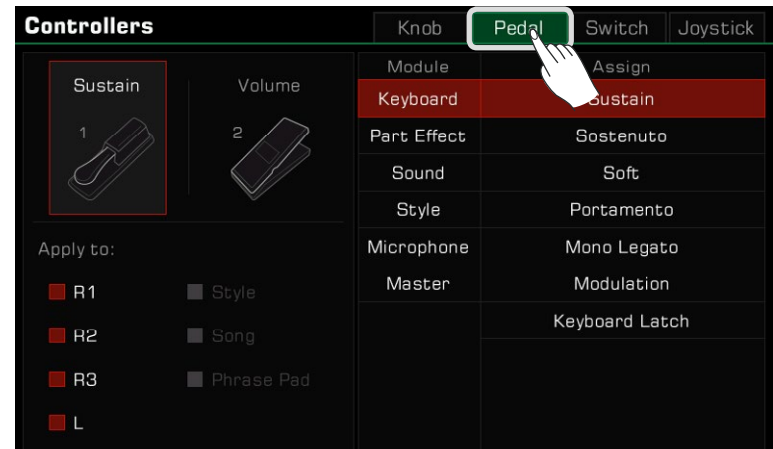

*2.* Bir pedala basın ve işlev menüsü sağda görünür. Bir modül seçin, ardından bir fonksiyon seçin. Seçilen pedalı varsayılan ayarına sıfırlamak için hem [<] hem de [>] düğmelerine basın.

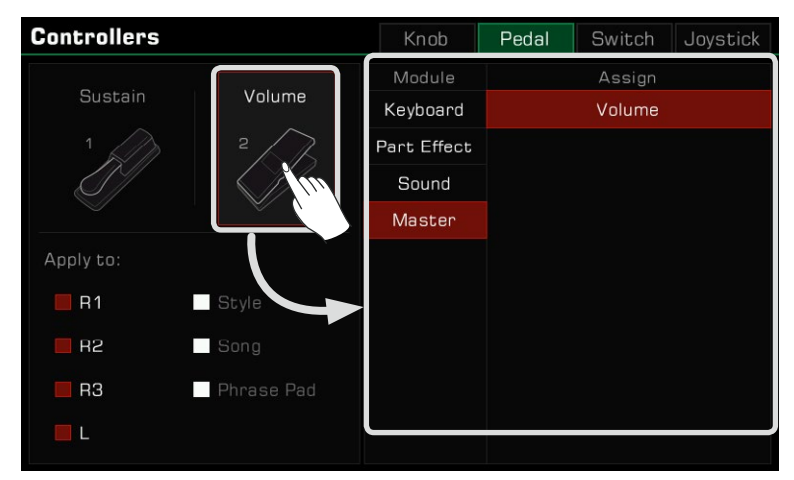

*3.* Farklı parçalara farklı pedal fonksiyonları uygulanabilir. Mevcut işlevi gerçek zamanlı olarak kontrol etmek istediğiniz parçalara uygulamak için Parça kutularını işaretleyin.

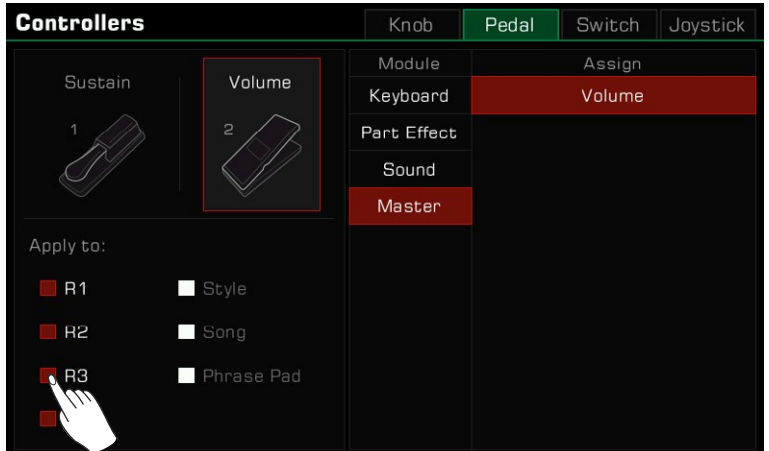

*Not!* Bazı işlevler, anahtar pedalında değil, yalnızca kontrol pedalında kullanılabilir. Anahtar pedalına bir denetleyici pedal işlevi atanmışsa, atanan işlev doğru çalışmayabilir. Resmi pedal aksesuarlarını kullanmanızı şiddetle tavsiye ederiz. Resmi olmayan pedalların kullanılması polarite sorunlarına neden olabilir. Bu sorunla karşılaşırsanız enstrümanı açarken pedala basarak polariteyi ayarlamayı deneyebilirsiniz.

## Atanabilir Butonlar

Bu enstrümanın 3 atanabilir butonu vardır. Varsayılan ayarlar şunlardır:

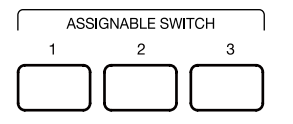

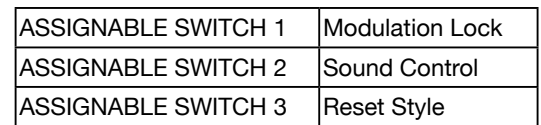

Atanabilir butonları aşağıdaki gibi programlayın:

*1.* Buton ayarları menüsüne girmek için "Switch"e basın.

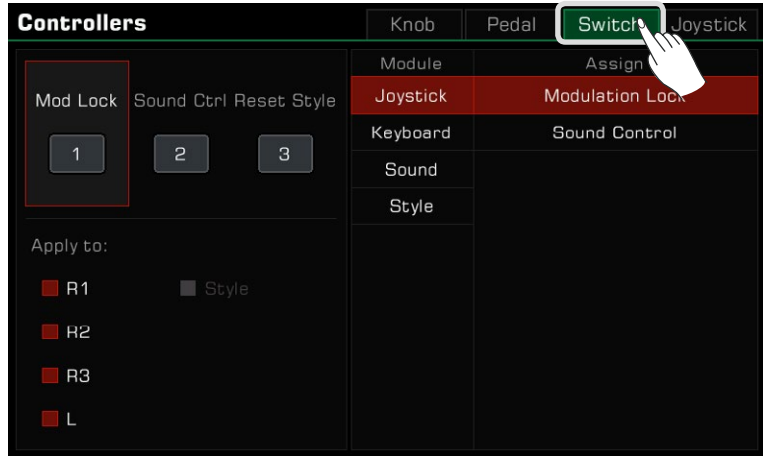

*2.* Üç butondan birine bastığınızda, işlev menüsü sağda görünür. Bir modül seçin, ardından bir işlev seçin. Seçilen düğmeyi varsayılan ayarına sıfırlamak için hem [<] hem de [>] düğmelerine basın.

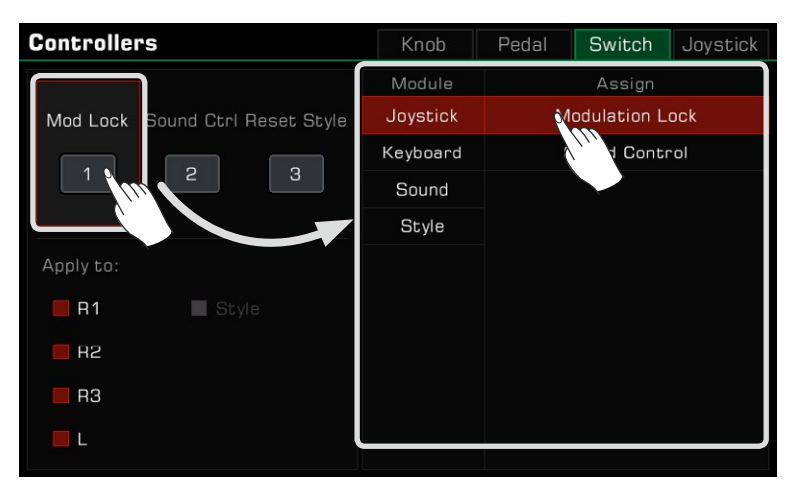

*3.* Farklı parçalara farklı işlevler uygulanabilir. Mevcut işlevi gerçek zamanlı olarak kontrol etmek istediğiniz parçalara uygulamak için Parça kutularını işaretleyin.

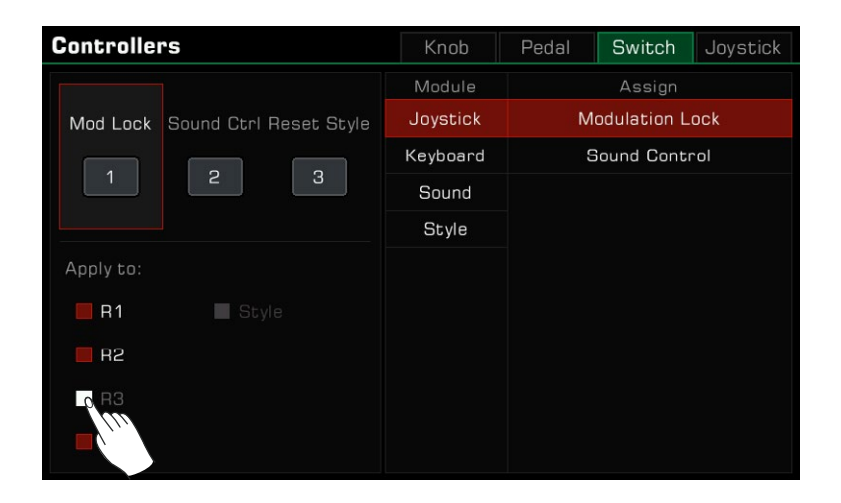

## Joystick

Enstrüman dört yönlü bir joystick'e sahiptir. Joystick herhangi bir yöne çekilebilir ve bırakıldıktan sonra otomatik olarak orta konuma geri döner. Varsayılan ayarlar şunlardır:

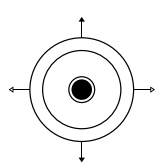

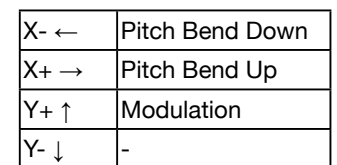

Joystick ayarlarını aşağıdaki gibi atayın:

*1.* Joystick ayarları menüsüne girmek için "Joystick"e basın.

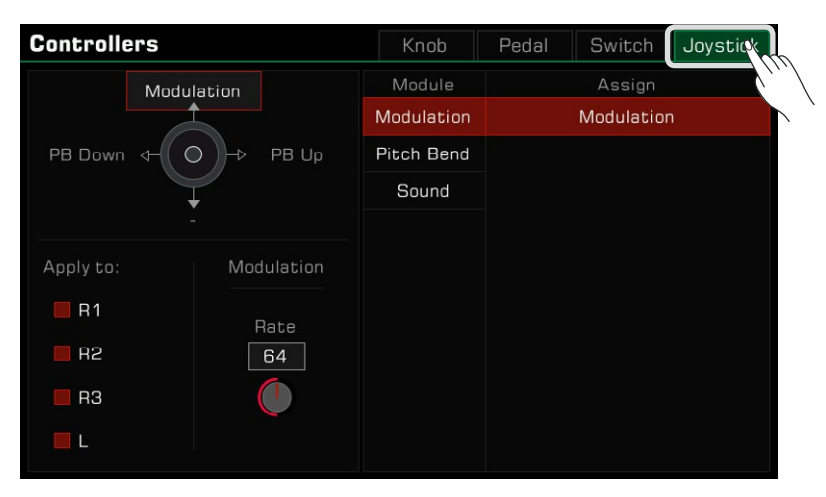

*2.* Sağdaki işlevleri görüntülemek için joystick'e dört yönden birine basın. Bir modül seçin, ardından bir fonksiyon seçin.

Sol ve sağ (X-, X+) yönleri yalnızca Pitch Bend olarak ayarlanabilir. Seçilen joystick yönünü varsayılan ayarına sıfırlamak için hem [<] hem de [>] düğmelerine basın.

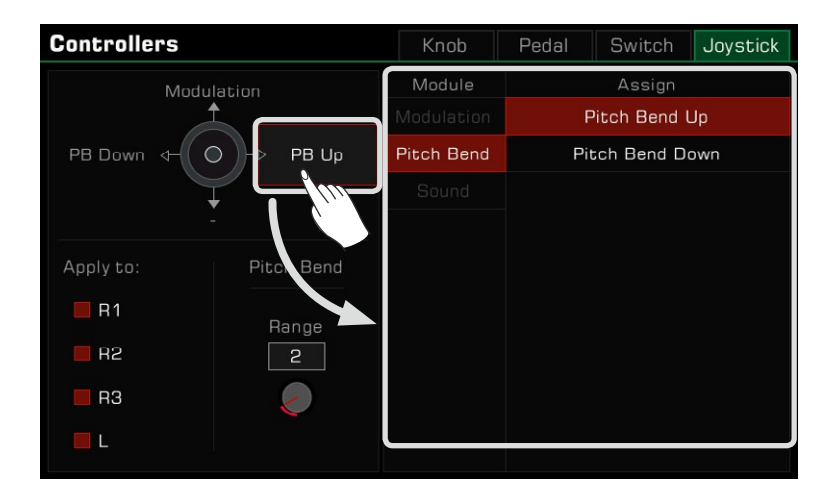

*3.* Joystick işlevleri yalnızca klavye bölümlerinde kullanılabilir. Mevcut işlevi gerçek zamanlı olarak kontrol etmek istediğiniz parçalara uygulamak için Parça kutularını işaretleyin.

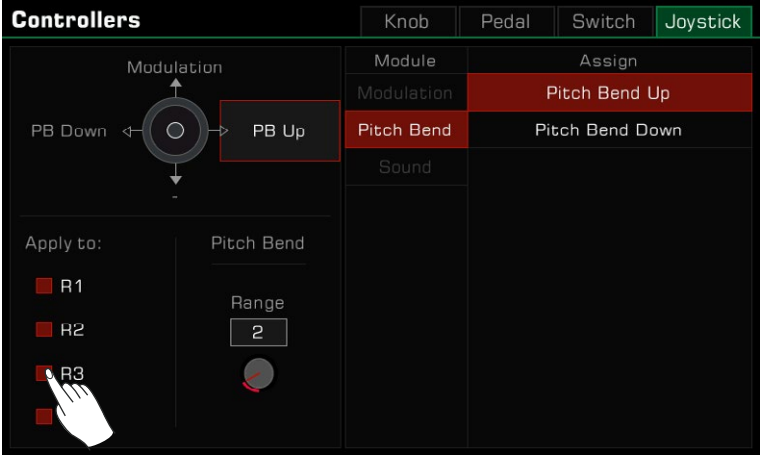

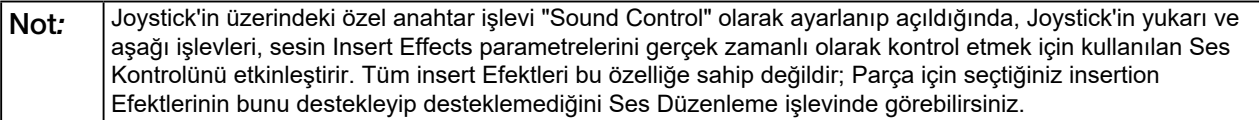

## Pitch Bend Aralığını Ayarlama

Pitch Bend aralığını aşağıdaki adımları izleyerek ayarlayabilirsiniz:

*1.* Sol veya sağ yönün fonksiyon adına basın ve Pitch Bend'i seçin. Ardından, aralık parametresi altta görünecektir.

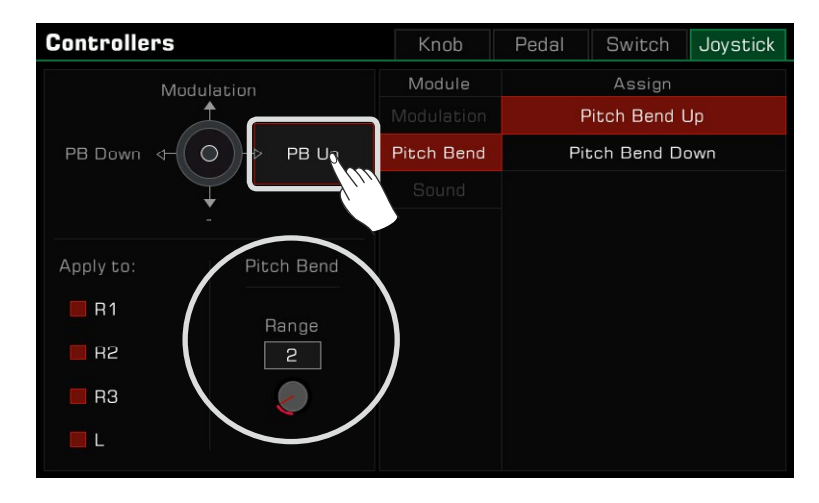

*2.* Pitch Bend aralığına basın ve istenen maksimum değeri ayarlayın. Daha sonra çalarken Pitch Bend'i uygulamak için joystick'i kullanabilirsiniz.

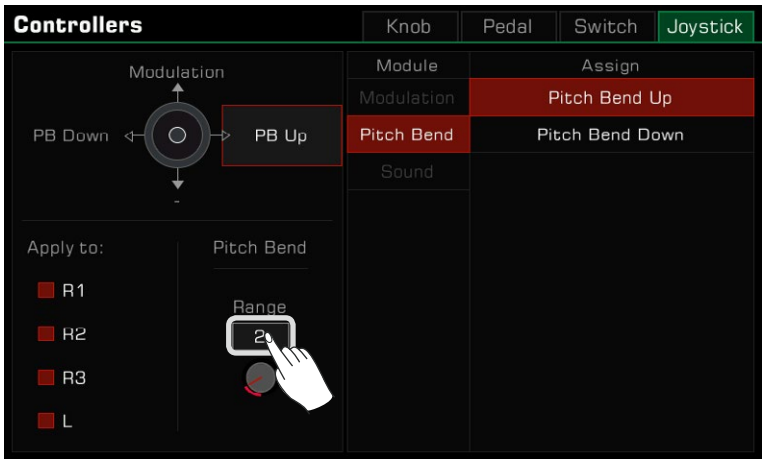

## Pitch Bend Kilidi

Bu enstrümandaki farklı sesler, farklı pitchbend aralıklarına sahip olabilir. Farklı bölümlere farklı aralıktaki sesler eklenir ve aynı anda açılırsa, çalma ve joystick'i kullanma sırasında perdede çakışma olabilir. Bu nedenle, sistem pitchbend aralığını sınırlar. Aynı anda kaç parça çalıyor olursanız olun, joystick'i kullanmak her zaman yalnızca aynı eğimli perdeyi üretecektir.

#### **Aşağıdaki kurallara dikkat etmeniz gerekir:**

- 1. Yalnızca bir ses bölümünü açtığınızda, joystick'in sol ve sağ yönleri, sesin varsayılan pitchbend aralığına yanıt verecektir.
- 2. Aynı anda birden fazla parçayı açarsanız, pitchbend aralığı parçanın önceliğine göre aralığa yanıt verir, yani R1->R2- >L->R3. Örneğin, R1 ve R2'yi aynı anda açarsanız, sistemin pitchbend aralığı R1 sesine yanıt verecektir. R1'i kapatır ve yalnızca R2'yi açarsanız, sistemin pitchbend aralığı mevcut R2 sesine yanıt verecektir.

Elbette, mevcut global pitchbend aralığını istediğiniz zaman **Controllers** arayüzünden değiştirebilirsiniz. Ancak, sesleri değiştirdikten sonra, bu parametre yeni sesle hemen değişecektir.

Ancak, bir atanabilir butona "Pitch Bend Range Lock" özelliğini atayarak aralığı kilitleyebilirsiniz. Aşağıdaki adımlarla, sistem, ses için varsayılan aralığı ilişkilendirmek yerine, denetleyici işlevindeki global pitchbend aralığı değerine her zaman yanıt verecektir.

*1.* Kontrolörün "Switch" sekmesinde, herhangi bir atanabilir butonun işlevini "Pitch Bend Range Lock" olarak ayarlayın.

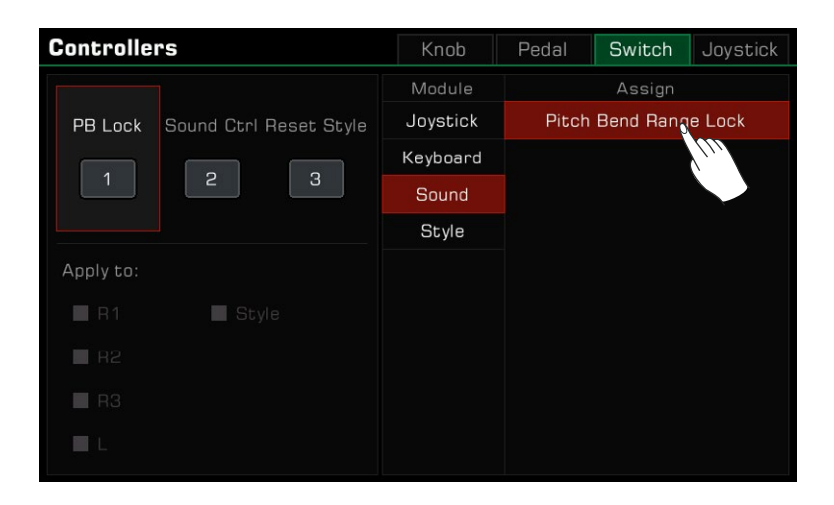

*2.* "Pitch Bend Range Lock" işlevini etkinleştirmek için paneldeki ilgili butonu açın.

 $\sqrt{ }$ 

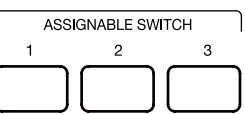

Yukarıdaki ayarlarla joystick her zaman global pitchbend aralığına yanıt verir ve artık part ve sesten etkilenmez.

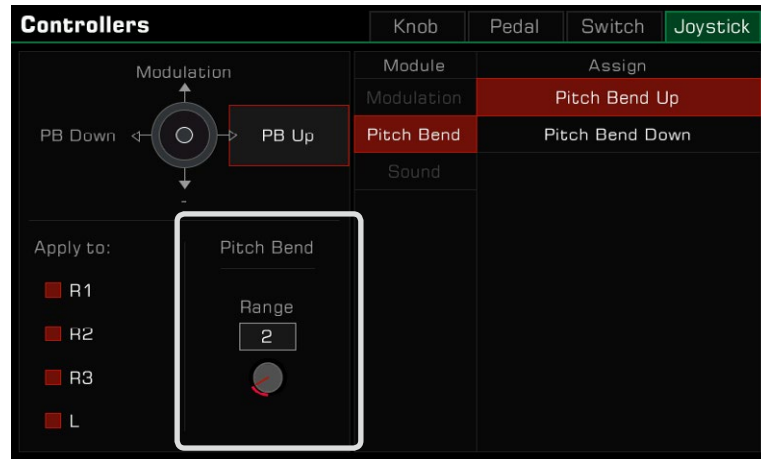

Not*:* Ayrıca ses düzenleme işleviyle bir sesin varsayılan pitchbend aralığını değiştirebilirsiniz. Daha fazla bilgi için lütfen "Sound Edit" bölümüne bakın.

## Modülasyon Hızını Ayarlama

Aşağıdaki adımları izleyerek klavyenin Modülasyon Hızını ayarlayabilirsiniz:

*1.* Üst yönün fonksiyon adına basın ve Modülasyonu seçin. Bu noktada, modülasyon parametreleri altta görünecektir.

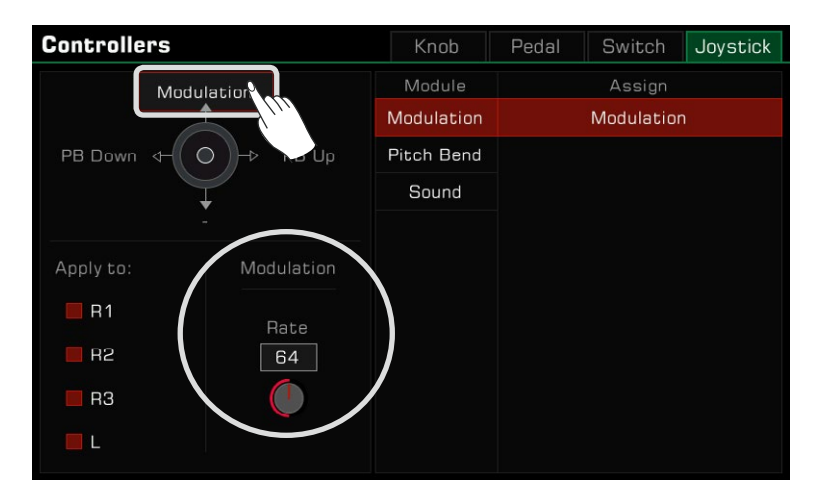

*2.* Modülasyon Rate'e basın ve klavye bölümünün maksimum hızını ayarlayın. Daha sonra nota çalmanın modülasyon oranını kontrol etmek için bir joystick veya çok işlevli bir pedal kullanabilirsiniz.

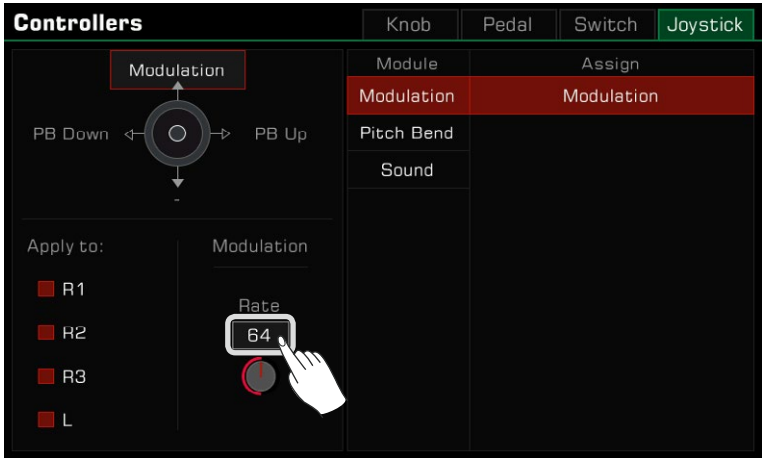

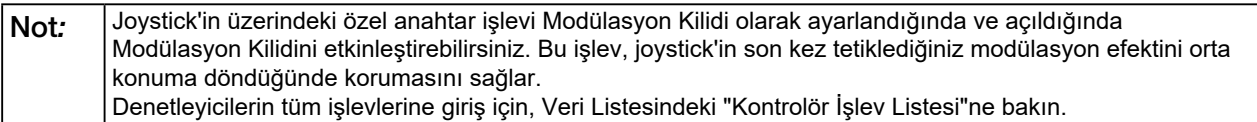

# Mikrofon

Bu enstrüman bir mikrofon bağlantısı için ayarlanmıştır. Ayrıca sesinize zengin mikrofon efektleri ekleyebilir ve ardından çaldığınız ve söylediğiniz müziği kaydedebilirsiniz.

Seçim menüsünü getirmek için paneldeki [GLOBAL SETTINGS] düğmesine basın. Mikrofon ayarları menüsüne girmek için "Mic Settings"e basın.

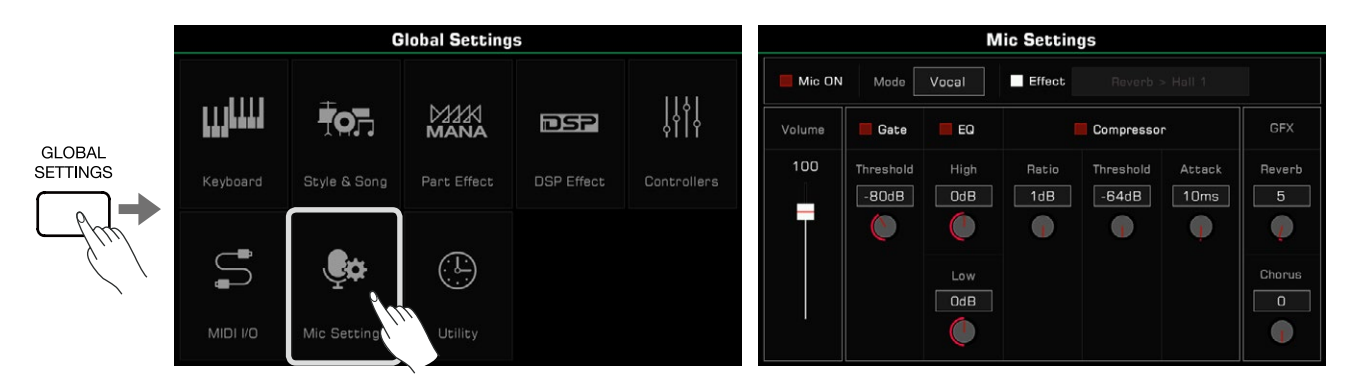

## Mikrofonu Açmak

*1.* Bağlanmadan önce mikrofonunuzun kapalı olduğundan emin olun. Ayrıca dokunmatik ekran menüsündeki mikrofon ses seviyesinin sıfıra ayarlandığından emin olun.

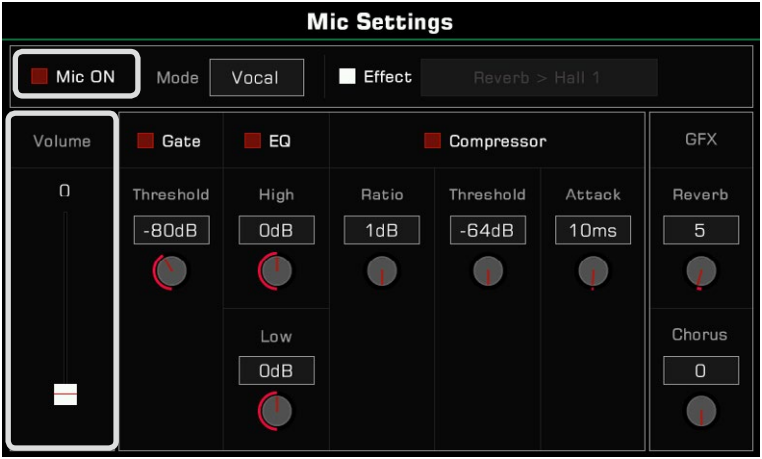

*2.* Mikrofonu enstrümanın arka panelindeki [MIC IN] jakına bağlayın ve ardından mikrofonu açın.

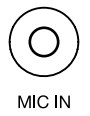

**Mic Settings** Mic ON Vocal  $\blacksquare$  Effect Mode **GFX** Gate EQ Compressor  $100$ Threshold High Ratio Threshold Attack Reverb  $-B0dB$  $\overline{OdB}$  $\boxed{10}$ ms  $1dB$  $\sqrt{-64dB}$  $\overline{5}$  $\mathcal{C}$  $\left( \frac{1}{2} \right)$  $\left( \begin{matrix} 1 \end{matrix} \right)$  $\mathbf{I}$  $\mathcal{L}$ Chorus Low  $\overline{\text{OdB}}$  $\mathfrak{a}$  $\overline{\phantom{a}}$ 

*3.* "Mic ON" kutusunu işaretleyin ve mikrofona konuşurken ses seviyesini ayarlayın.

Mikrofon ve ana mikser arayüzündeki diğer parçalar arasındaki ses dengesini ayarlayın.

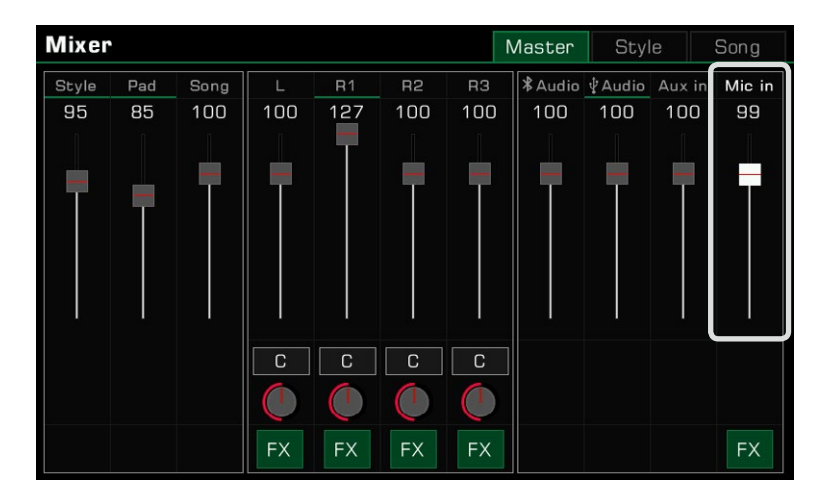

## Mikrofon Mod Seçimi

İki mikrofon modu vardır: Konuşma ve Vokal.

"Talk" modu genellikle konuşma ve yayın için kullanılır. Bu modun seçilmesi mikrofon efektlerini kapatacaktır.

"Vocal" modu genellikle şarkı söyleme performansı için kullanılır. Bu mod, sesinize efekt, Vocoder veya Vocal Harmony eklemek için ayarlanmıştır.

Seçim listesini getirmek için mod adına basın.

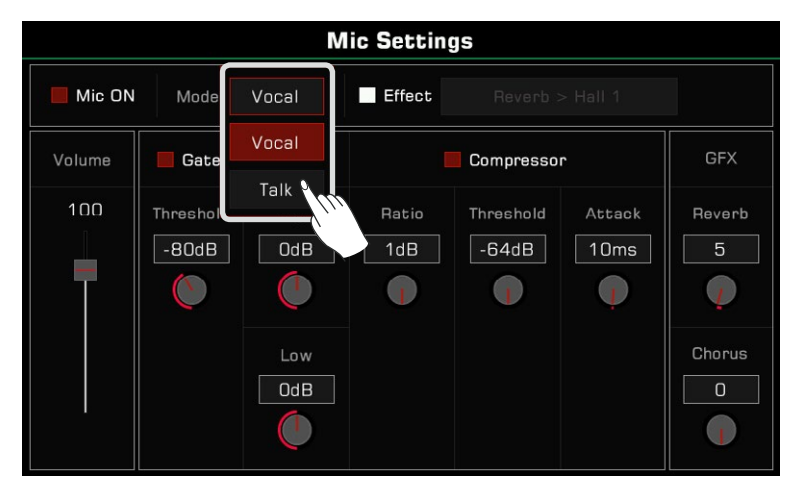

"Vokal Modu"na geçmek için paneldeki [VOCAL EFFECT] düğmesine basın. Mikrofon Efekti seçeneği otomatik olarak etkinleştirilecektir.

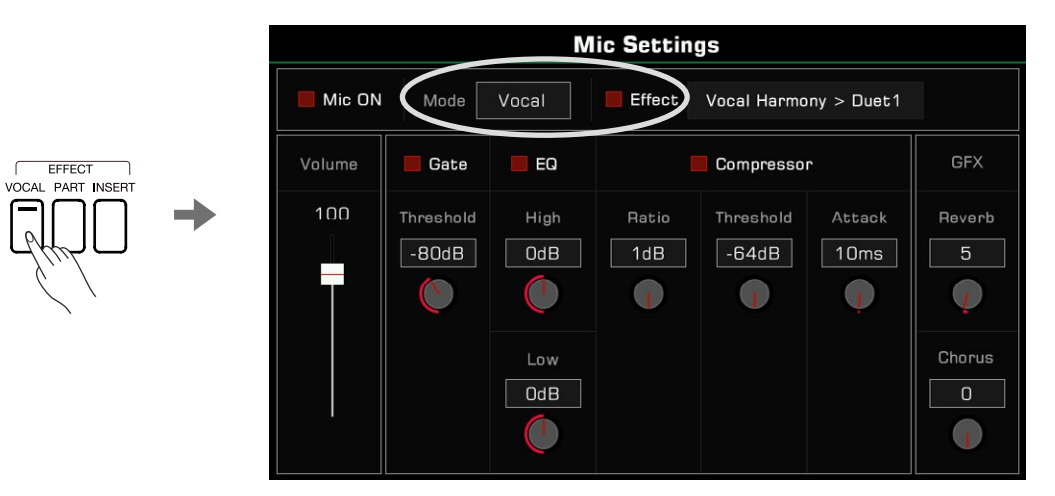

## Temel Mikrofon Parametrelerini Ayarlama

Mikrofon ayarları menüsünde mikrofonun temel parametrelerini ayarlayın.

#### **Gate**

Gürültü kapısını açmak veya kapatmak için Gate seçeneğini işaretleyin. Noise Gate parametresini ayarlamak için Threeshold değerine basın.

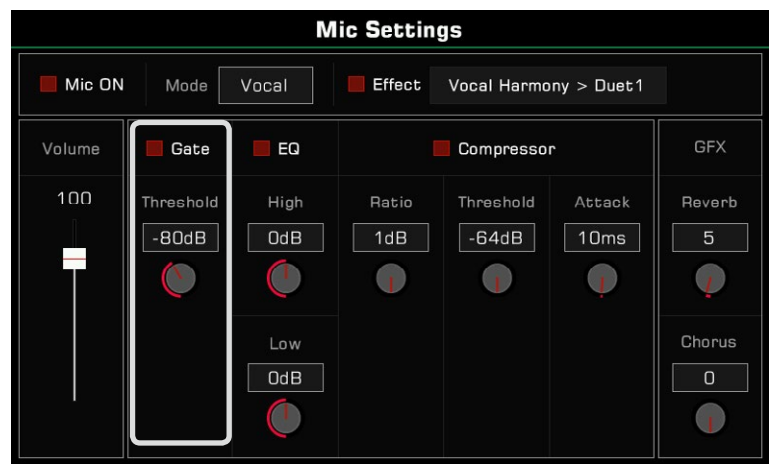

## 2-band EQ

Mikrofon ekolayzırını açmak veya kapatmak için EQ seçeneğini işaretleyin. EQ frekanslarını ayarlamak için Yüksek kazanç veya Düşük kazanç değerlerine basın.

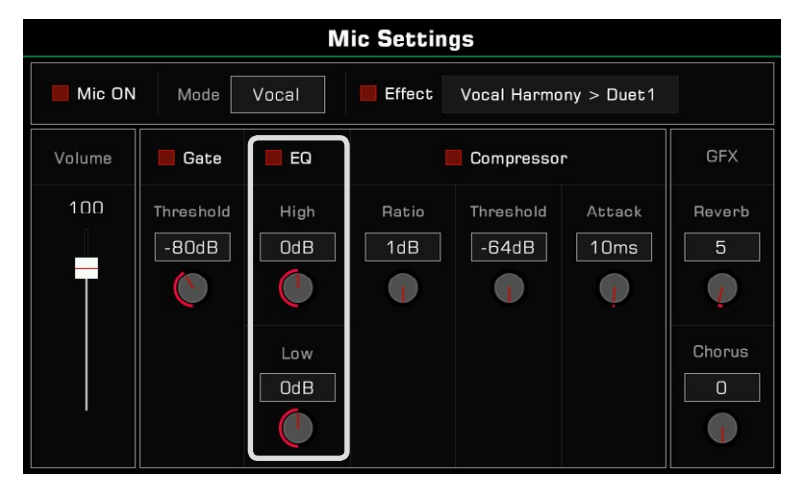

#### Compressor

Mikrofon kompresörünü açmak veya kapatmak için Compressor seçeneğini işaretleyin. Kompresör parametrelerini ayarlamak için Ratio, Threeshold ve Attack süresi değerlerine basın.

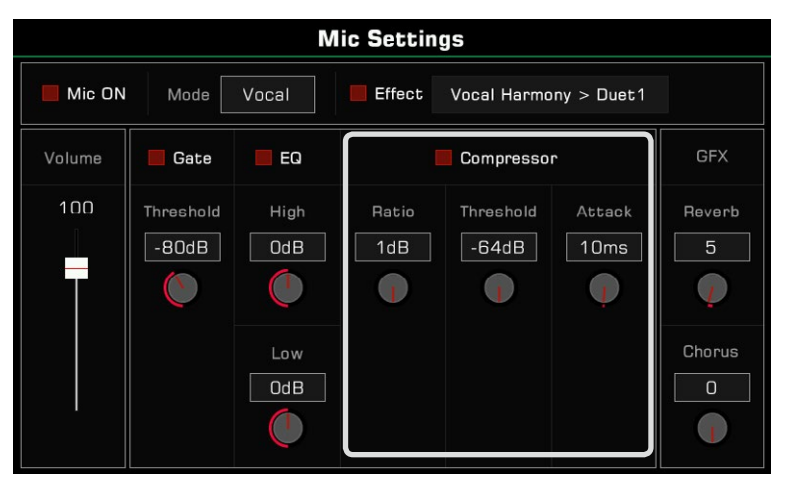

## Global Reverb Seviyesi

Mikrofon Reverb seviyesini ayarlamak için global reverb değerine basın.

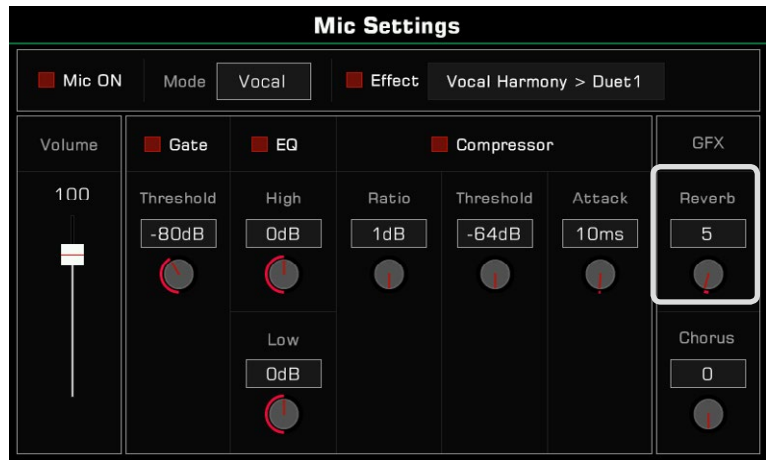

#### Global Chorus Seviyesi

Mikrofon chorus seviyesini ayarlamak için global chorus değerine basın.

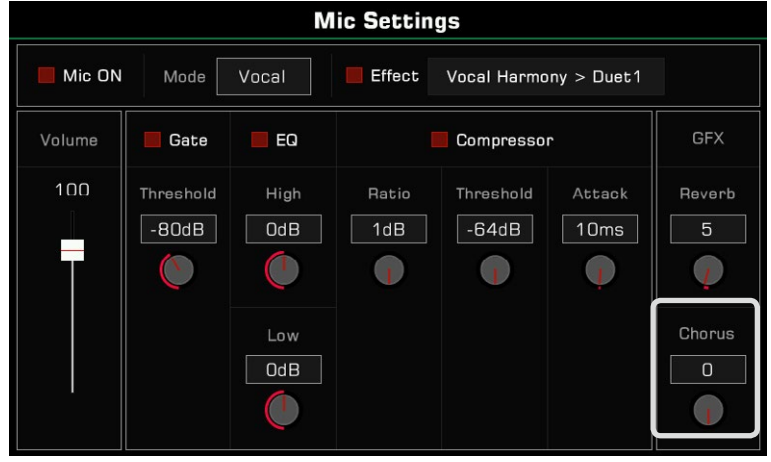

## Mikrofon Efekt Seçimi

Vokal modunda zengin mikrofon efektleri ekleyin.

Mikrofon efektlerini açmak için paneldeki [VOCAL EFFECT] düğmesine basın veya seçili mikrofon efektini uygulamak için "Effect" seçeneğini işaretleyin.

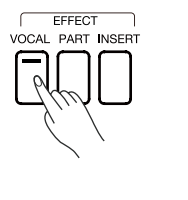

a de la construcción de la construcción de la construcción de la construcción de la construcción de la construcción de la construcción de la construcción de la construcción de la construcción de la construcción de la const

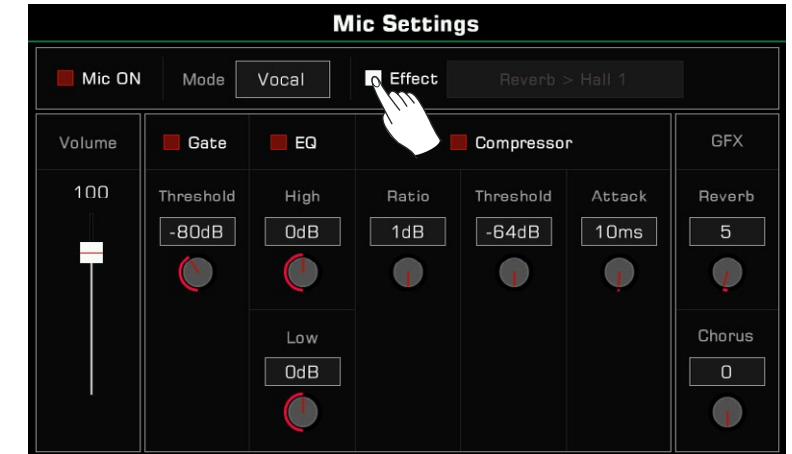

Bir açılır menüyü açmak için mikrofon efekti adına basın. Mikrofona uygulamak istediğiniz efekti seçin.

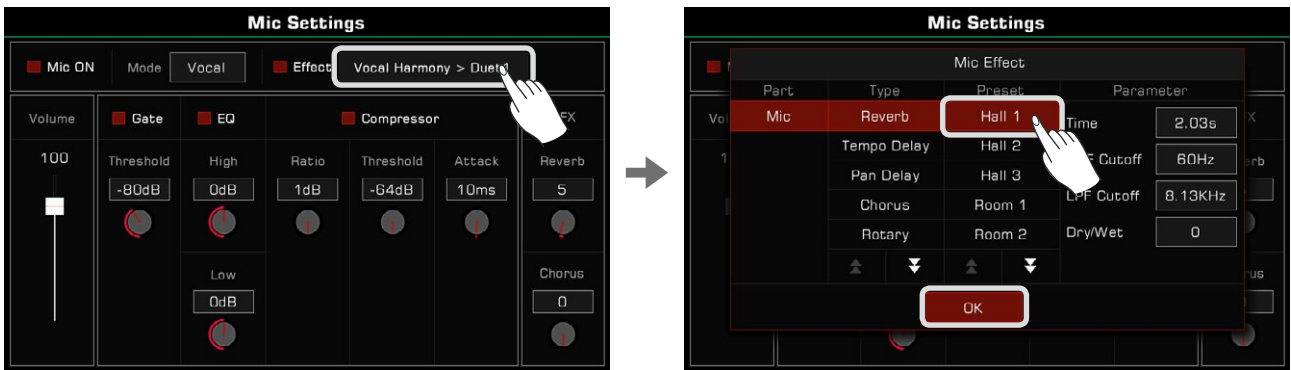

## Vocoderi kullanma

Vocoder, robot benzeri bir ses efekti üretmek için mikrofon giriş sesini işleyen bir efekttir. Vocoder'ı bir klavye bölümü ile tetikleyebilir ve sesinizi işlemek için perdeyi kullanabilirsiniz.

Mikrofona aşağıdaki şekilde bir vocoder ekleyin:

- *1.* Vokal modunda, mikrofon Efekti seçeneğini açın. Açılır menüyü açmak için ada basın.
- Geçerli efekt türü olarak "Vocoder"ı seçin ve listeden vocoder türlerinden birini seçin. Kaydetmek ve çıkmak için "Tamam" a basın.

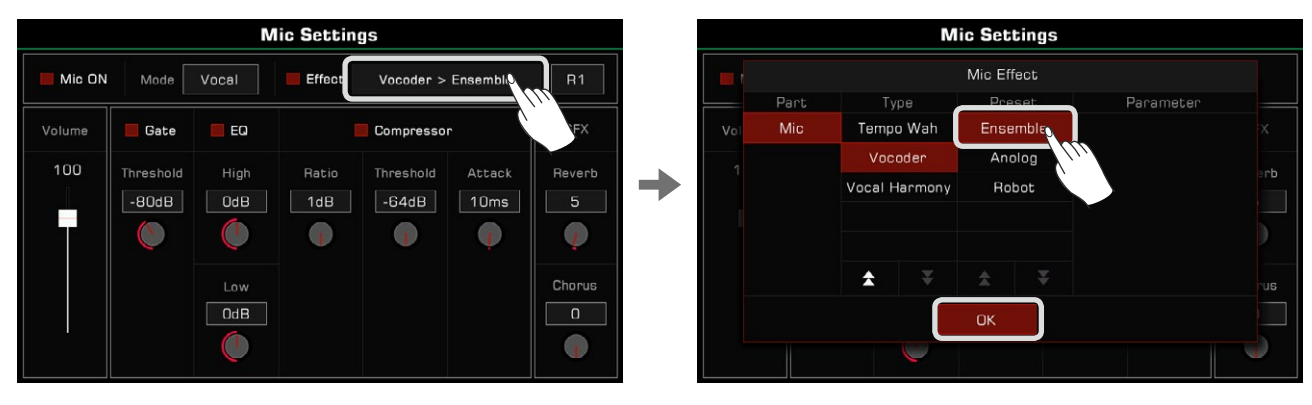

*2.* Vocoderi tetiklemek için kullanılan klavye bölümünü seçin. Bir Parça seçmek için sağ üstteki Parça adına basın ve [PART ON/ OFF] klavyesinin açık olduğundan emin olun.

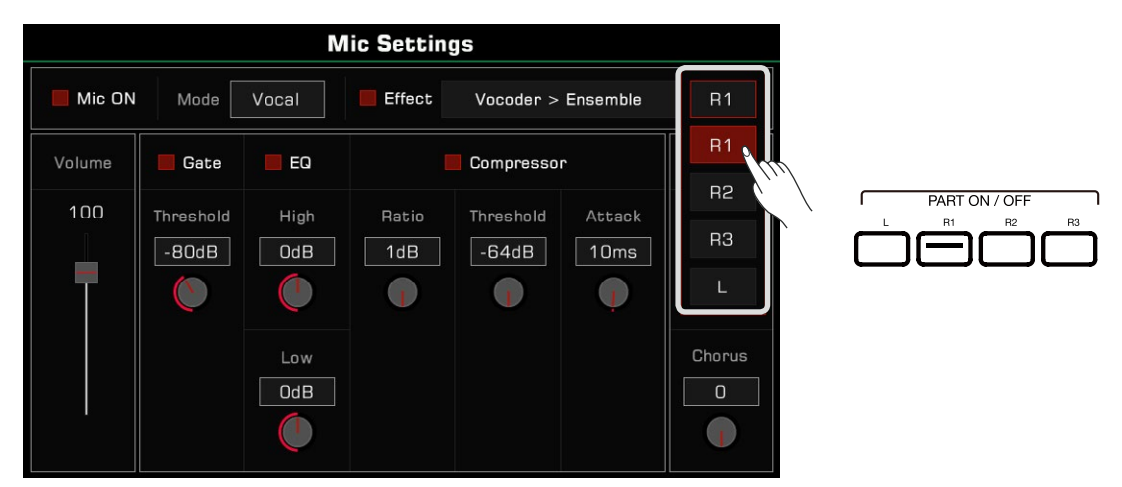

*3.* Klavyeyi çalarken konuşun veya şarkı söyleyin. Seçtiğiniz Vocoder nota perdesini tetikleyecek ve sesinizi değiştirecektir.

## Vokal Armoniyi Kullanma

Vokal Armoni, doğal bir çok parçalı armoni üretmek için mikrofon giriş sesini işleyen bir efekttir. Şarkı söylemenize eklenen armoni, çaldığınız akora bağlı olacaktır.

Sesinize aşağıdaki gibi bir Vokal Armoni ekleyin:

- *1.* Vokal modunda, mikrofon Efekti seçeneğini açın. Açılır menüyü açmak için ada basın.
- Geçerli efekt olarak "Vocal Harmony"yi seçin ve listeden armoni türlerinden birini seçin. Kaydetmek ve çıkmak için "Tamam" a basın.

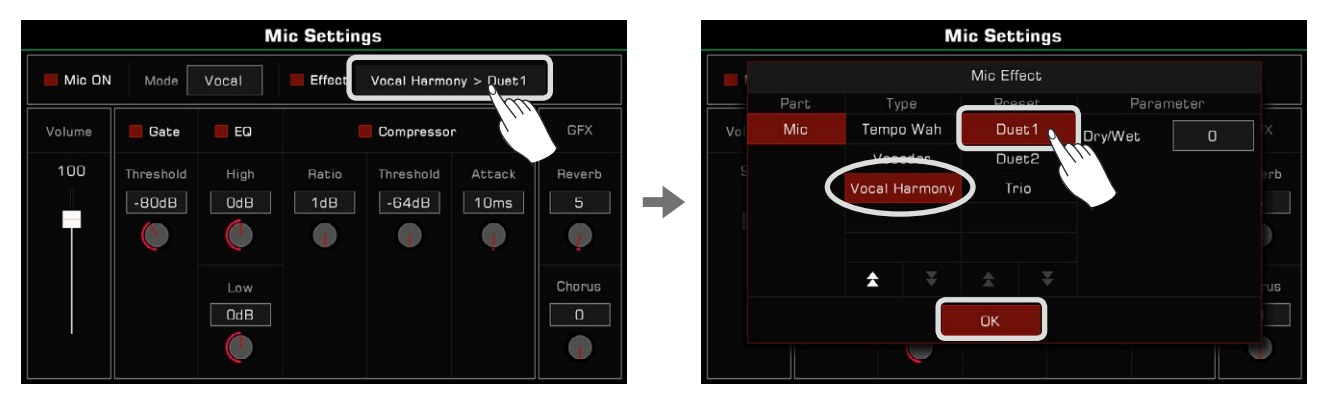

Gerçek performans gereksinimlerine göre, vokal armoni efektinin ses oranını ayarlamak için "Dry/Wet" seçeneğine tıklayabilirsiniz. Bu parametre değeri 0 olduğunda orijinal sesin volümü armoni ile aynıdır. Değer ne kadar küçük olursa, orijinal sesin ses oranı o kadar büyük olur. Değer ne kadar büyük olursa, vokal armoni etkisinin oranı o kadar büyük olur.

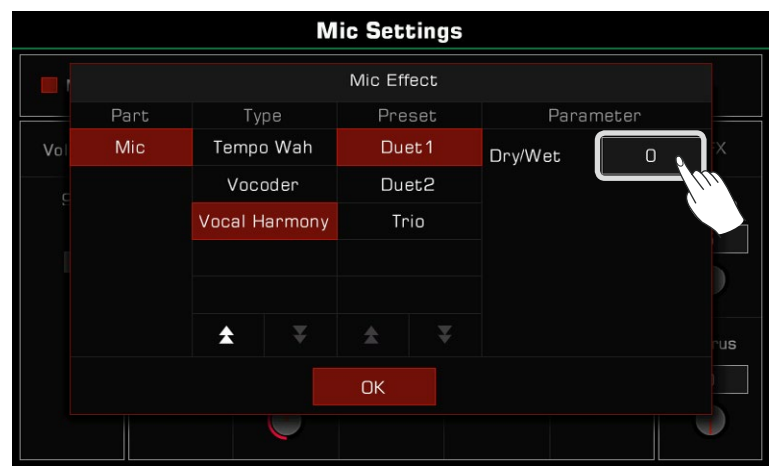

*2.* [CHORD ON/OFF] düğmesini açın. Artık akor alanında bir akor çaldığınızda, vokal armoni efekti şarkı söylemenize otomatik olarak eklenecektir.

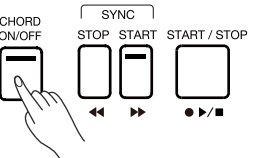

Bu cihaz, her biri 3 Koma Hafızası depolayabilen 30'a kadar Koma Bankasına sahiptir.

Toplamda 90 Kullanıcı komasını ayarlayıp saklayabilir ve paneldeki "Scale Memory" butonuna basarak hızlı bir şekilde uygulayabilirsiniz.

## Panel Koma Butonları

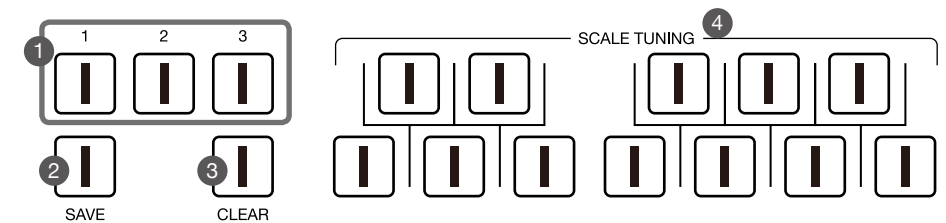

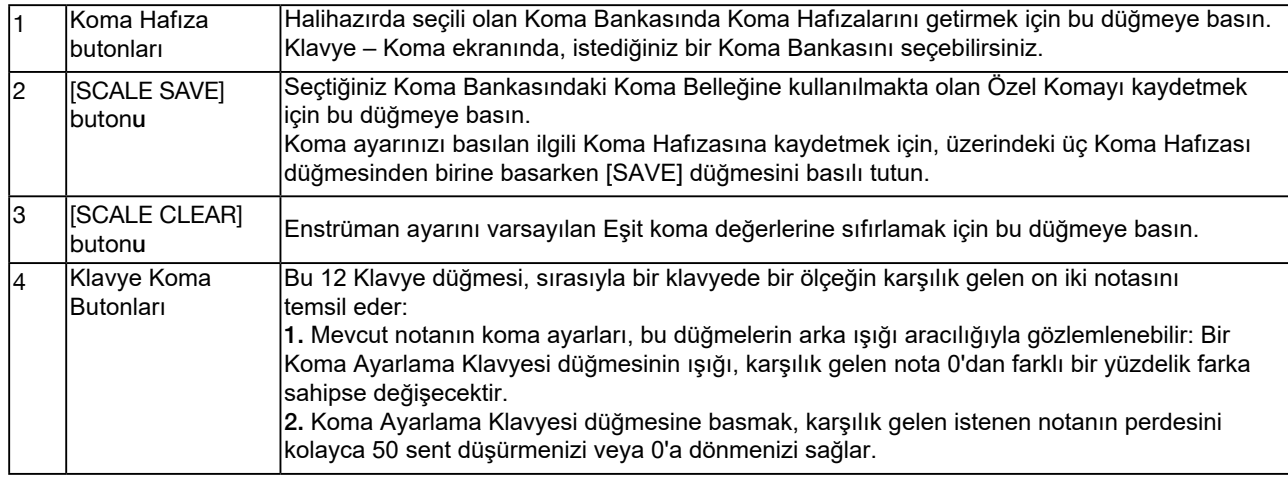

## Koma Ayar Menüsü

Scale Tuning Setup Menüsünü aşağıdaki şekillerde çağırabilirsiniz:

1. [SHORTCUT+] tuşunu basılı tutun ve [SAVE]'e veya Koma Ayarlama Klavye düğmelerinden herhangi birine basın, "Klavye – Koma" arayüzüne hızlı bir şekilde girebilirsiniz.

2. Seçim menüsünü getirmek için paneldeki [GLOBAL SETTINGS] düğmesine de basabilirsiniz. Koma arayüzüne girmek için "Keyboard"a basın.

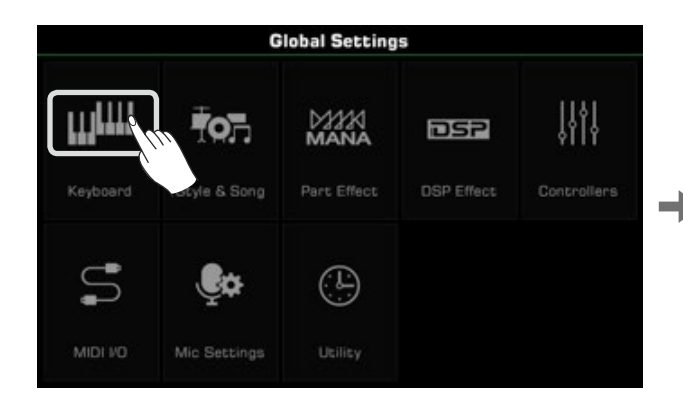

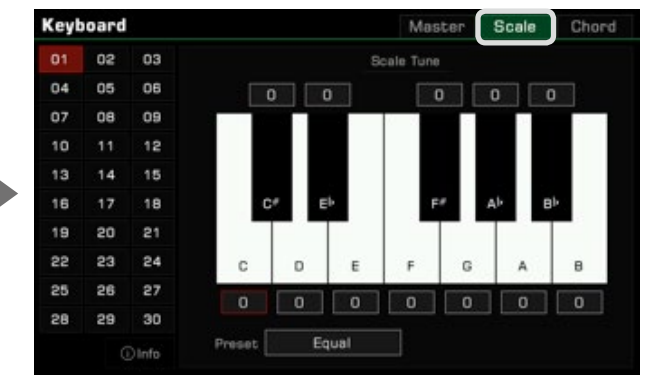

## Preset Koma (Temperament) Tipleri

Temperament, her notanın perdesini bir ölçekte kesin olarak ayarlayan bir sistemdir. Bu enstrüman, Rönesans müziği gibi bazı Klasik dönem parçalarını çalmanız gerektiğinde faydalı olacak çeşitli klasik gam ön ayarlarına sahiptir. Varsayılan ayar Equal Temperamenttir. Bu durumda paneldeki tüm Scale Tuning Keyboard düğmeleri yeşile döner. Koma arayüzünde "Preset" seçeneğine basın ve açılır listede 9 önceden ayarlanmış ölçek vardır. Preset listesinden belirli bir koma seçerken, paneldeki Koma Ayarlama Klavyesi düğmelerinin bazıları, seçilen Skalada ayarlanan karşılık gelen notaların 0'dan farklı bir yüzde fark değerine sahip olduğunu gösterecek şekilde renkleri senkronize olarak değiştirir. Şimdi klavyeyi çalmayı deneyin, ölçek efektindeki ince değişiklikleri hissedeceksiniz.

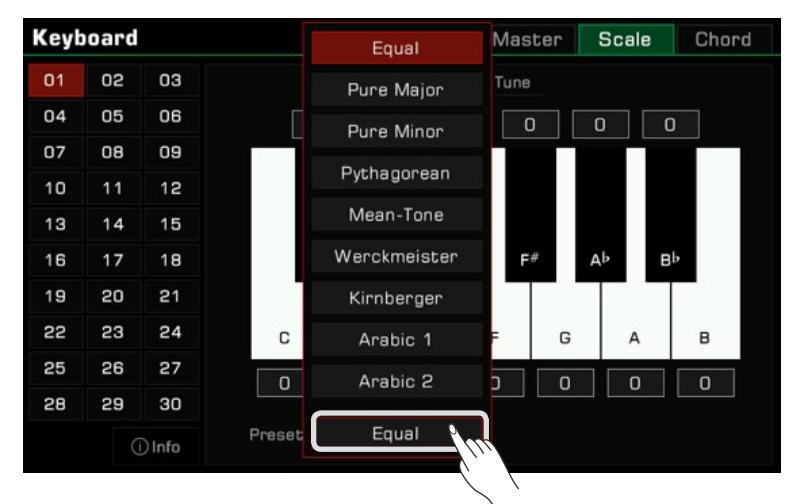

Not*:* Bu enstrüman perdesi, modern evrensel eşit mizaç temelinde hesaplanır. Bir sent, bir yarım tonun %1'ine eşittir; bu, 100 sentin bir yarım tona eşit olduğu anlamına gelir.

#### Preset Koma Tanıtımı

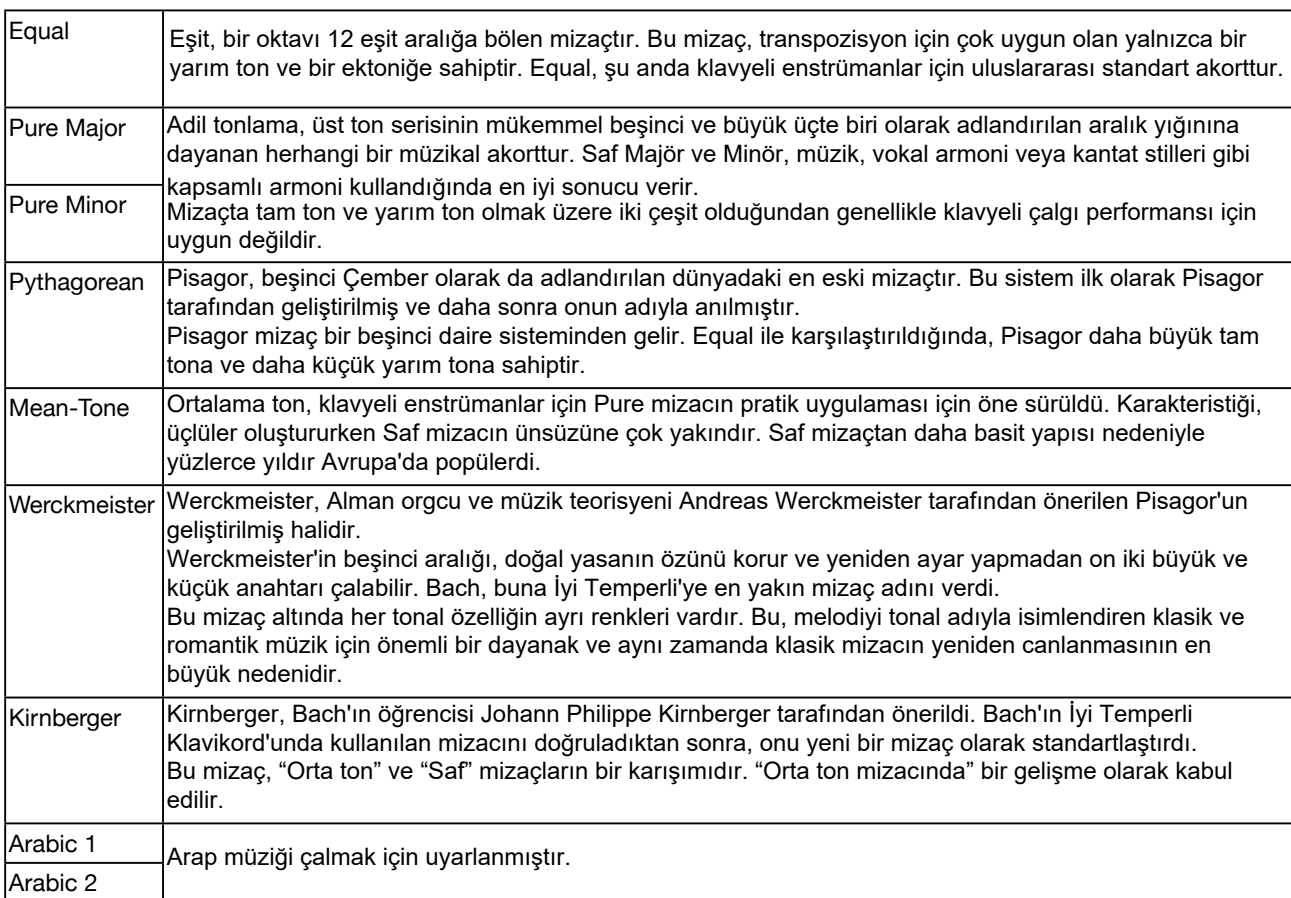

### **Kişiselleştirilmiş Komalar**

Önceden ayarlanmış bir ölçek kullanmaya ek olarak, bir oktav içindeki her perdeyi sent olarak ince ayar yaparak "Klavye – Koma" arayüzünde kendi özel ölçeğinizi de oluşturabilirsiniz. Perde ayar aralığı -64 ~ +63 senttir. Ayar düğmesini getirmek için tuşun üstündeki veya altındaki yüzde değerine basın. Oktavdaki her notanın yüzde değerini ayarlamak için oklara basın veya [TEKERLEK] veya [<]/[>] düğmelerini kullanın.

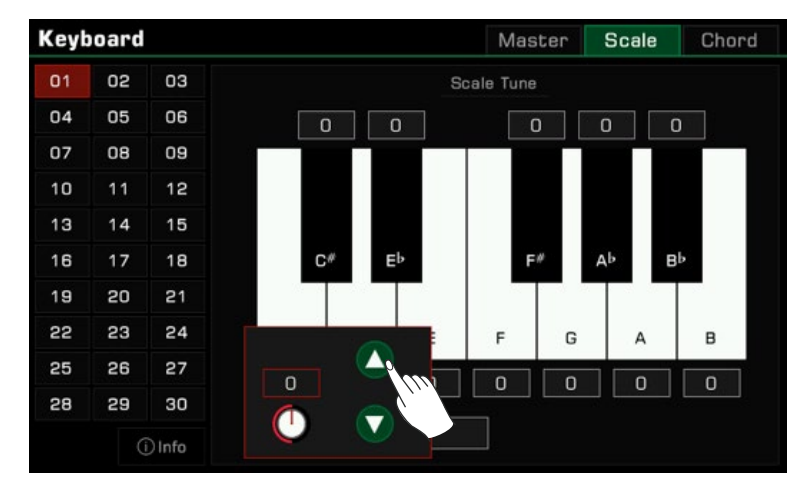

#### Özel Komaları Kaydetme ve Kullanma

Bu enstrümanın sahip olduğu her biri 3 Koma kombinasyonu depolayabilen 30 Koma Bankası vardır. Sonuç olarak, bu

enstrüman toplamda 90 Kullanıcı Komasını tutabilir.

Kullanıcı Komanızın oluşturulmasını tamamladıktan sonra, belirli bir Ölçek ayarını Koma Hafızasına kaydetmek için şu adımları izleyin:

1. "Klavye – Koma" menüsüne girin, ardından sol taraftaki 30 Ölçek Bankasından birine basarak seçin. Merak etmeyin, bu işlem adımı mevcut Kullanıcı Koma ayarlarınızı değiştirmeyecektir.

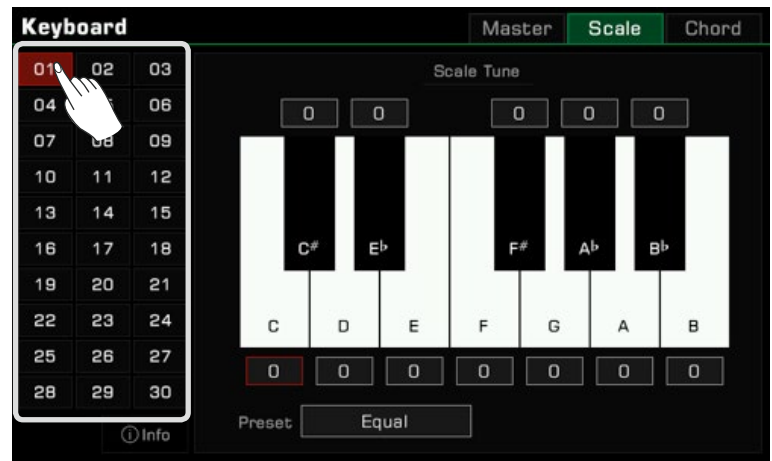

2. Mevcut Kullanıcı Koma ayarını önceden seçtiğiniz Koma Bankasındaki ilgili Koma Hafızasına kaydetmek için panelde, üzerindeki Koma düğmesinden birine basarken Koma [SAVE] düğmesini basılı tutun.

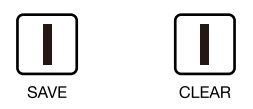

Not:  $\mathbf{r}$  Koma Bankası 1'de, Koma Hafızası için üç varsayılan ayar vardır: Arabic 1, Arabic2 ve Pure Majör. "Utility – Config 3" arayüzünde, "Clean User Data" fonksiyonunu yürüterek Kullanıcı Koma verilerini temizlediyseniz, bu enstrümandaki Kullanıcı Koma ayarlarınız Fabrika Ön Ayarına sıfırlanacaktır.

Ayarlar yapıldıktan sonra, bir Koma Bankası seçip ardından paneldeki ilgili Koma Hafıza düğmesine basarak uyarlanmış Kullanıcı Komanızı hızlı bir şekilde geri çağırabilir ve etkinleştirebilirsiniz.

"Klavye – Koma" menüsünde de, aşağıdaki Info düğmesine dokunarak, halihazırda seçili olan Koma Bankasındaki 3 Koma Hafıza ayar parametresinin tümünü hızlı bir şekilde sorgulayabilirsiniz. Bu, tüm koma ayarlarınızı hatırlamanıza yardımcı olacaktır.

# MIDI G/Ç

MIDI işleviyle bu enstrümanın özelliklerini genişletin. Bu bölüm, MIDI'nin ne olduğunu, MIDI'nin ne yaptığını ve bu enstrümanda MIDI'nin nasıl kullanılacağını kısaca açıklayacaktır.

## MIDI Tanıtım

MIDI, Musical Instrument Digital Interface'in kısaltmasıdır. Müzik veri iletimi için endüstri standardıdır.

Elektronik enstrümanlar, uyumlu notalar, kontrol dönüşümleri, program dönüşümleri ve çeşitli MIDI veri veya mesaj türleri gönderip alarak birbirleriyle iletişim kurmak için MIDI kullanabilir.

MIDI aracılığıyla, enstrüman harici bir MIDI cihazını kontrol edebilir ve ayrıca harici MIDI cihazları tarafından kontrol edilebilir. Kontrol edilebilir fonksiyonlar şunları içerir: nota açma/kapama, kontrolör, ses, parametre değişiklikleri vb.

## MIDI Arayüzü

Farklı MIDI cihazları arasında MIDI mesaj alışverişi yapabilmek için MIDI kabloları ile birbirlerine bağlanmaları gerekir.

Bu enstrümanın iki MIDI bağlantı noktası vardır: [MIDI IN] ve [MIDI OUT]. [MIDI IN] bağlantı noktası, diğer MIDI aygıtlarından veya bir bilgisayardan MIDI mesajları almak için kullanılır. [MIDI OUT], bu enstrümanın mesajlarını diğer MIDI cihazlarına iletmek için kullanılır.

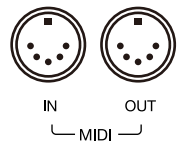

Enstrüman ayrıca USB TO HOST arabirimi ve Bluetooth aracılığıyla MIDI sinyalleri gönderebilir veya alabilir.

*Not!* Bu enstrümanı bir USB kablosuyla bağlamadan önce, bilgisayarınızın uyku veya bekleme modundan uyanık olduğundan emin olun. Açmadan önce USB kablosunu cihaza ve bilgisayara bağlayın.

## MIDI IN Ayarları

Bu enstrümanın MIDI IN işlevini aşağıdaki gibi ayarlayın:

*1.* Seçim menüsünü getirmek için paneldeki [GLOBAL SETTINGS] düğmesine basın. MIDI işlevi ayarları menüsüne girmek için "MIDI I/O"ya basın.

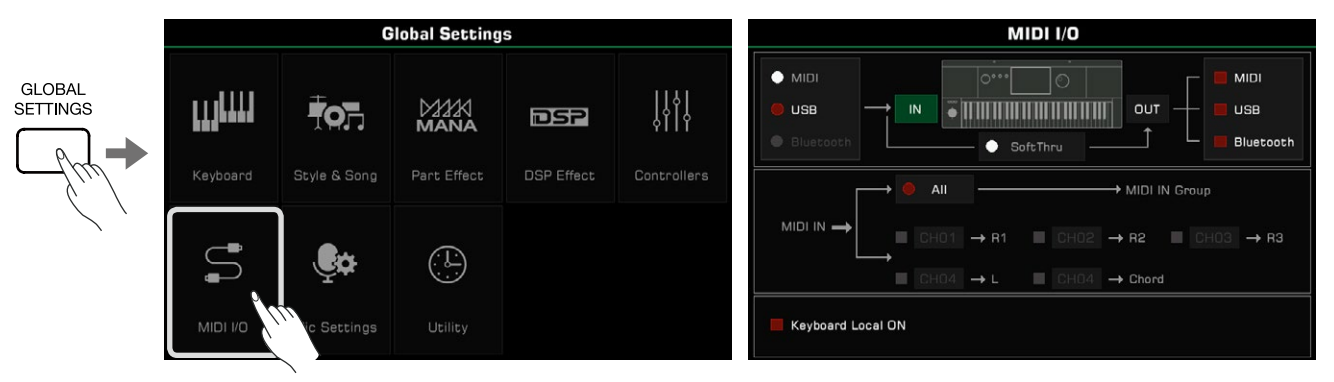

*2.* Soldaki üç seçenek arasından MIDI mesajlarını almak için bir arayüz seçin.

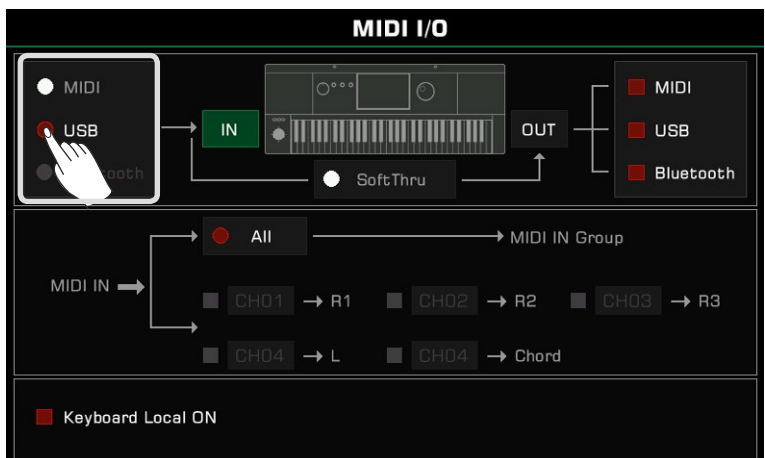

Klavye kanalı için ayrıntılı MIDI IN ayarlarını yapmak için, ayarlar menüsünü getirmek için "IN" düğmesine basın.

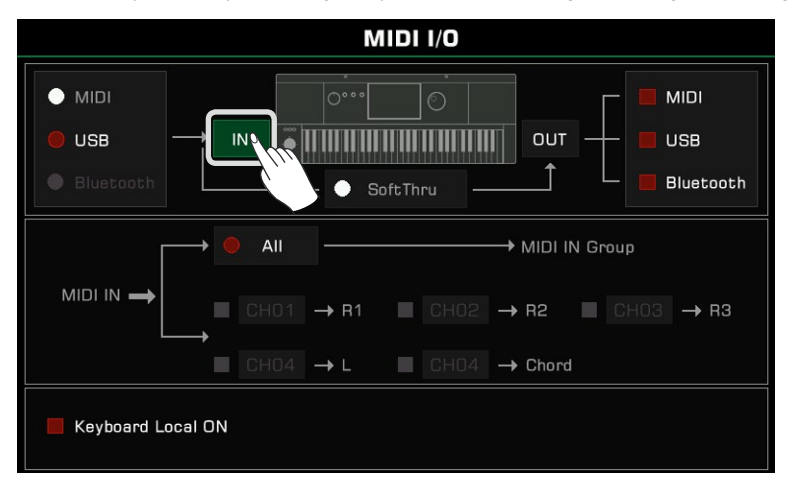

Açmak için "All"a basın ve tüm MIDI mesajları MIDI IN Grubuna gönderilebilir.

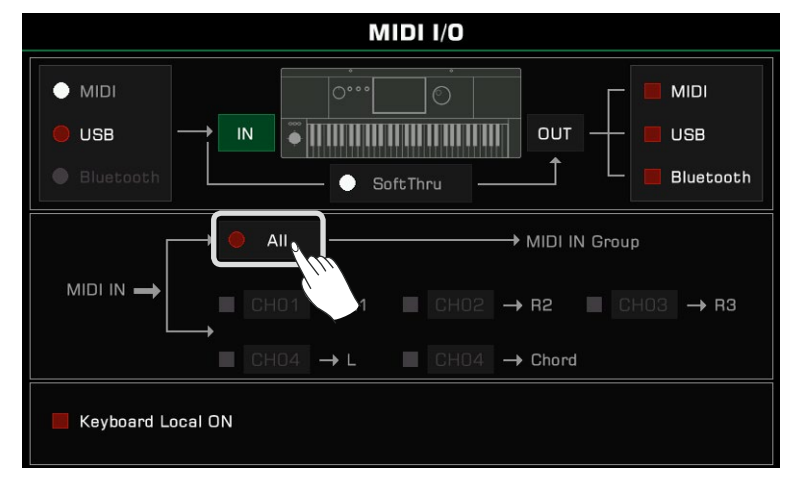

Ayrıca belirtilen MIDI IN kanalından ilgili klavye kanalına MIDI mesajları gönderebilirsiniz. Parça adının solundaki seçenek, MIDI IN notalarının ses çıkarmasını kontrol eder. Akorun solundaki bir seçenek açıldığında, belirtilen kanaldaki giriş notası bir akor olarak algılanabilir.

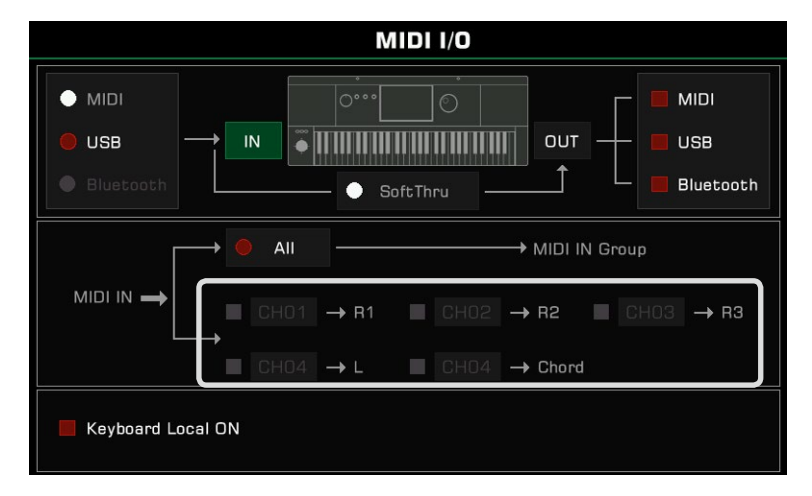

## MIDI OUT Ayarları

Bu enstrümanın MIDI OUT işlevini aşağıdaki gibi ayarlayın: Sağdaki üç seçenek arasından MIDI mesajlarını göndermek için bir arayüz seçin.

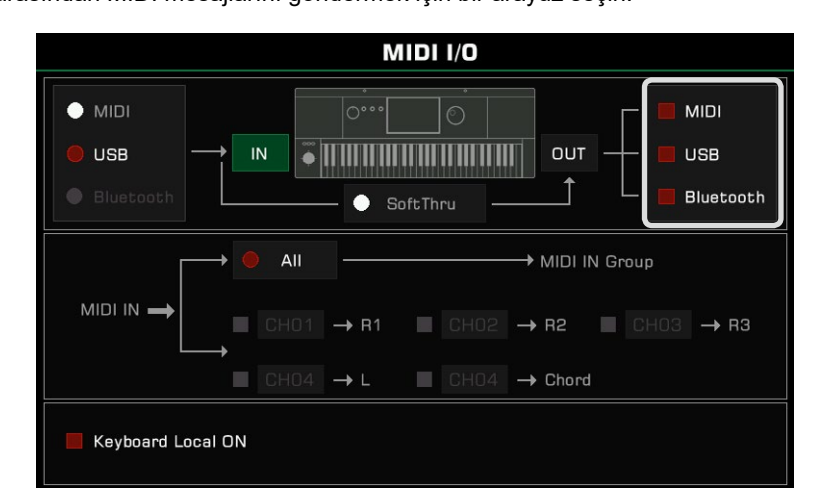

Klavye kanalı için ayrıntılı MIDI OUT ayarlarını yapmak için ayarlar menüsünü getirmek için "OUT" düğmesine basın. MIDI çıkış kanalını seçmek için Parça veya Pad adının sağındaki kanal numarasına basın.

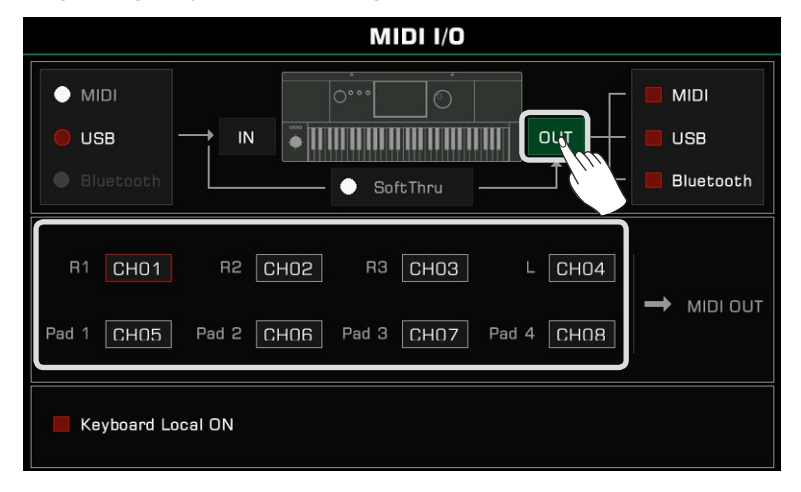

"SoftThru" açıldığında, enstrüman tarafından alınan MIDI giriş sinyali otomatik olarak iletilecektir, böylece bir MIDI gönderen cihaz birden fazla MIDI alıcı cihaza bağlanabilir.

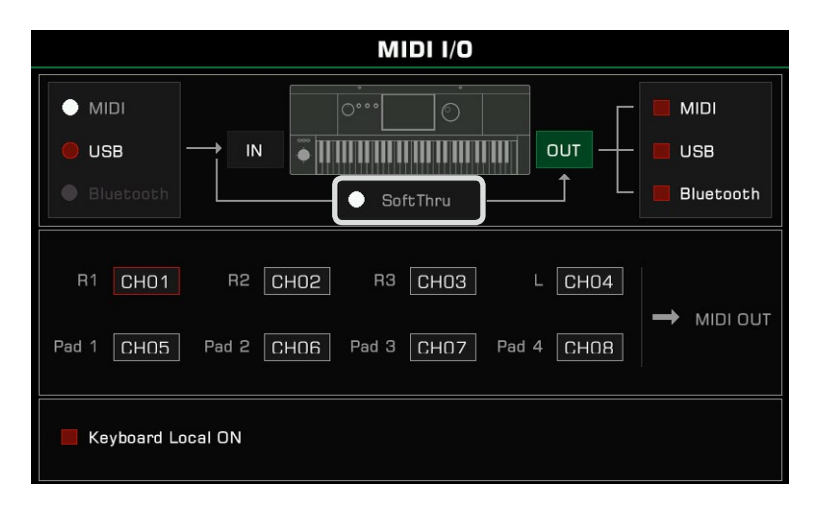

## Dahili Sesleri Kapatmak

"Keyboard Local ON"u ON olarak ayarladığınızda, enstrüman bir ana klavye olarak tek başına çalışacaktır. "Keyboard Local ON"u OFF olarak ayarlarsanız, enstrüman bağlı cihaz tarafından kontrol edilecek ve MIDI mesajı MIDI'den çıkmaya devam ederken, çalınırken ses çıkarmayacaktır.

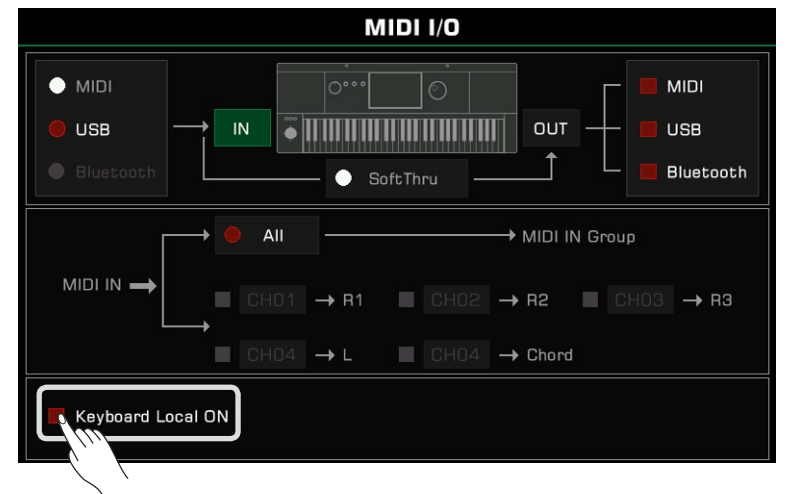

*Not!* Lütfen tüm harici cihazların doğru şekilde bağlandığından emin olun.

# USB Depolama Aygıtları

Cihazda oluşturduğunuz her türlü veri ve dosyayı kaydetmek için cihaza bir USB depolama cihazı bağlayın. Ayrıca USB depolama aygıtlarından veri okuyabilir veya veri ve dosyaları enstrümana aktarabilirsiniz. Ayrıca ses kayıt fonksiyonu ile performansınızı doğrudan USB depolama cihazına kaydedebilirsiniz. Ek olarak, genişletme dosyalarını USB depolama aygıtı aracılığıyla yükleyebilirsiniz.

## USB Depolama Aygıtı Uyumluluğu

Bu enstrüman USB depolama aygıtı biçimi FAT 32'yi destekler. Kapasite: 256G'ye kadar

*Not!* Verilerinizin zarar görmesini veya kaybolmasını önlemek için lütfen güvenilir bir üretici tarafından üretilmiş bir USB cihazı kullanın. Bu enstrümanın USB'den Cihaza arayüzü, USB Hub, akıllı telefon, bilgisayar klavyesi, video oyun konsolu veya büyük kapasiteli mobil sabit disk gibi diğer USB cihazlarına bağlanamaz. Enstrüman tarafından üretilen dosyaları depolamak için kullanmadan önce USB sürücüsünü biçimlendirmek için "Format" işlevini kullanmanız önerilir.

# Dosya İşlemleri

USB depolama aygıtı menüsünü aşağıdaki gibi açın.

*1.* Enstrumanın arka panelindeki [USB TO DEVICE] jakına bir USB depolama aygıtı takın.

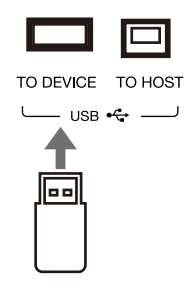

*2.* Menüyü getirmek için ön paneldeki [USB DEVICE] düğmesine basın. Şimdi arayüz, USB depolama aygıtının kök dizinindeki dosya ve klasörleri görüntüleyecektir.

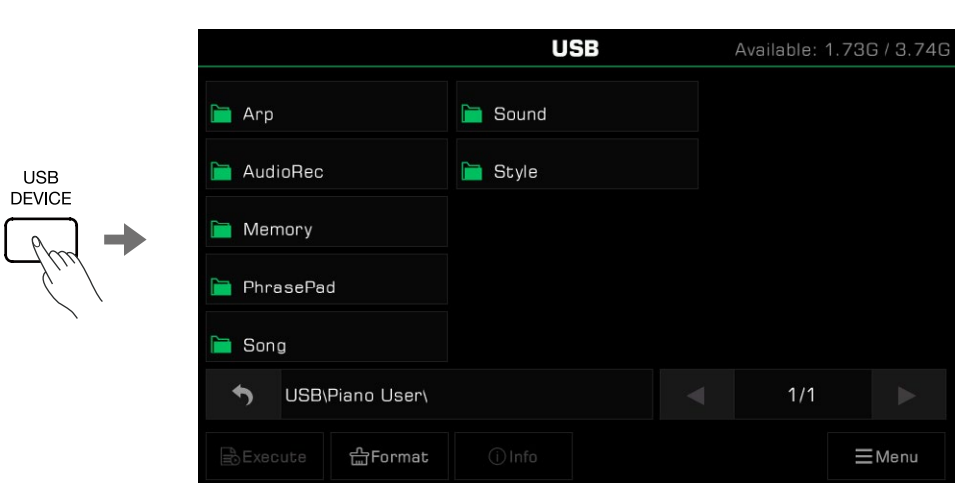

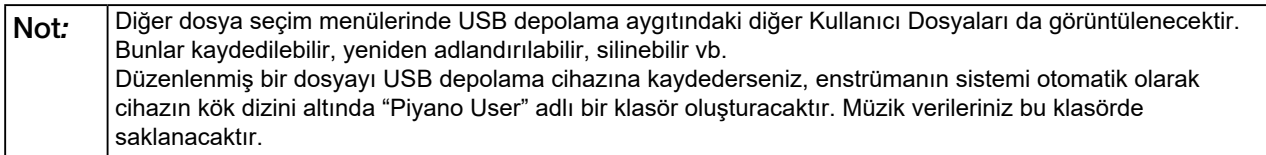

#### USB Depolama Aygıtı Kullanımını Görüntüleme

Bağlı USB depolama aygıtı kapasitesi en üstte görüntülenecektir. Bazı özellikleri kullandığınızda bazı dosyalar doğrudan USB flash sürücüye kaydedilecektir. Bu nedenle Ses Kaydı gibi özellikleri kullanmadan önce USB depolama aygıtında kalan alan miktarına dikkat etmeniz önerilir.

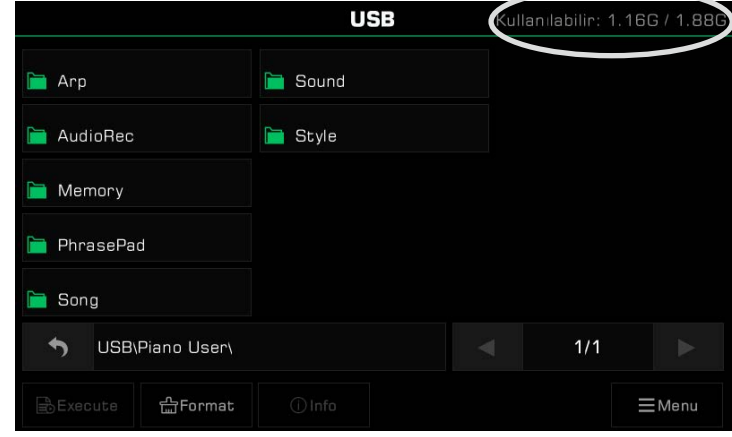

#### USB Depolama Aygıtını Biçimlendirme

Kullanmadan önce bir USB depolama cihazını biçimlendirmek için bu enstrümanı kullanmanızı öneririz. USB cihazını biçimlendirmek isteyip istemediğinizi soran bir açılır pencere açmak için "Format"a basın. Onaylamak için "Tamam"a basın.

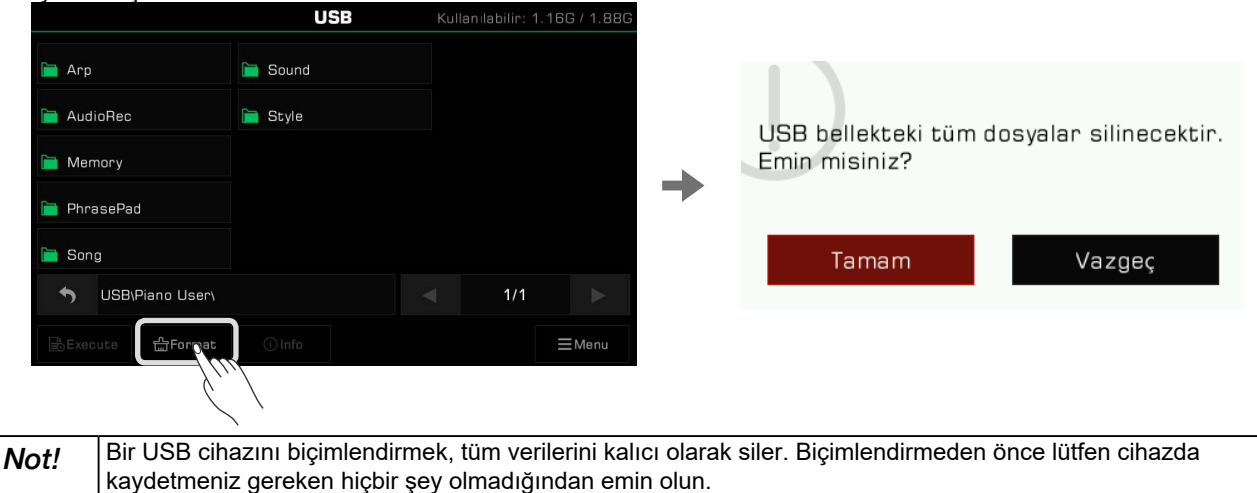

## Dosya Bilgilerini Görüntüleme

Halihazırda seçili dosyanın bilgilerini görüntülemek için "Info"ya basın.

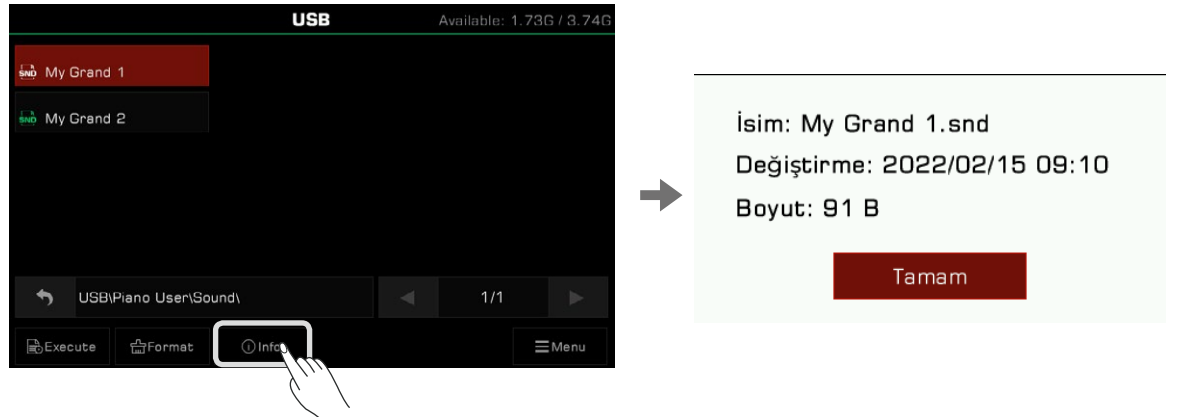

#### **Dosyaları Çalıştırma**

Dosyayı kendi türüne göre çalıştırmak için "Execute"e basın.

Örneğin, bir ses dosyası seçildiğinde ve yürütüldüğünde, ses dosyası uygulanacaktır. Bir genişletme yükleme dosyası seçildiğinde ve yürütüldüğünde, yüklenecektir.

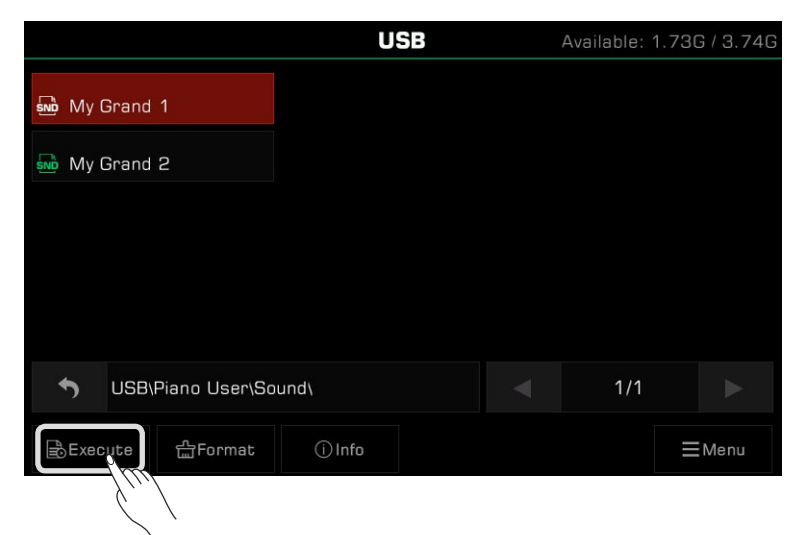

#### Dosyaları Kaydetme, Silme ve Yeniden Adlandırma

USB depolama aygıtındaki dosyalar silinebilir, yeniden adlandırılabilir veya Kullanıcı Dosyası dizinine veya USB

depolama aygıtındaki farklı bir klasöre kaydedilebilir.

*1.* İşlev seçim çubuğunu getirmek için "Menu" simgesine basın.

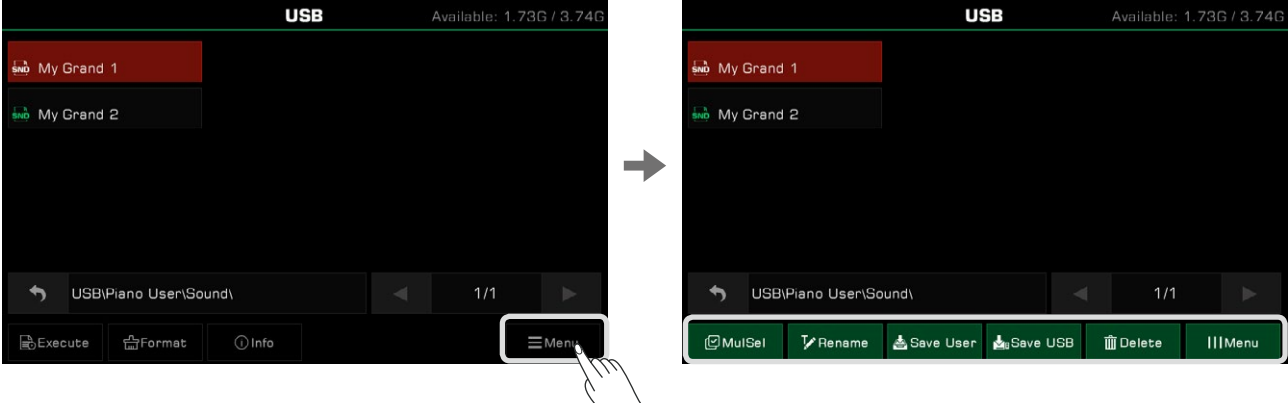

*2.* Halihazırda seçili dosyayı silmek için açılır pencerede "Delete" simgesine ve ardından "Tamam"a basın.

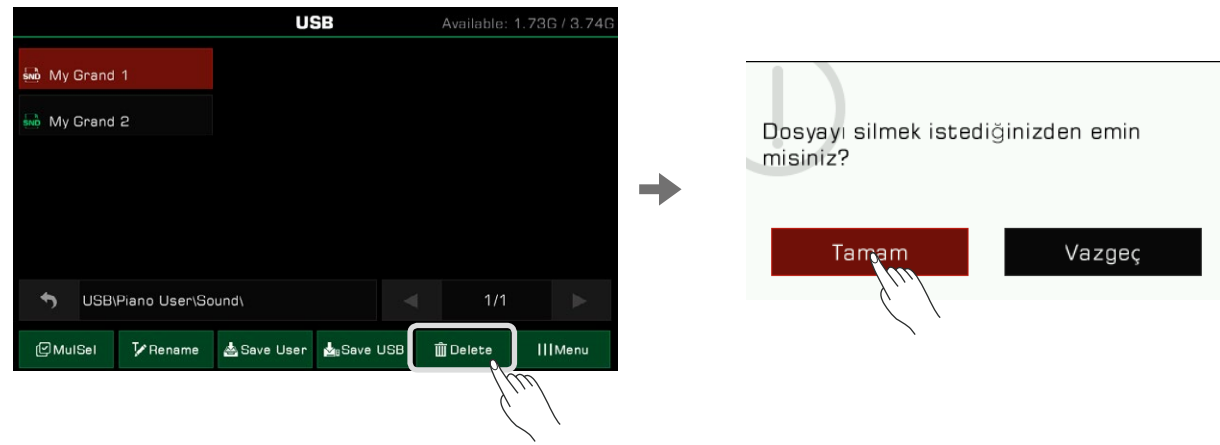

*3.* Ekran klavyesini getirmek için "Rename" simgesine basın. Yeni bir ad girin ve seçilen dosyayı yeniden adlandırmak için "Tamam"a basın.

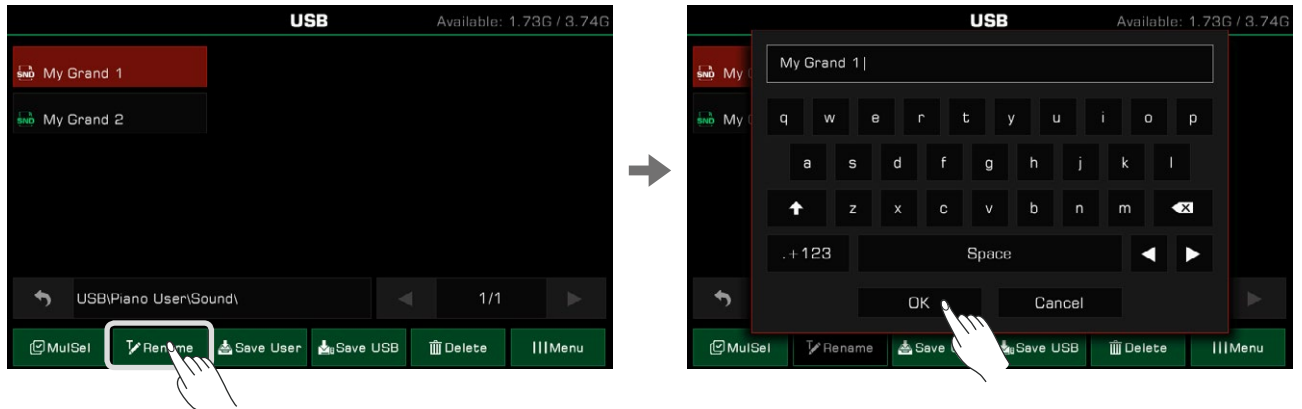

*4.* Ekran klavyesini getirmek için "Save User" simgesine basın. Yeni bir dosya adı girin ve dosyayı Kullanıcı Dosyası dizinine kaydedin. Depolama yolu, dosyanın biçimine ve türüne bağlıdır.

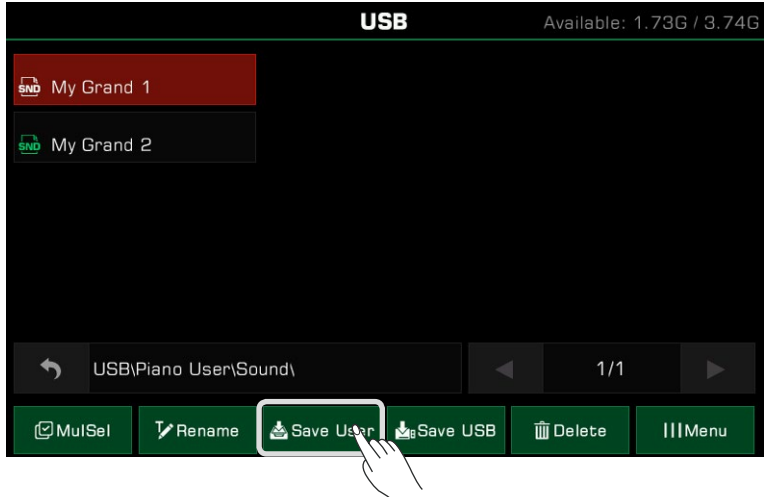

*5.* Ekran klavyesini getirmek için "Save USB" simgesine basın. Yeni bir dosya adı girin ve dosyayı USB depolama aygıtınızdaki belirli bir dizine kaydetmek için "Tamam"a basın. Depolama yolu, dosyanın biçimine ve türüne bağlıdır.

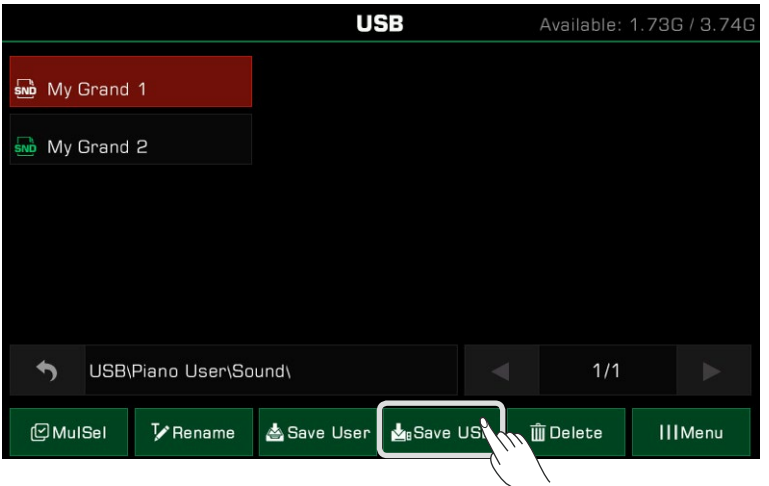

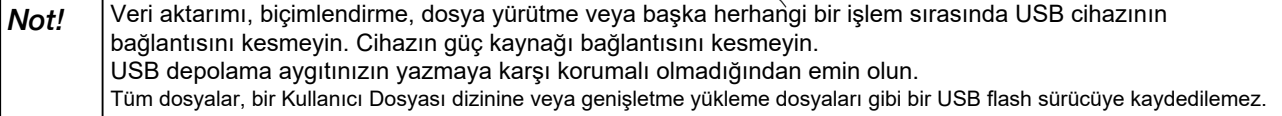

Enstrüman Utility Ayarları aşağıdaki gibi ayarlanabilir:

Seçim menüsünü getirmek için paneldeki [GLOBAL SETTINGS] düğmesine basın. Ardından ayarlar menüsüne girmek için "Utility"a basın.

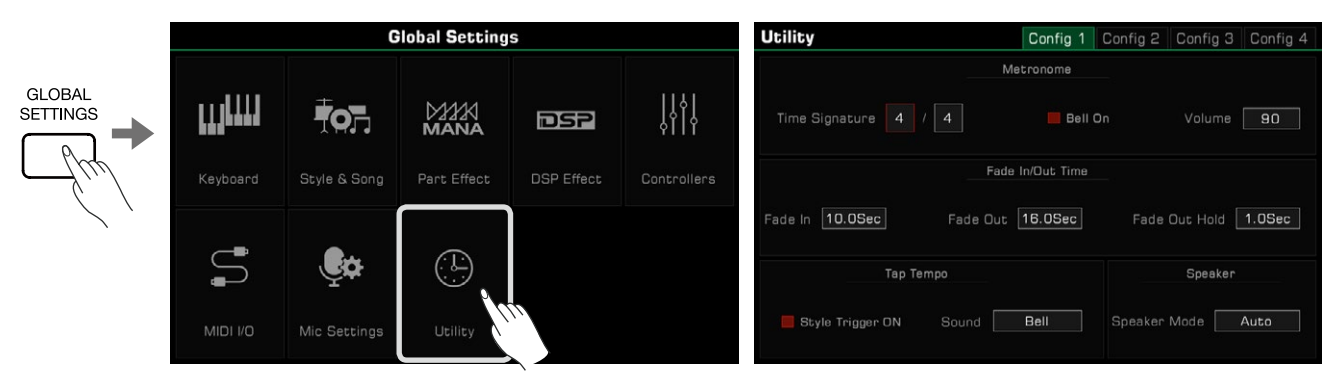

# Temel Çalım Ayarları

#### Metronom Ayarları

Bir metronom kullanmak, çalarken sabit bir tempo tutmanıza yardımcı olabilir. Metronom ayarlarına erişmek için Utility menüsündeki "Config 1" sekmesine basın.

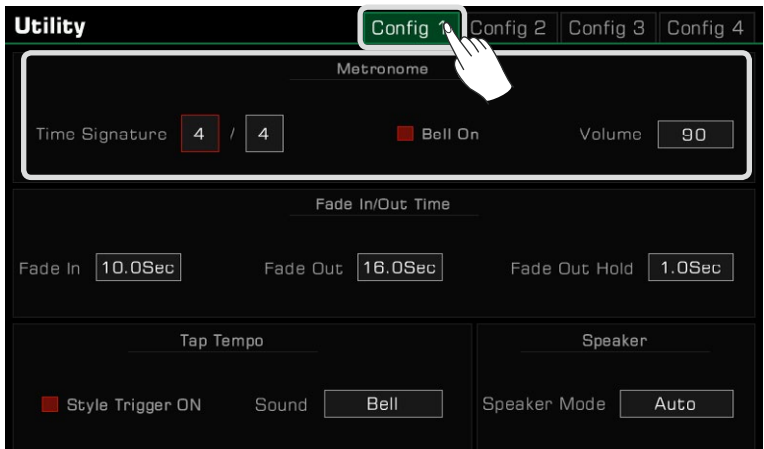

Üç Metronom özelliğini ayarlamak için uygun alanı seçin:

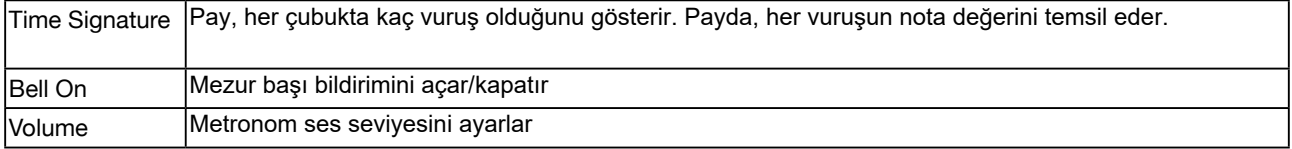

Not*:* Ritim veya Şarkı çalma sırasında metronom etkinleştirildiğinde, zaman işareti (ölçü) Ritim veya Şarkının zaman işaretiyle (ölçüsüyle) senkronize edilecektir.

#### Fade In/Out Ayarları

Fade in/fade out özelliği, performansınızın geçişlerini daha doğal hale getirmenizi sağlar.

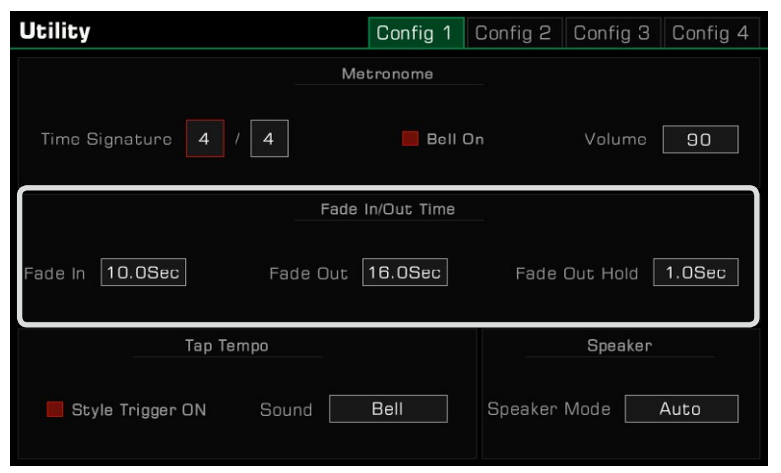

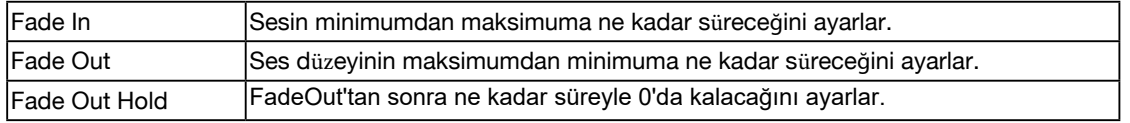

## Tap Tempo Ayarları

Tap Tempo, tam tempo değerini bilmeseniz bile tempoyu hızlı bir şekilde ayarlamanıza yardımcı olabilecek çok kullanışlı bir özelliktir.

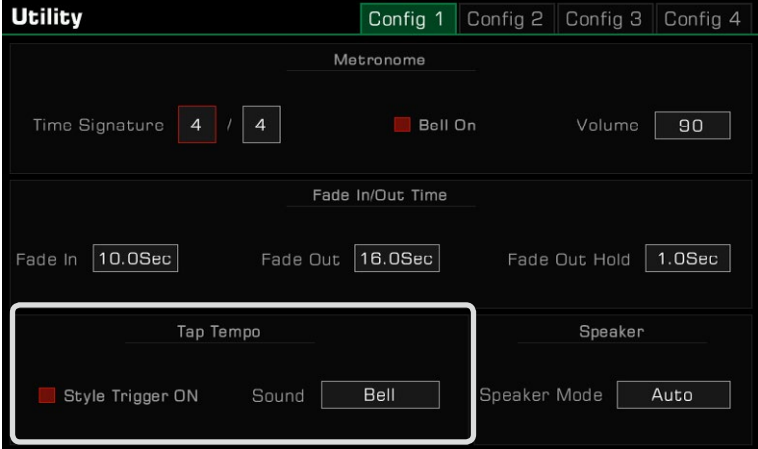

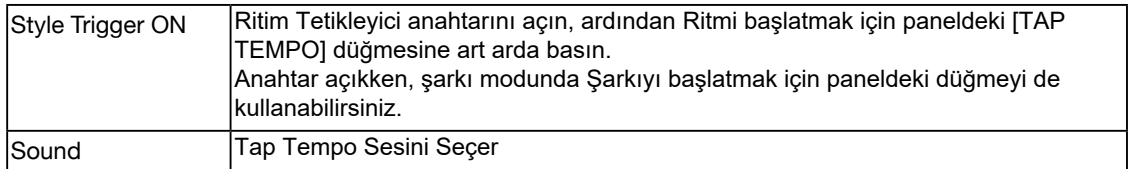

#### Hoparlör Modu Ayarları

Kulaklık kullanırken, kulaklık bağlandığında enstrüman hoparlörlerinin hala ses vermesini isteyip istemediğinizi burada belirtebilirsiniz. Bu özellik, sahnede izleme için enstrümanın hoparlörlerine ihtiyaç duyduğunuzda faydalı olabilir. Mevcut hoparlör modunun simgesini ana ekranın üst kısmında görebilirsiniz.

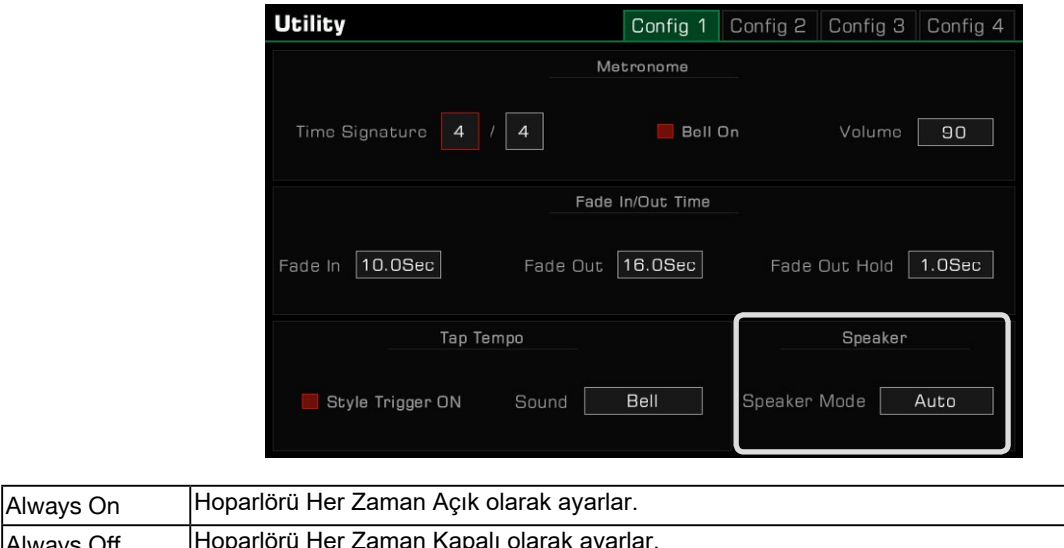

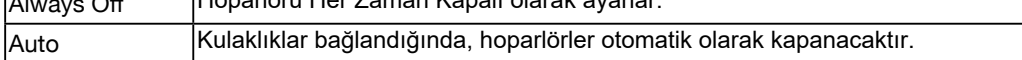

## Kişiselleştirme Ayarları

"Utility" menüsündeki "Config 2" sekmesine basarak enstrüman ekran temasını ayarlayın.

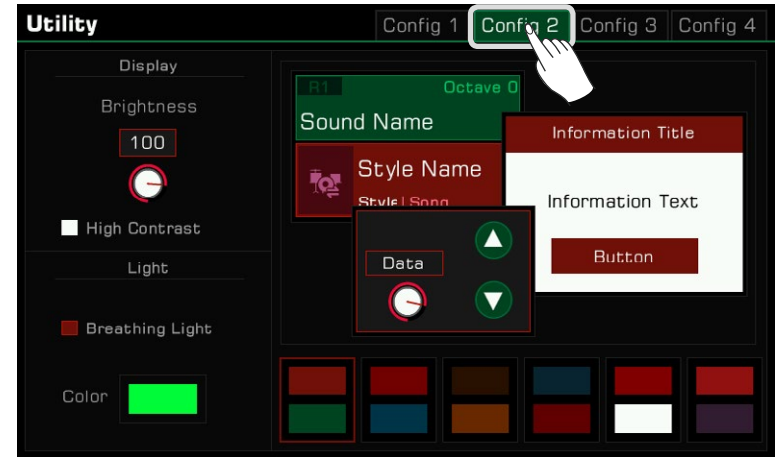

#### Ekran Parlaklığı Ayarı

Cihazın parlaklığını ayarlamak için ekran parlaklık değerine basın. Ekran parlaklığını çok karanlık veya çok parlak mekanlarda performansa uyacak şekilde ayarlayın.

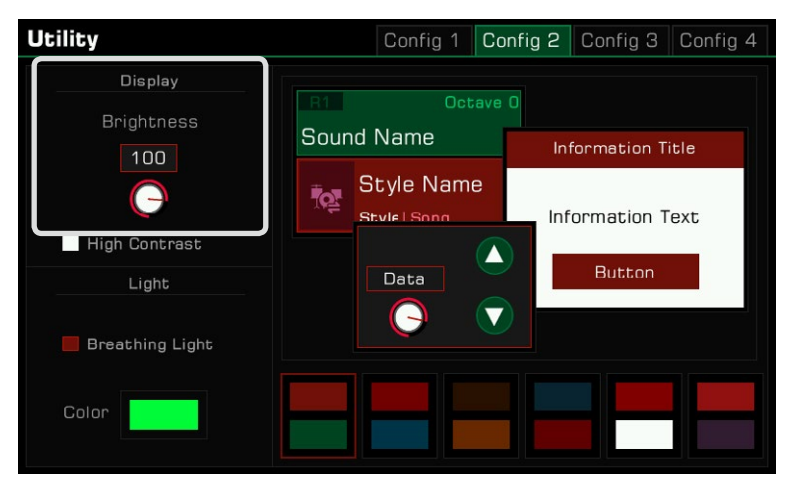

#### Yüksek Kontrast Modu

Bu enstrüman, ambliyopisi olan kullanıcılara uyum sağlamak için yüksek kontrastlı bir görüntüleme moduna sahiptir. Yüksek kontrastlı görüntüleme modunu açmak için seçeneğe basın.

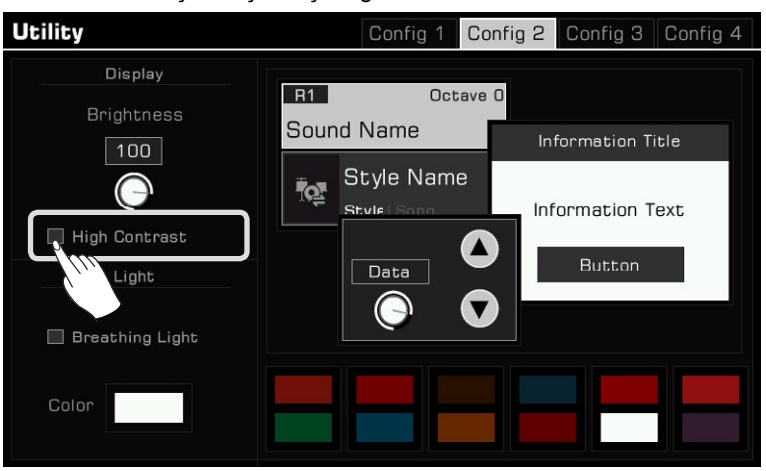

#### Tema Rengi Değişimi

Bu enstrümanın seçilebilecek birkaç teması vardır ve farklı temaların farklı renk kombinasyonları vardır. Temayı değiştirdikten sonra panel butonları için led ışıkların rengi, sol ve sağ tarafların altındaki efekt ışıklarının rengi ve arayüzün renk uyumu tamamen farklı bir renk sunacaktır.

Temalar arasında geçiş yapmak için renk şemasına tıklayın ve her tema çok farklı görünür.

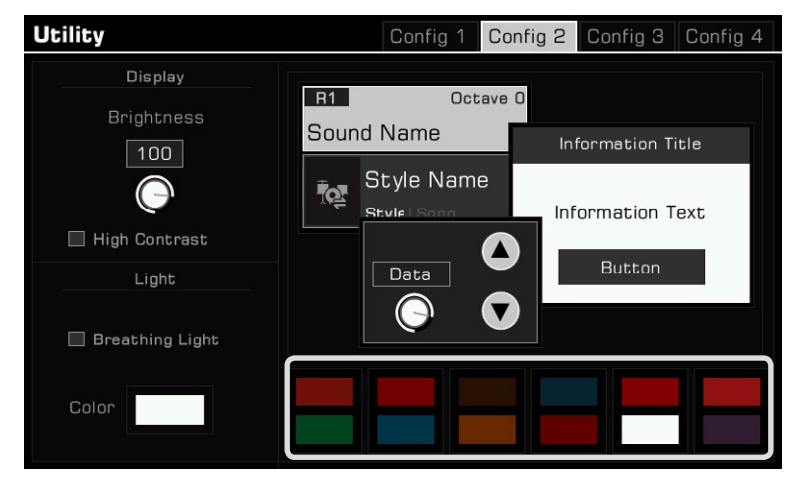

Nefes Alan Işıklar

Enstrümanınızın hem sol hem de sağ tarafında nefes alan ışık efekti veren ledler vardır, bunlar varsayılan olarak açıktır. Nefes alan ışıklar, performansınızın ve arka müziğinizin dinamik ve hızını takip eder.

Bu ışık efektini açıp kapatabilirsiniz ve her renk temasında, seçebileceğiniz farklı nefes alan ışık renkleri vardır.

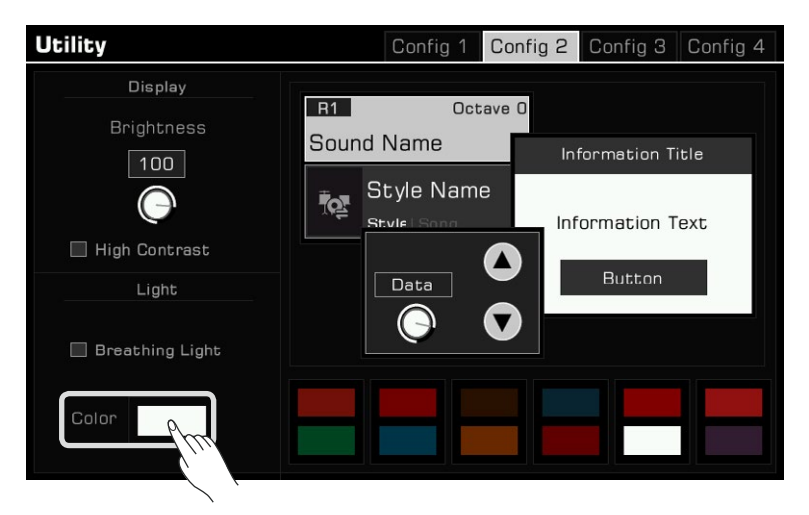

## Sistem Ayarları

Enstrümanın diğer sistem ayarlarını yapmak için "Config 3" sekmesine basın.

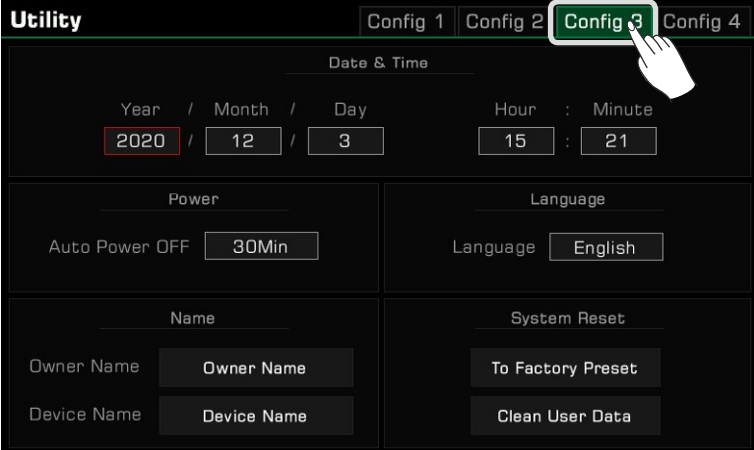

## Tarih & Zaman

Tarih ve Zamanı Ayarlar.

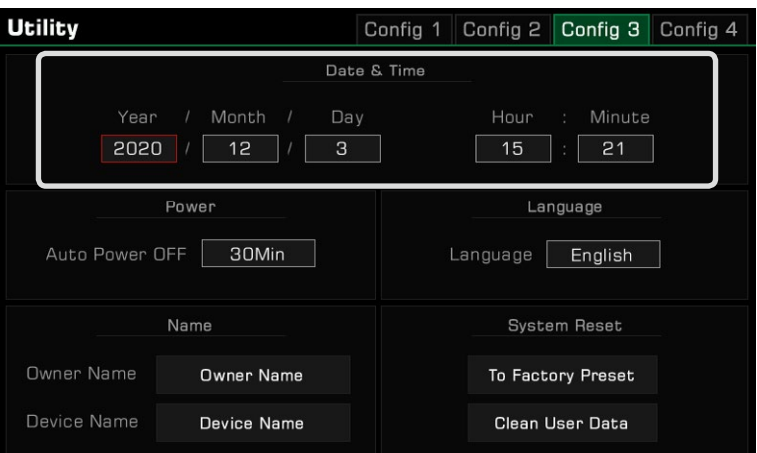

#### Otomatik Kapanma

Enstrümanın kullanılmadığında otomatik olarak kapanacağı süreyi ayarlamak için Auto Power Off işlevini ayarlayın. Süreyi 30 dakika, 60 dakika veya hiçbir zaman olarak ayarlayın.

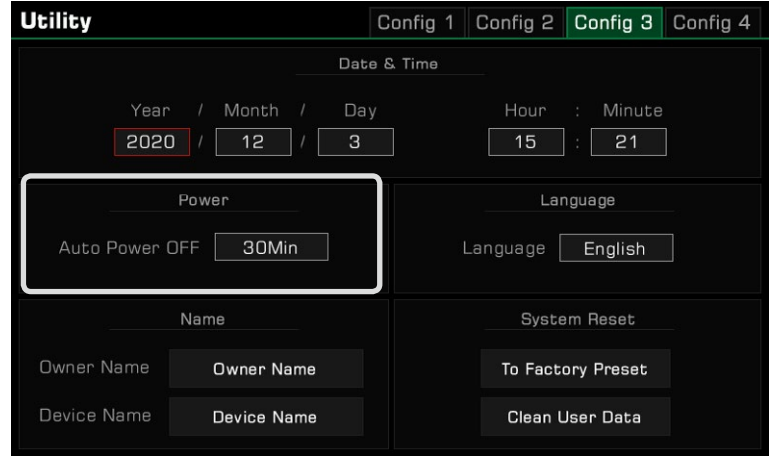

#### Dil (Lisan) Ayarları

Menü adları için ekranda kullanılan ve bazı mesajların görüntülendiği dili belirleyebilirsiniz (Türkçe,English, Deutsch, Français, Español, Português, Italiano, Nederlands mevcuttur). Dil listesini çağırmak için dokunun, ardından istediğinizi seçin.

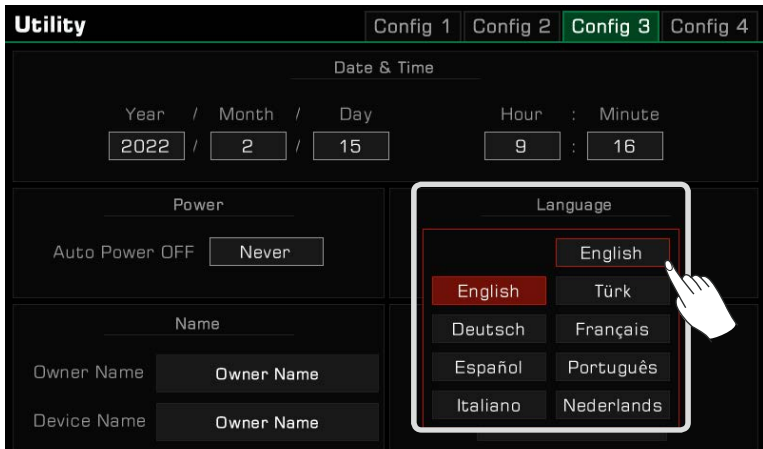

#### Cihaz ve Sahip ismi Düzenleme

Enstrüman sahibinin adını buradan değiştirin. Varsayılan ada basın ve ekran klavyesini kullanarak değiştirin.

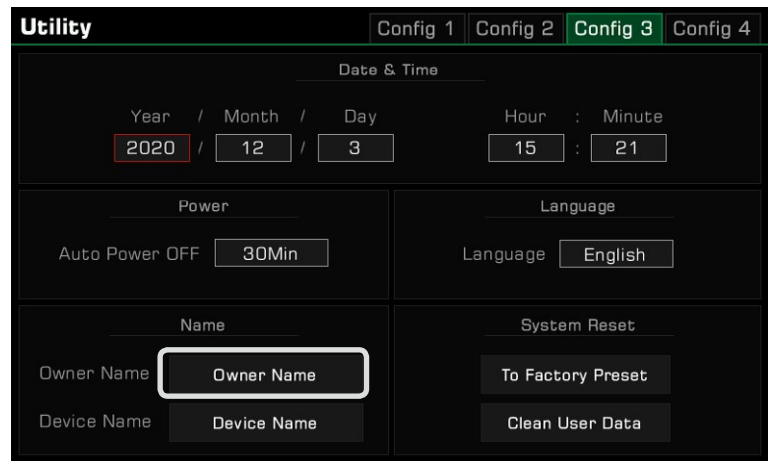

Enstrümanın cihaz adını da değiştirebilirsiniz. Akıllı telefonunuz, bilgisayarınız ve diğer cihazlarınız bu cihazla bir Bluetooth bağlantısı kurmak için cihazları taradığında, bu ad Bluetooth cihaz adı olarak aranacaktır.

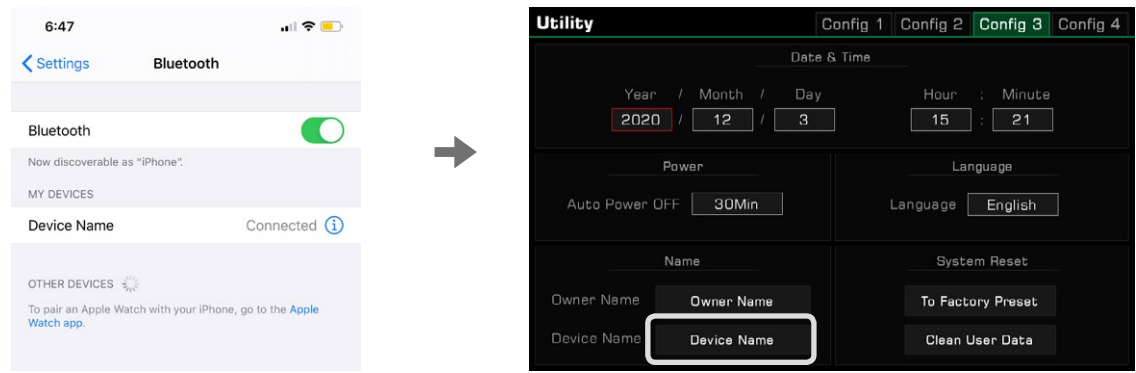

### Kullanıcı Verilerini Temizleme

Cihaz kullanıcı verilerini temizlemek için, bir seçim açılır penceresini açmak için "Kullanıcı Verilerini Temizle" seçeneğine basın. Silmek istediğiniz verileri seçin ve onaylamak için "Tamam"a basın. Temizlenen kullanıcı verileri kalıcı olarak silinir ve geri yüklenemez.

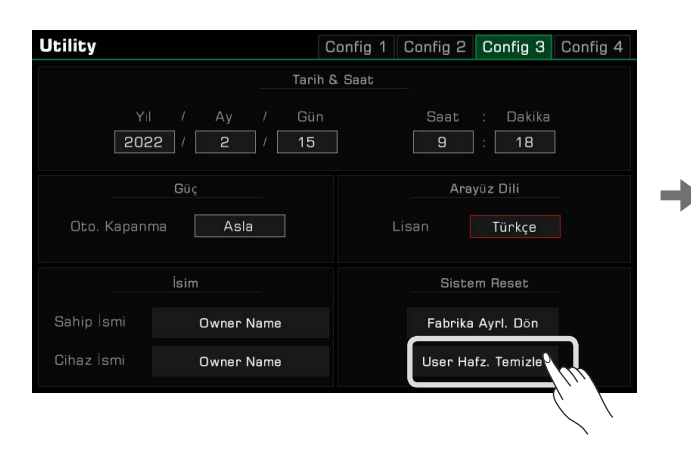

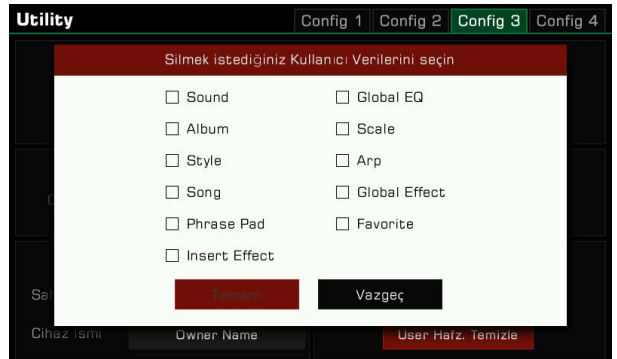

Bu enstrüman (Expansion) genişleme verilerini destekler. Genişletme verilerini yükledikten sonra, Kullanıcı dizini altındaki klasörde genişletme müzik verilerini seçip kullanabilirsiniz.

Ayrıca resmi "GrandSuite" yazılımıyla kendi genişleme verilerinizi oluşturabilir veya yönetebilirsiniz.

Bu enstrüman, kullanıcı genişletme verileri için 768MB'ye sahiptir. Genişletme verilerini yükleyerek 768MB'ye kadar genişletme sesleri ekleyebilirsiniz.

## Expansion Kurulumu

*1.* Genişletme verileri bir USB diskten kurulabilir. Lütfen USB diskini arayüze takın.

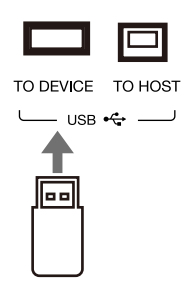

*2.* Arayüze girmek ve genişletme kurulum dosyasını bulmak için paneldeki [USB DEVICE]'a basın.

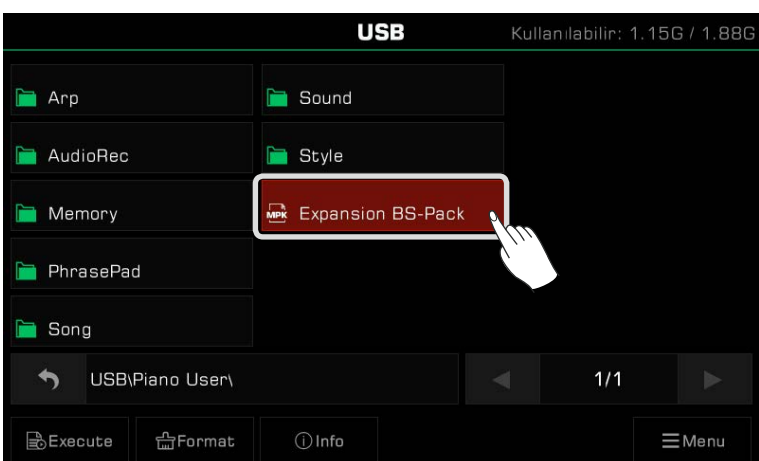

*3.* Genişletme kurulum dosyasını seçin ve "Execute" düğmesine tıklayın.

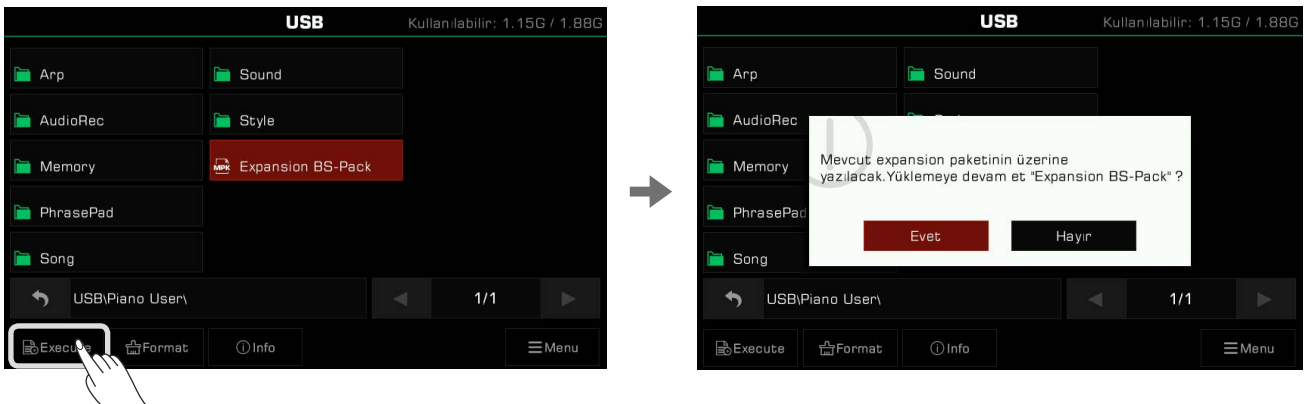

Bu cihaz her yeni genişletme paketi kurduğunda, önceden kurulmuş paketin üzerine yazar, bu nedenle bunu her yaptığınızda sistem devam etmeden önce işlemi onaylamanızı isteyecektir. Onayladıktan sonra, kurulum işlemi sırasında sizden önlemler istenecektir. Onaylamaya devam ettikten sonra, genişletme verilerini yüklemeye başlayacaktır.

*4.* Kurulum işlemi sırasında, sistem kurulum ilerlemesini gösterecektir. Tamamlandığında, başarılı bir istem açılır. Pencereyi kapatmak için "Tamam"a tıklayın veya panel [EXIT] düğmesine basın.

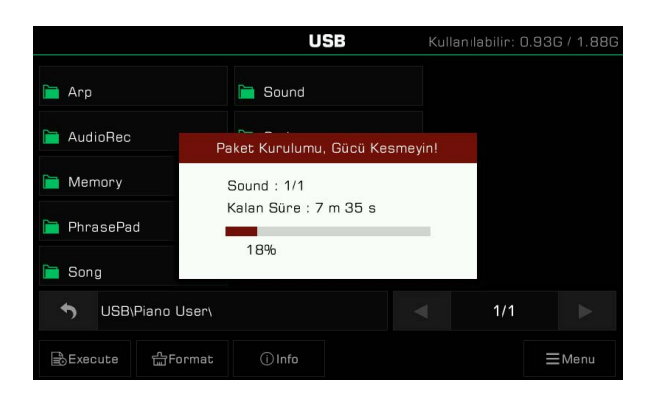

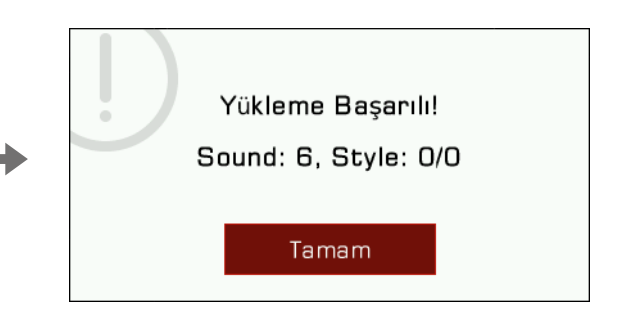

Genişletme paketi yalnızca Sesleri (768 MB'a kadar) değil, aynı zamanda Ritimleri de içerecektir.

Sesler ve Ritimler paylaşım alanı nedeniyle, bu enstrümanın kullanıcı depolama alanı dolmak üzereyken, bazı kullanıcı stilleri yüklenmeyebilir.

Kaldırılan Ritimler atılacak ve sistem, kaldırılan Ritimlerin sayısı konusunda sizi uyaracaktır. Yüklemeden önce kalan kullanıcı depolama alanına bakmanız ve tüm genişletme verilerinin başarıyla yüklenmesi için yeterli alan bulunduğundan emin olmanız önerilir.

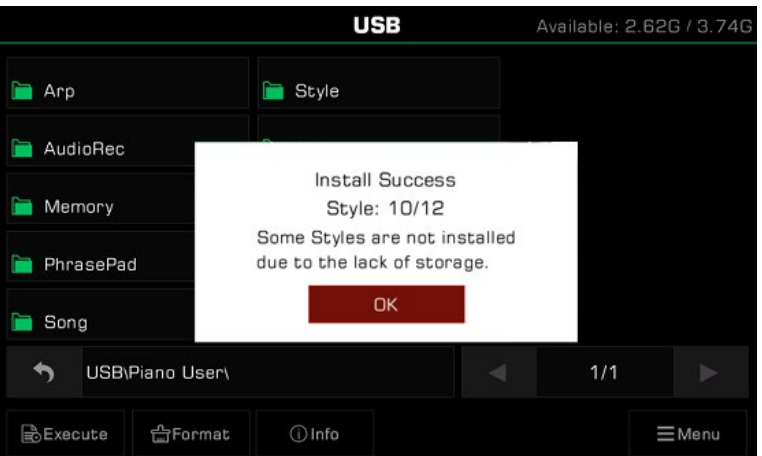

*Not!* Yeni bir genişletme paketi kurmak, kesinlikle orijinal genişletme paketinin üzerine yazacaktır. Üzerine yazıldığında, orijinal veriler artık mevcut olmayacaktır. Yeni genişletme paketini kurmadan önce lütfen dikkatlice kontrol edin. Genişletme paketinin kurulumu sırasında lütfen USB cihazını dışarı çekmeyin, aksi takdirde sistem hatasına neden olur. Kurulum sırasında bir güç bağlantısını koruduğunuzdan emin olun. Güç kesilirse müzik verileri kaybolur ve başka ciddi sonuçlara neden olur.
#### Expansion verilerini Kontrol Etme ve Kullanımı

#### Expansion Verilerinin Kullanımı

Genişletme paketi yüklendikten sonra, Ses ve Ritim için kullanıcı dizinlerinde genişletme klasörünü görebilirsiniz. Bazı genişletme paketleri birden çok alt klasör de içerebilir. Alt klasörleri açtığınızda, Ses ve Ritmi genişletmek için tıklayın ve bunları ön ayarlar gibi kullanabilirsiniz.

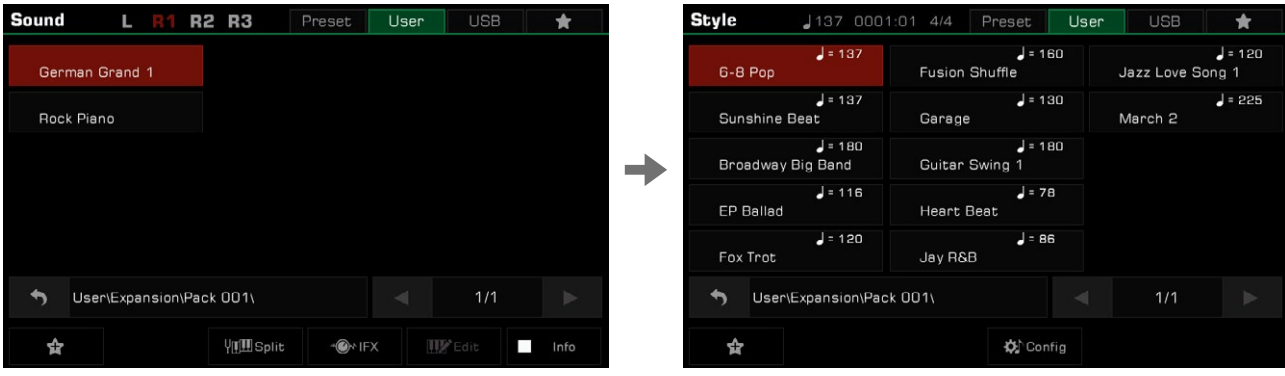

Not*:* Telif hakkı ve diğer sorunlar nedeniyle, genişletme verilerinin izin kısıtlamaları vardır. Bu, bazı genişletme verilerinin, Sound Edit, Style Record, vb. gibi enstrümanın bazı işlevlerini kullanmasını önleyecektir. Bu enstrümana zaten yüklenmiş olan genişletme verileri silinemez.

#### Expansion Bilgilerini Kontrol Etmek

Expansion dizininde, Programı bilgilerini görüntülemek için "Info" düğmesine basın: bankH-bankL bilgisi. Bu, harici bir cihaza bağlandığınızda veya müzik yaptığınızda genişletme sesi kullanmak istediğinizde kullanışlıdır.

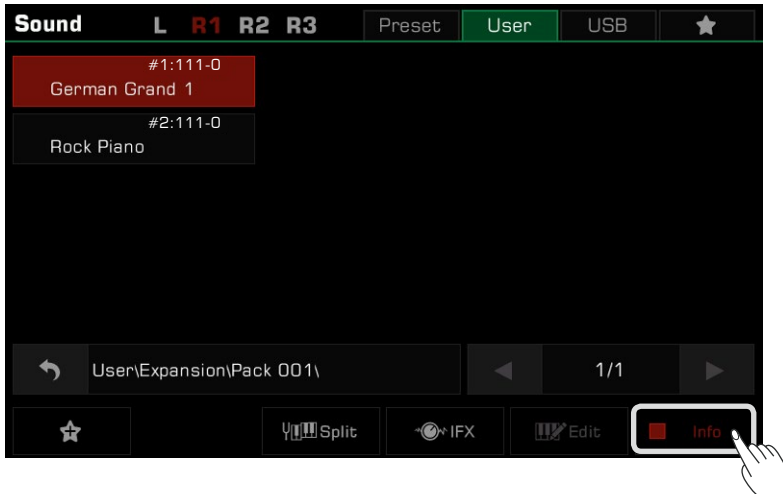

Cihaz Kimlik Bilgisini Dışarıya Almak

İlgili veriler ve telif hakkı koruması nedeniyle, bir genişletme paketi satın aldığınızda, her iki tarafın haklarını korumak için enstrüman bilgilerini diğer tarafa sağlamanız gerekebilir. Bu, satın aldığınız genişletme paketlerinin başka cihazlarda kullanılamayacağı anlamına gelir. Utility-Config 4 arayüzündeki "Export Information" özelliğini kullanarak enstrüman bilgilerinizi bir USB cihazına aktarabilirsiniz.

- 1. USB cihazını enstrümana takın.
- 2. Paneldeki [GLOBAL SETTINGS] düğmesine basın, "Utility"ye tıklayın ve ardından arayüze girmek için "Config 4" sekmesine tıklayın.

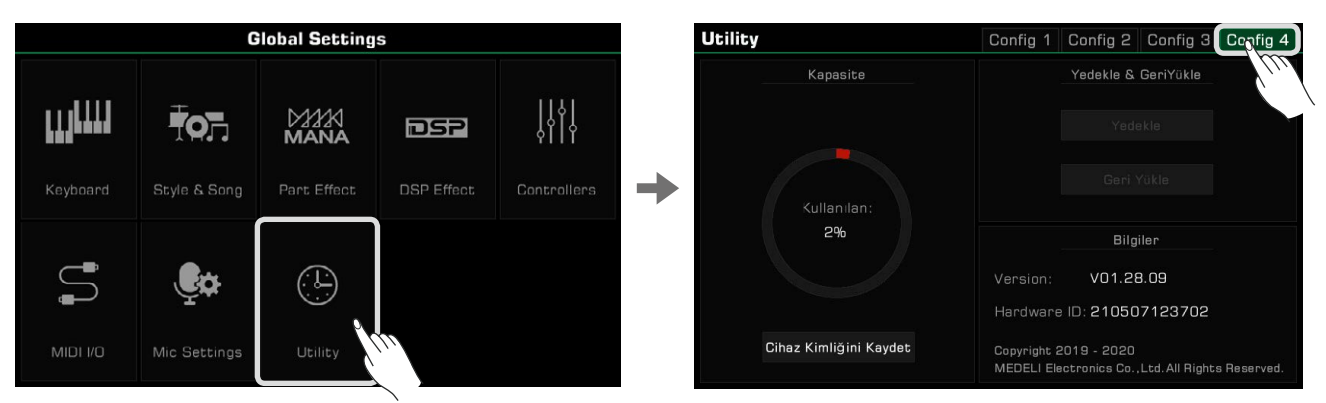

*3.* "Cihaz Kimliğini Kaydet" düğmesini tıklayın. Komut istemini okuyup onayladıktan sonra enstrüman bilgilerini USB flash sürücüye aktarın.

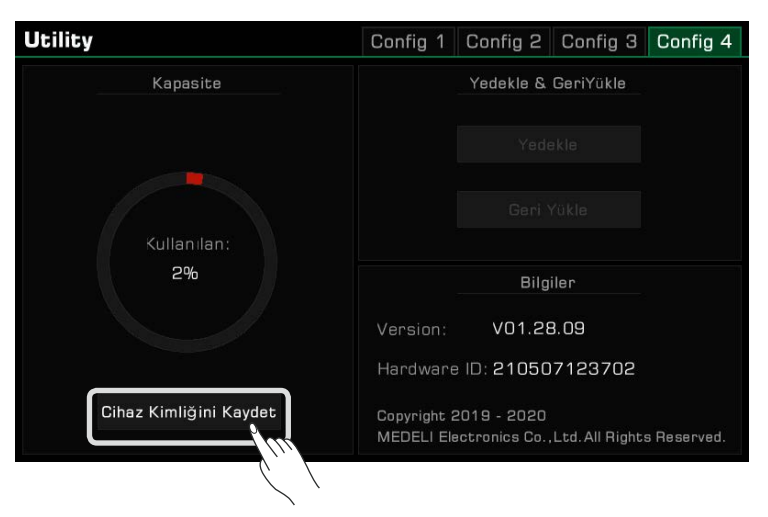

Daha sonra bilgisayarınızın veya enstrümanınızın USB arayüzünde .mif formatında bir dosya görebilirsiniz. Bu dosya enstrümanınız hakkında bilgi içerir.

Not: | mif dosyasını açmaya çalışırsanız, herhangi bir yanıt olmayacaktır.

### Sorun Giderme

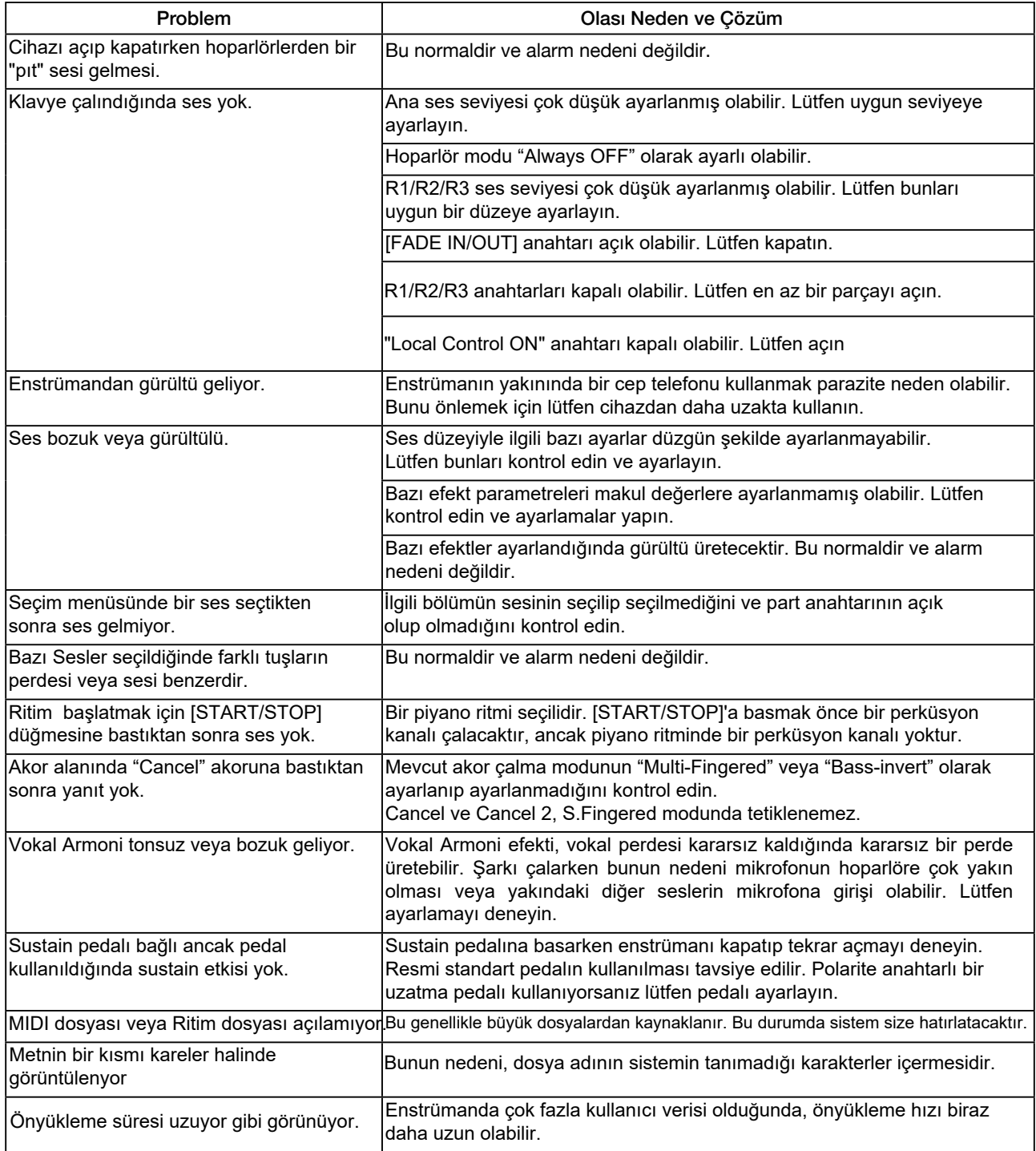

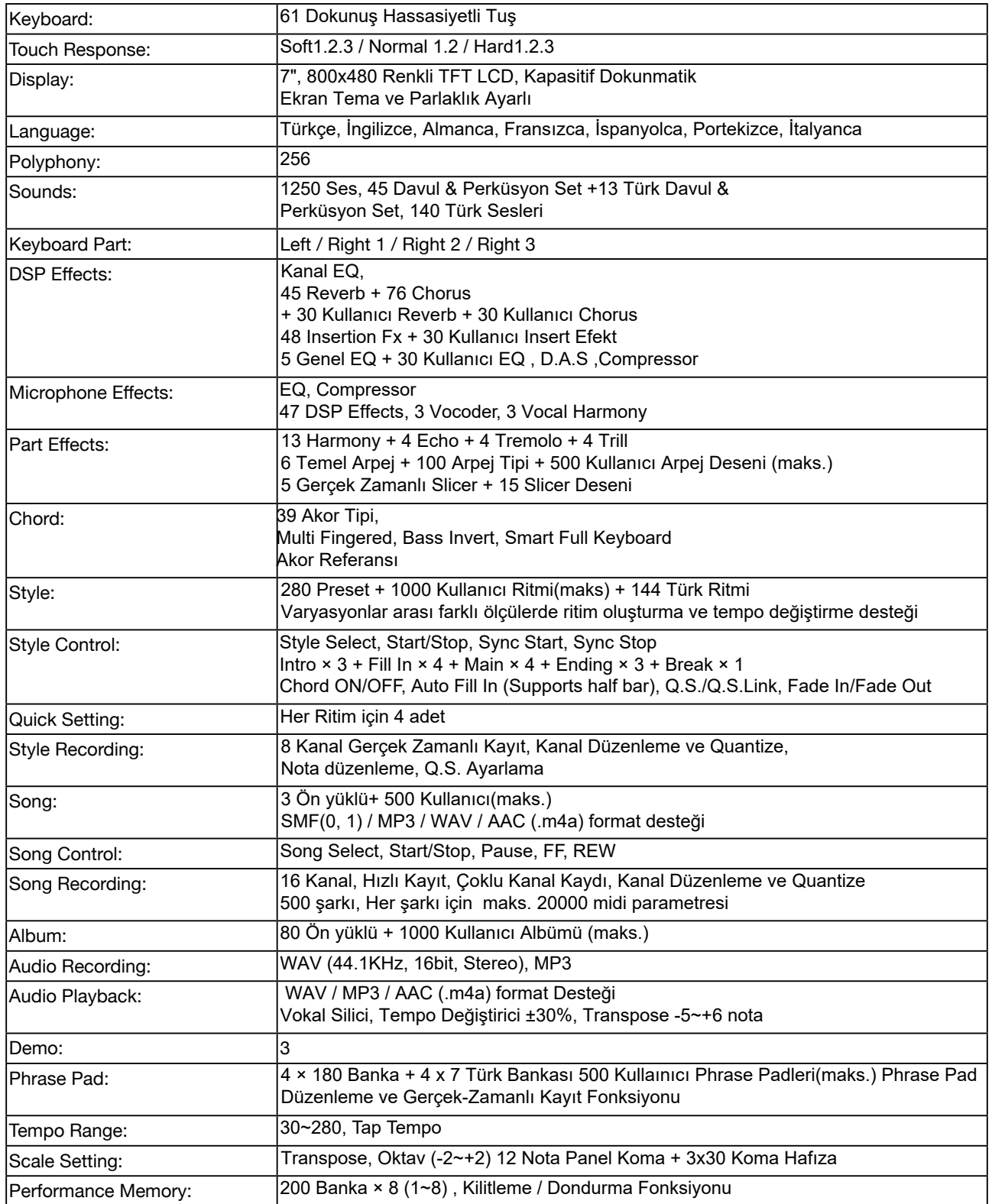

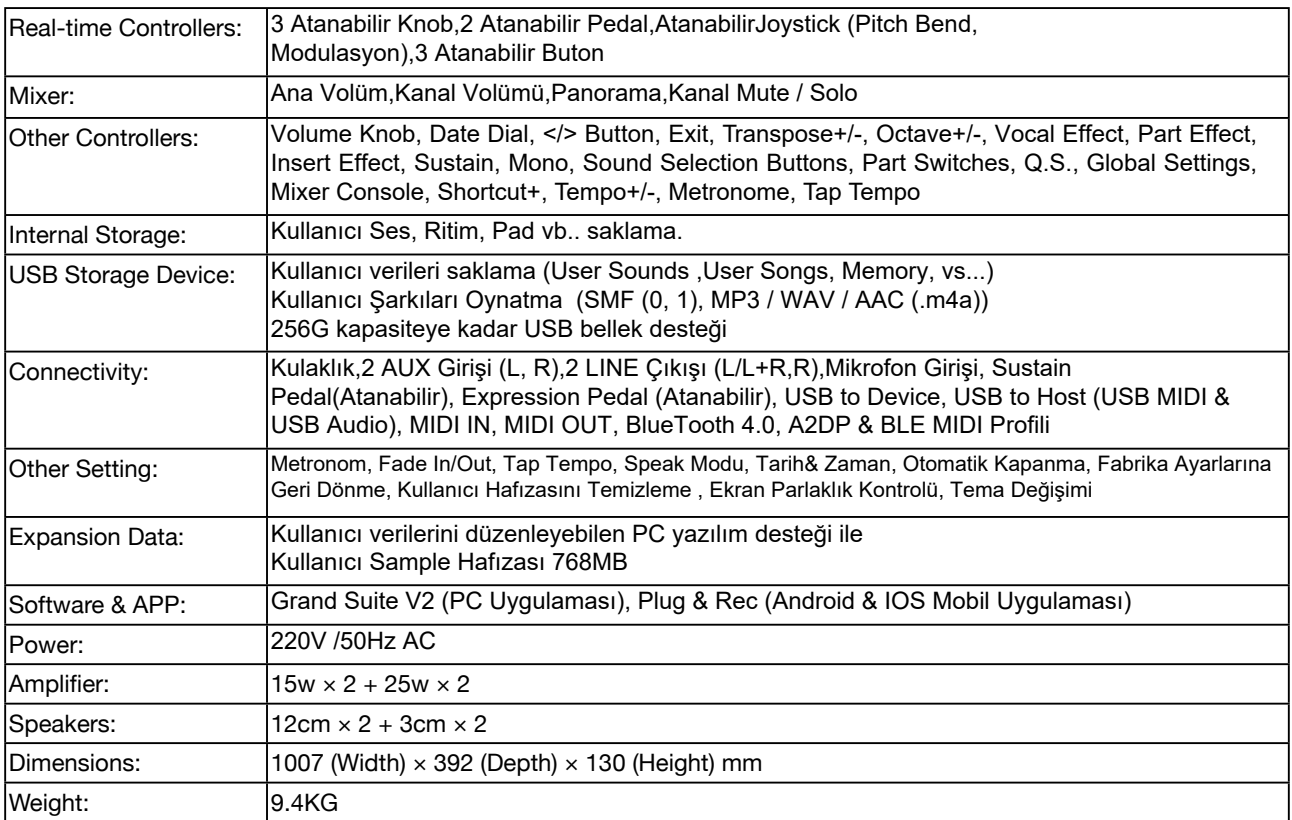

\* Tüm özellikler ve görünümler önceden haber verilmeksizin değiştirilebilir.

# Şarkı Listesi

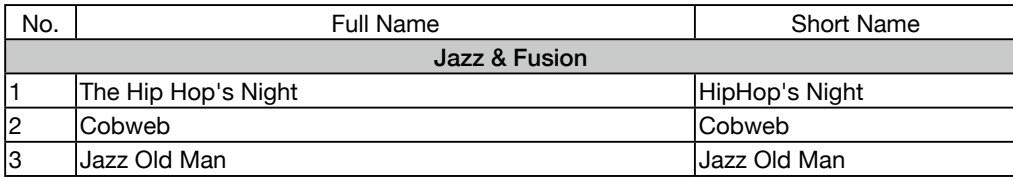

#### Pad Listesi

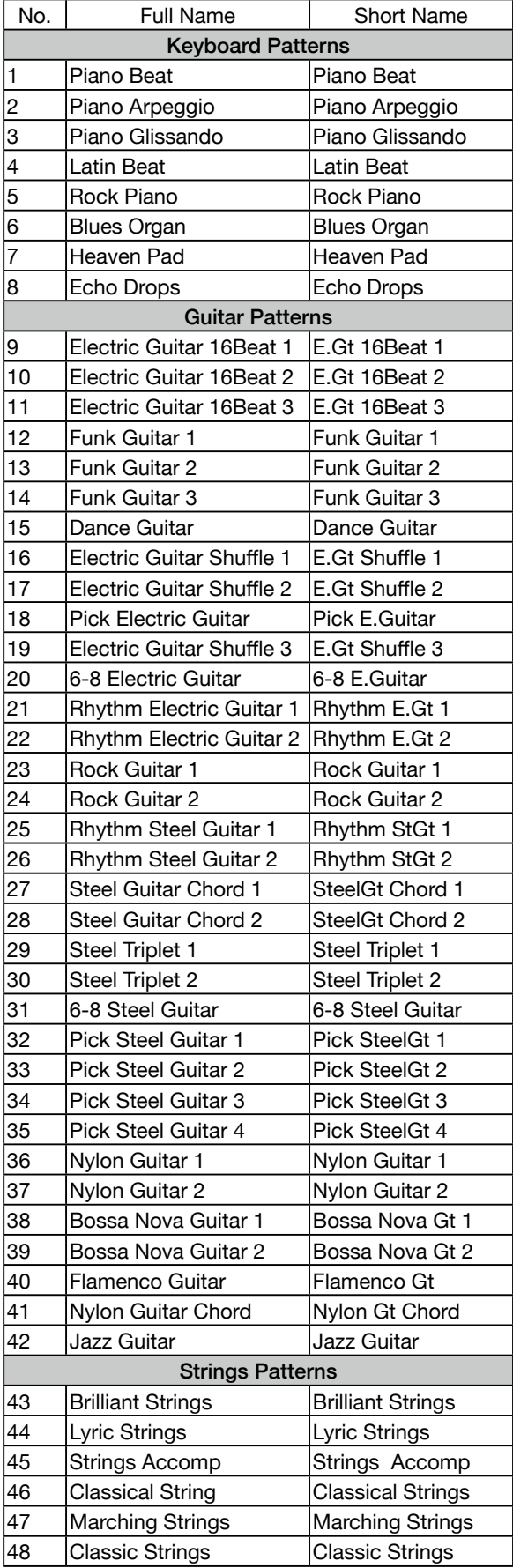

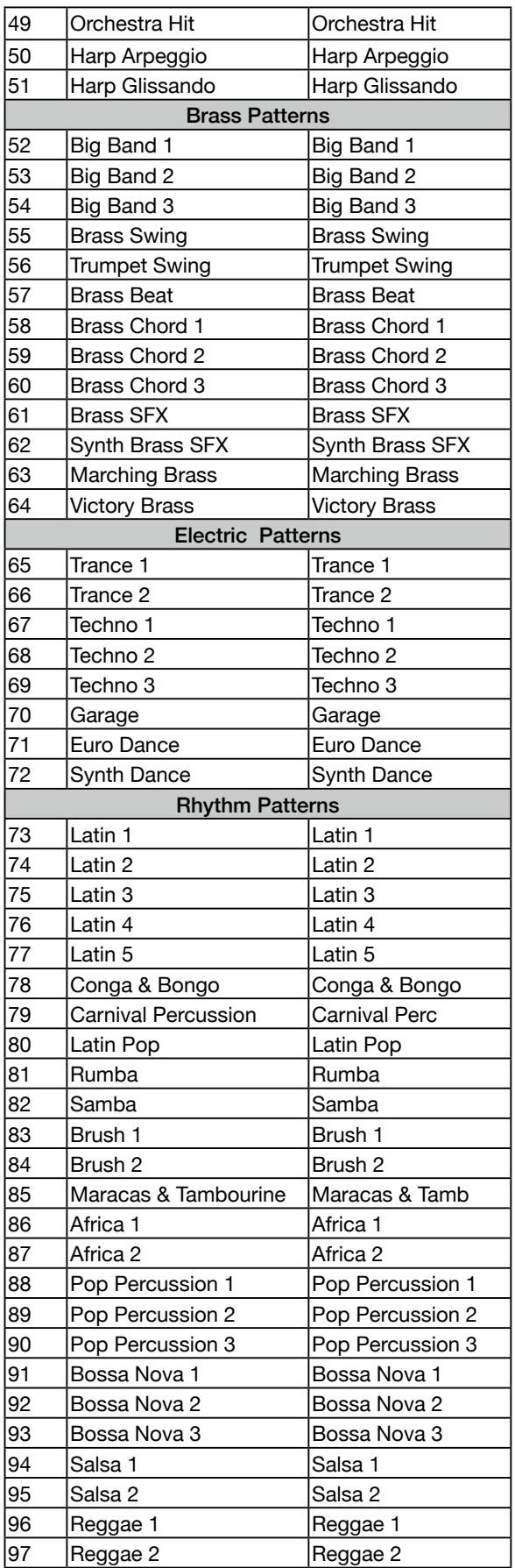

#### Pad Listesi

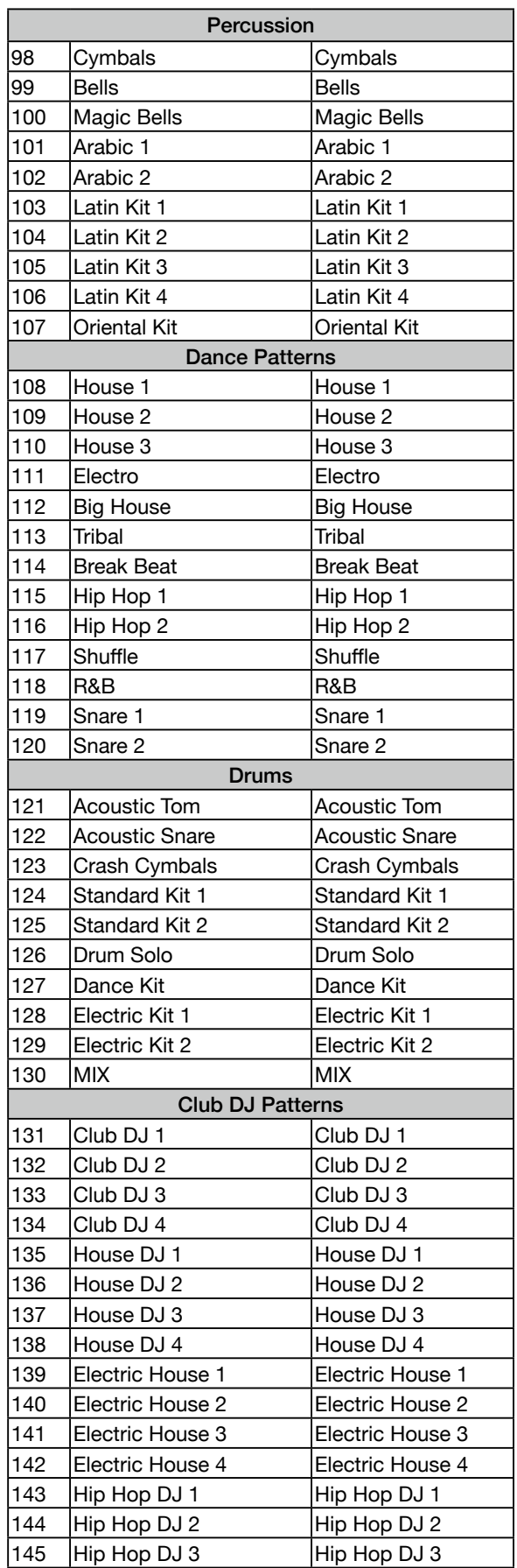

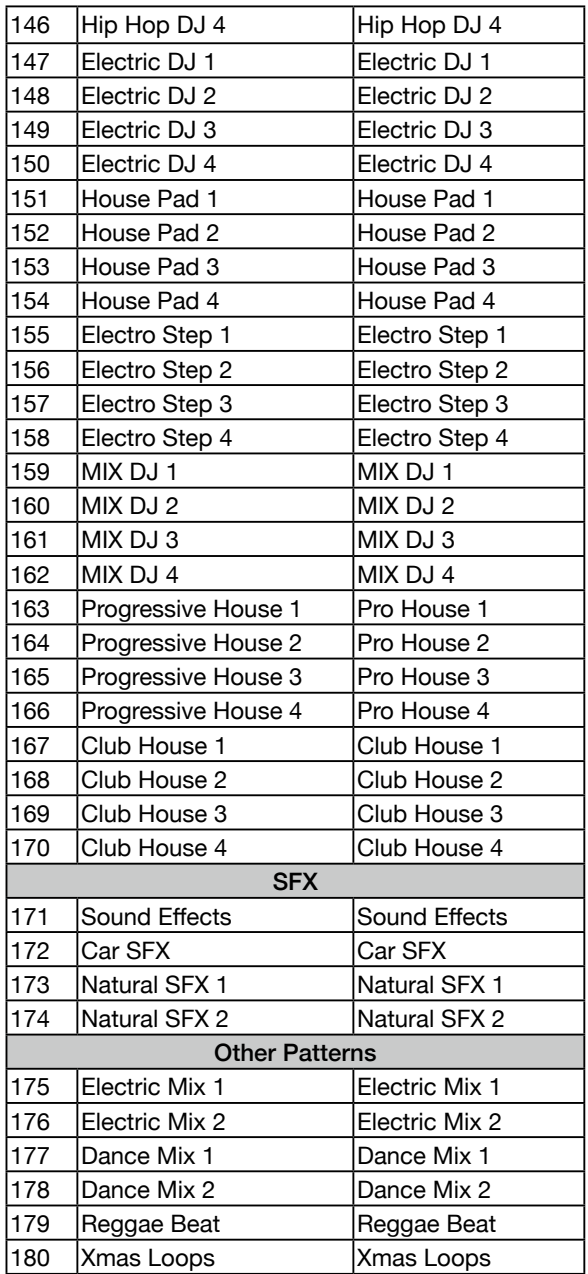

### Part Efekt Listesi

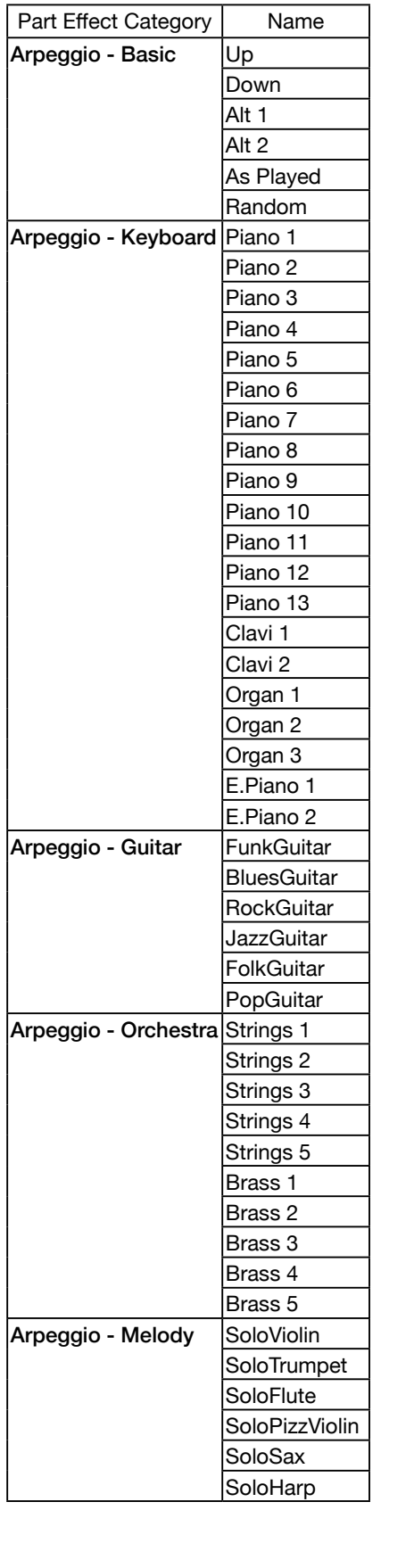

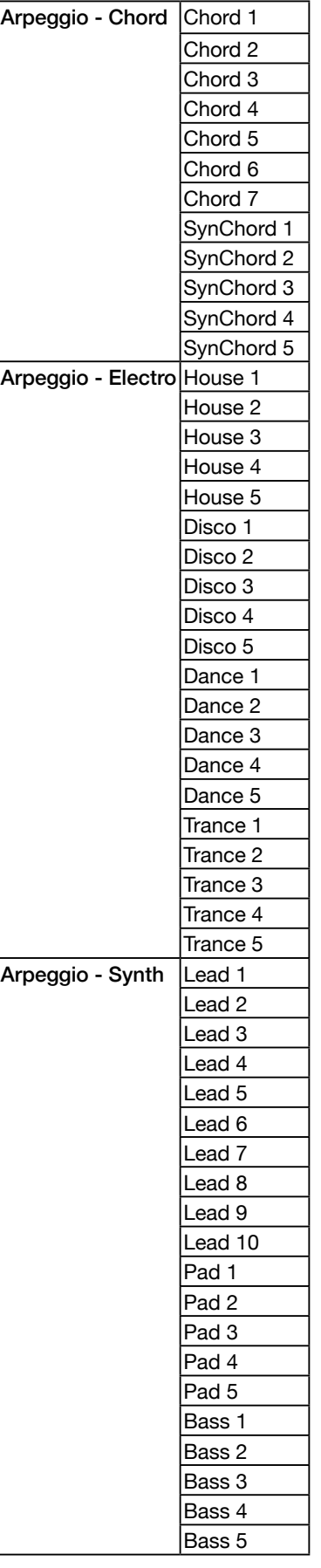

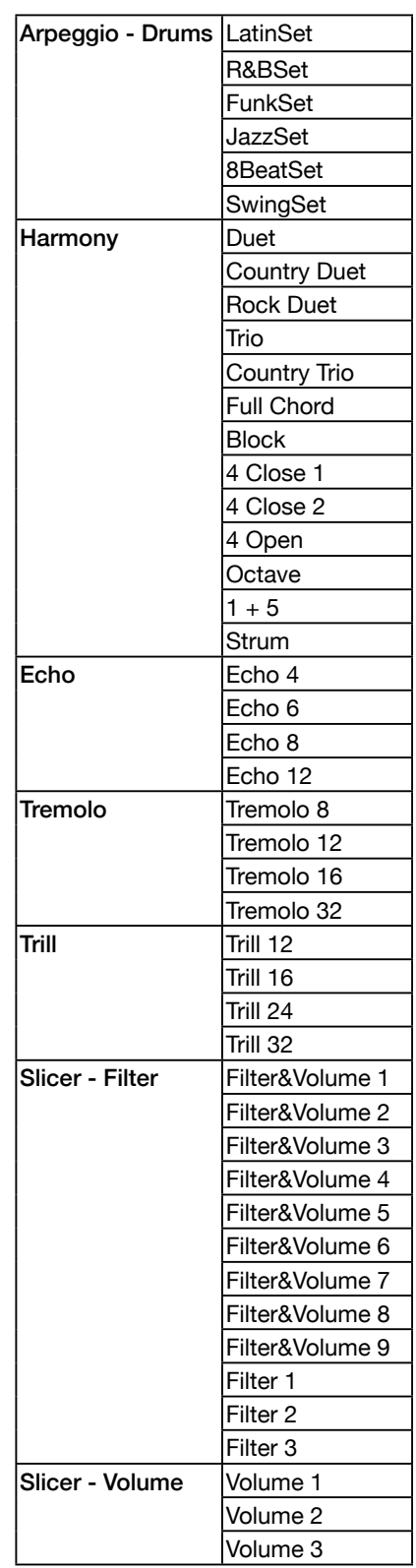

### Global Efekt Listesi

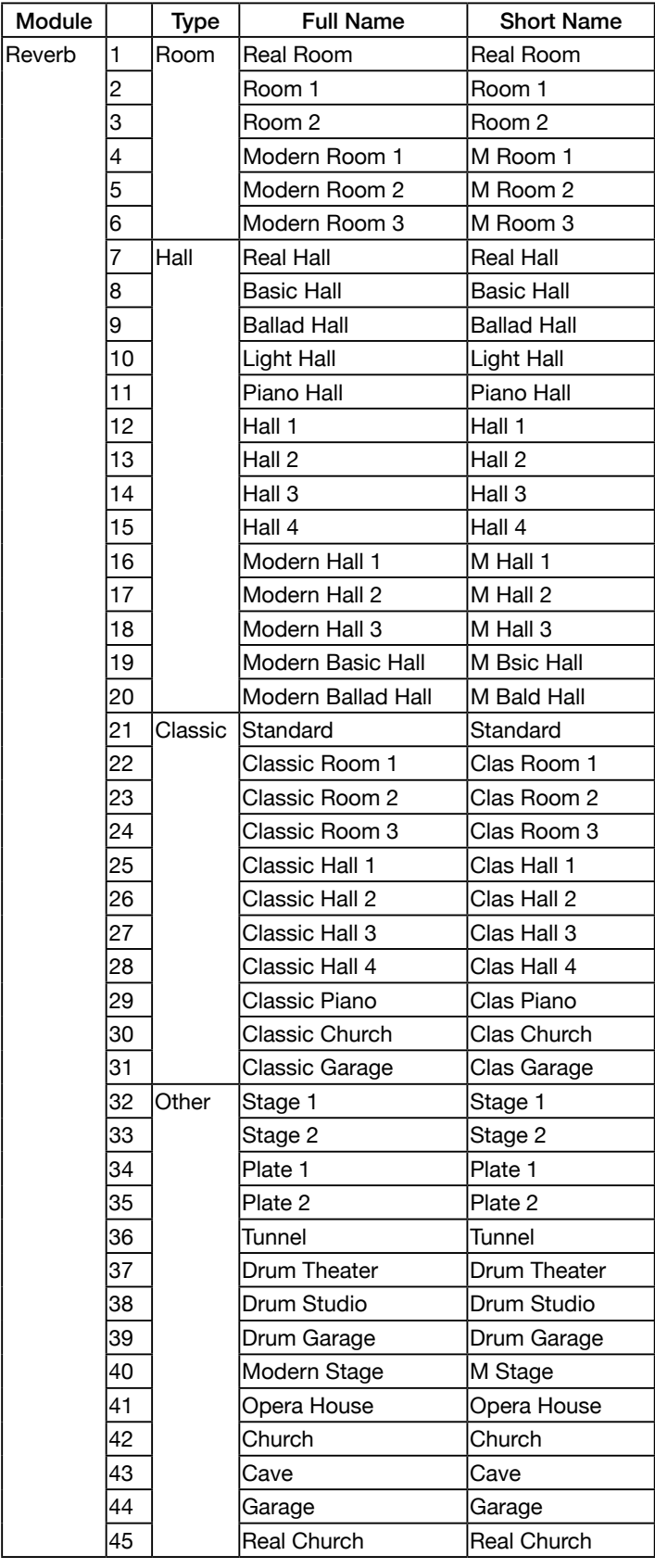

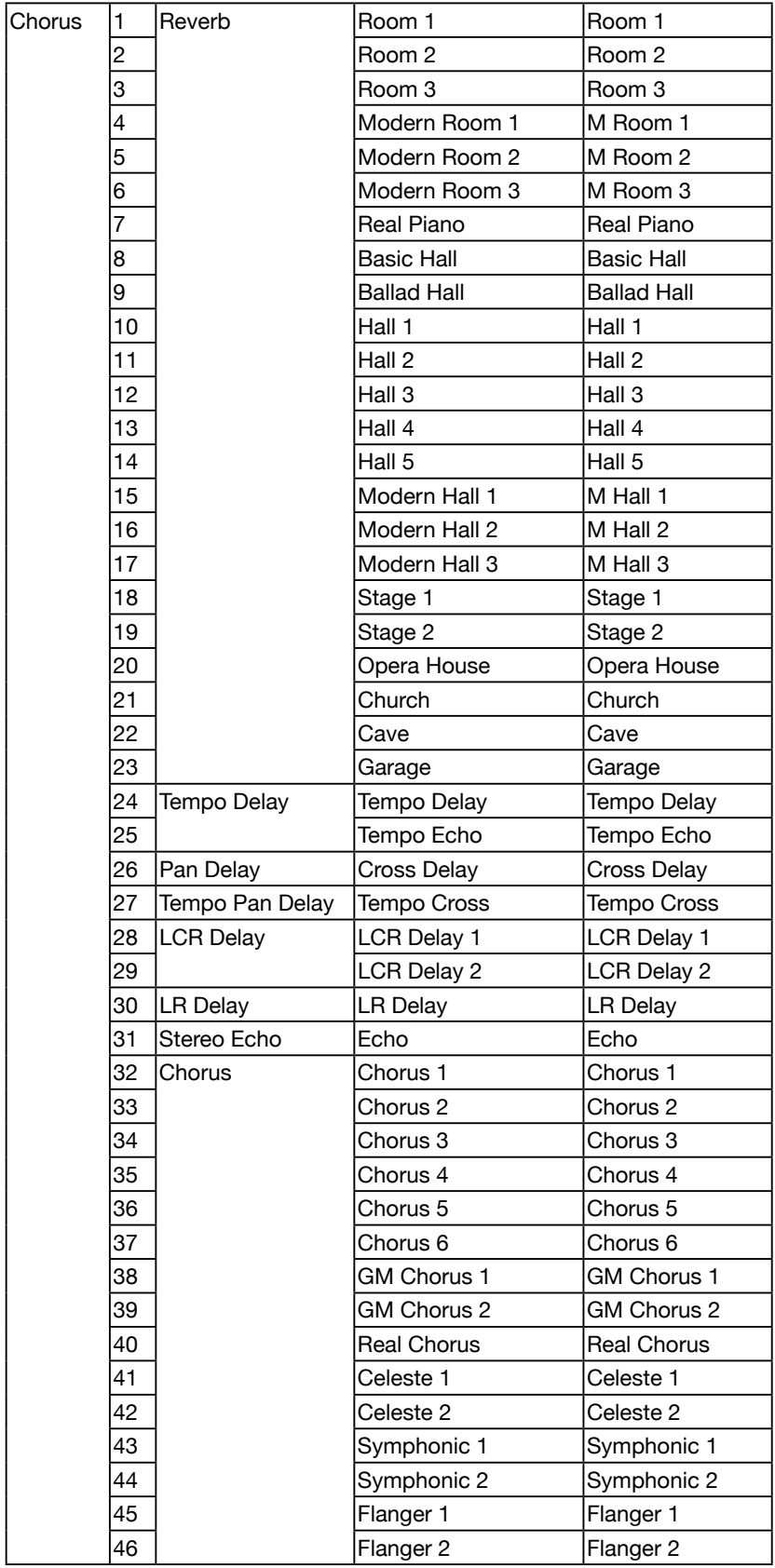

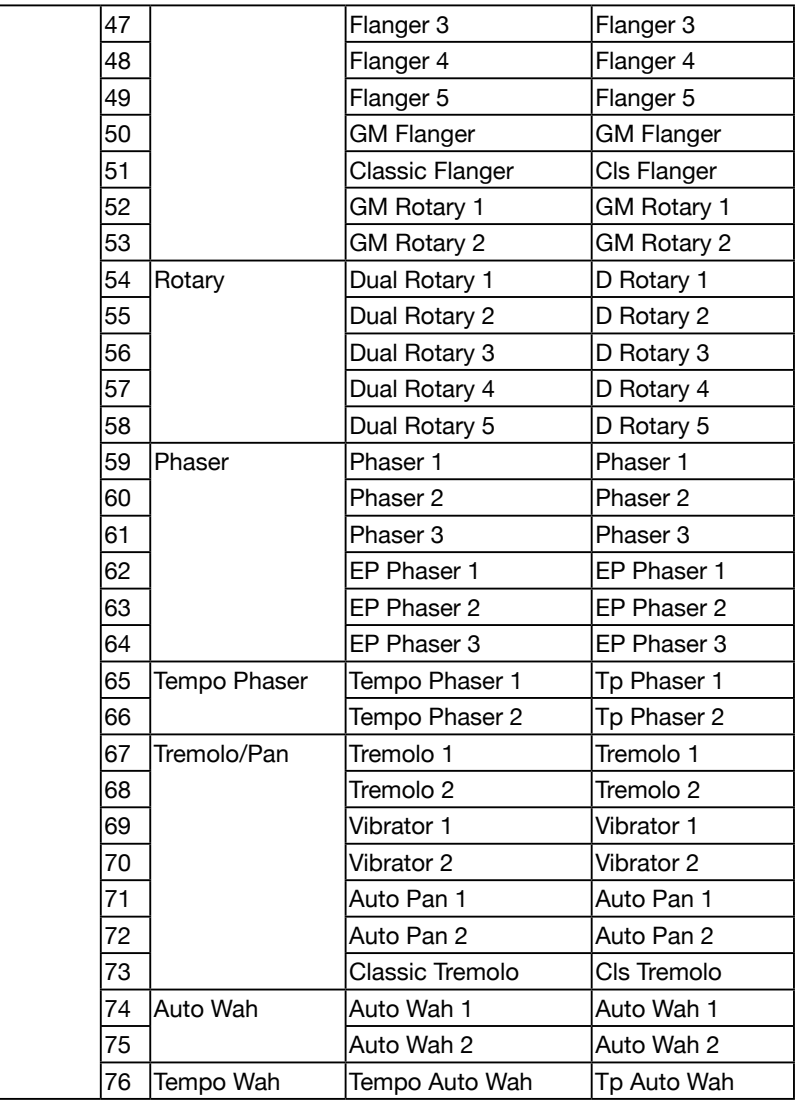

#### Insert Efekt Listesi

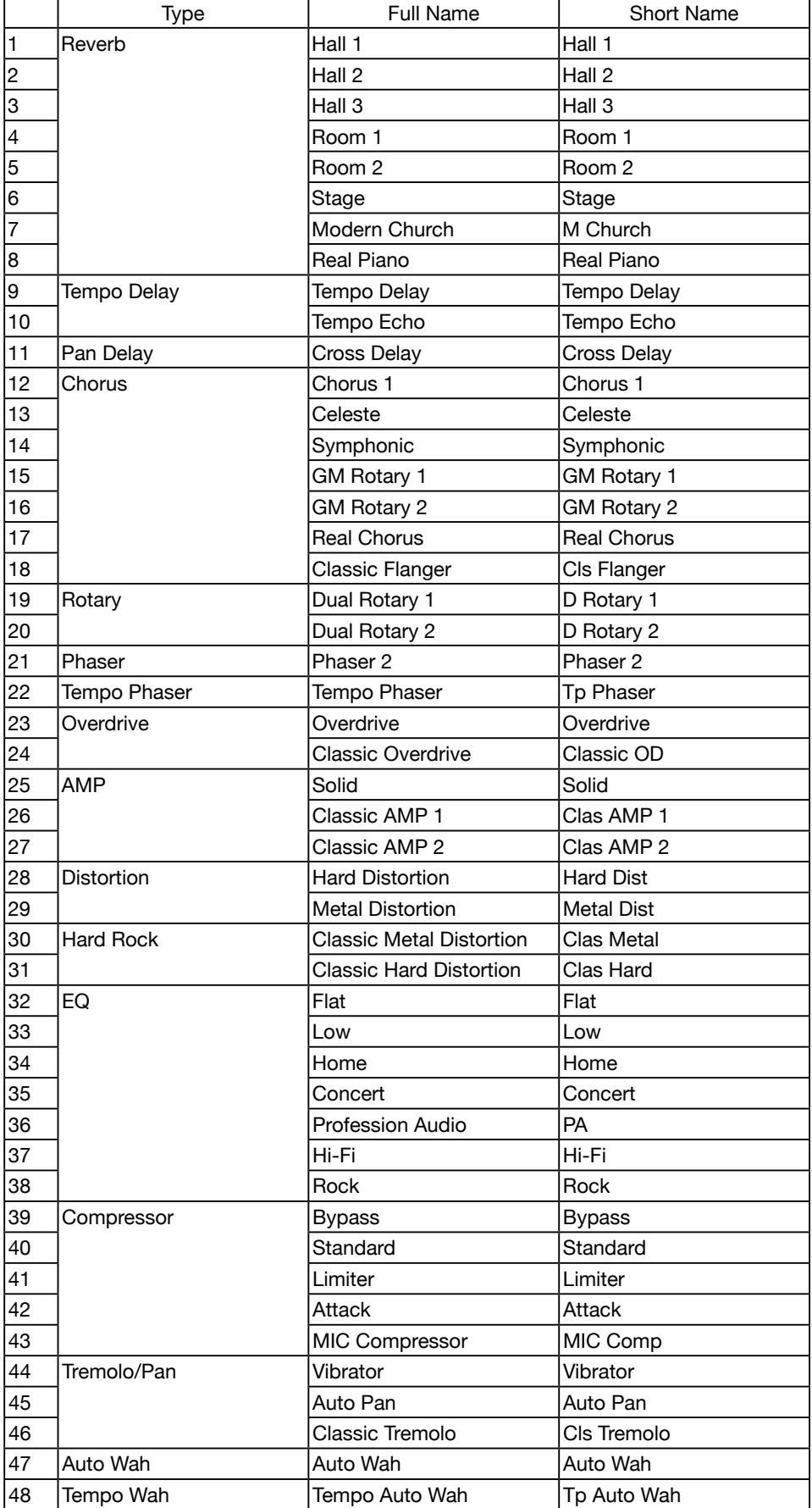

### Akor Listesi

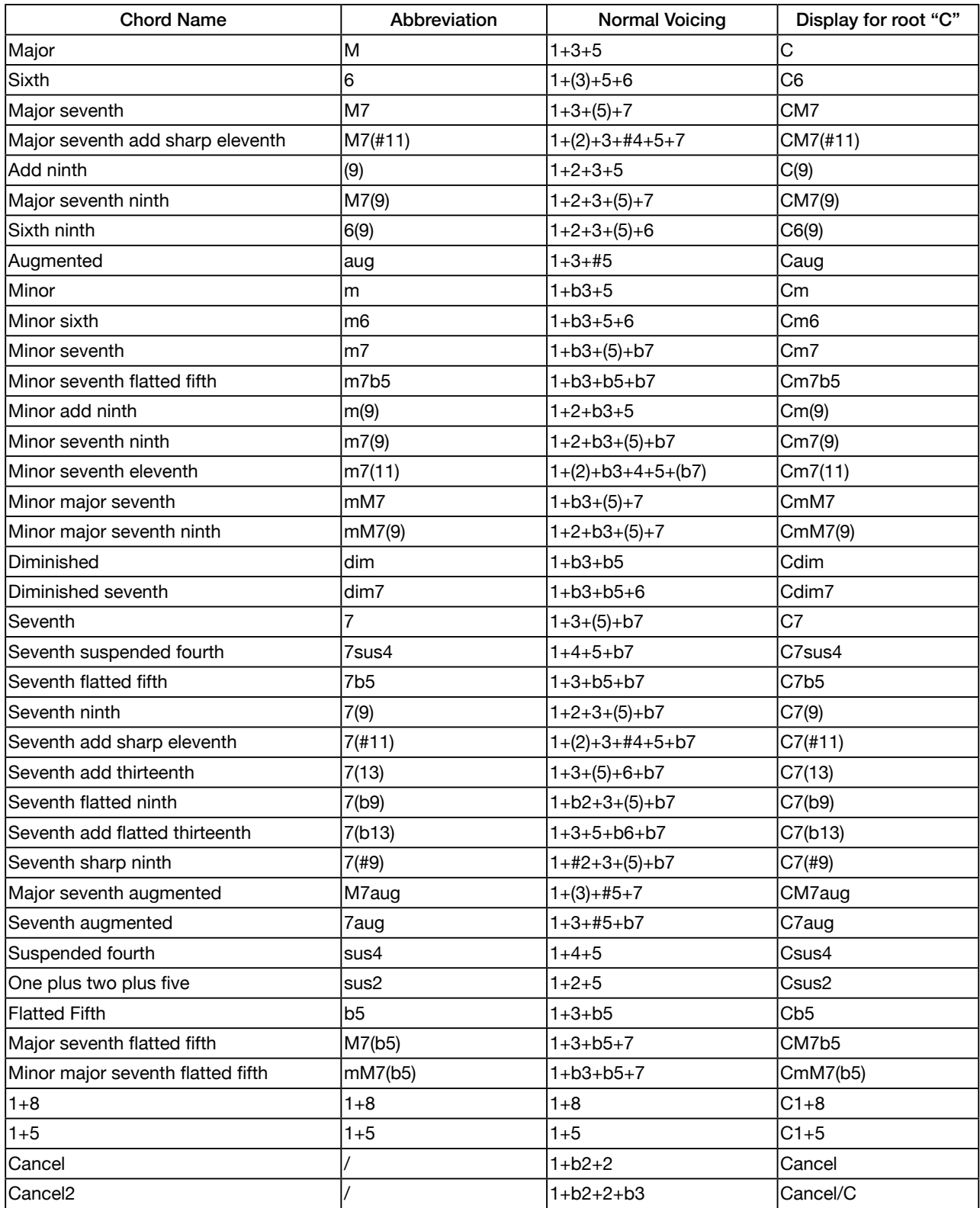

# Kontrolörlerin Fonksiyon Listesi

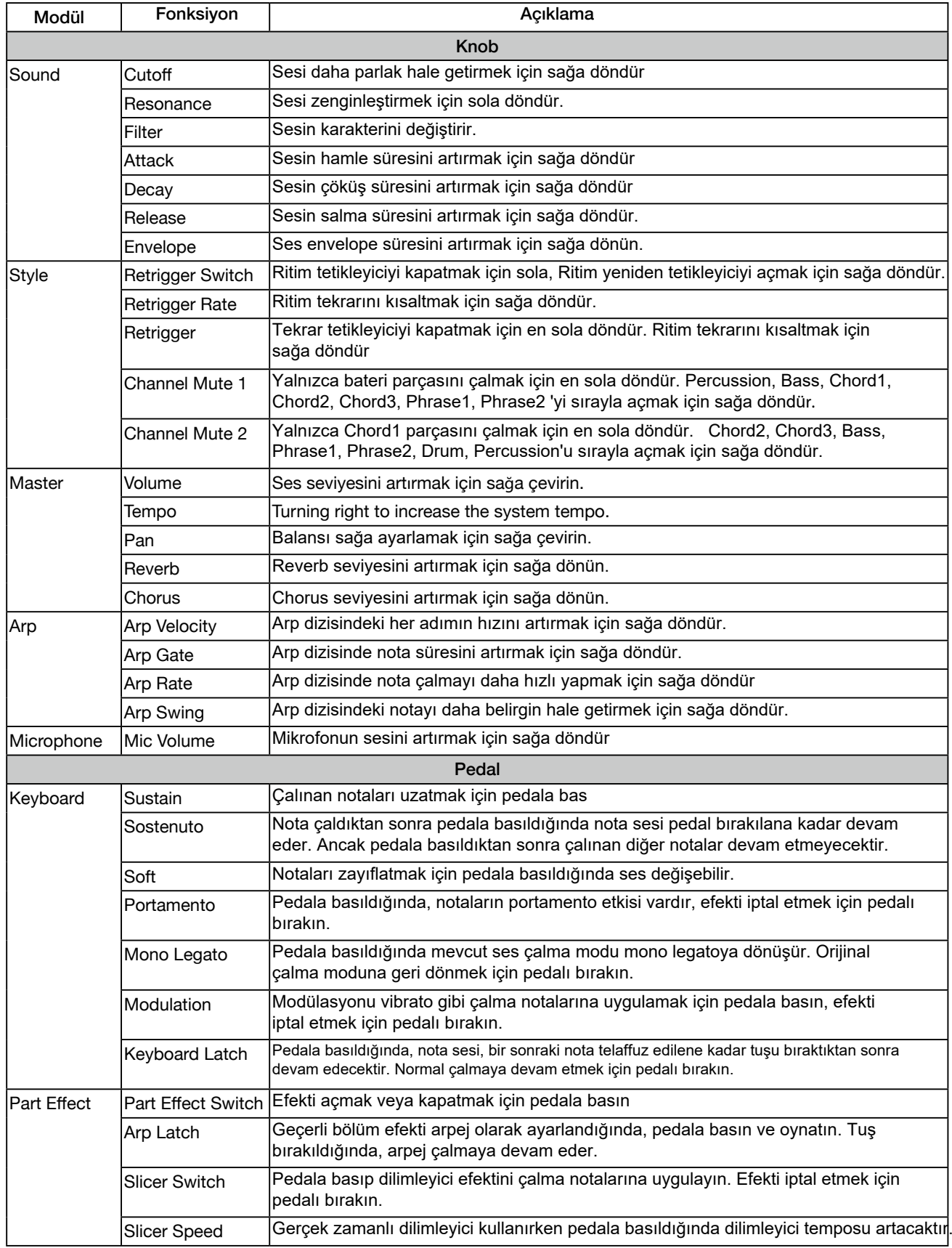

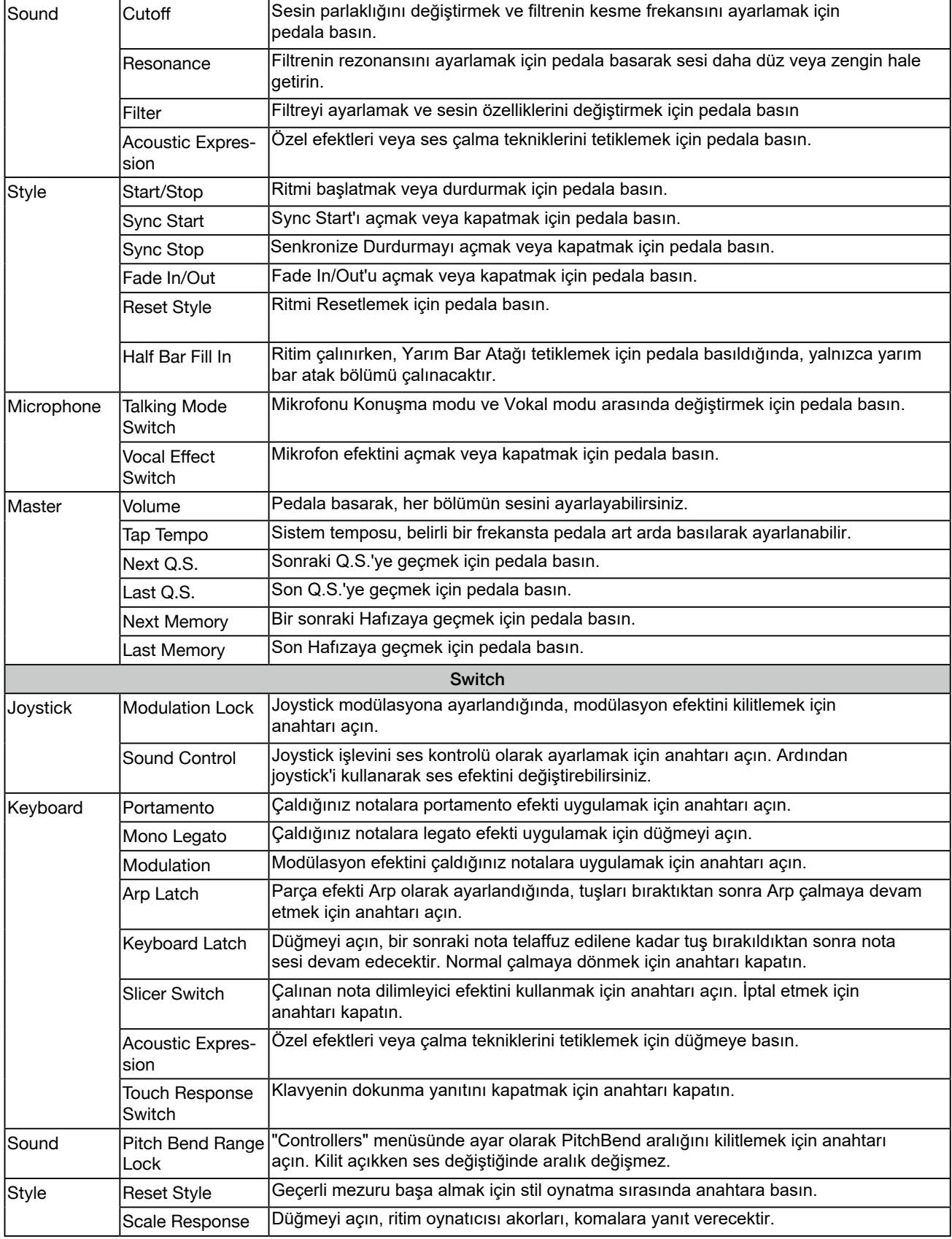

#### Kontrolörlerin Fonksiyon Listesi

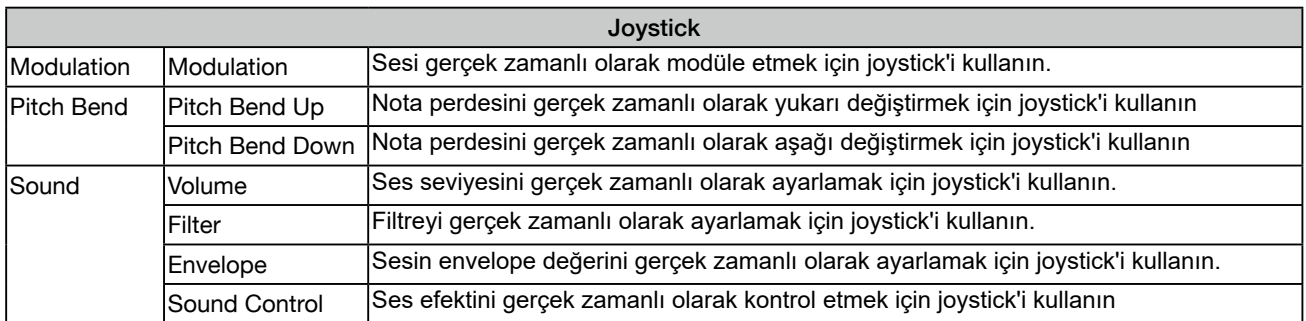

## Kısayol (Short Cut+) Tablosu

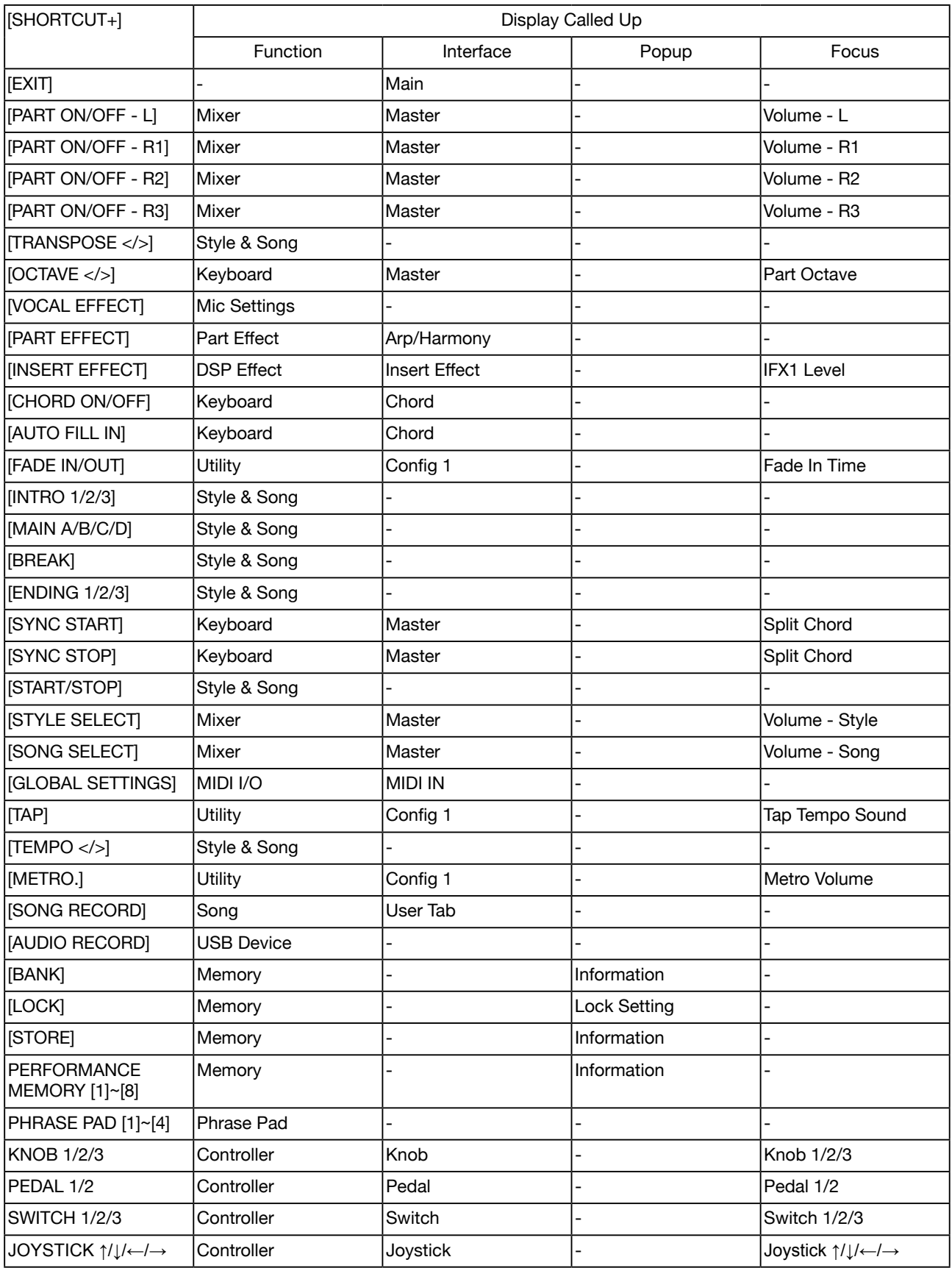

## MIDI İmplementasyon Listesi

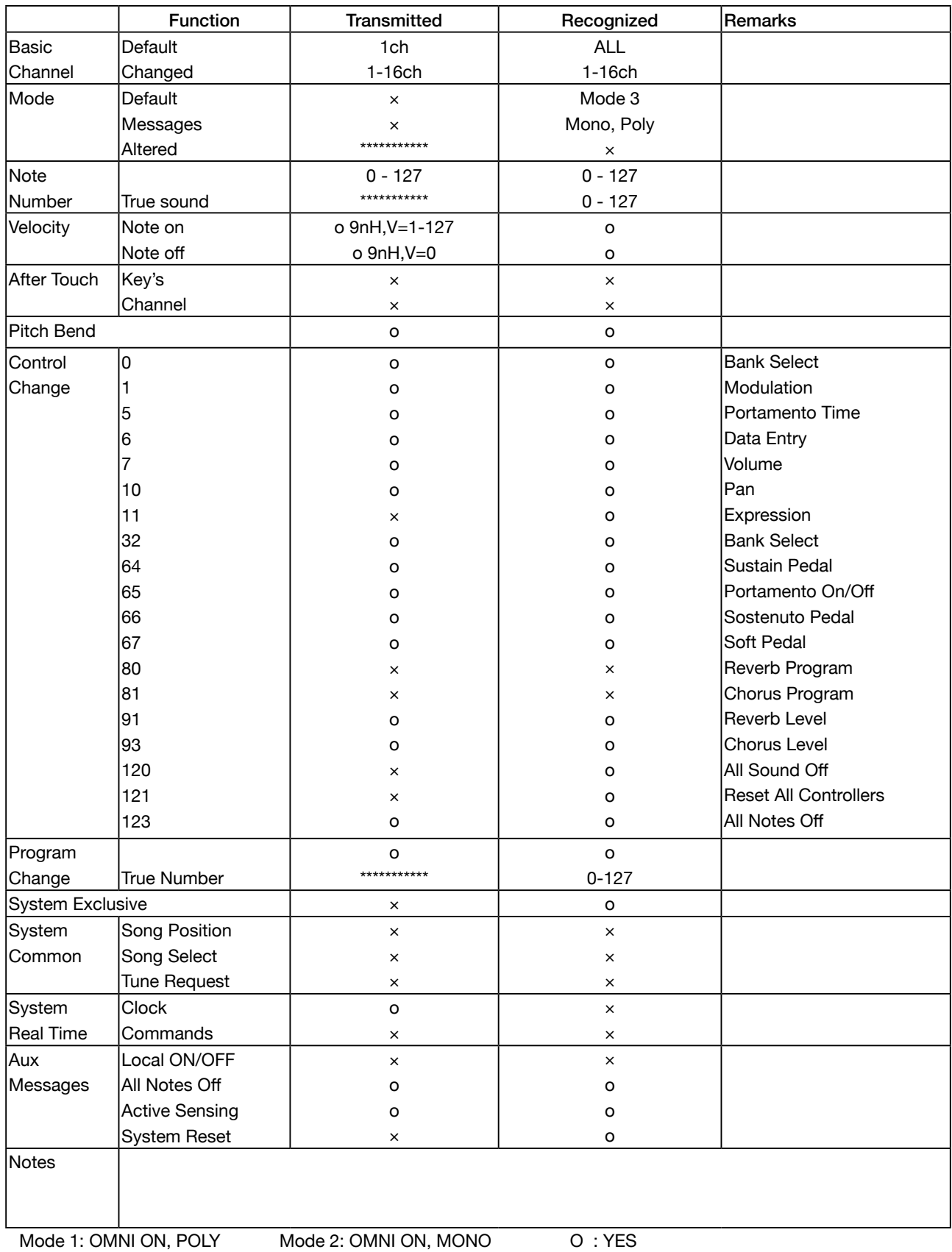

Mode 3: OMNI OFF, POLY Mode 4: OMNI OFF, MONO X : NO

Dante Müzik Aletleri Ticaret Ltd. Şti. (02/2022)